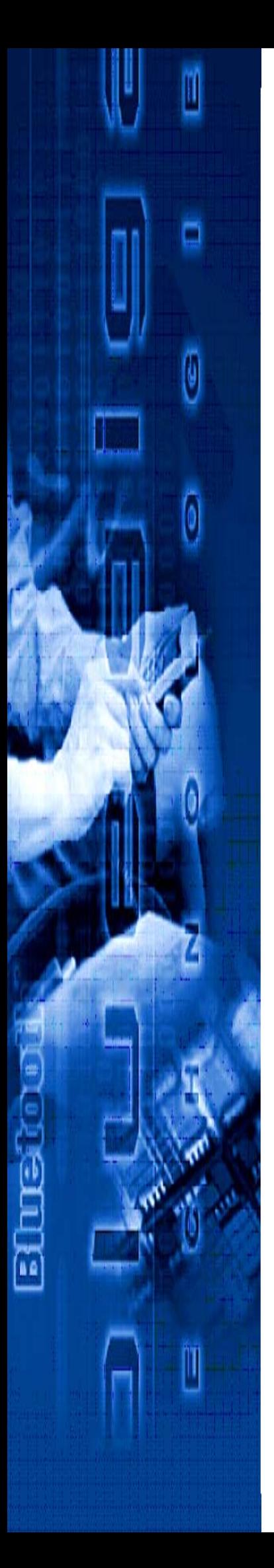

# **User Guide Version 1.3 Friday, September 26, 2008**

**iWRAP<sup>3</sup>**

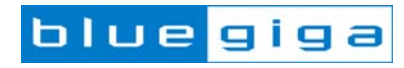

#### **Copyright © 2000-2008 Bluegiga Technologies**

All rights reserved.

Bluegiga Technologies assumes no responsibility for any errors, which may appear in this manual. Furthermore, Bluegiga Technologies reserves the right to alter the hardware, software, and/or specifications detailed herein at any time without notice, and does not make any commitment to update the information contained herein. Bluegiga Technologies' products are not authorized for use as critical components in life support devices or systems.

The WRAP is a registered trademark of Bluegiga Technologies

The *Bluetooth* trademark is owned by the *Bluetooth* SIG Inc., USA, and is licensed to Bluegiga Technologies.

All other trademarks listed herein are owned by their respective owners.

# **Contents:**

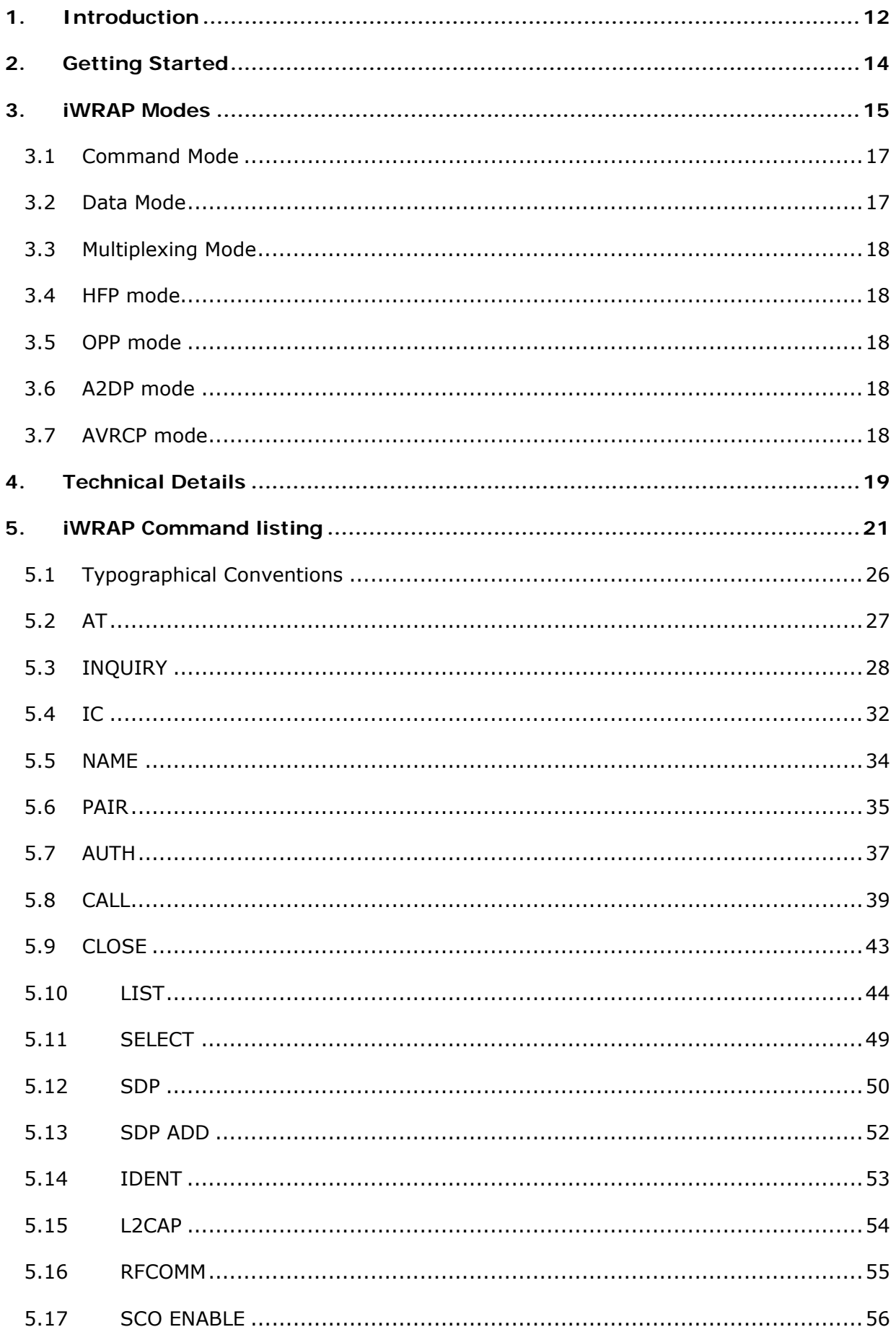

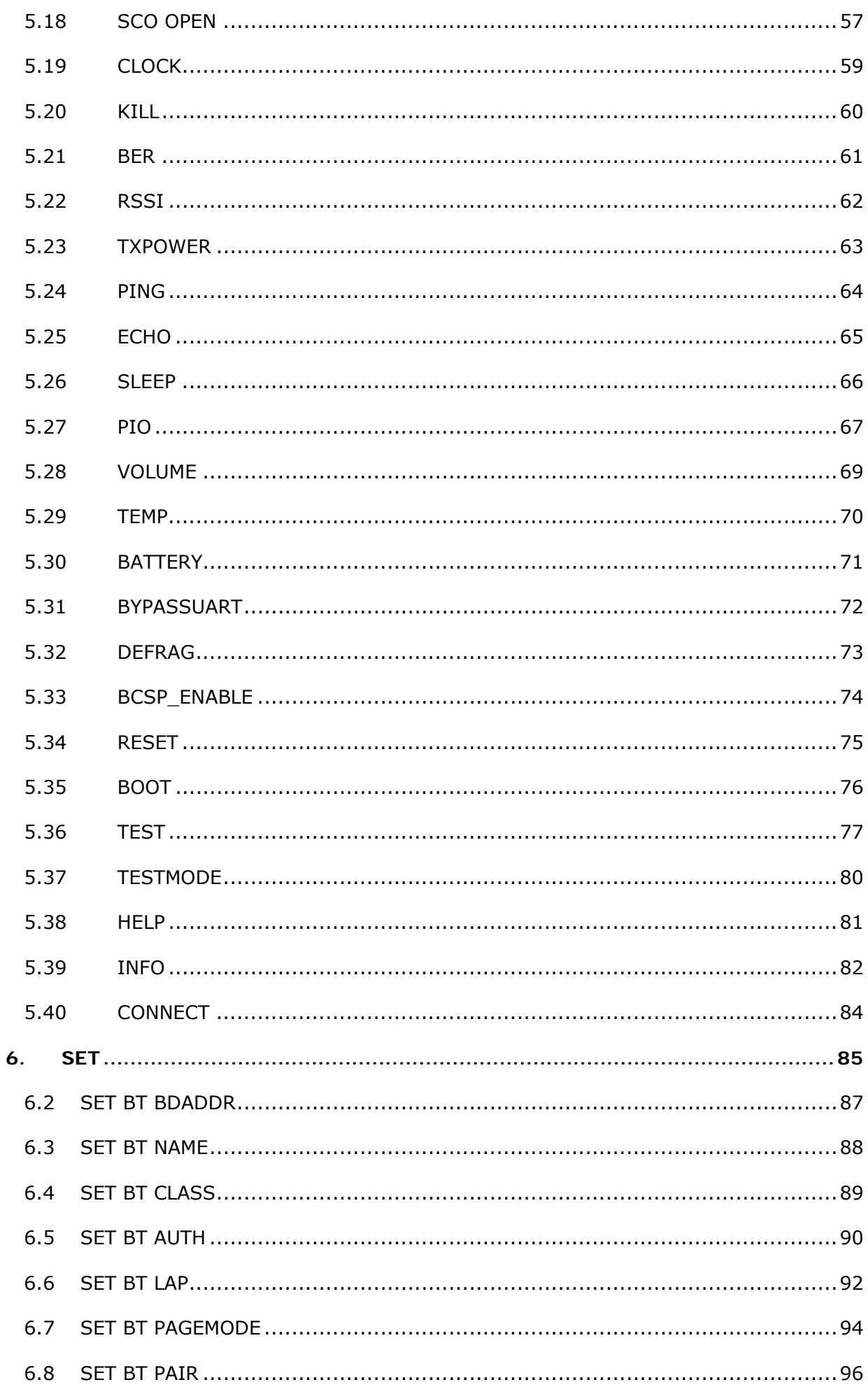

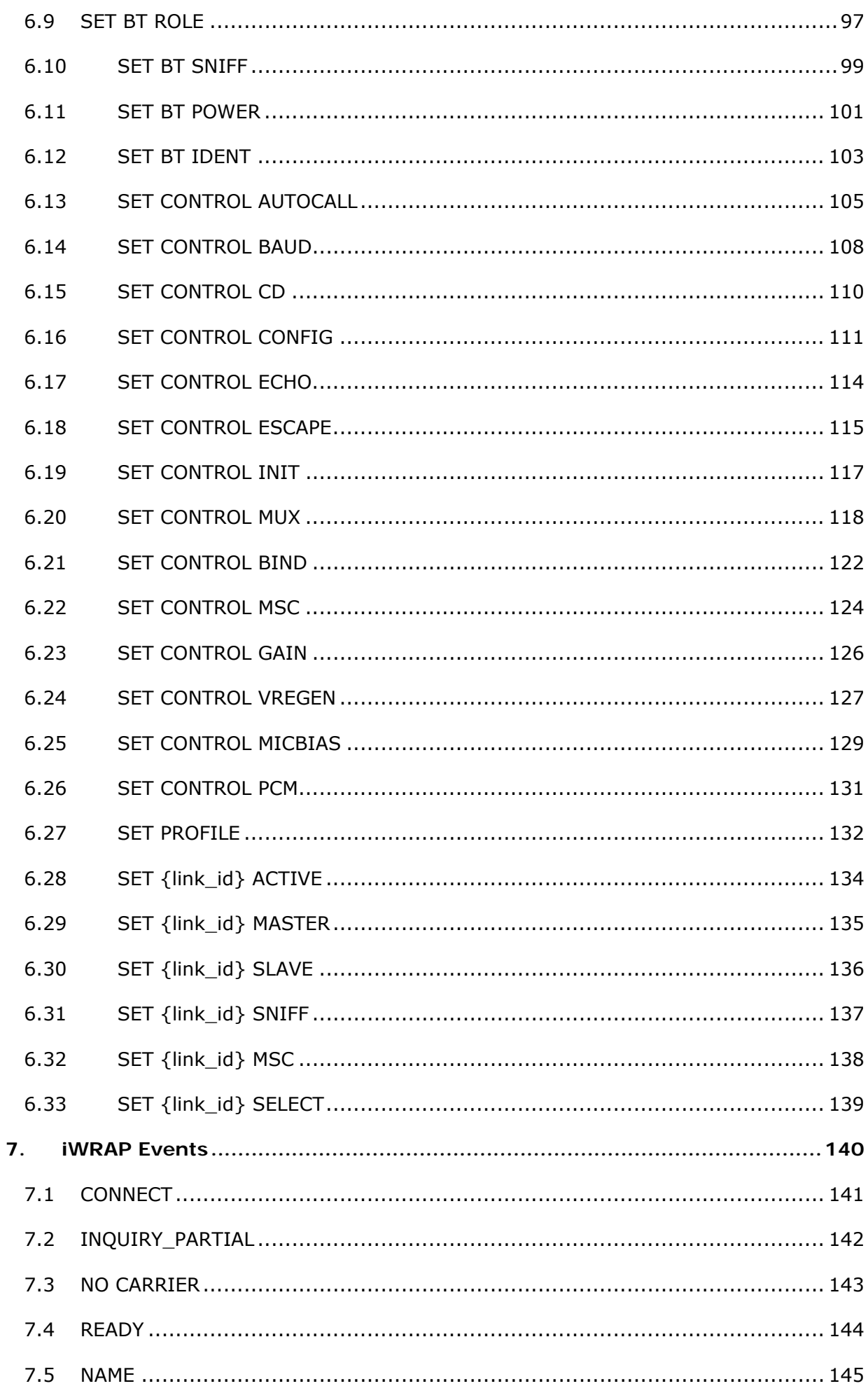

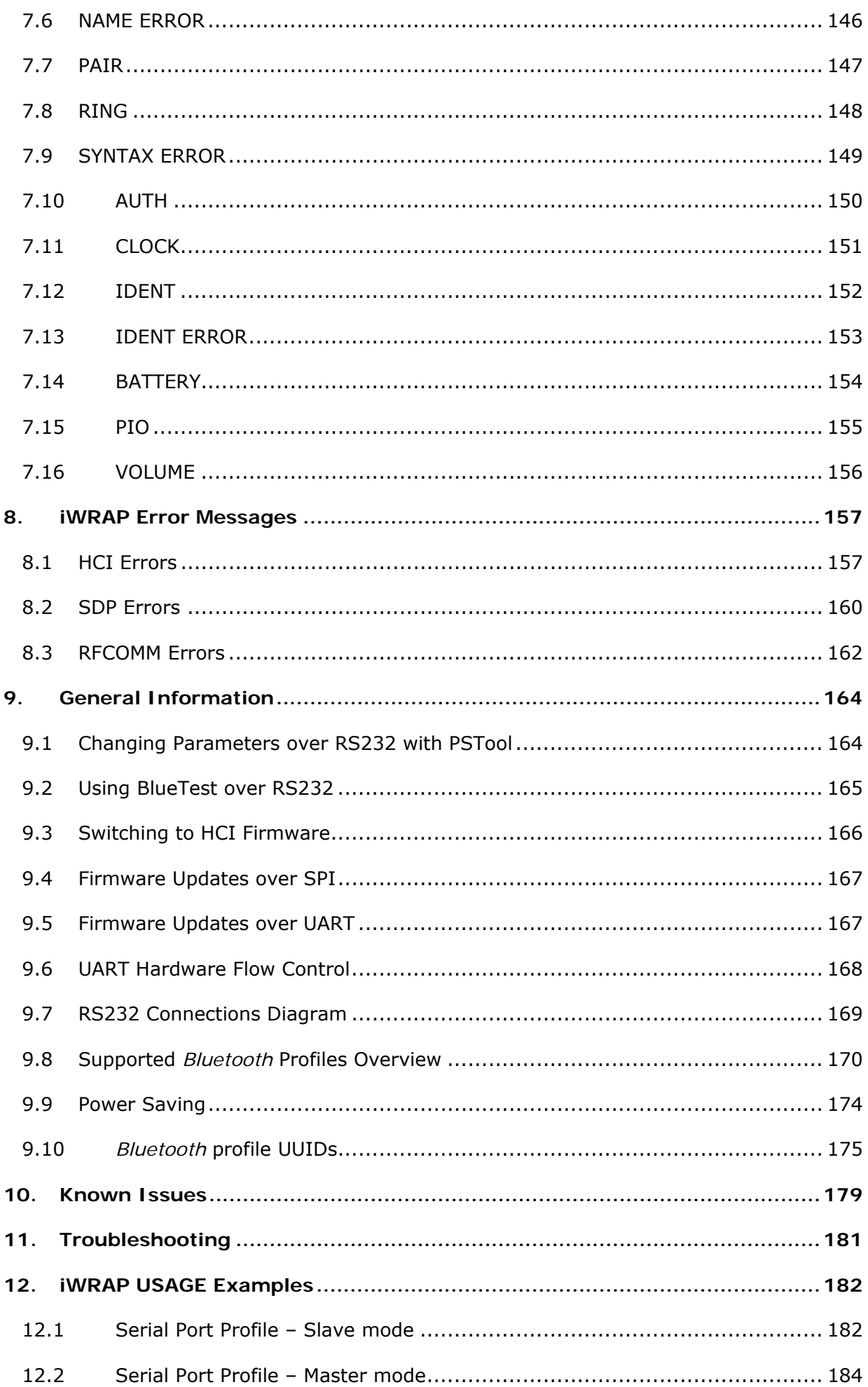

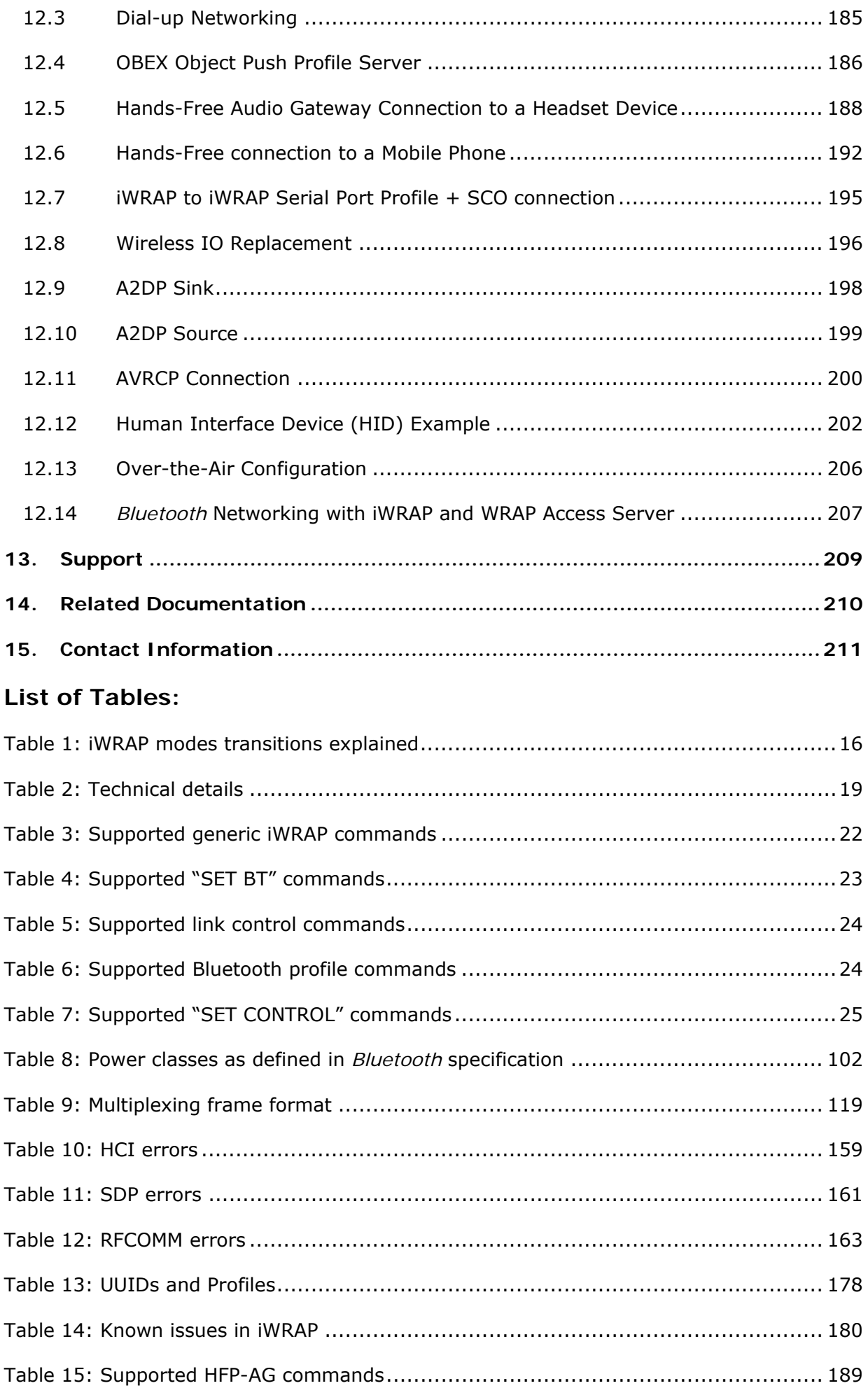

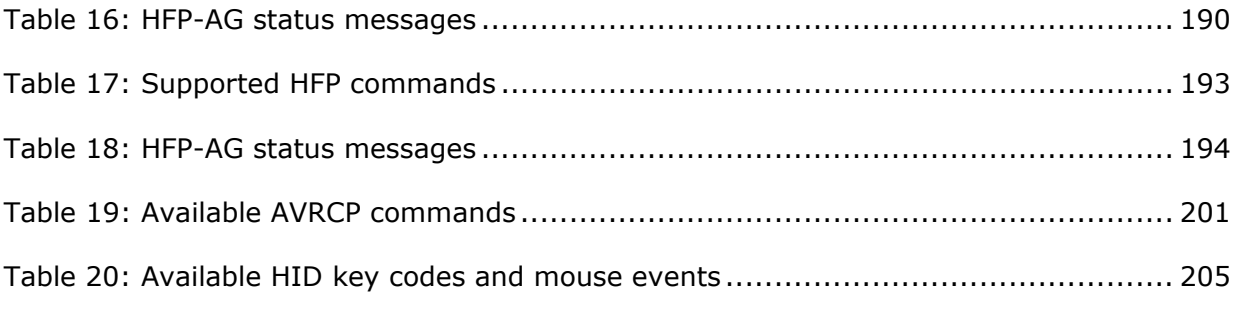

# **List of Figures:**

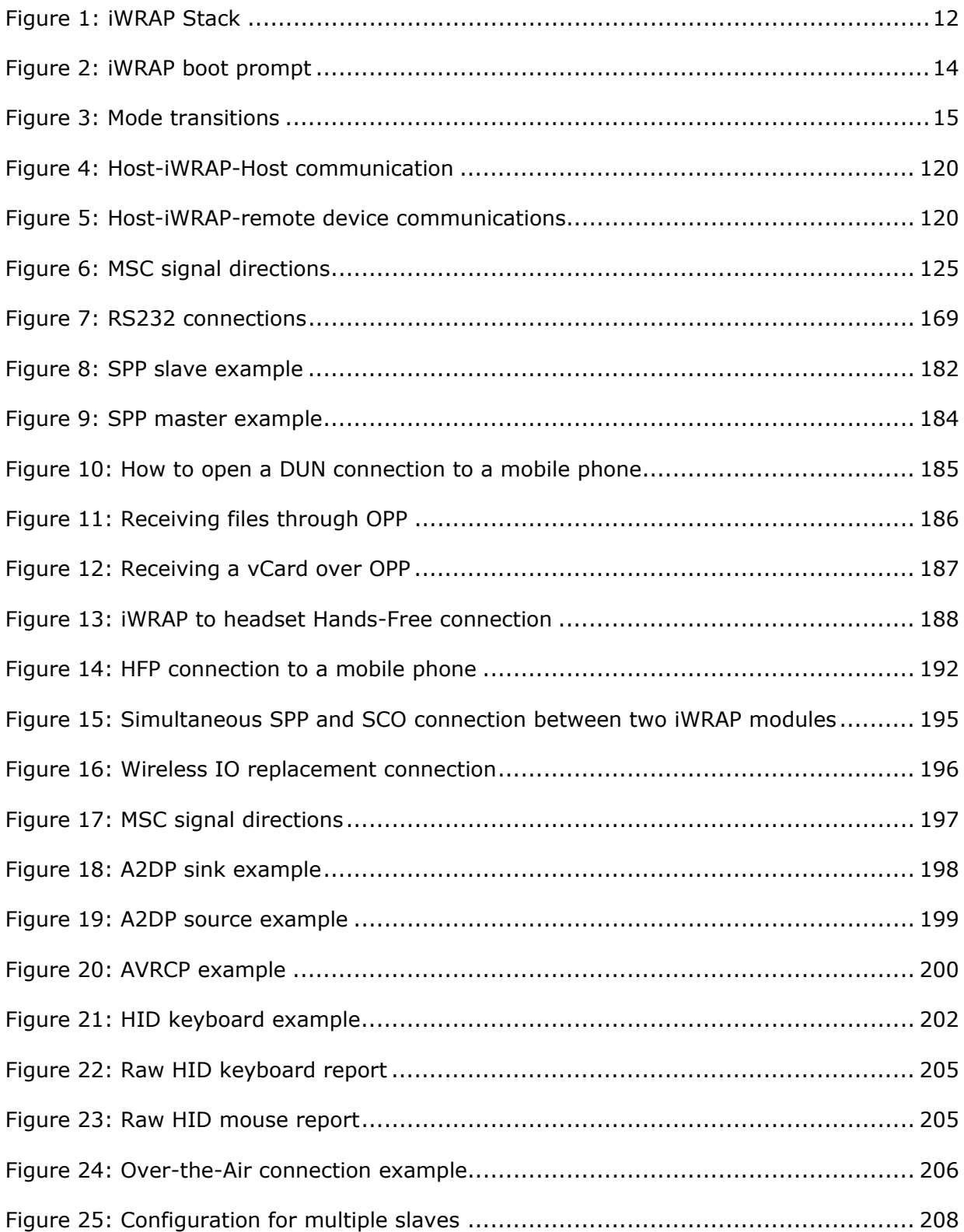

## **Version history**

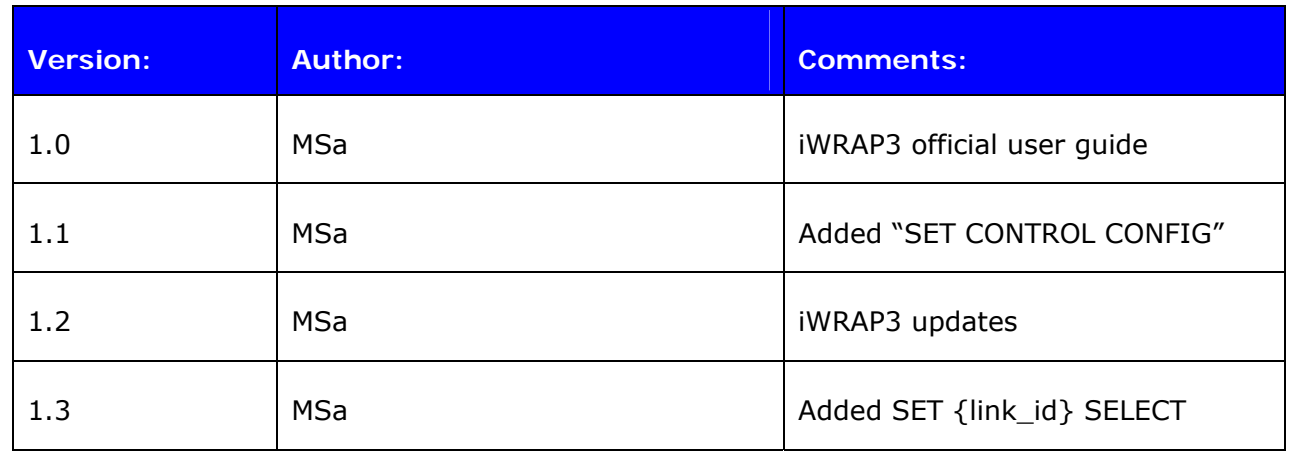

#### **Terms & Abbreviations**

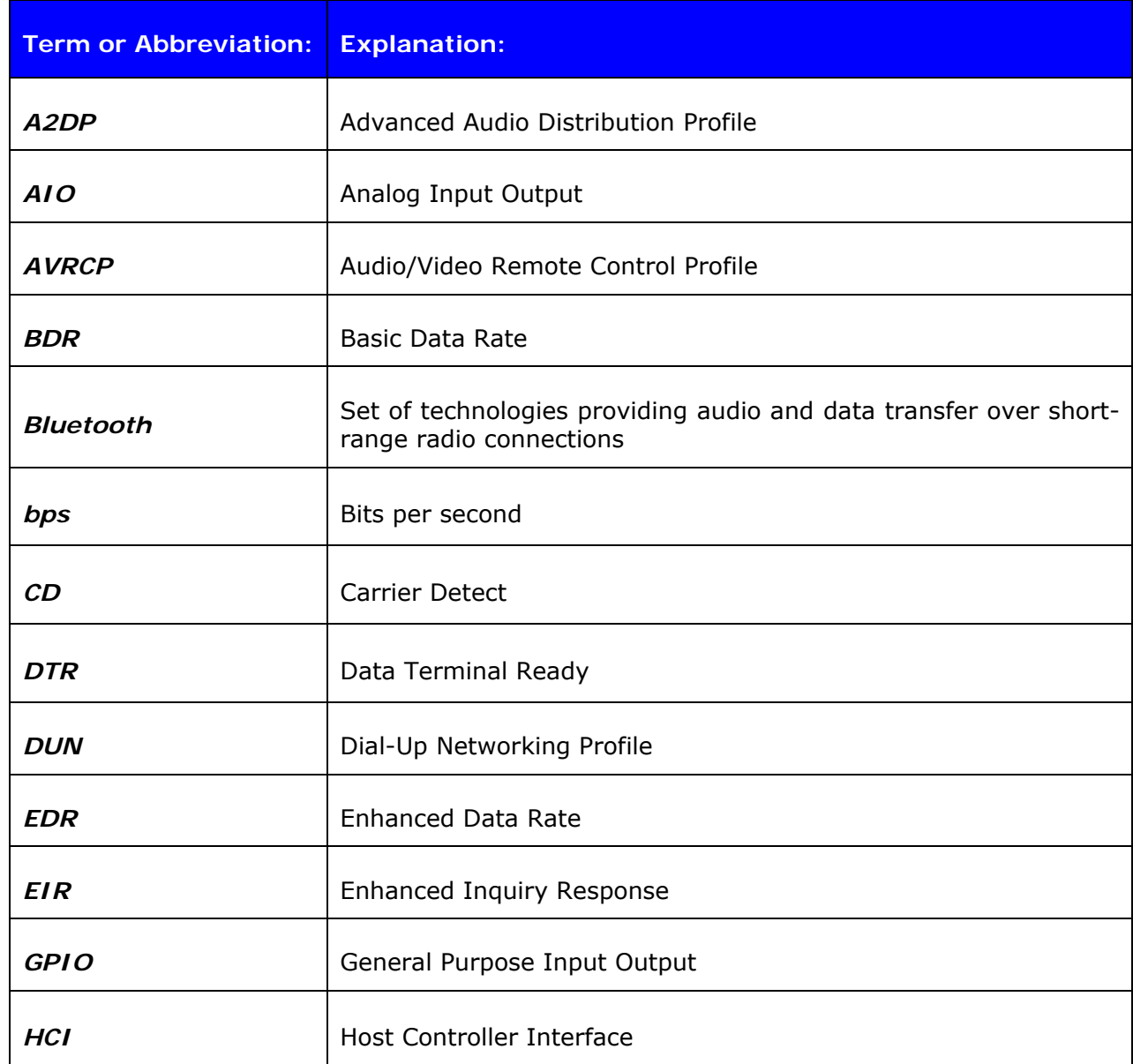

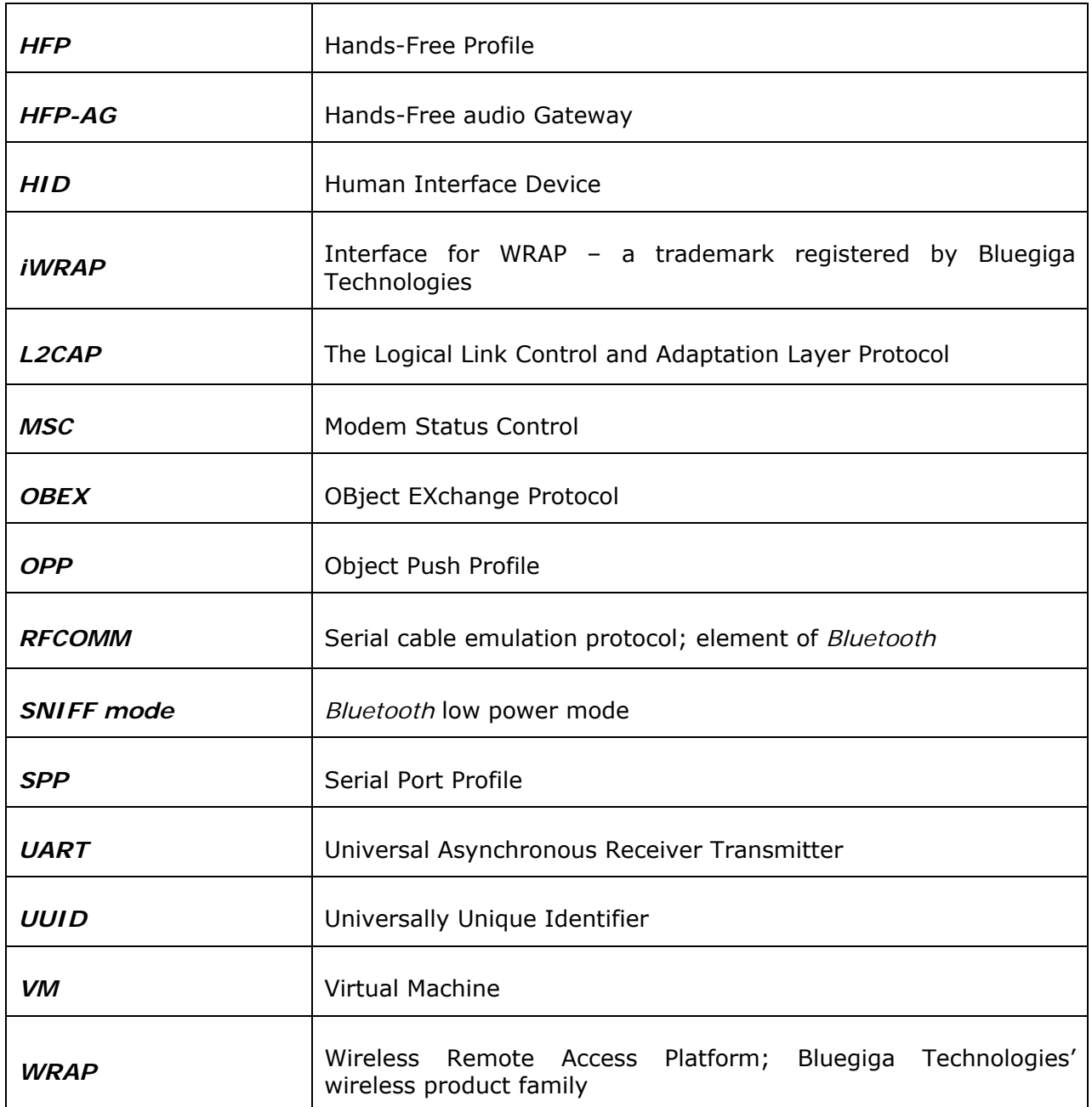

## **1. INTRODUCTION**

<span id="page-11-0"></span>iWRAP is an embedded firmware running entirely on the RISC processor of WRAP THOR modules. It implements the full *Bluetooth* protocol stack, and many *Bluetooth* profiles as well. All software layers, including application software, run on the internal RISC processor in a protected user software execution environment known as a Virtual Machine (VM).

The host system can interface to iWRAP firmware through one or more physical interfaces, which are also shown in the figure below. The most common interfacing is done through the UART interface by using the ASCII commands that iWRAP firmware supports. With these ASCII commands, the host can access *Bluetooth* functionality without paying any attention to the complexity, which lies in the *Bluetooth* protocol stack. GPIO interface can be used for event monitoring, command execution and PCM, SPDIF, I2S or analog interfaces are available for audio. The available interfaces depend on the used hardware.

The user can write application code to the host processor and DSP to control iWRAP firmware with ASCII commands or GPIO events. In this way, it is easy to develop *Bluetooth* enabled applications.

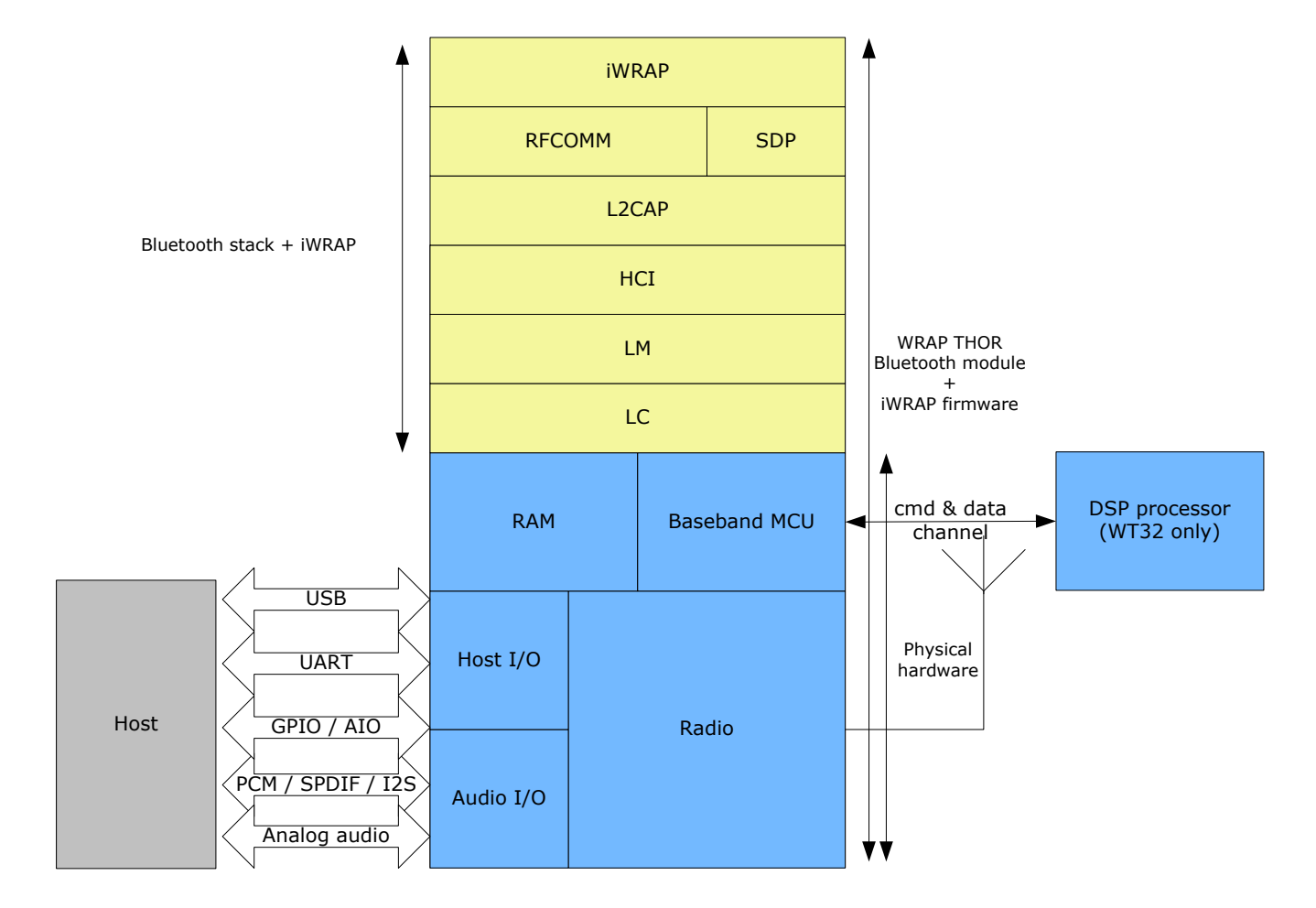

The DSP processor is only available on WT32 *Bluetooth* module.

<span id="page-11-1"></span>**Figure 1:** iWRAP Stack

In the figure above, a WRAP THOR *Bluetooth* module with iWRAP firmware could be connected to a host system for example via the UART interface.

- 1. If the host system has a processor, software can be used to control iWRAP by using ASCII based commands or GPIO events.
- 2. If there is no need to control iWRAP, or the host system does not need have a processor, iWRAP can be configured to be totally transparent and autonomous, in which case it only accepts connections or automatically opens them.
- 3. GPIO lines that WRAP THOR modules offer can also be used together with iWRAP to achieve additional functionality, such as Carrier Detect or DTR signaling.
- 4. Audio interfaces can be used to transmit audio over a *Bluetooth* link.

## <span id="page-13-0"></span>**2. GETTING STARTED**

To start using iWRAP firmware, you can use, for example, terminal software such as *HyperTerminal*. When using the terminal software, make sure that the WRAP THOR module is connected to your PC's serial port. By default, iWRAP uses the following UART settings:

- Baud rate: 115200bps
- Data bits: 8
- Stop bits: 1
- Parity bit: No parity
- HW Flow Control: Enabled

When you power up your WRAP THOR module or evaluation kit, you can see the boot prompt appear on the screen of the terminal software. After the "**READY**." event iWRAP firmware is ready to be used.

<span id="page-13-1"></span>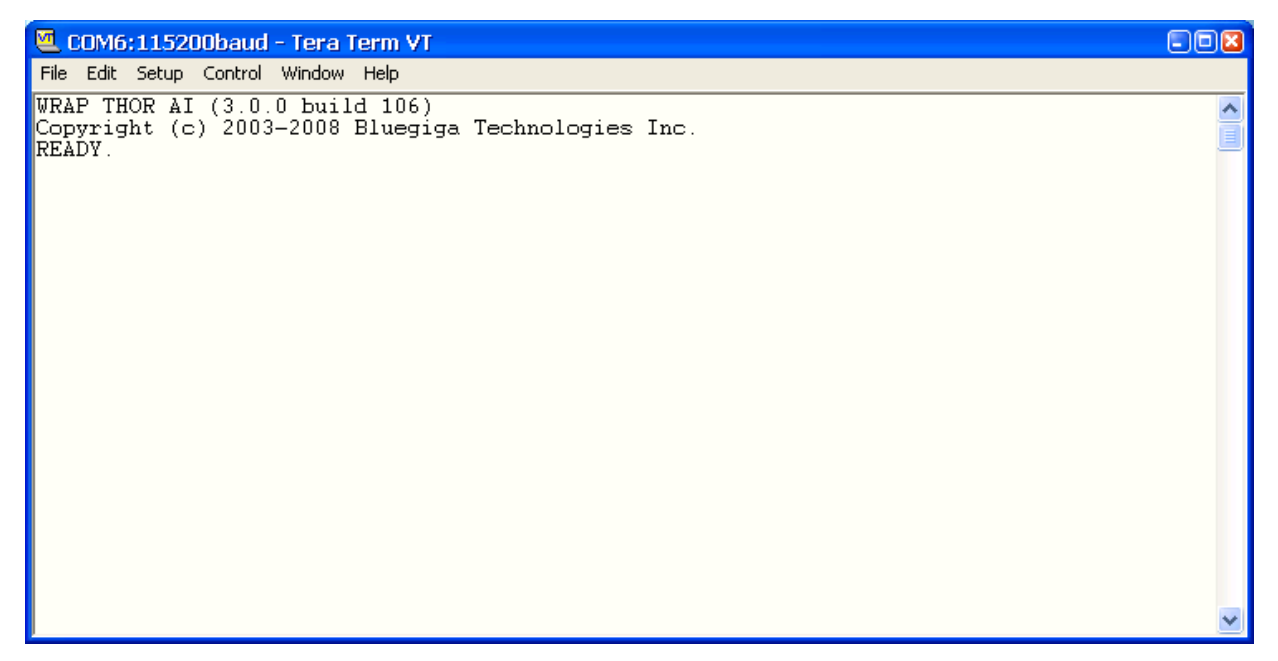

**Figure 2:** iWRAP boot prompt

## <span id="page-14-0"></span>**3. IWRAP MODES**

iWRAP has two basic operational modes, **command mode** and **data mode**. In command mode ASCII commands can be given to iWRAP firmware to perform various actions or to change configuration settings and is the default mode when there are no *Bluetooth* connections. Data mode on the other hand is used to transmit and receive data over a *Bluetooth* link and it's only available if there is a *Bluetooth* connection. It is possible to switch between modes at any time assuming the conditions for data mode are fulfilled. The mode transitions are illustrated below.

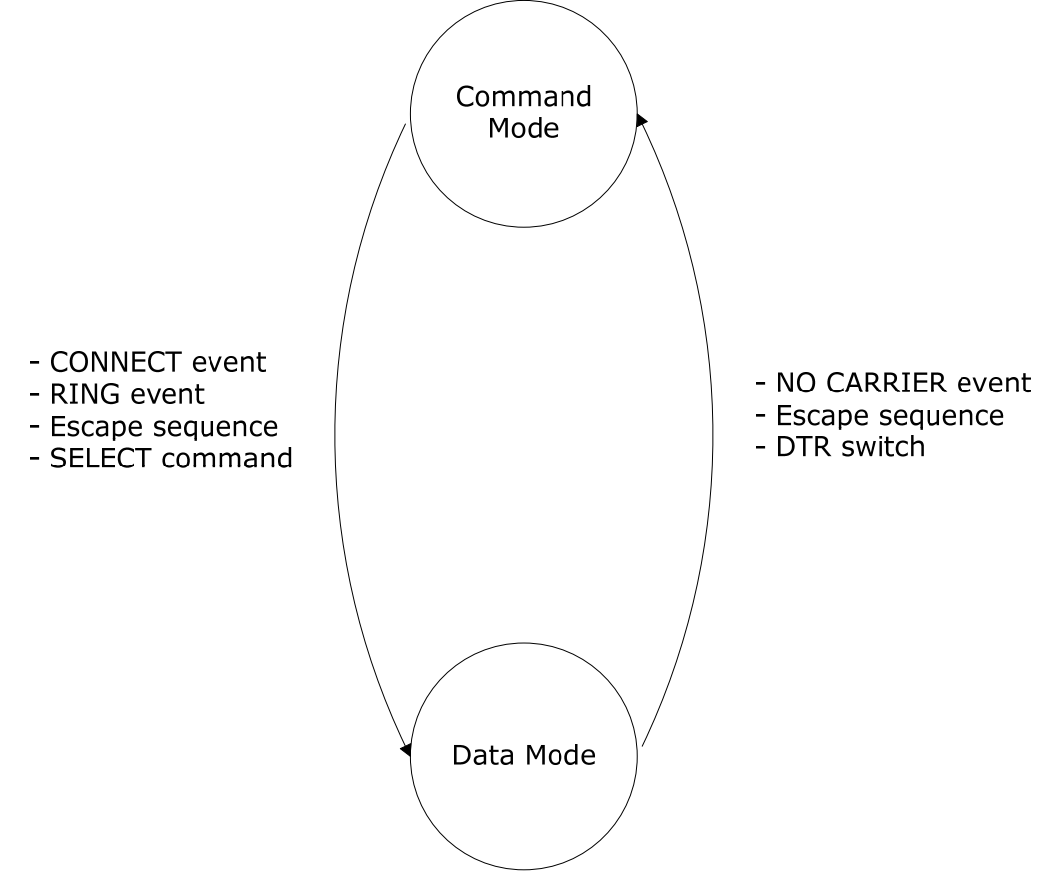

<span id="page-14-1"></span>**Figure 3:** Mode transitions

| <b>Initial mode</b>                                                                                             | <b>Target mode</b>  | <b>Requirements for</b><br>state transition                                                                                                    |
|----------------------------------------------------------------------------------------------------|---------------------|----------------------------------------------------------------------------------------------------|
| <b>Command Mode</b><br>(no Bluetooth connections)<br>In this mode, ASCII commands<br>can be given to iWRAP.     | Data Mode           | connection is successfully<br>A<br>created by using the <b>CALL</b><br>command and <b>CONNECT</b> event<br>indicates a<br>that<br>successful<br>connection is received.<br>A remote device opens a<br>Bluetooth connection to iWRAP.<br>A RING event that indicates a<br>received connection is received. |
| Data Mode<br>In this mode, all data is sent<br>transparently from UART<br>interface to Bluetooth<br>connection. | <b>Command Mode</b> | The user switches mode<br>by<br>sending an escape sequence to<br>iWRAP firmware or by toggling<br>the DTR pin.<br>A link is terminated (closed by<br>the remote device or by link<br>loss) and <b>NO CARRIER</b> event is<br>received.                                                                    |
| <b>Command Mode</b><br>(active connection)<br>In this mode, ASCII commands<br>can be given to iWRAP.            | Data Mode           | User switches the mode either by<br>sending the escape sequence or<br>command <b>SELECT</b> command.                                                                                                    |

**Table 1:** iWRAP modes transitions explained

#### <span id="page-15-0"></span>**The escape sequence:**

The escape sequence causes the iWRAP firmware to go to the command mode from the data mode or vice versa. The escape sequence consists of three (3) escape characters that are defined by **[SET CONTROL ESCAPE](#page-114-0)** command. By default the escape character is '+'.

Do not enter any character before and/or after the escape sequence for a guard time which is 1 second. Also send the escape characters individually, not as a string.

With default settings the escape sequence is:

#### **< 1 second sleep> +++ < 1 second sleep>**

When a successful state transition from data mode to command mode is made, iWRAP sends a "**READY.**" event to indicate that it's ready to receive commands.

The same escape sequence or the **[SELECT](#page-48-0)** command can be used to return to data mode.

## <span id="page-16-0"></span>**3.1 Command Mode**

The command mode is the default mode when iWRAP is powered up. In command mode, ASCII commands can be entered to iWRAP to perform various functions.

#### **Note:**

- In command mode if there are active *Bluetooth* connections, the data from remote devices is buffered into iWRAP buffers.
- Because of the embedded nature of iWRAP, buffering capabilities are low and only small amounts of data can be received to buffers. The amount of data which can be buffered depends on the firmware version and the state of iWRAP. Usually, it is around 1000 bytes, but may vary radically.
- **[LIST](#page-43-0)** command shows active connections, as well the amount of buffered data.

## <span id="page-16-1"></span>**3.2 Data Mode**

Data mode is the default mode when there are one or more *Bluetooth*. In data mode, all data is sent transparently from UART interface to the *Bluetooth* link and vice versa.

#### **Note:**

- When iWRAP enters command mode, a "**READY**" event occurs, unless events are masked away with "4**[SET CONTROL ECH](#page-17-1)O**" command.
- DTR pin can be used instead of escape sequence to switch from data mode to command mode and it allows much faster mode switching so no guard time is needed. DTR pin can be enabled with "**[SET CONTROL ESCAPE](#page-114-0)**" command.
- The escape character can also be changed by with "**[SET CONTROL ESCAPE](#page-114-0)**" command.
- Carrier Detect (CD) pin can also be used to indicate either a *Bluetooth* connection or data mode. CD pin can be enabled with "**[SET CONTROL CD](#page-109-0)**" command.

## <span id="page-17-0"></span>**3.3 Multiplexing Mode**

In iWRAP version 2.1.0 and newer, there is a special mode called multiplexing mode. In this mode, iWRAP does not have separate commands or data modes, but data, commands and events are all handled in one single mode. There is, however, a special protocol to separate commands and events from the actual data. This protocol must be used between the host system and iWRAP firmware.

The advantage of this multiplexing mode is that several *Bluetooth* connections can be handled simultaneously and there is no need to do time consuming data-command-data mode switching. However the downside is that the performance of iWRAP is reduced, since the firmware needs to handle the multiplexing protocol and the overhead it causes.

To learn more about multiplexing mode, please see the description of "**[SET CONTROL](#page-117-0)  [MUX](#page-117-0)**" command.

#### <span id="page-17-1"></span>**3.4 HFP mode**

iWRAP 2.2.0 and newer support *Bluetooth* Hands-Free (v.1.5) profile. This profile include a lot of control messaging and events, which is handled in the command mode i.e. when a HFP connection is opened or received no state transition occurs, but iWRAP stays in the command mode, where all HFP messaging is done. Please refer to HFP profile usage for more information.

#### <span id="page-17-2"></span>**3.5 OPP mode**

IWRAP 2.1.0 and newer support *Bluetooth* Object Push Profile (OPP) profile. The operation is this profile is quite similar to HFP mode i.e. there is no separate command and data modes, but iWRAP always stays in the command mode. In OPP mode, Please refer to OPP profile usage for more information.

### <span id="page-17-3"></span>**3.6 A2DP mode**

From iWRAP3 on *Bluetooth* Advanced Audio Distribution Profile (A2DP) is supported. This profile includes also control messaging and events, which is handled in the command mode i.e. when a A2DP connection is opened or received no state transition occurs, but iWRAP stays in the command mode, where all A2DP messaging is done.

### <span id="page-17-4"></span>**3.7 AVRCP mode**

From IWRAP3 on *Bluetooth* Audio/Video Remote Control Profile (AVRCP) is supported. This profile includes also control messaging and events, which is handled in the command mode i.e. when a AVRCP connection is opened or received no state transition occurs, but iWRAP stays in the command mode, where all AVRCP messaging is done.

# <span id="page-18-0"></span>**4. TECHNICAL DETAILS**

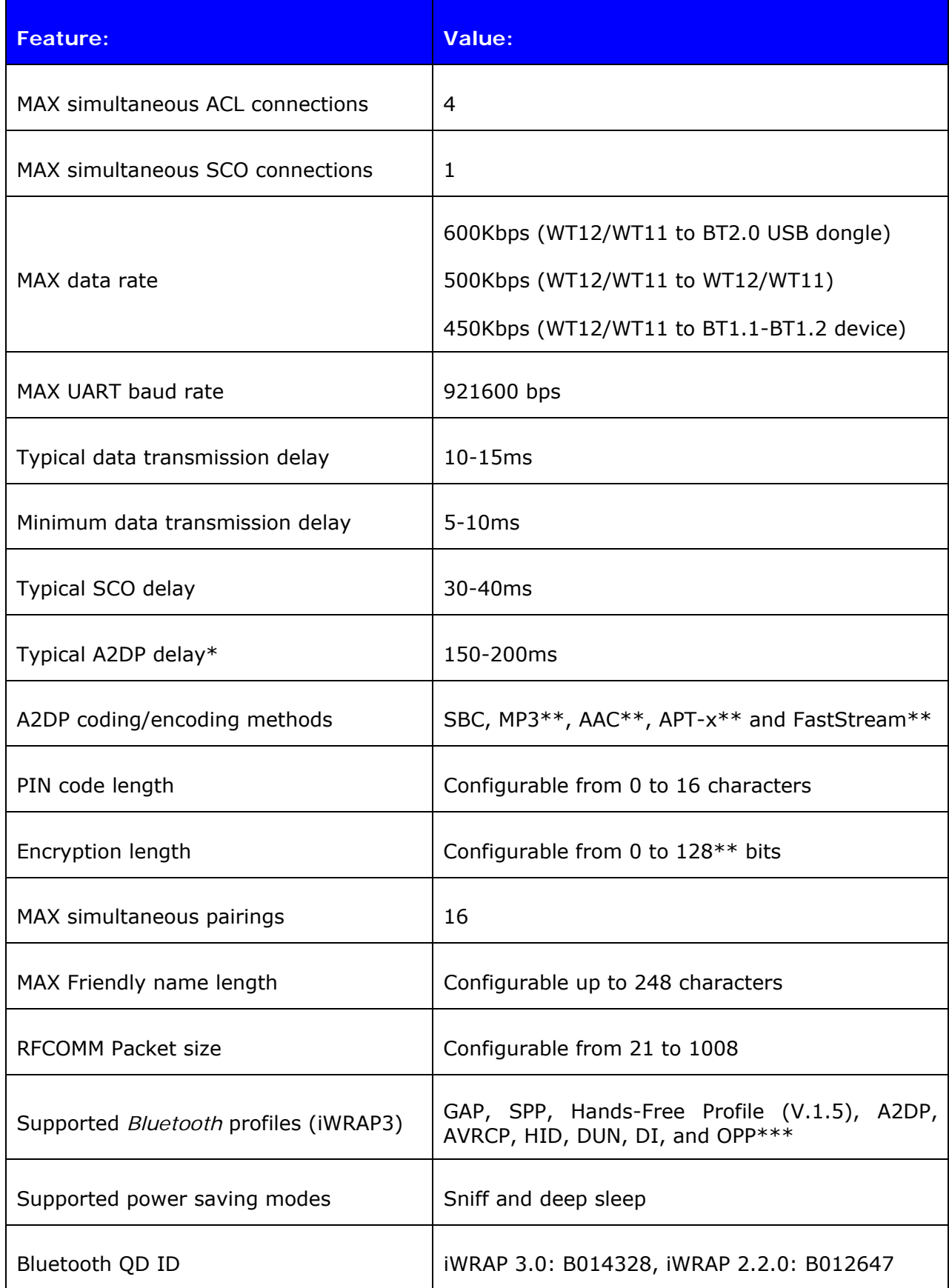

<span id="page-18-1"></span>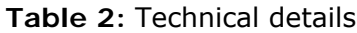

- *\*) Alternative coding methods (APT-x, FastStream) exist to reduce the delay to 40-60ms*
- *\*\*) Custom firmware needs to be request from [support@bluegiga.com](mailto:support@bluegiga.com)*
- *\*\*\*) Limited support*

# <span id="page-20-0"></span>**5. IWRAP COMMAND LISTING**

iWRAP can be used and controlled from the host system by sending ASCII commands through the UART interface to iWRAP.

When installed and configured, the module can be commanded from the host with the following ASCII commands:

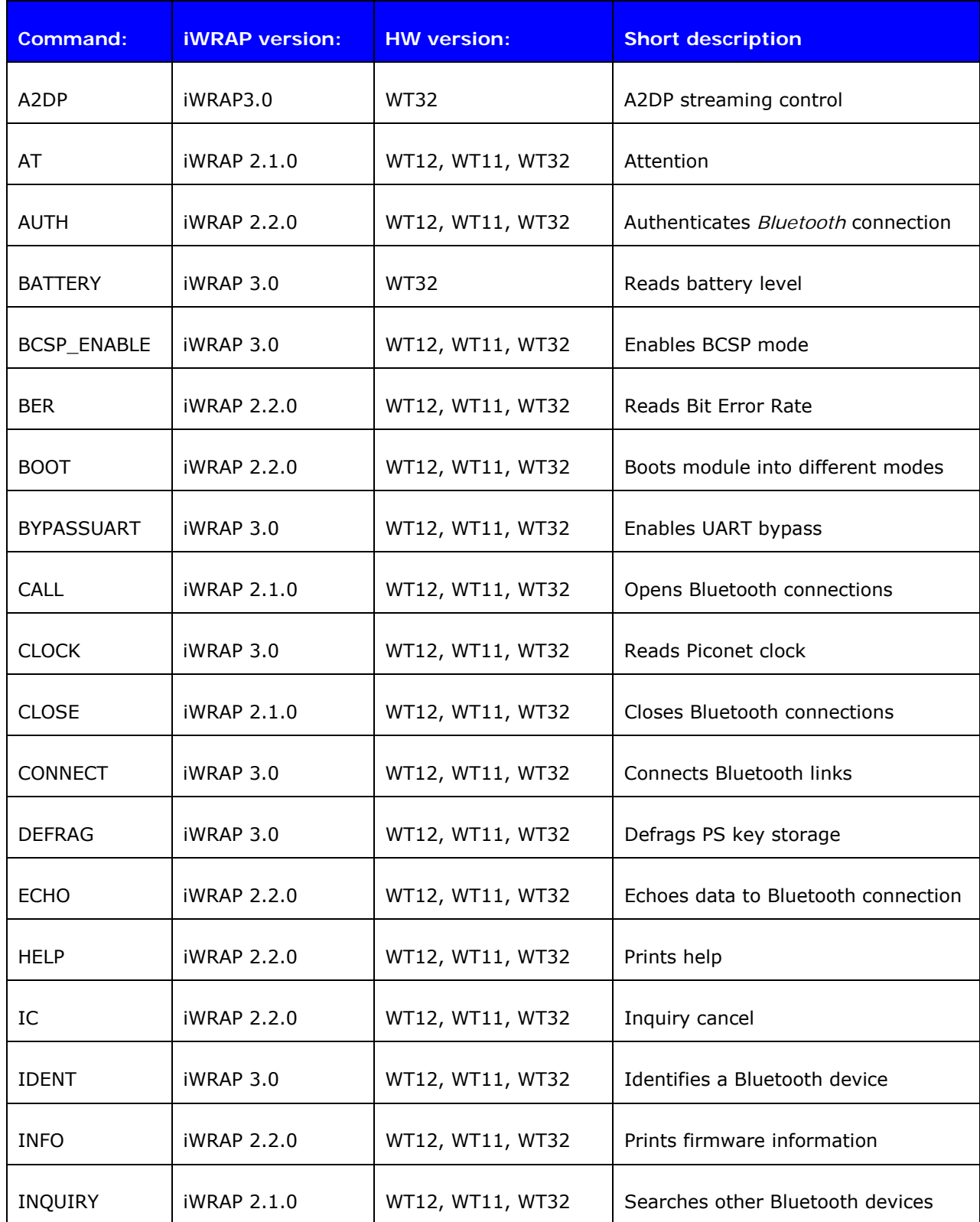

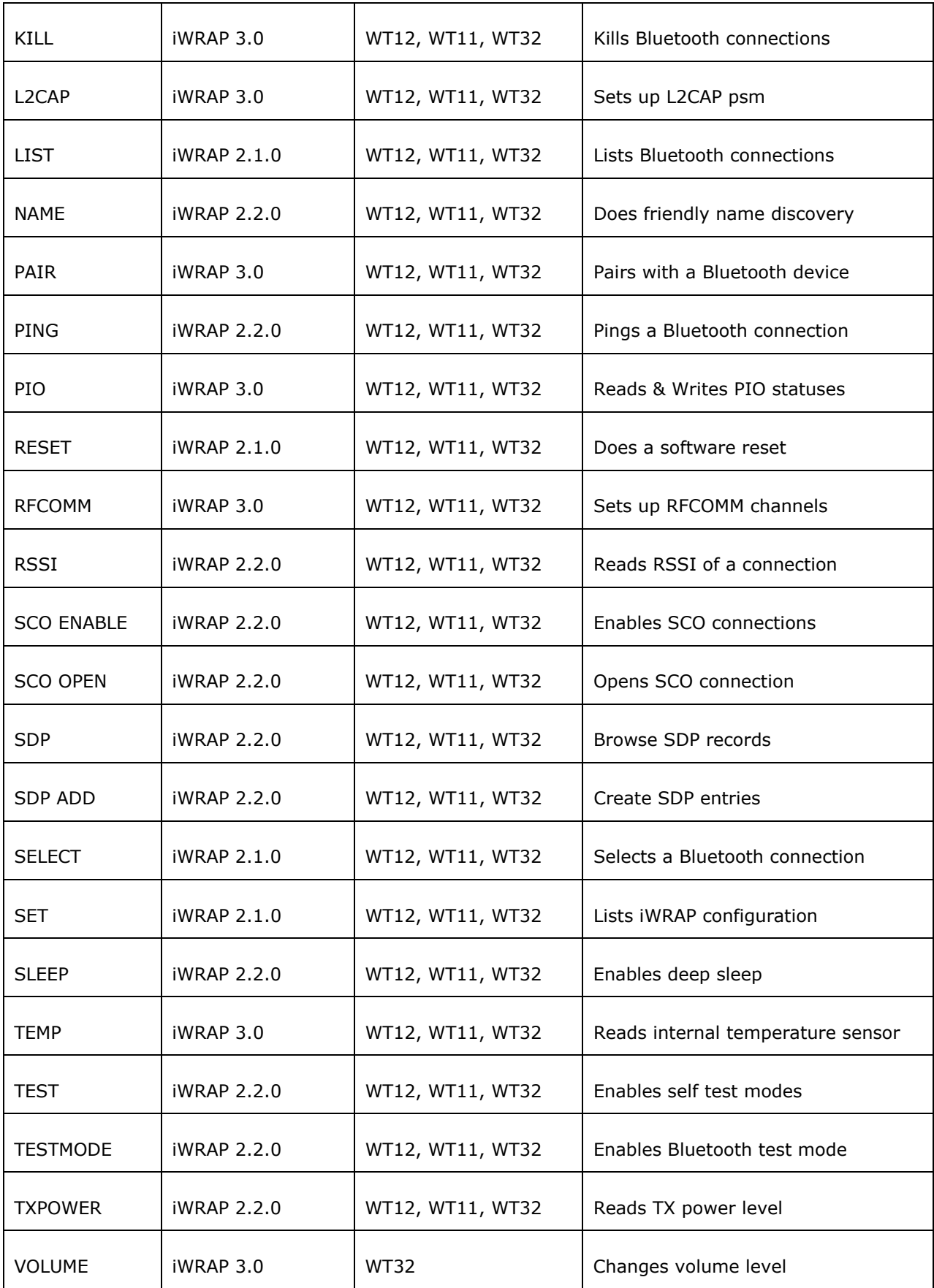

<span id="page-21-0"></span>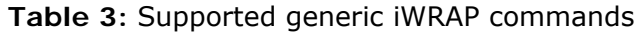

| <b>Command:</b>        | <b>iWRAP</b> version: | <b>HW</b> version: | <b>Short description</b>         |
|------------------------|-----------------------|--------------------|----------------------------------|
| <b>SET BT BDADDR</b>   | iWRAP 2.1.0           | WT12, WT11, WT32   | Read BD_ADDR                     |
| <b>SET BT NAME</b>     | iWRAP 2.1.0           | WT12, WT11, WT32   | Change friendly name             |
| <b>SET BT CLASS</b>    | iWRAP 2.1.0           | WT12, WT11, WT32   | Set Class-of-Device              |
| <b>SET BT AUTH</b>     | iWRAP 2.1.0           | WT12, WT11, WT32   | Set PIN code                     |
| <b>SET BT IDENT</b>    | iWRAP 3.0             | WT12, WT11, WT32   | Set DI data                      |
| <b>SET BT LAP</b>      | iWRAP 2.2.0           | WT12, WT11, WT32   | Set inquiry access code          |
| SET BT OPP             | iWRAP 2.2.0           | WT12, WT11, WT32   | Enable OPP profile               |
| <b>SET BT PAGEMODE</b> | iWRAP 2.1.0           | WT12, WT11, WT32   | Set page mode and timeout        |
| <b>SET BT PAIR</b>     | iWRAP 2.1.0           | WT12, WT11, WT32   | Manage pairings                  |
| <b>SET BT POWER</b>    | iWRAP 2.2.0           | WT12, WT11, WT32   | Set TX power levels              |
| <b>SET BT ROLE</b>     | iWRAP 2.1.0           | WT12, WT11, WT32   | Set role and supervision timeout |
| <b>SET BT SNIFF</b>    | iWRAP 2.2.0           | WT12, WT11, WT32   | Manage automatic sniff mode      |

<span id="page-22-0"></span>**Table 4:** Supported "SET BT" commands

| Command:             | <b>iWRAP</b> version: | <b>HW</b> version: | <b>Short description</b>                 |
|----------------------|-----------------------|--------------------|------------------------------------------|
| SET {link_id} MASTER | iWRAP 2.1.0           | WT12, WT11, WT32   | Set Bluetooth link to master             |
| SET {link_id} SLAVE  | iWRAP 2.1.0           | WT12, WT11, WT32   | Set Bluetooth link to slave              |
| SET {link_id} MSC    | iWRAP 2.2.0           | WT12, WT11, WT32   | Set Bluetooth link MSC status            |
| SET {link id} SELECT | iWRAP 3.0             | WT12, WT11, WT32   | Set Bluetooth link to active status      |
| SET {link_id} ACTIVE | iWRAP 2.1.0           | WT12, WT11, WT32   | Disable Bluetooth link power saving      |
| SET {link id} SNIFF  | iWRAP 2.1.0           | WT12, WT11, WT32   | Enable Sniff mode on a Bluetooth<br>link |
| SET {link_id} PARK   | only iWRAP 2.2.0      | WT12, WT11, WT32   | Enable Park state on a Bluetooth link    |

**Table 5:** Supported link control commands

<span id="page-23-0"></span>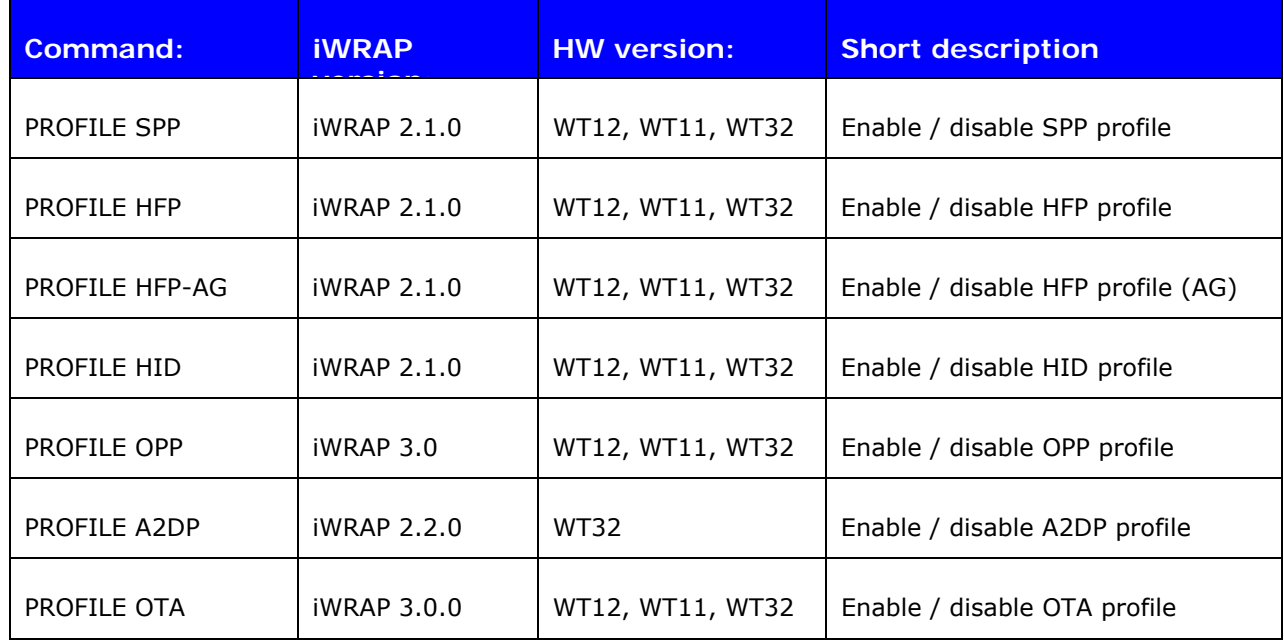

<span id="page-23-1"></span>**Table 6:** Supported Bluetooth profile commands

| <b>Command:</b>         | <b>iWRAP</b>       | <b>HW version:</b> | <b>Short description</b>     |
|-------------------------|--------------------|--------------------|------------------------------|
| <b>CONTROL AUTOCALL</b> | iWRAP 2.1.0        | WT12, WT11, WT32   | Manage automatic call        |
| <b>CONTROL BAUD</b>     | iWRAP 2.1.0        | WT12, WT11, WT32   | Change UART baud rate        |
| <b>CONTROL BIND</b>     | iWRAP 2.2.0        | WT12, WT11, WT32   | Manage GPIO bindings         |
| <b>CONTROL CD</b>       | iWRAP 2.1.0        | WT12, WT11, WT32   | Manage Carrier Detect signal |
| <b>CONTROL CONFIG</b>   | iWRAP 2.1.0        | WT12, WT11, WT32   | Manage configuration bits    |
| <b>CONTROL ECHO</b>     | iWRAP 2.1.0        | WT12, WT11, WT32   | Manage echo mode             |
| <b>CONTROL GAIN</b>     | iWRAP 3.0          | <b>WT32</b>        | Manage ADC and DAC gains     |
| <b>CONTROL INIT</b>     | iWRAP 2.1.0        | WT12, WT11, WT32   | Manage start-up command      |
| <b>CONTROL MICBIAS</b>  | iWRAP 3,0          | <b>WT32</b>        | Control MIC bias settings    |
| <b>CONTROL MSC</b>      | iWRAP 2.2.0        | WT12, WT11, WT32   | Manage MSC functionality     |
| <b>CONTROL MUX</b>      | <b>iWRAP 2.2.0</b> | WT12, WT11, WT32   | Manage MUX mode              |
| <b>CONTROL PCM</b>      | iWRAP 3.0          | WT12, WT11, WT32   | Manage PCM settings          |
| <b>CONTROL VREGEN</b>   | iWRAP 3.0          | <b>WT32</b>        | Manage VREG_EN functionality |

**Table 7:** Supported "SET CONTROL" commands

## <span id="page-24-0"></span>**NOTE:**

- The parser is not case sensitive!
- ASCII interface 0.0.2 does not accept backspaces, but version 2.0.0 and later do.
- iWRAP commands must end with a line feed **"\n"** character.

# <span id="page-25-0"></span>**5.1 Typographical Conventions**

The ASCII commands and their usage are described further in this chapter. Commands and their output synopsis are presented as follows:

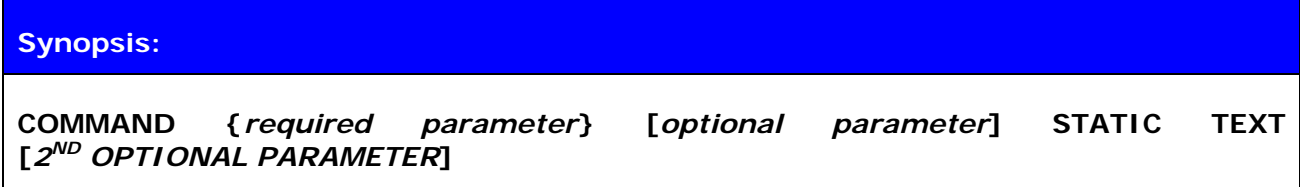

Command parameters, on the other hand, are described like this:

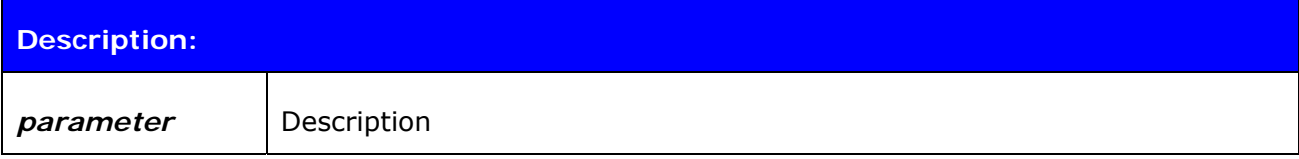

Responses to the command are described as in the table below:

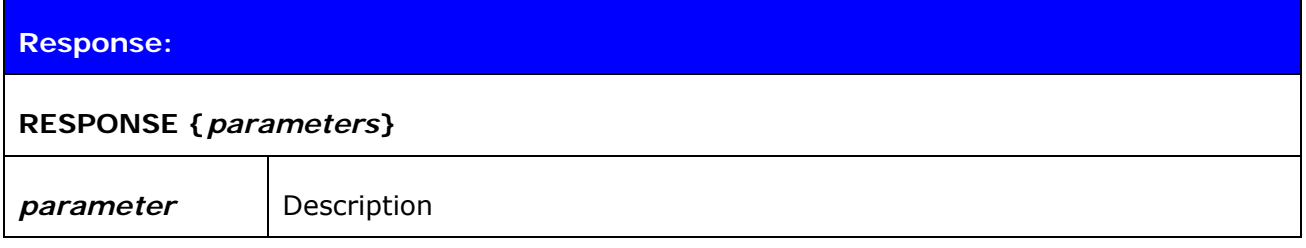

Events generated by commands or actions are described as follows:

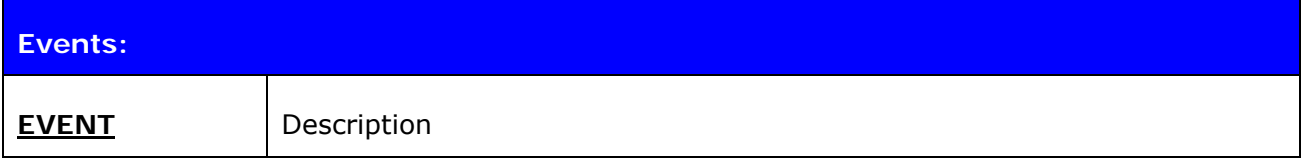

The list format is described as follows (only presented with SET commands):

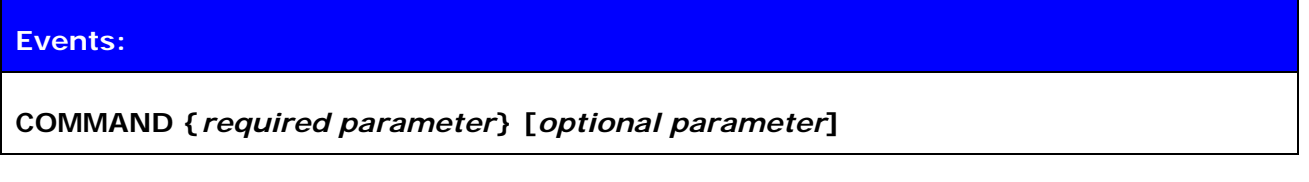

Finally, examples shown are described like this:

#### **EXAMPLE COMMAND**

RESPONSE TO COMMAND

*(comments)*

# <span id="page-26-0"></span>**5.2 AT**

"Attention", can be used to check that iWRAP is functional and in command mode.

## **5.2.1 Syntax**

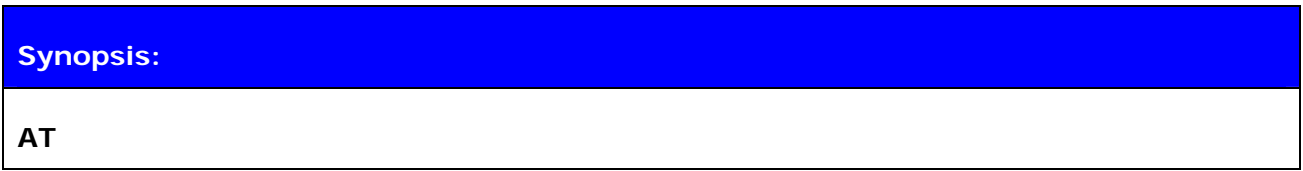

**Response: OK** 

## **5.2.2 Examples**

Sending AT to iWRAP:

**AT**  OK

#### **Tip:**

Most iWRAP commands do not produce replies telling that command was successful or execution has finished. **AT** command can be used to provide this functionality, but appending AT into the end of other iWRAP commands.

Appending AT after "SET BT AUTH" command:

```
SET BT AUTH * 1234\r\nAT\r\n 
OK
```
# <span id="page-27-0"></span>**5.3 INQUIRY**

Command **INQUIRY** is used to find other *Bluetooth* devices in the area i.e. to make a device discovery.

## **5.3.1 Syntax**

## **Synopsis:**

## **INQUIRY {***timeout***} [NAME] [LAP {***lap***}]**

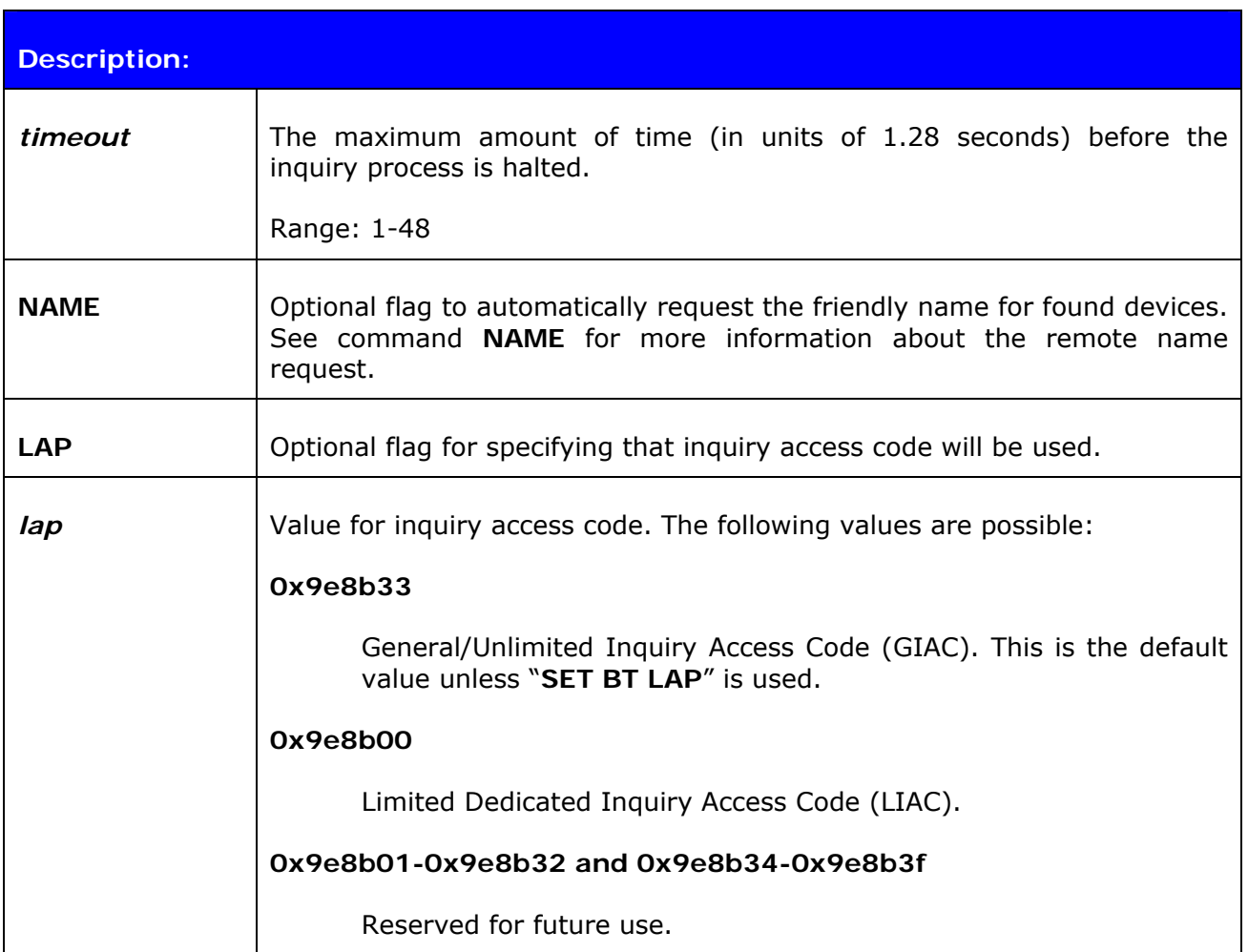

#### **Response:**

#### **INQUIRY {***num\_of\_devices***}**

and

#### **INQUIRY {***addr***} {***class\_of\_device***}**

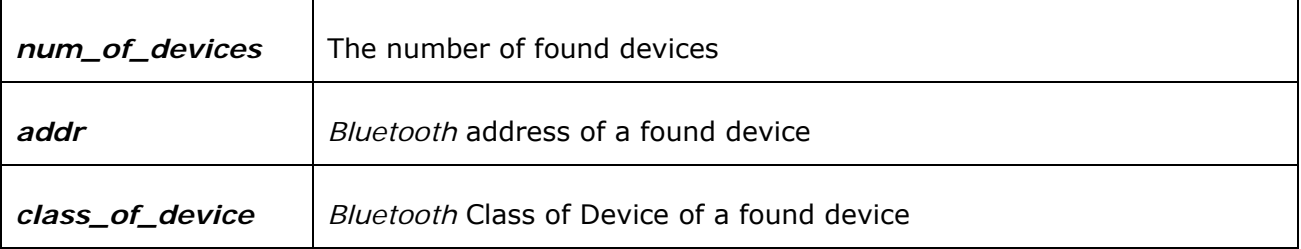

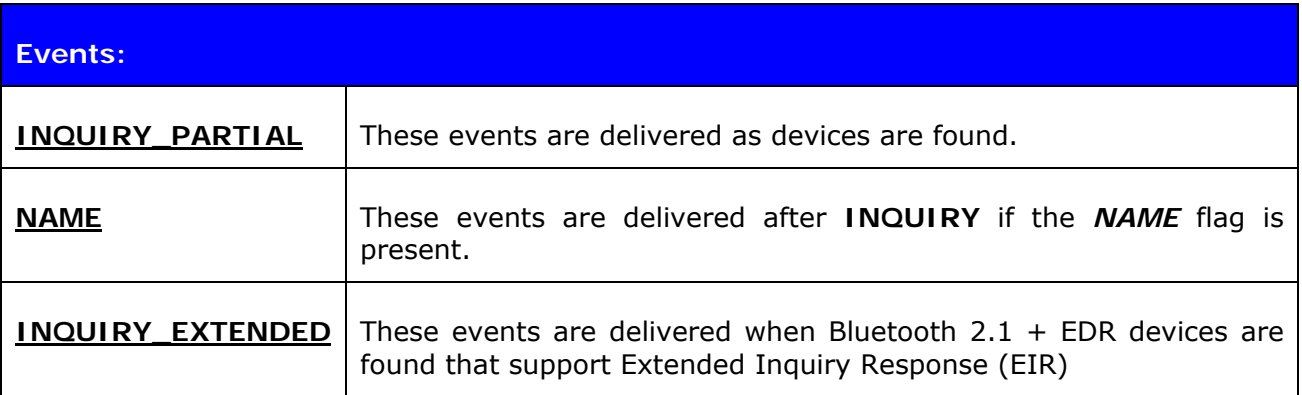

#### **Notes:**

- It can take up to 10.24 seconds for a *Bluetooth* device to answer an inquiry scan and, thus, the timeout value should be at least 8 if it is necessary to find every device in the area.
- iWRAP 2.1.0 and later support RSSI in the inquiry, but this feature must be enabled with "**SET CONTROL CONFIG**" command.
- Inquiry uses by default the LAP value defined with "**SET BT LAP**".
- **INQUIRY\_PARTIAL** events can be masked off by using the **"SET CONTROL ECHO"** command.
- "SET CONTROL CONFIG" bit 0x8000 enables low inquiry priority. Low inquiry priority decreases the inquiry priority.
- "SET CONTROL CONFIG" upper bit 0x2 enables Extended Inquiry Response.

#### **5.3.2 Examples**

Basic INQUIRY command:

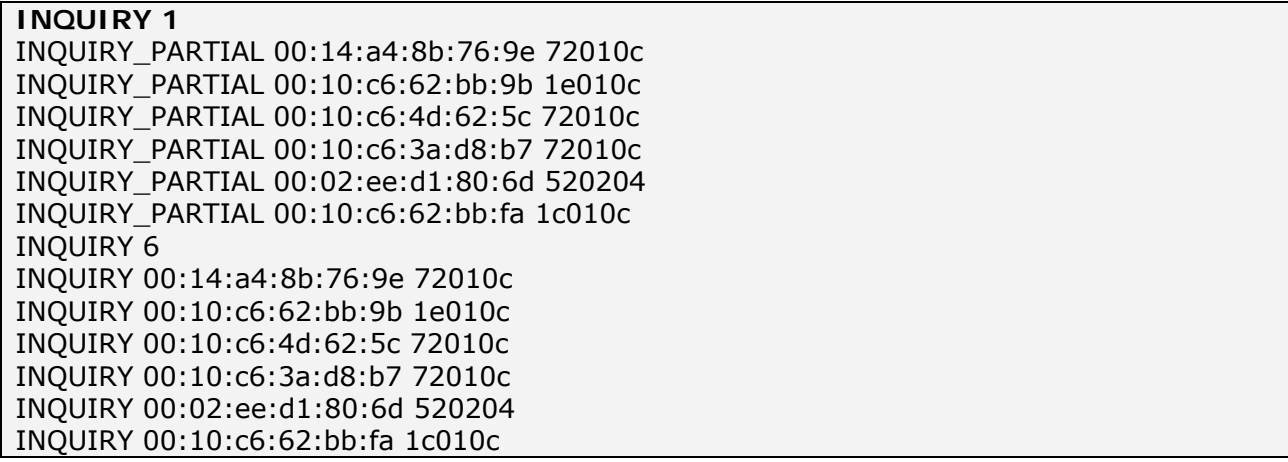

An INQUIRY command with NAME resolution:

**INQUIRY 1 NAME**  INQUIRY\_PARTIAL 00:10:c6:3a:d8:b7 72010c INQUIRY\_PARTIAL 00:10:c6:62:bb:9b 1e010c INQUIRY\_PARTIAL 00:14:a4:8b:76:9e 72010c INQUIRY 3 INQUIRY 00:10:c6:3a:d8:b7 72010c INQUIRY 00:10:c6:62:bb:9b 1e010c INQUIRY 00:14:a4:8b:76:9e 72010c NAME 00:10:c6:3a:d8:b7 "TOM" NAME 00:10:c6:62:bb:9b "CSLTJANI" NAME 00:14:a4:8b:76:9e "SWLTMIKKO\_3"

An INQUIRY command with LAP in use:

**INQUIRY 3 LAP 9e8b11** 

INQUIRY\_PARTIAL 00:07:80:80:52:15 111111 INQUIRY\_PARTIAL 00:07:80:80:52:27 111111 INQUIRY 2 INQUIRY 00:07:80:80:52:15 111111 INQUIRY 00:07:80:80:52:27 111111

An INQUIRY command with RSSI enabled:

**INQUIRY 1**  INQUIRY\_PARTIAL 00:10:c6:62:bb:9b 1e010c "" -71 INQUIRY\_PARTIAL 00:10:c6:4d:62:5c 72010c "" -73 INQUIRY\_PARTIAL 00:10:c6:3a:d8:b7 72010c "" -73 INQUIRY 5 INQUIRY 00:10:c6:62:bb:9b 1e010c INQUIRY 00:10:c6:4d:62:5c 72010c INQUIRY 00:10:c6:3a:d8:b7 72010c

An INQUIRY command with EIR responses:

**INQUIRY 2**  INQUIRY\_PARTIAL 00:18:42:f1:a5:be 5a020c "" -92 INQUIRY\_PARTIAL 00:17:e4:ef:f9:01 50020c "" -92 INQUIRY\_EXTENDED 00:07:80:87:68:ec RAW 0909575433322d53616d020a0800 INQUIRY\_PARTIAL 00:07:80:87:68:ec 200428 "WT32-Sam" -73

INQUIRY 3 INQUIRY 00:18:42:f1:a5:be 5a020c INQUIRY 00:17:e4:ef:f9:01 50020c INQUIRY 00:07:80:87:68:ec 200428

# <span id="page-31-0"></span>**5.4 IC**

The **IC** (inquiry cancel) command can be used to stop an on-going **INQUIRY**.

# **5.4.1 Syntax**

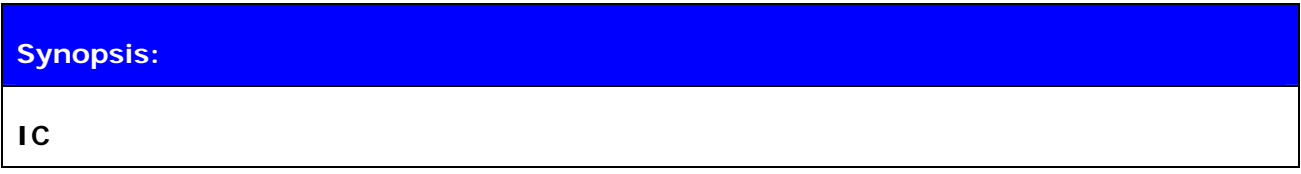

## **Description:**

No Description

### **Response:**

**INQUIRY {***num\_of\_devices***}** 

**INQUIRY {***addr***} {***class\_of\_device***}** 

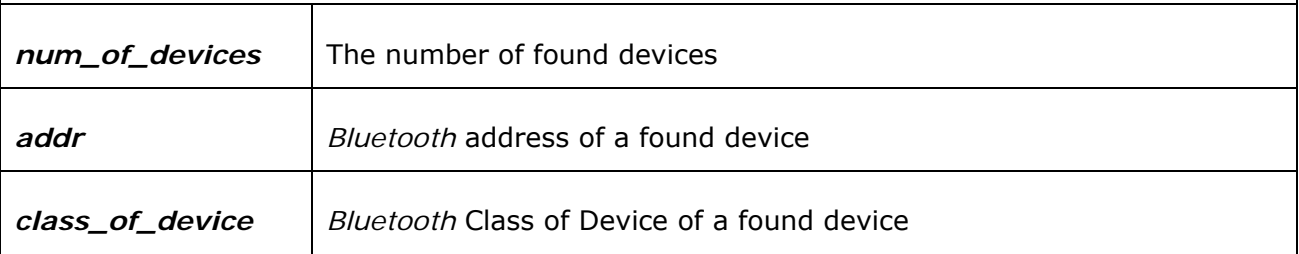

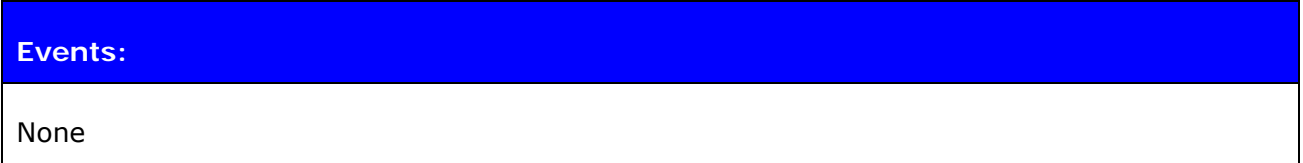

### **5.4.2 Examples**

Canceling an INQUIRY command:

```
INQUIRY 5 
INQUIRY_PARTIAL 00:14:a4:8b:76:9e 72010c 
INQUIRY_PARTIAL 00:10:c6:62:bb:9b 1e010c 
IC 
INQUIRY 2 
INQUIRY 00:14:a4:8b:76:9e 72010c 
INQUIRY 00:10:c6:62:bb:9b 1e010c
```
#### **Note:**

 IC command cancels the inquiry only if issued before the "**INQUIRY {num\_of\_devices}**" message.

# <span id="page-33-0"></span>**5.5 NAME**

Command **NAME** is used to retrieve the friendly name of the device.

## **5.5.1 Syntax**

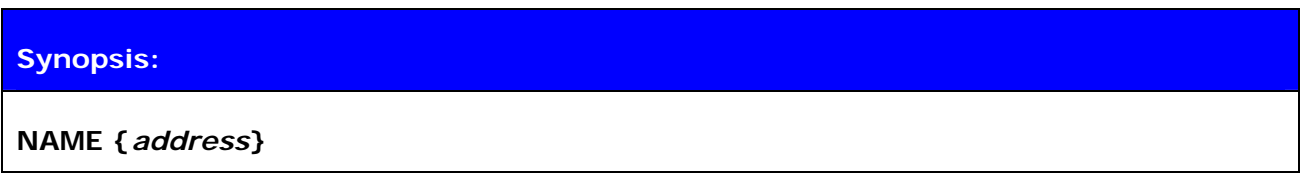

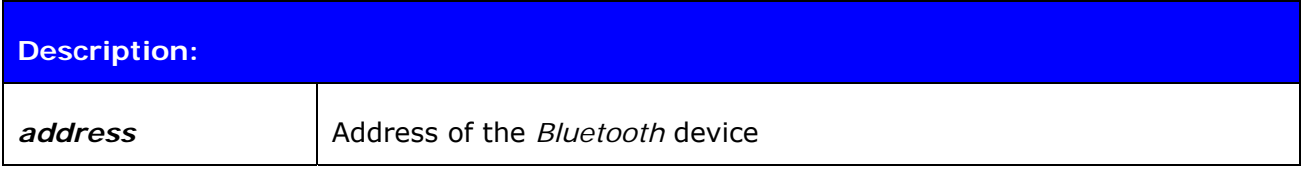

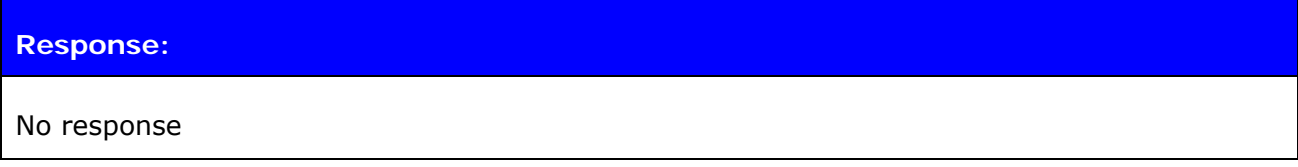

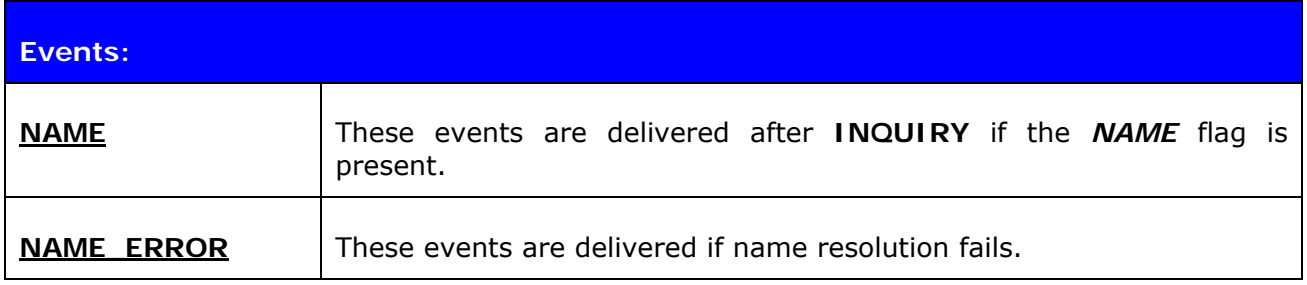

### **5.5.2 Examples**

Successful name resolution:

```
NAME 00:07:80:bf:bf:01 
NAME 00:07:80:bf:bf:01 "iWRAP_2.1.0"
```
Unsuccessful name resolution:

**NAME 00:07:80:bf:bf:01**  NAME ERROR 0x104 00:07:80:bf:bf:01 HCI\_ERROR\_PAGE\_TIMEOUT

# <span id="page-34-0"></span>**5.6 PAIR**

**PAIR** command can be used to pair with other *Bluetooth* devices.

## **5.6.1 Syntax**

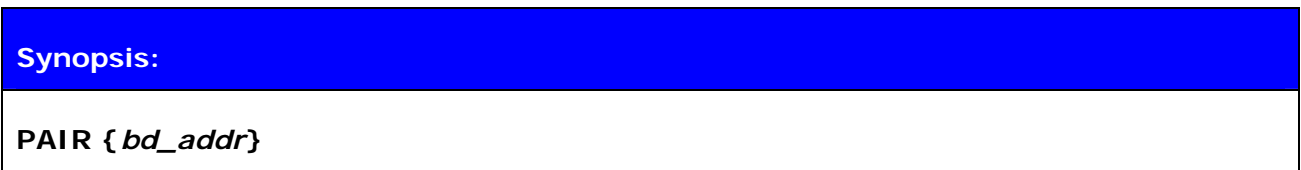

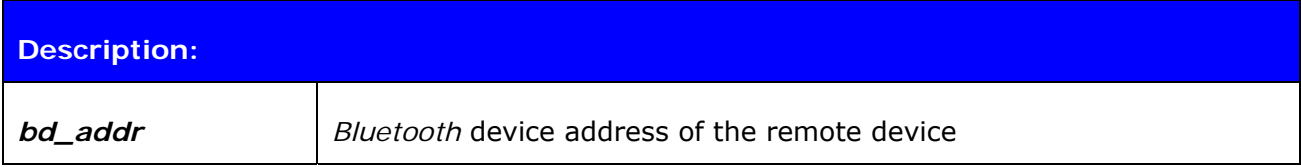

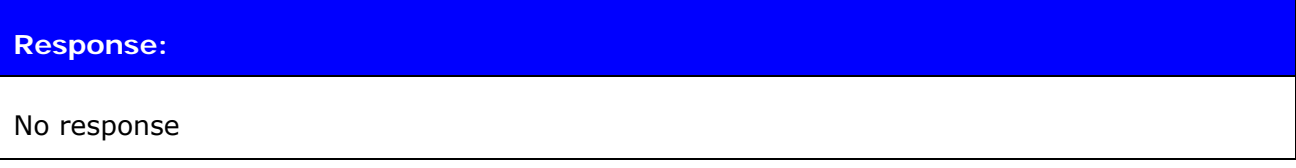

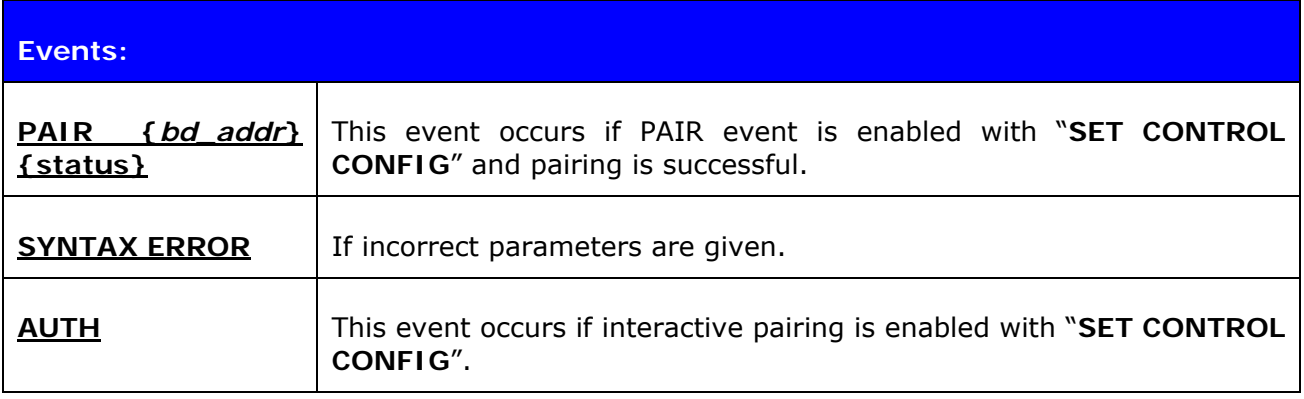

### **5.6.2 Examples**

Successful pairing with a remote device when pin code is enabled with SET BT AUTH:

```
PAIR 00:07:80:80:12:34 
PAIR 00:07:80:80:12:34 OK
```
Unsuccessful pairing with a remote device when pin code is enabled with SET BT AUTH:

```
PAIR 00:07:80:80:12:34 
PAIR 00:07:80:80:12:34 FAIL
```
Successful pairing with a remote device and interactive pairing:

**PAIR 00:07:80:80:12:34**  AUTH 00:07:80:80:12:34? **AUTH 00:07:80:80:12:34 1234**  PAIR 00:07:80:80:12:34 OK
# **5.7 AUTH**

**AUTH** command can be used to reply to AUTH event.

# **5.7.1 Syntax**

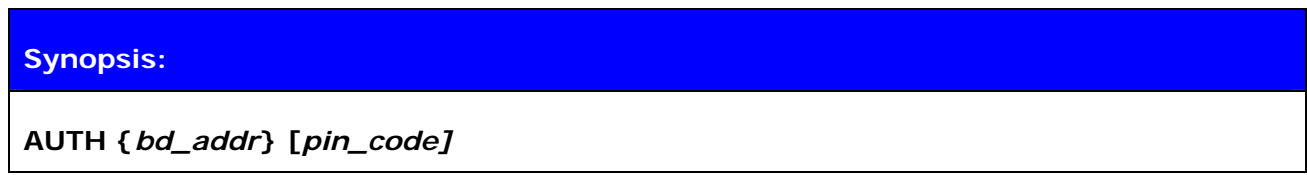

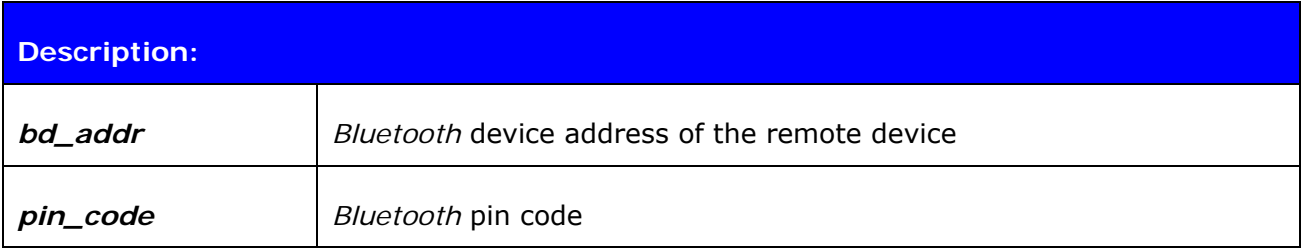

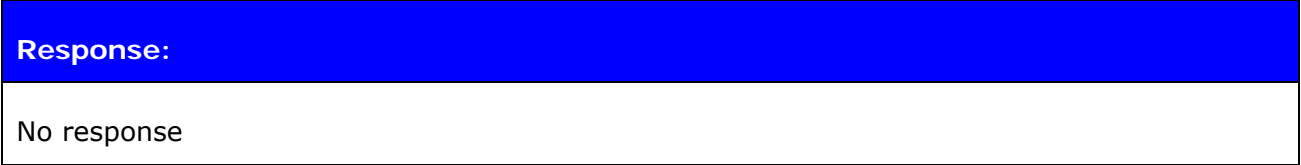

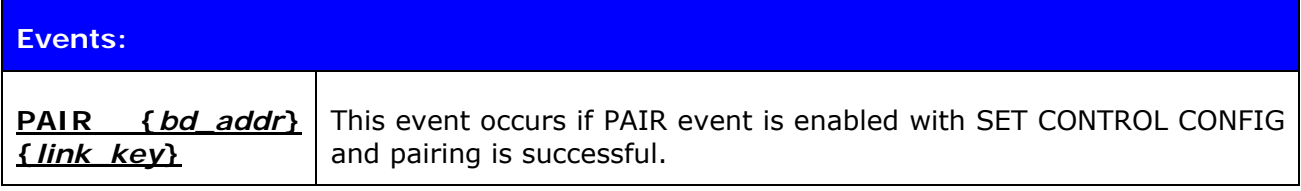

## **5.7.2 Examples**

Pairing with AUTH command, initiated from remote device:

AUTH 00:07:80:80:12:34? **AUTH 00:07:80:80:12:34 1234** *(Remote device asks for a PIN code)*

Declining pairing with AUTH command

AUTH 00:07:80:80:12:34? **AUTH 00:07:80:80:12:34** *(Pairing fails)*

Pairing with AUTH command and with **PAIR** event enabled.

AUTH 00:07:80:80:12:34? **AUTH 00:07:80:80:12:34 1234**  PAIR 00:07:80:80:12:34 4000e000540007d007d006100db006b003100

#### **Note:**

 Even if pin code is enabled with "**SET BT AUTH**" command you still can use a different pin code with "**AUTH**" command. However if no pin code is set with "**SET BT AUTH**", the remote end can choose the pin code and "**AUTH {bd\_addr} [pin\_code]**" command must use the same.

# **5.8 CALL**

The **CALL** command is used to initiate *Bluetooth* connections to the remote devices. Connections are closed by using command **CLOSE**. Currently open connections can be viewed by using command **LIST**.

### **5.8.1 Syntax**

### **Synopsis:**

**CALL {***address***} {***target***} {***connect\_mode***} [MTU {***packet size}***]** 

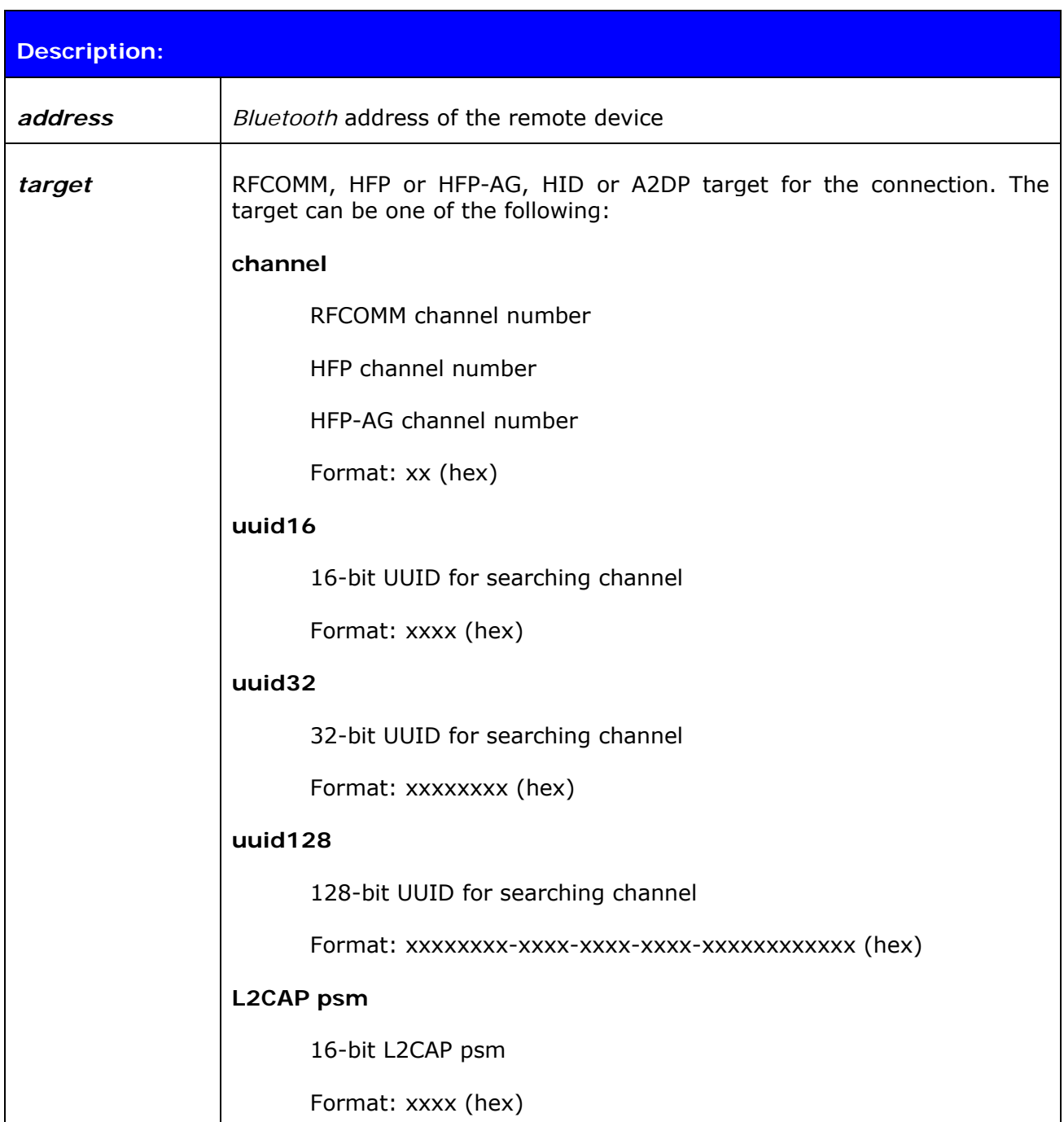

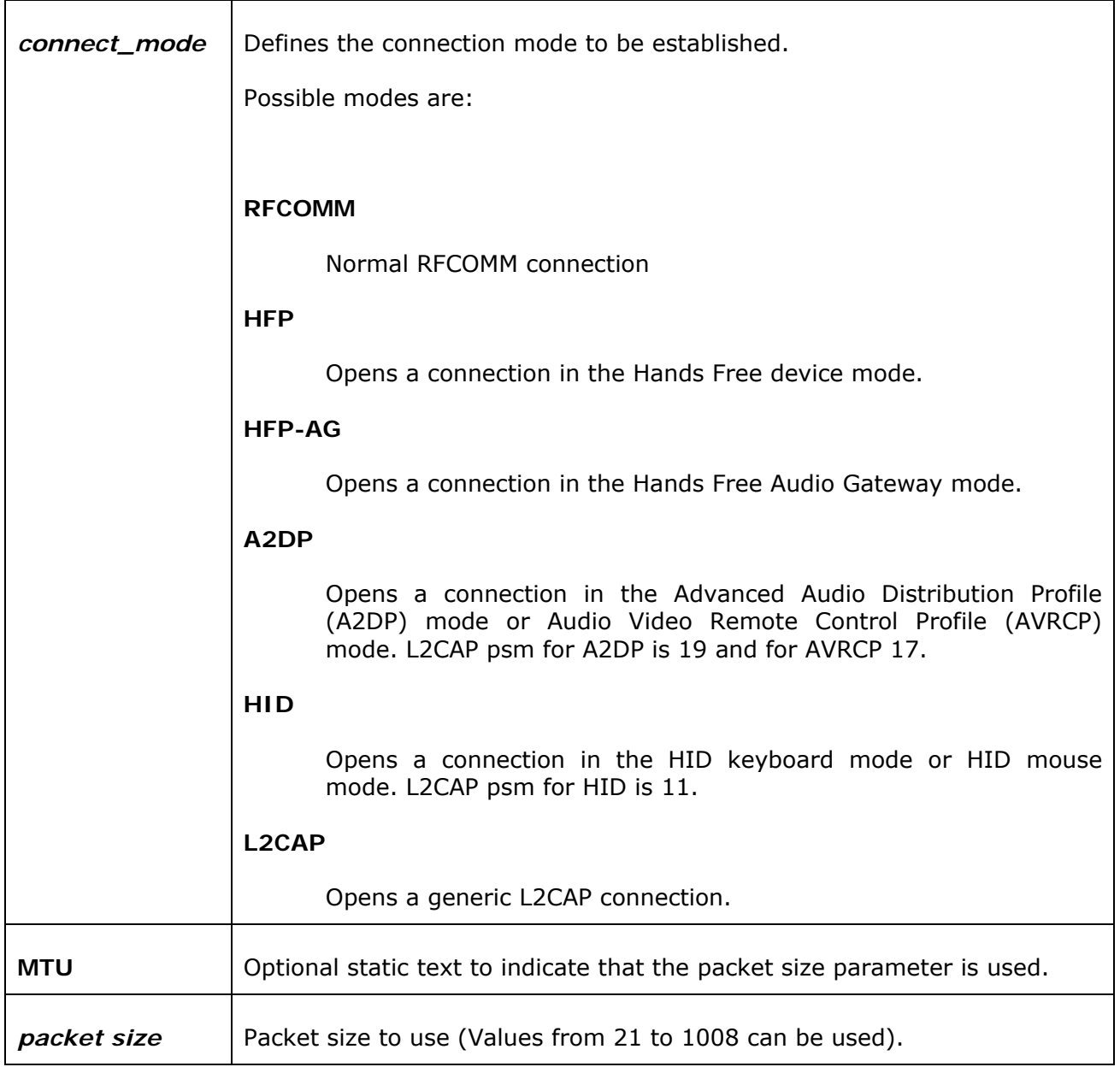

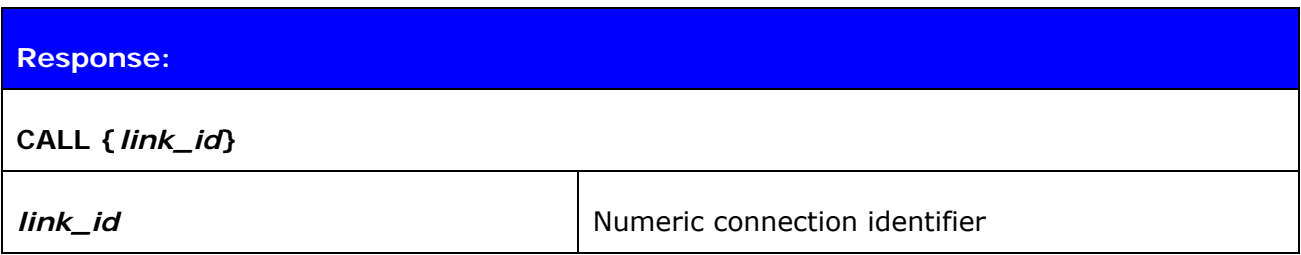

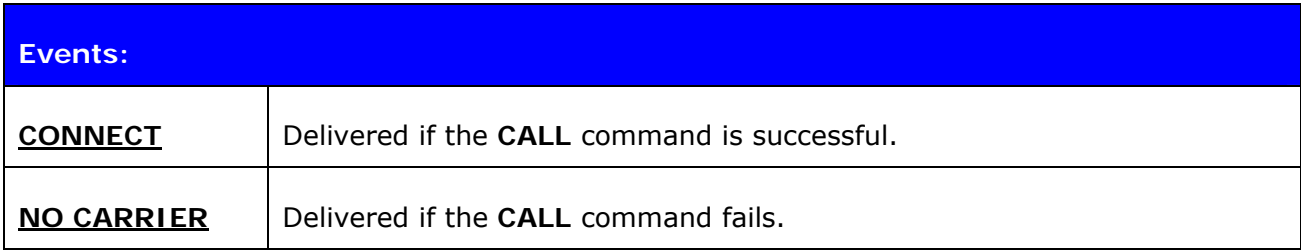

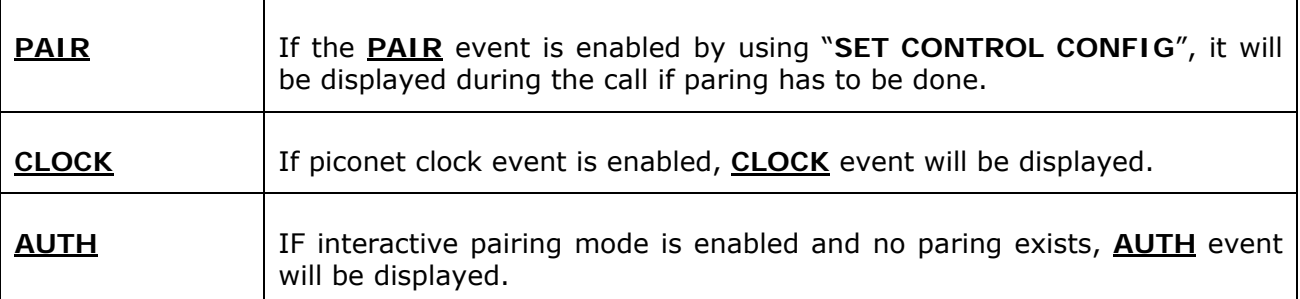

### **5.8.2 Examples**

Creating a successful connection to 00:07:80:80:52:27 using Serial Port Profile.

(UUID16 SPP = 1101)

**CALL 00:07:80:80:52:27 1101 RFCOMM**  CALL 0 CONNECT 0 RFCOMM 1

Creating a successful connection to 00:07:80:80:52:27 using RFCOMM channel 1.

**CALL 00:07:80:80:52:27 1 RFCOMM**  CALL 0 CONNECT 0 RFCOMM 1

Unsuccessful SPP connection attempt to 00:07:80:80:52:26.

**CALL 00:07:80:80:52:26 1101 RFCOMM**   $CAII$  0 NO CARRIER 0 ERROR 406 RFC\_CONNECTION\_FAILED

Creating a successful connection to 00:07:80:80:52:27 with MTU 600.

**CALL 00:07:80:80:52:27 1101 RFCOMM MTU 600**  CALL 0 CONNECT 0 RFCOMM 1

Creating a successful A2DP connection

**CALL 00:1f:00:bc:73:99 19 A2DP**  CALL 0 CONNECT 0 A2DP 25 CONNECT 1 A2DP 25

Creating a successful AVRCP connection

**CALL 00:1f:00:bc:73:99 17 A2DP**  CALL 0 CONNECT 0 A2DP 23

Creating a successful HID connection

**CALL 00:1f:00:bc:73:99 11 HID**  CONNECT 0 HID 17 CONNECT 0 HID 19

#### **Note:**

 If **CALL** is used with **CHANNEL** instead of **UUID**, it will be on average around 300ms faster, since there is no need to do service discovery. However when calling directly with RFCOMM channel you need to be sure that the profile you want to connect to is always in that RFCOMM channel. RFCOMM channel assignments are manufacturer specific and vary between different *Bluetooth* devices.

# **5.9 CLOSE**

Command **CLOSE** is used to terminate a *Bluetooth* connection.

# **5.9.1 Syntax**

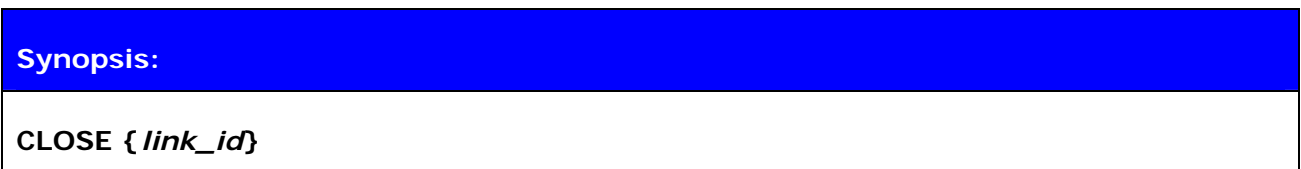

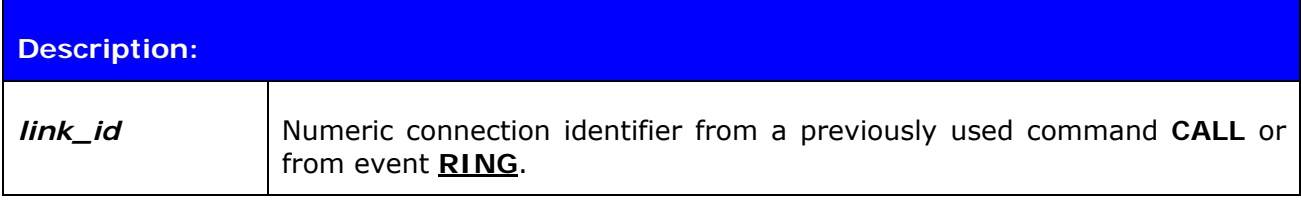

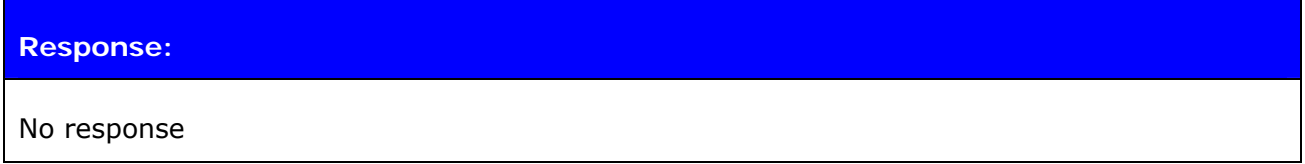

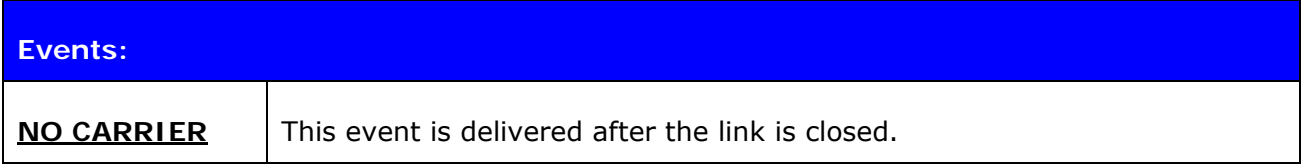

# **5.9.2 Examples**

Closing an active connection:

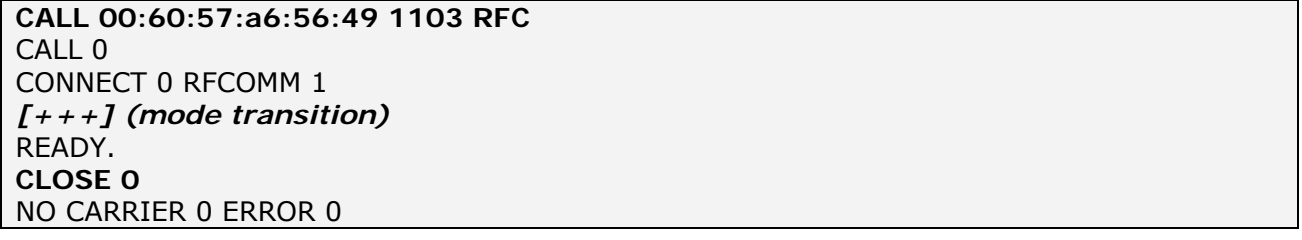

# **5.10 LIST**

Command **LIST** shows information about active connections.

# **5.10.1 Syntax**

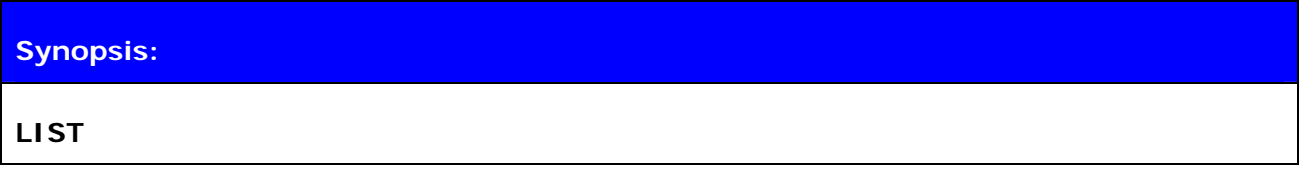

**Description:** 

No Description

## **Response:**

**LIST {***num\_of\_connections***}** 

**LIST {***link\_id***} CONNECTED {***mode***} {***blocksize***} 0 0 {***elapsed\_time***} {***local\_msc***} {***remote\_msc***} {***addr***} {***channel***} {***direction***} {***powermode***} {***role***} {***crypt***} {buffer}** 

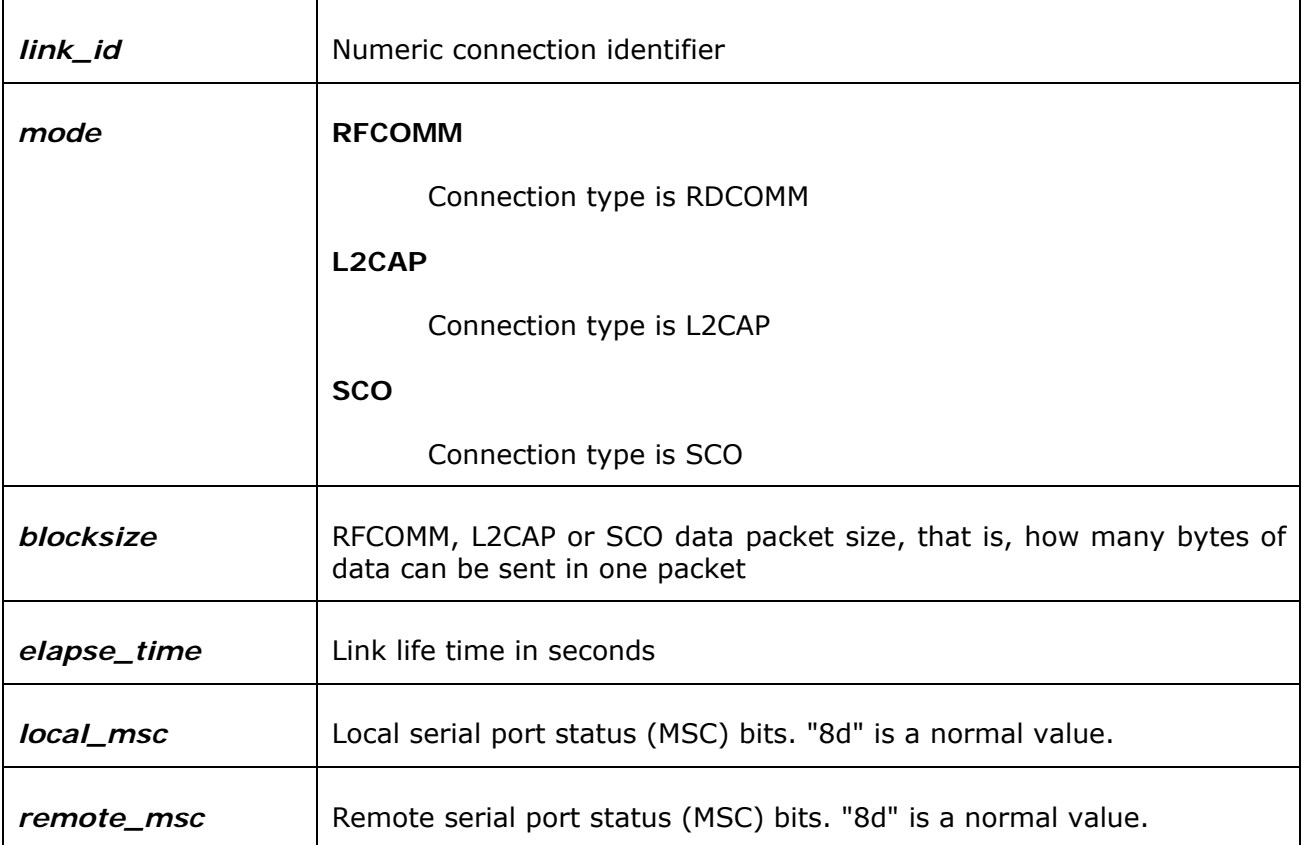

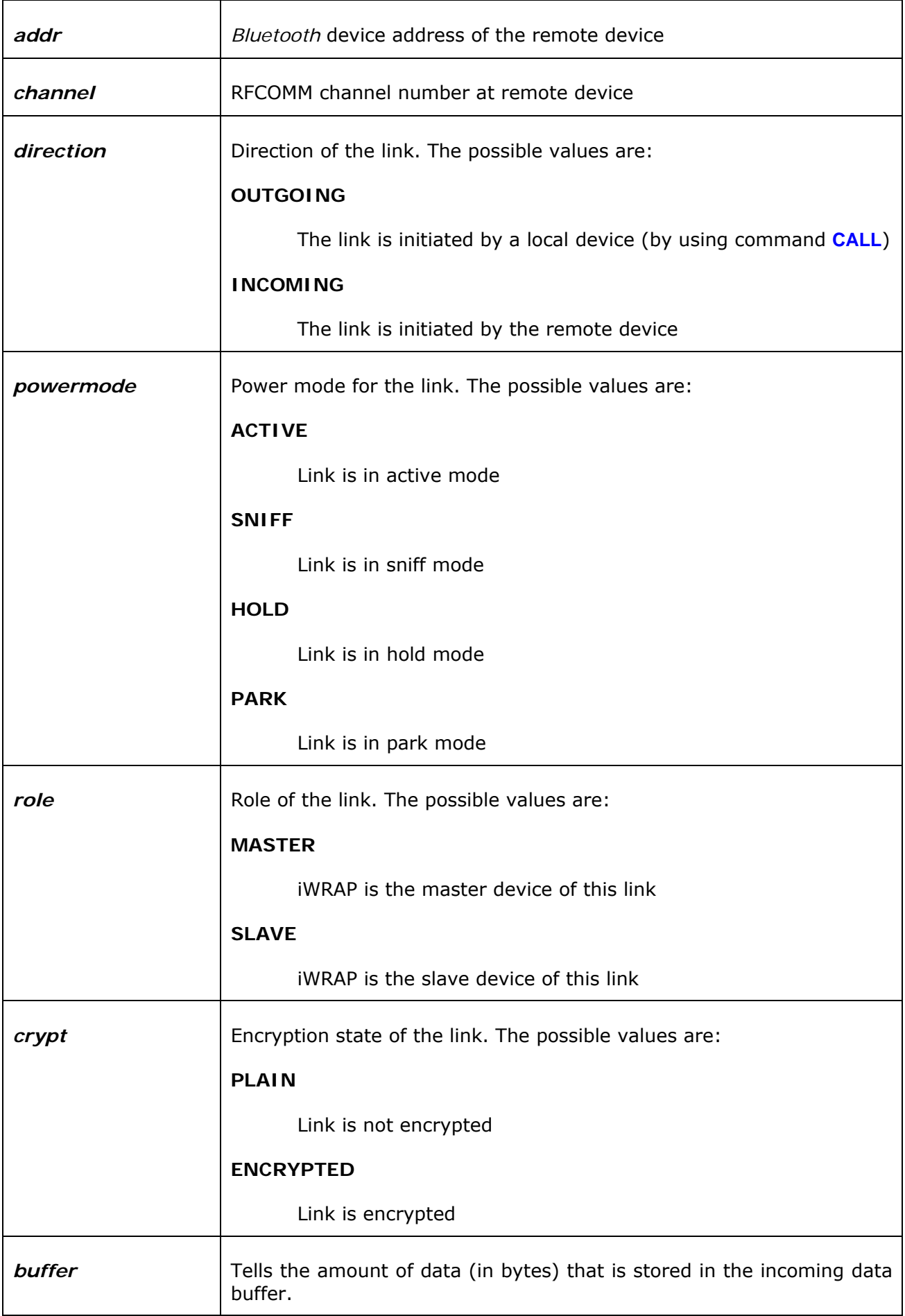

### **Response:**

#### **LIST {***num\_of\_connections***}**

 $\mathbf{\overline{1}}$ 

**LIST {***link\_id***} CONNECTED RFCOMM {***blocksize***} 0 0 {***elapsed\_time***} {***local\_msc***} {***remote\_msc***} {***addr***} {***channel***} {***direction***} {***powermode***} {***role***} {***crypt***} {buffer}** 

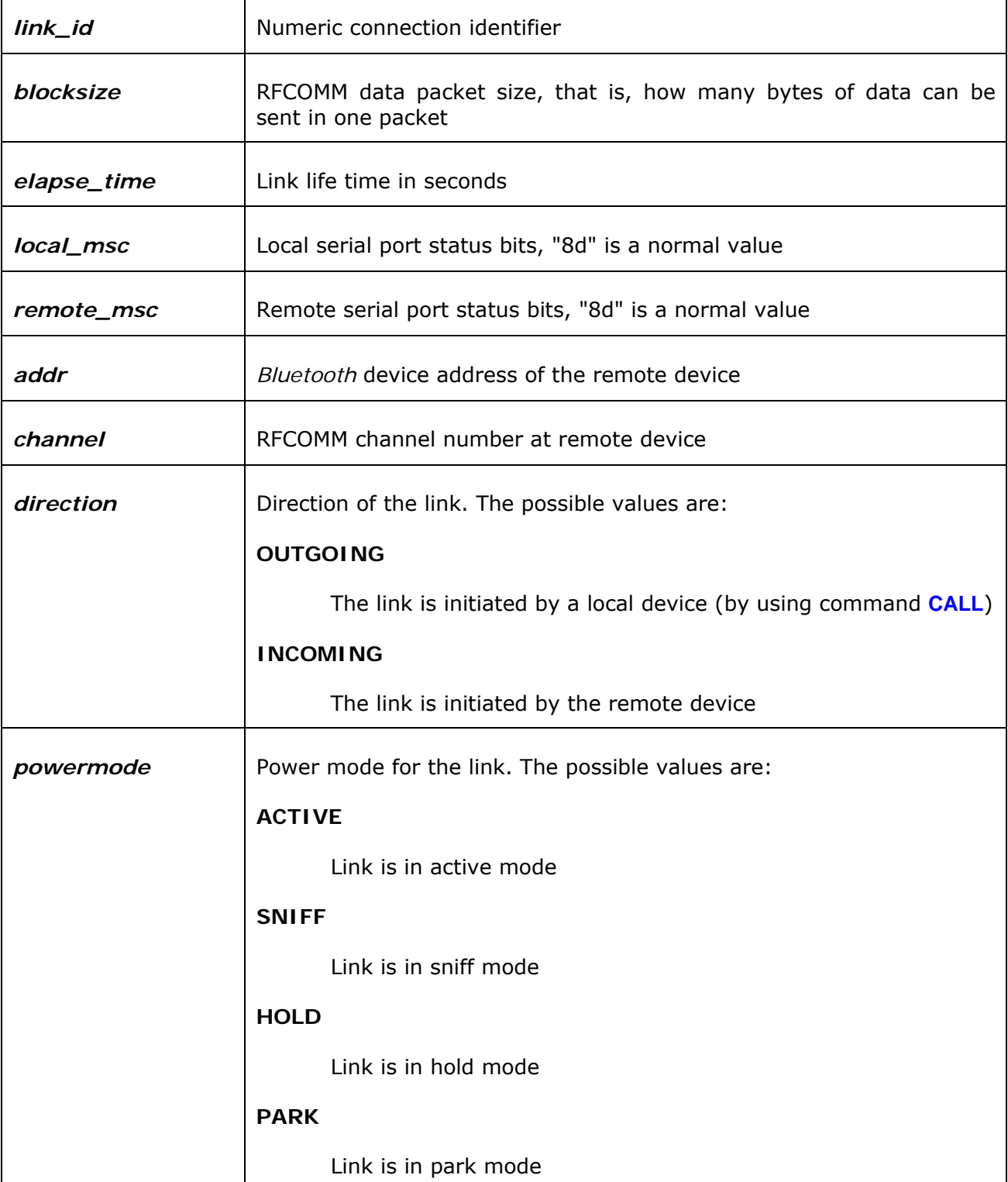

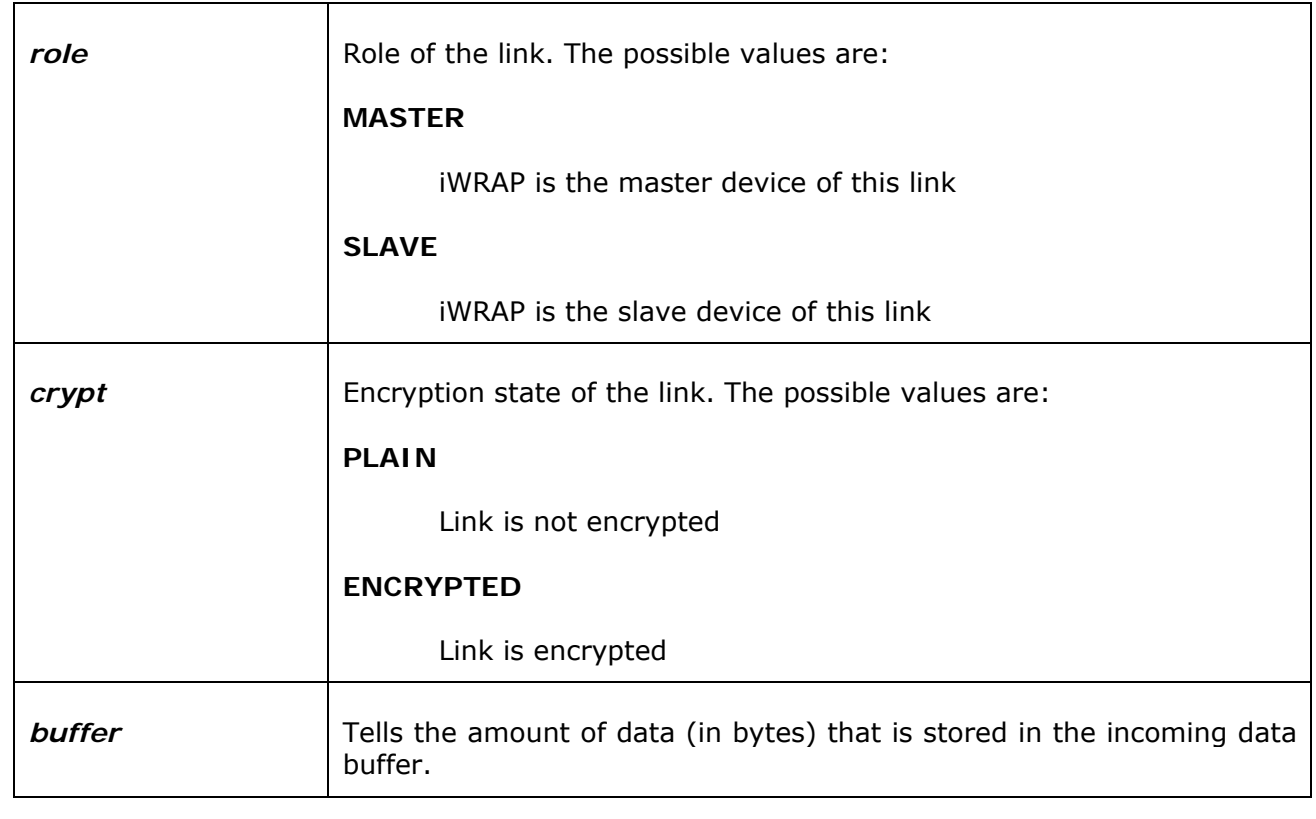

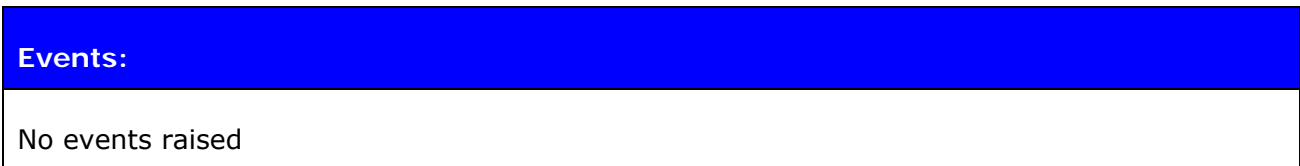

# **5.10.2 Examples**

Listing active connections:

**LIST** 

LIST 1 LIST 0 CONNECTED RFCOMM 320 0 0 3 8d 8d 00:60:57:a6:56:49 1 OUTGOING ACTIVE MASTER PLAIN 0

# **5.11 SELECT**

Command **SELECT** is used to switch from command mode to data mode.

## **5.11.1 Syntax**

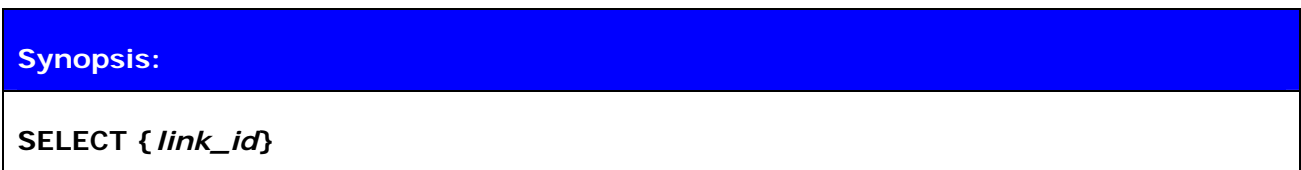

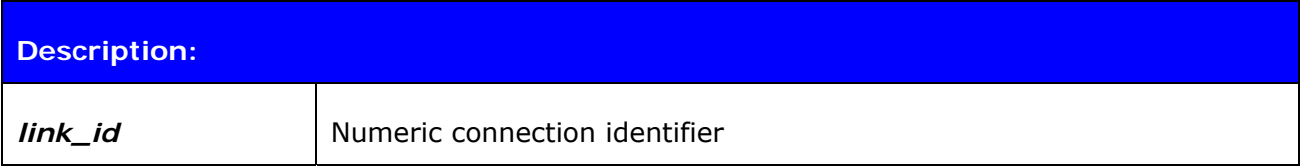

### **Response:**

No response if a valid link is selected. iWRAP goes to data mode of the link *link\_id*.

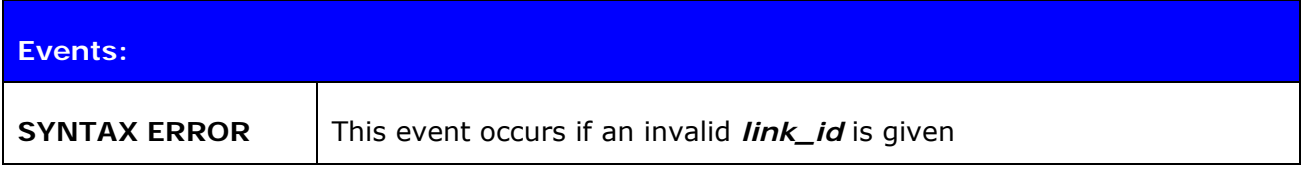

## **5.11.2 Examples**

Changing between links:

**LIST**  LIST 2 LIST 0 CONNECTED RFCOMM 668 0 0 243 8d 8d 00:07:80:80:38:77 1 OUTGOING ACTIVE MASTER ENCRYPTED LIST 1 CONNECTED RFCOMM 668 0 0 419 8d 8d 00:07:80:80:36:85 1 OUTGOING ACTIVE MASTER ENCRYPTED **SELECT 1** *(iWRAP goes to DATA mode – Device: 00:07:80:80:36:85)*

# **5.12 SDP**

The **SDP** command can be used to browse the available services on other *Bluetooth* devices.

## **5.12.1 Syntax**

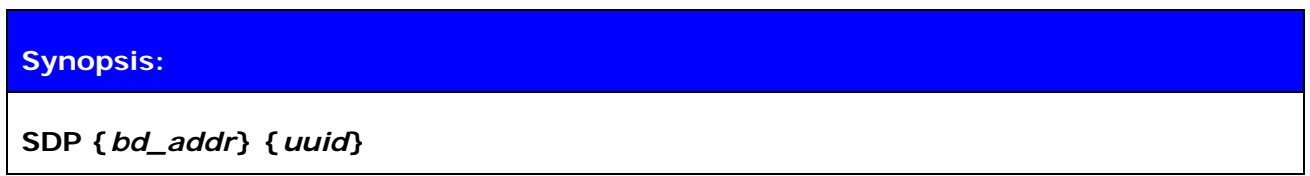

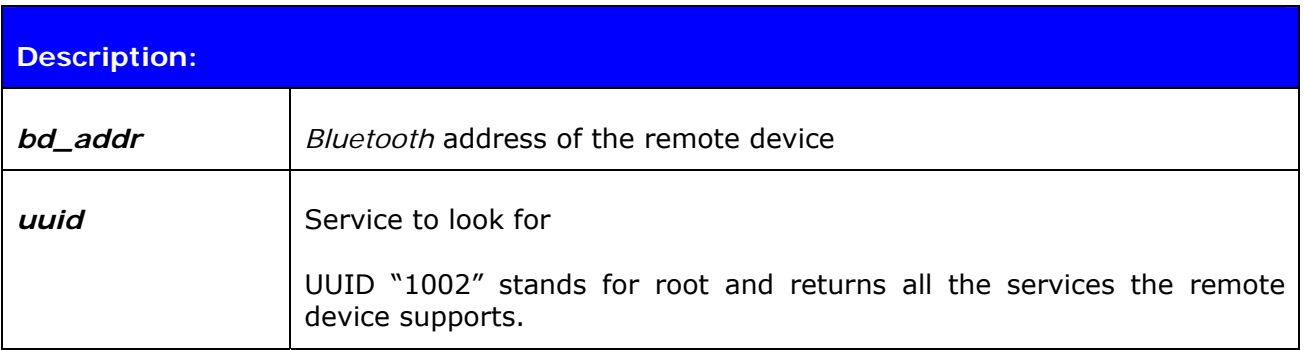

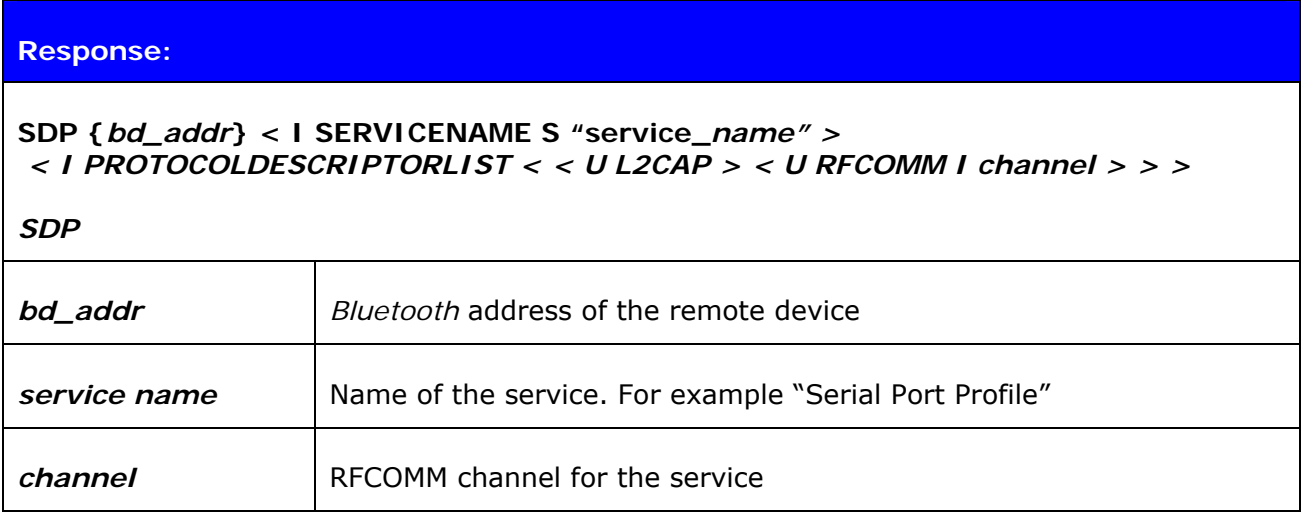

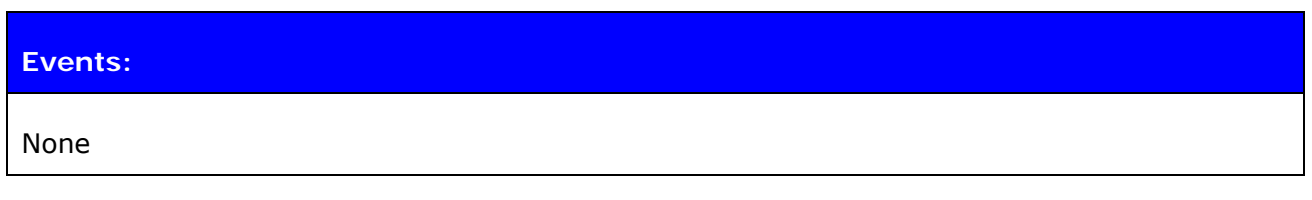

# **5.12.2 Examples**

How to look for the SPP service:

```
SDP 00:07:80:80:52:15 1101 
SDP 00:07:80:80:52:15 < I SERVICENAME S "Bluetooth Serial Port" > < I PROTOCOLDE
```

```
SCRIPTORLIST < < U L2CAP > < U RFCOMM I 01 > > > 
SDP
```
128-bit SDP response:

**SDP 00:17:4b:67:a8:c3 1101**  SDP 00:17:4b:67:a8:c3 < I SERVICENAME S "Bluetooth SPP" > < I PROTOCOLDESCRIPTORLIST < < U 00000100-0000-1000-8000-00805f9b34fb > < U 00000003-0000-1000-8000-00805f9b34fb I 19 > > >

According to the *Bluetooth* specification:

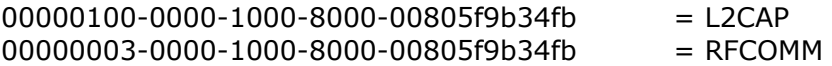

# **5.13 SDP ADD**

The **SDP ADD** command can be used to modify a local service record to add new services.

## **5.13.1 Syntax**

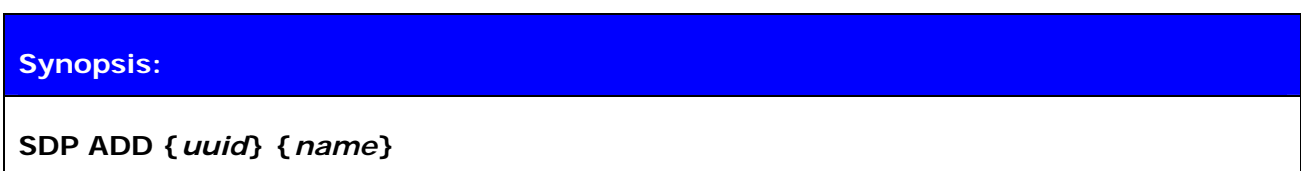

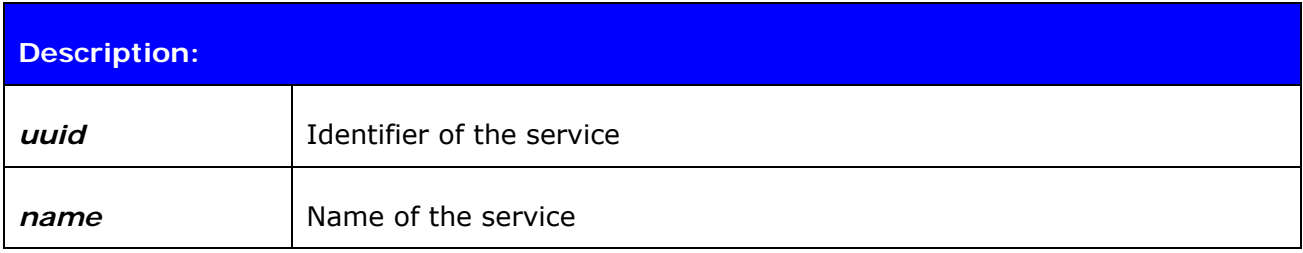

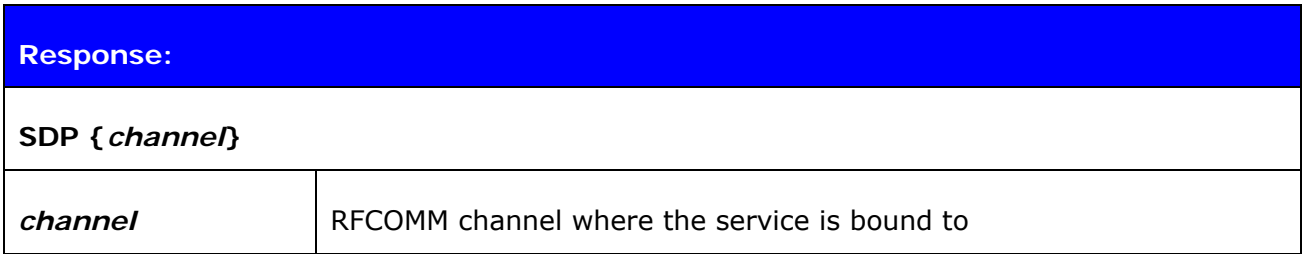

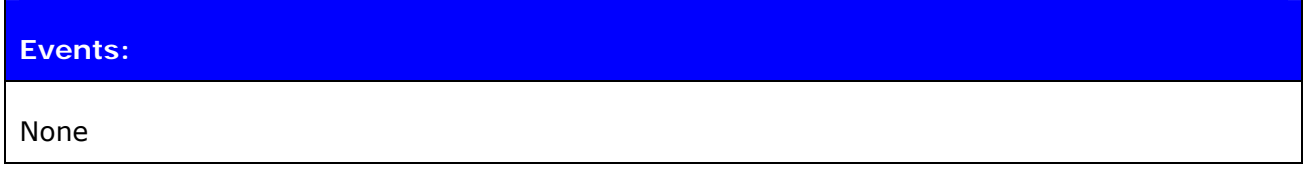

## **5.13.2 Examples**

Adding a Dial-Up Networking profile

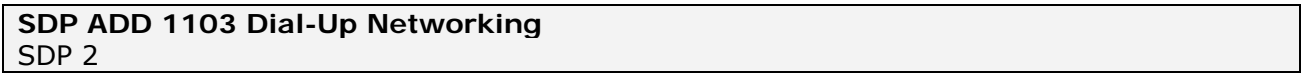

#### **Note:**

- The service record will be cleared when a reset is made, so SDP ADD command(s) must be given every time after a reset, unlike SET commands, which are stored on flash memory.
- "SET CONTROL INIT" can be used to automatically issue one "SDP ADD" command.

# **5.14 IDENT**

**IDENT** command can be used to identify a remote *Bluetooth* device with the *Bluetooth* Device ID method.

### **5.14.1 Syntax**

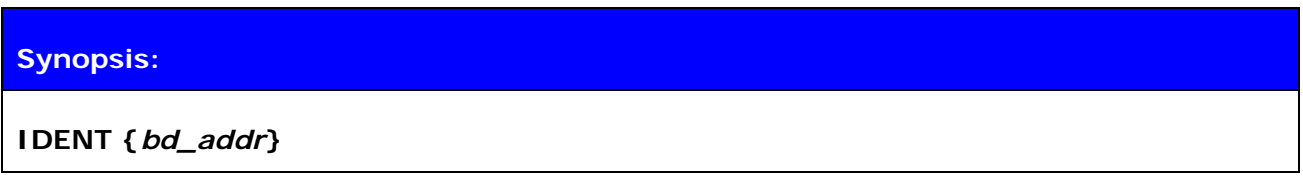

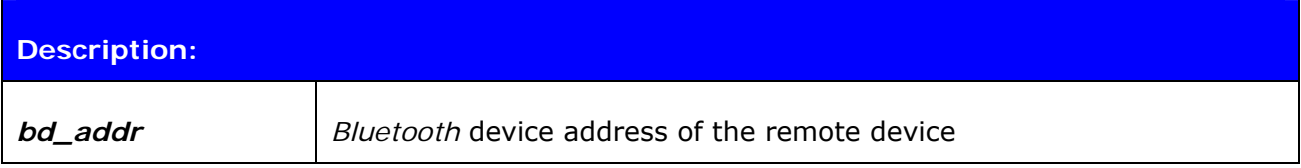

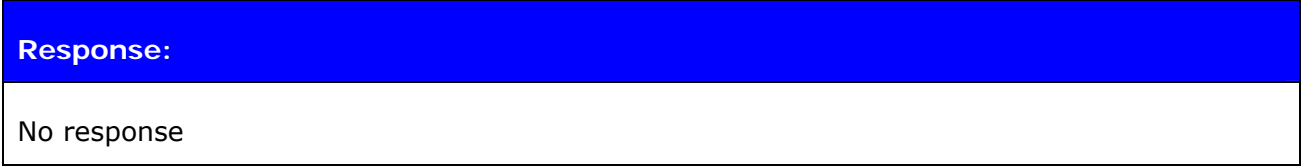

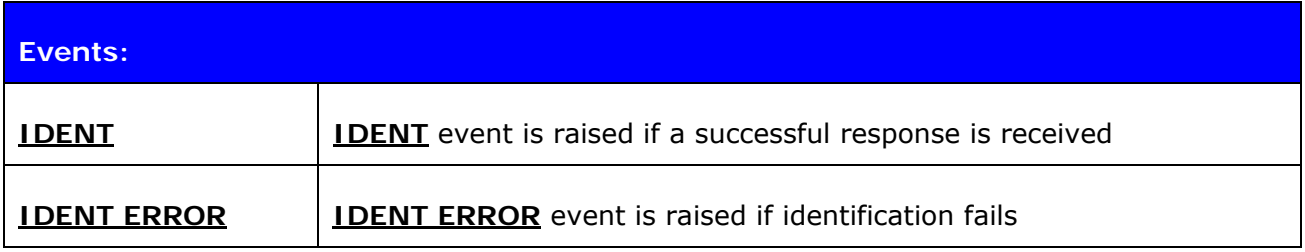

## **5.14.2 Examples**

Succesfully using IDENT to identify a remote Bluetooth device.

**IDENT 00:07:80:00:a5:a5**  IDENT 00:07:80:00:a5:a5 BT:47 f000 3.0.0 "Bluegiga iWRAP" **IDENT 00:07:80:82:42:d8**  IDENT 00:07:80:82:42:d8 BT:47 b00b 3.2.0 "Bluegiga Access Server"

Using IDENT to try to identify a remote Bluetooth device without success.

**IDENT 00:07:80:00:48:84**  IDENT ERROR 2 00:07:80:00:48:84 NOT\_SUPPORTED\_BY\_REMOTE

# **5.15 L2CAP**

Command **L2CAP** is used to create a L2CAP psm for L2CAP connections to the device.

## **5.15.1 Syntax**

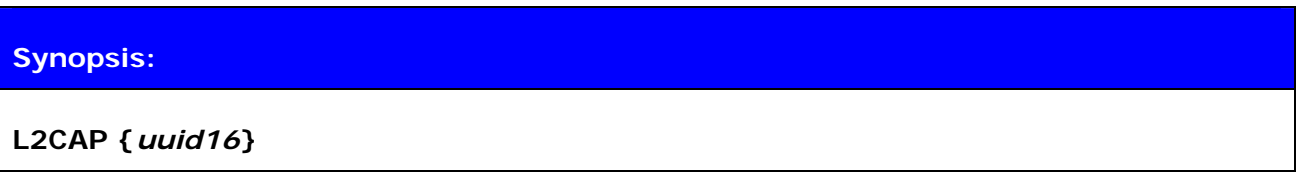

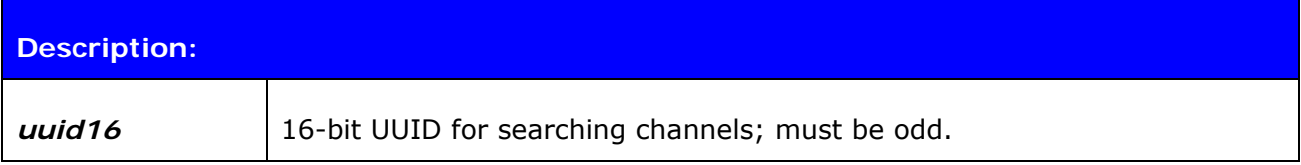

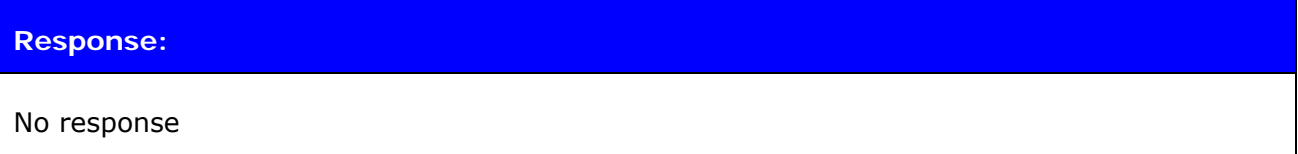

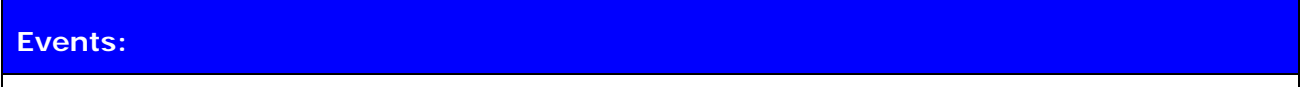

**SYNTAX ERROR** if an invalid UUID is given; no event if successful.

## **5.15.2 Examples**

Making an L2CAP call between two iWRAPs:

**L2CAP 25** (device 1, address 00:07:80:12:34:56) **CALL 00:07:80:12:34:56 25 L2CAP** (device 2) CALL 0 CONNECT 0 L2CAP 37 (note: UUID is given in hexadecimal format for L2CAP and CALL, but is displayed in decimal format in CONNECT events.) (devices go to data mode) **+++**  READY. **LIST**  LIST 1 LIST 0 CONNECTED L2CAP 672 0 0 193 0 0 00:70:80:12:34:56 37 OUTGOING ACTIVE MASTER PLAIN 0

## **5.16 RFCOMM**

Command **RFCOMM** is used to create a RFCOMM channel for general RFCOMM connections.

## **5.16.1 Syntax**

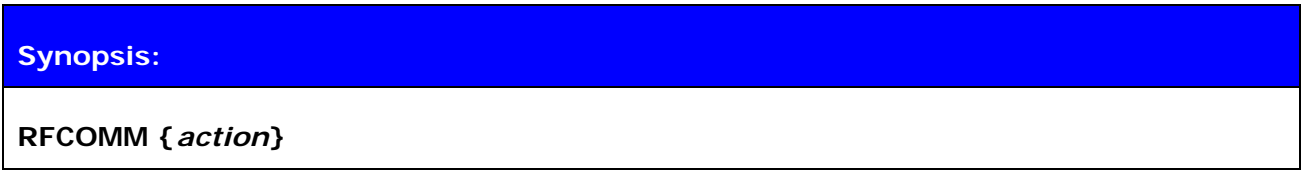

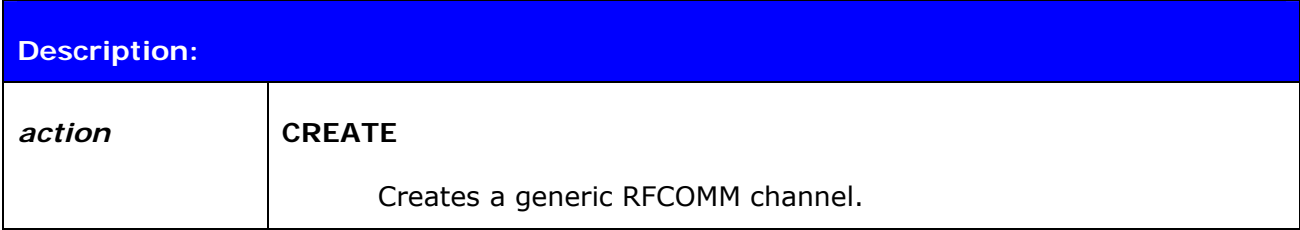

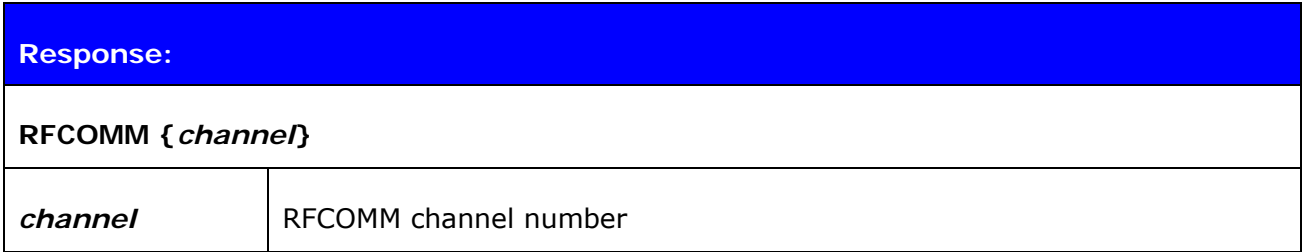

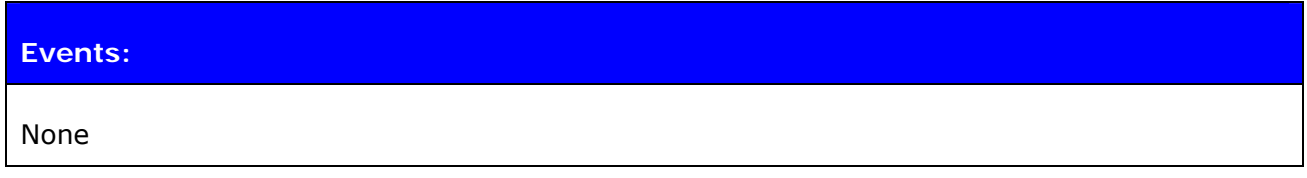

### **5.16.2 Examples**

Creating a generic RFCOMM channel.

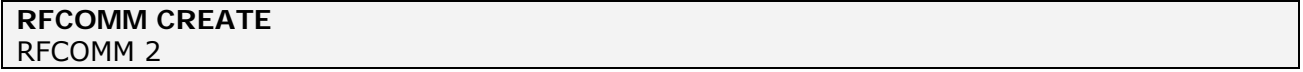

# **5.17 SCO ENABLE**

The **SCO ENABLE** command is needed before any SCO (audio) connections can be used

## **5.17.1 Syntax**

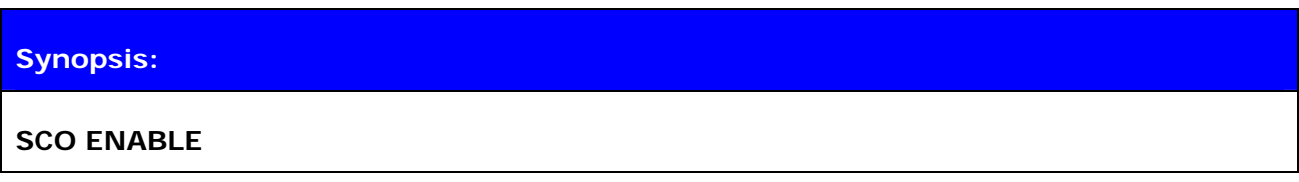

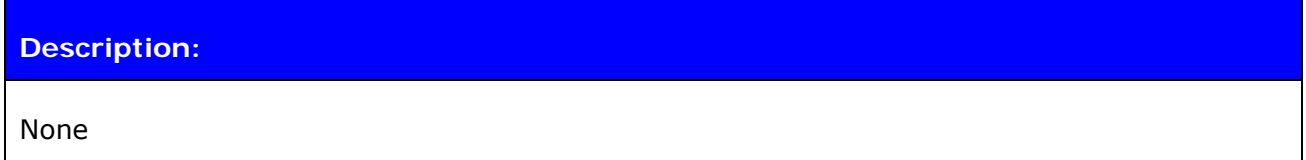

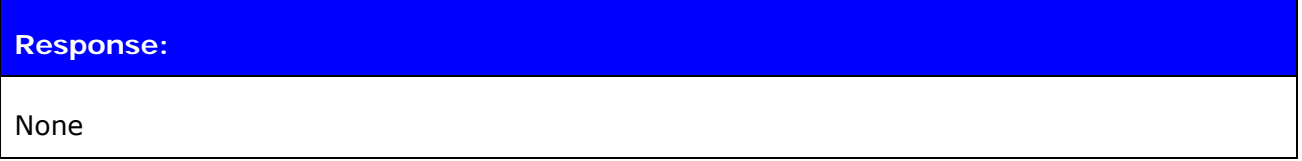

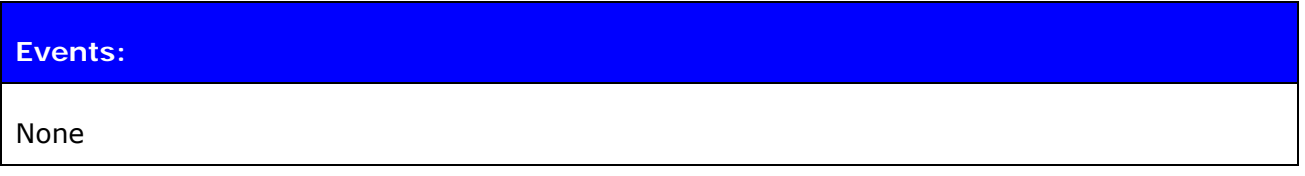

**Note:** 

- The SCO ENABLE command must be given every time after reset; it is not stored on flash memory.
- "SET CONTROL INIT" can be used to automatically issue one "SCO ENABLE" command.
- IF HFP or HFP-AG mode is enabled SCO ENBLED command is not needed.

# **5.18 SCO OPEN**

The **SCO OPEN** command is used to open the actual SCO connection. An existing RFCOMM connection is needed before SCO OPEN can be issued.

## **5.18.1 Syntax**

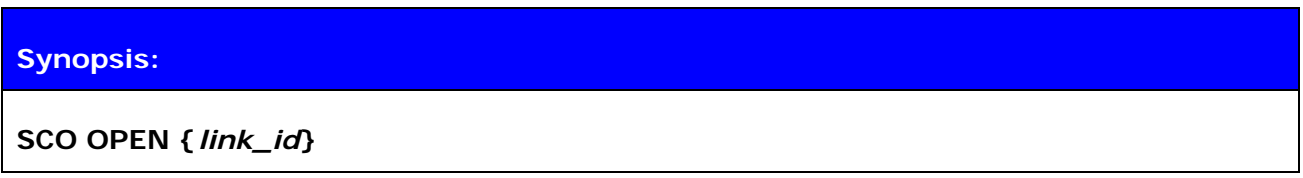

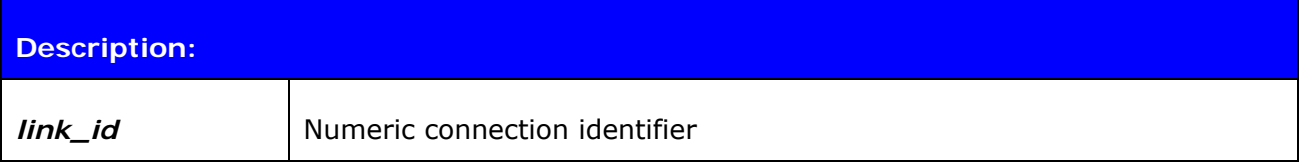

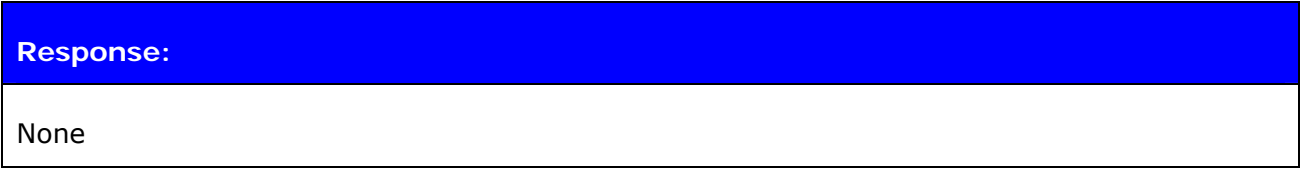

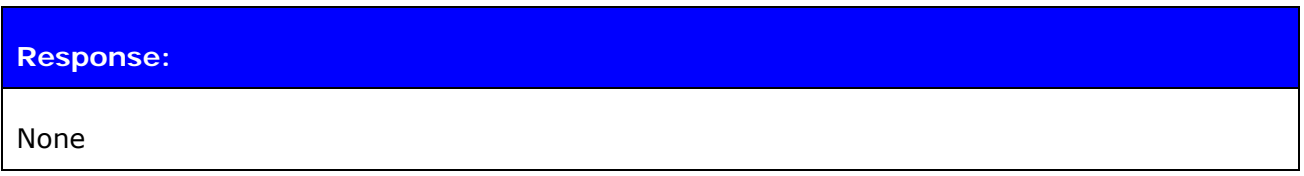

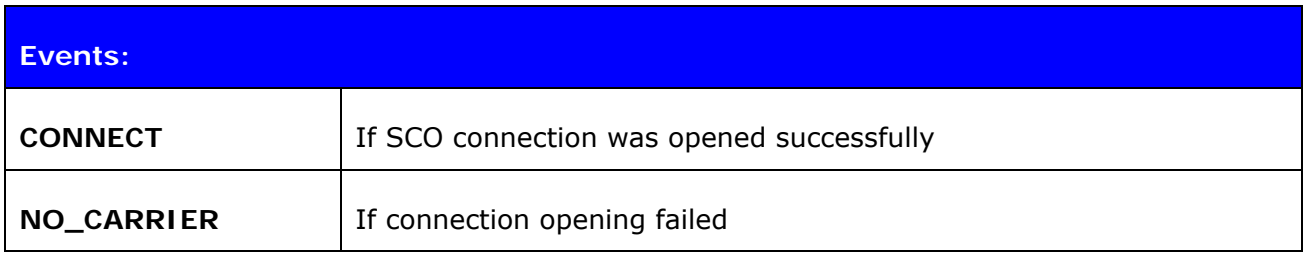

### **Note:**

 The SCO ENABLE command must be given before the SCO OPEN command can be used.

## **5.18.2 Examples**

Creating an SCO connection to another iWRAP device:

**SCO ENABLE CALL 00:07:80:80:52:27 1 RFCOMM**  CALL 0 CONNECT 0 RFCOMM 1 **[+++] SCO OPEN 0**  CONNECT 1 SCO

# **5.19 CLOCK**

**CLOCK** command can be used to read the *Bluetooth* piconet clock value.

# **5.19.1 Syntax**

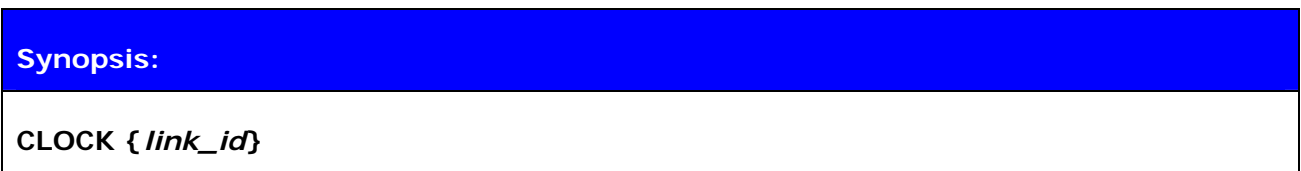

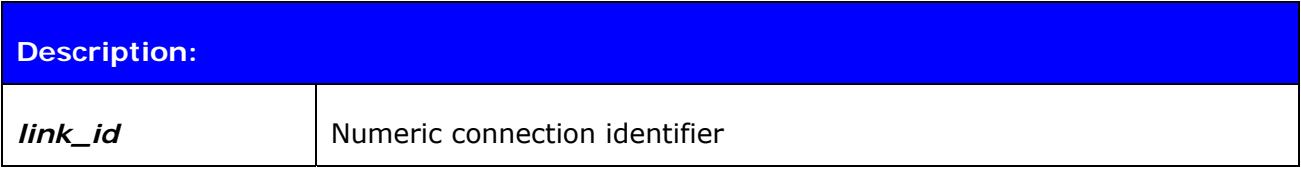

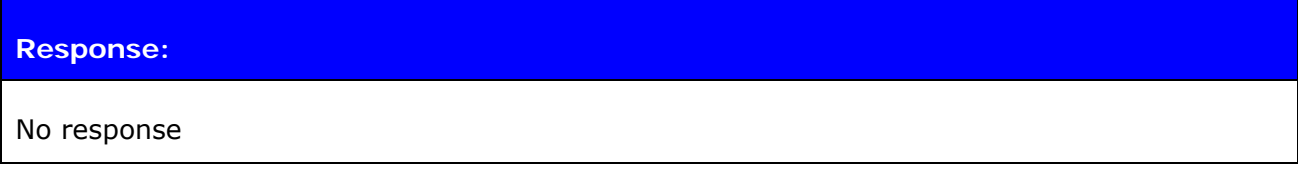

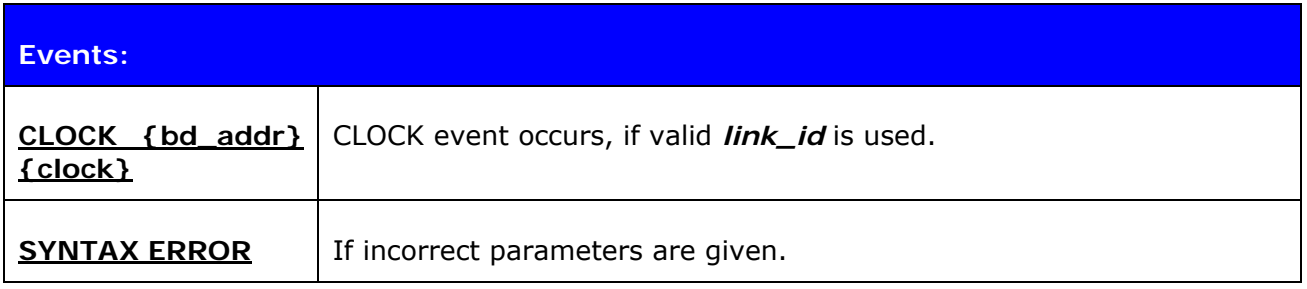

# **5.19.2 Examples**

Reading Piconet clock value:

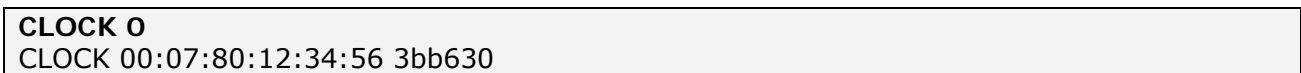

## **Note:**

- Piconet clock is extremely useful when time needs to be synchronized between Piconet slaves. All the slaves in the Piconet are synchronized to master's clock and they share the same clock value.
- Accuracy is 625us.

# **5.20 KILL**

Command **KILL** is used to explicitly disconnect a connection.

# **5.20.1 Syntax**

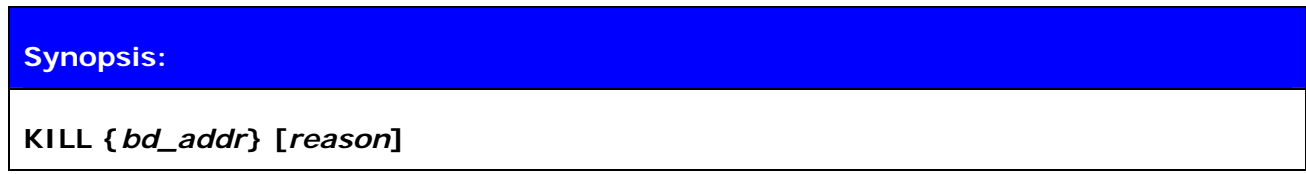

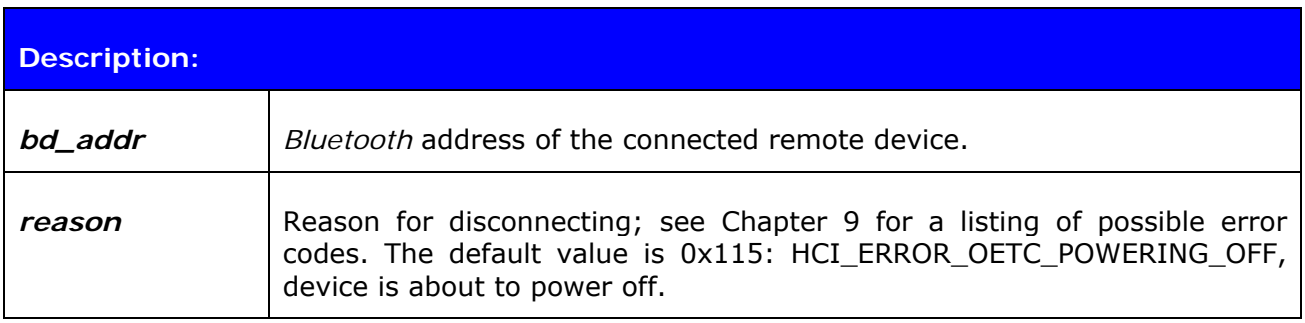

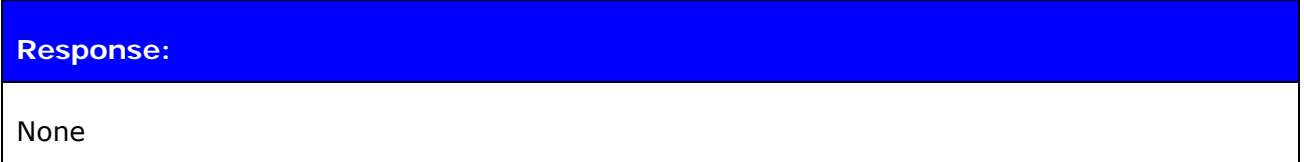

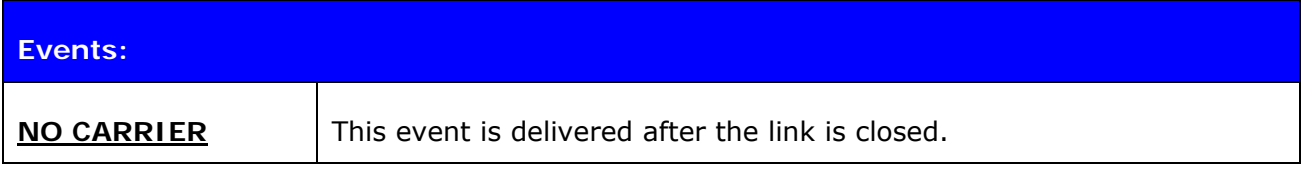

# **5.21 BER**

The **BER** command returns the Bit Error Rate of the given link ID.

## **5.21.1 Syntax**

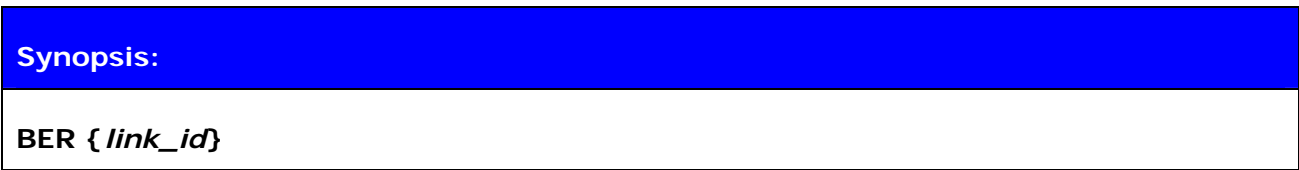

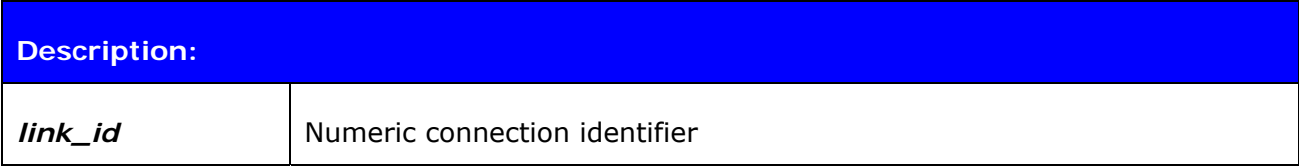

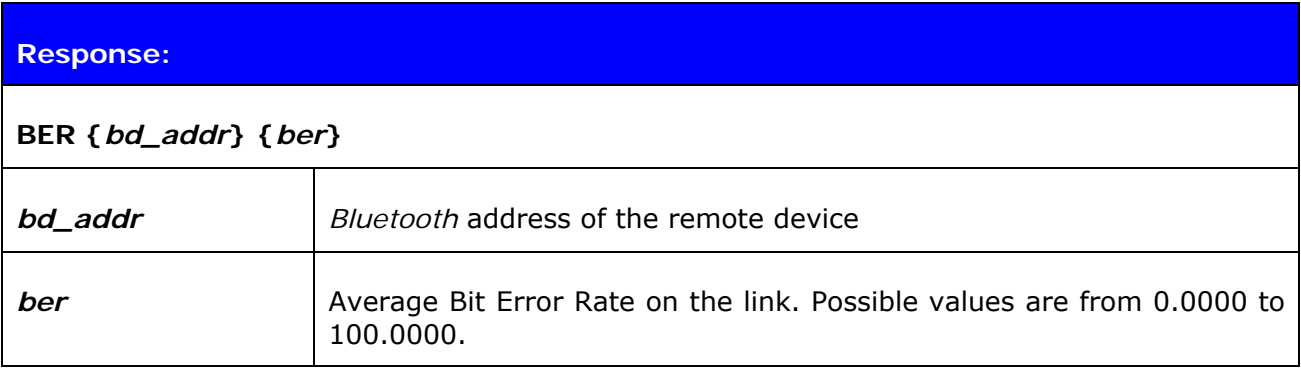

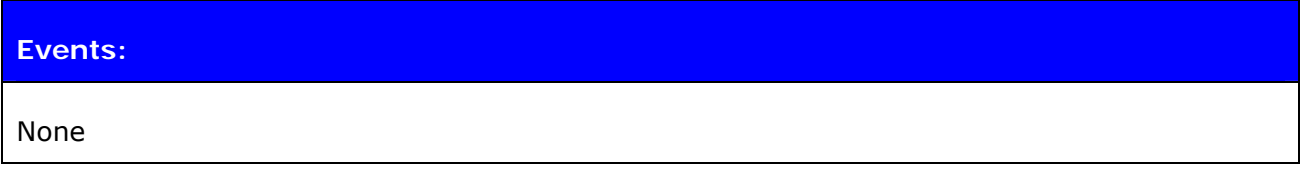

## **5.21.2 Examples**

Checking the Bit Error Rate of an active connection

```
LIST 
LIST 1 
LIST 0 CONNECTED RFCOMM 320 0 0 3 8d 8d 00:60:57:a6:56:49 1 OUTGOING ACTIVE 
MASTER PLAIN 
BER 0 
BER 00:60:57:a6:56:49 0.0103
```
**Note:** 

Works only for BDR links.

# **5.22 RSSI**

The **RSSI** command returns the Receiver Signal Strength Indication of the link given as a parameter.

### **5.22.1 Syntax**

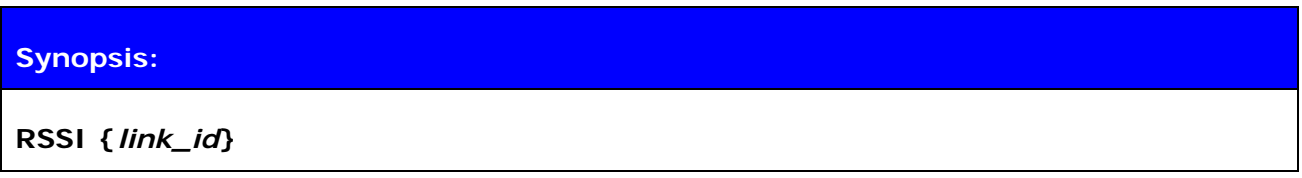

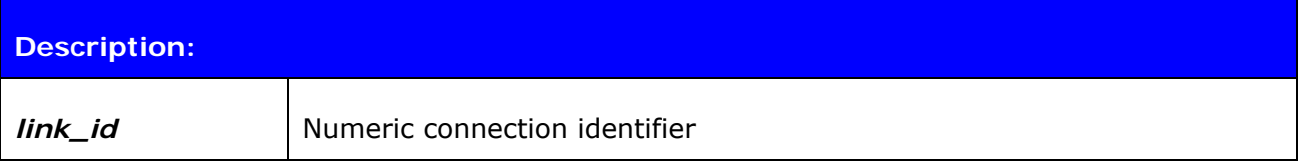

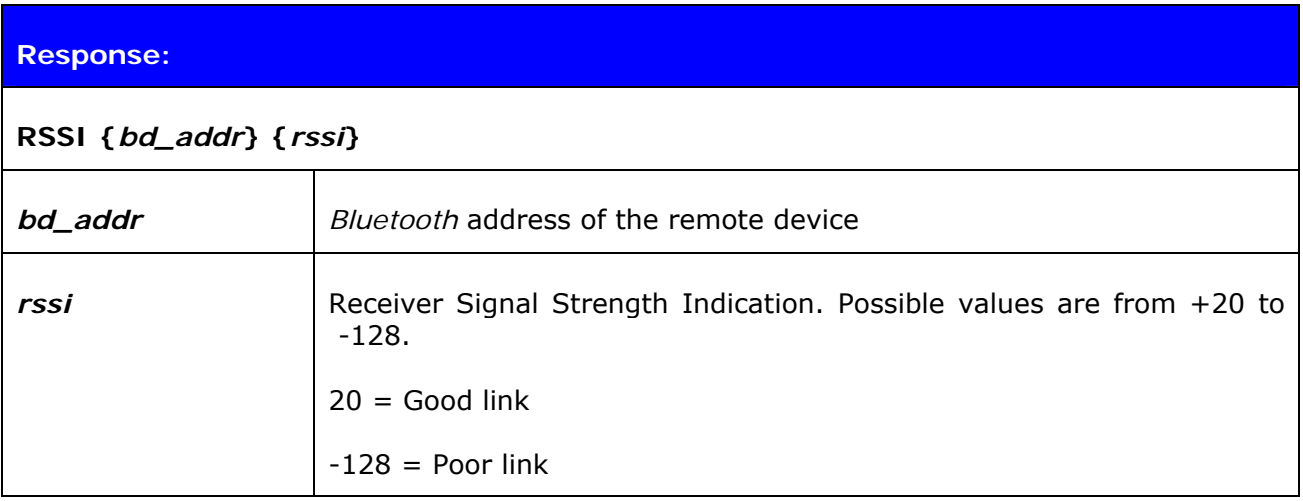

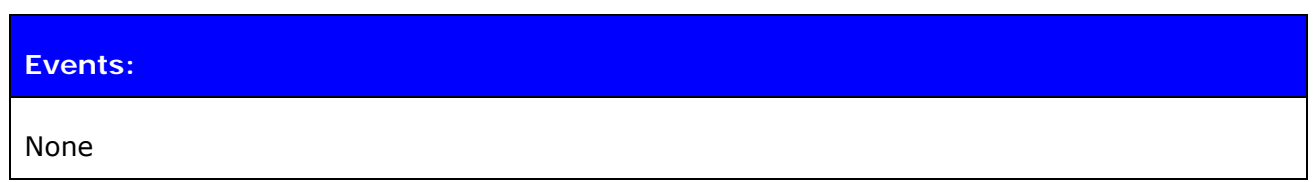

#### **5.22.2 Examples**

Checking the Bit Error Rate of an active connection:

**LIST**  LIST 1 LIST 0 CONNECTED RFCOMM 320 0 0 3 8d 8d 00:60:57:a6:56:49 1 OUTGOING ACTIVE MASTER PLAIN **RSSI 0**  RSSI 00:60:57:a6:56:49 -10

# **5.23 TXPOWER**

The **TXPOWER** command can be used check the TX output power level of an active *Bluetooth* link.

### **5.23.1 Syntax**

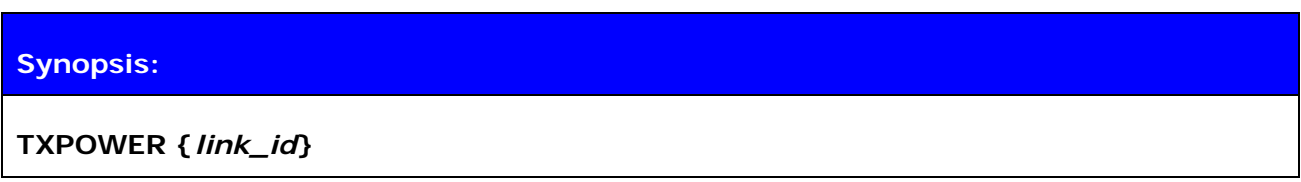

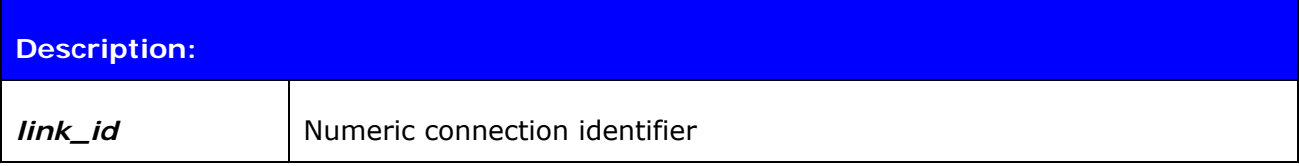

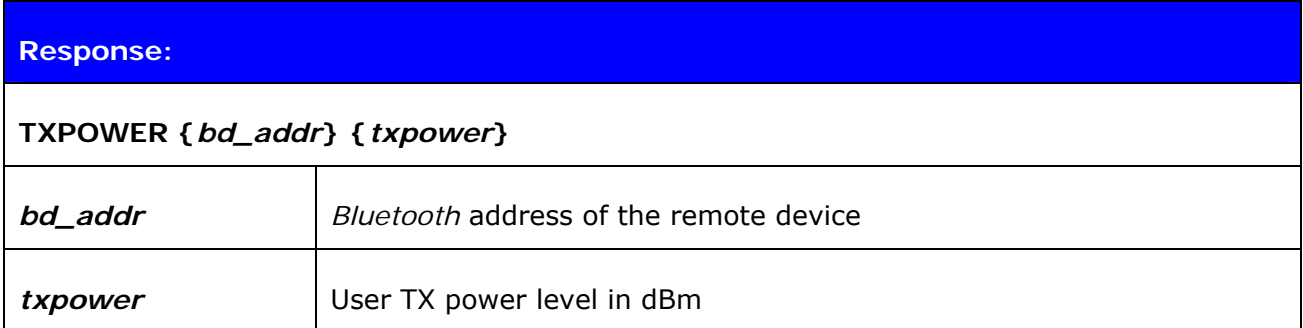

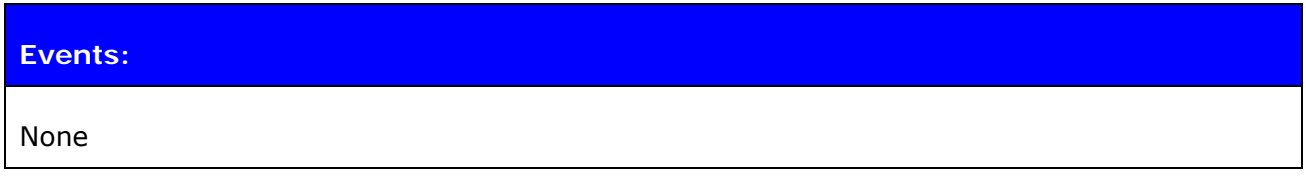

## **5.23.2 Examples**

Checking the TX power level of an active connection:

```
LIST 
LIST 1 
LIST 0 CONNECTED RFCOMM 320 0 0 3 8d 8d 00:60:57:a6:56:49 1 OUTGOING ACTIVE 
MASTER PLAIN 
TXPOWER 0 
TXPOWER 00:60:57:a6:56:49 3
```
# **5.24 PING**

The **PING** command sends a *Bluetooth* test packet to the other device, which sends the packet back and the round trip time of the packet is shown.

## **5.24.1 Syntax**

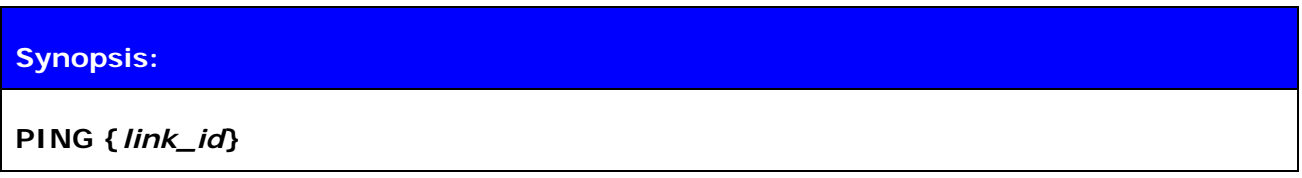

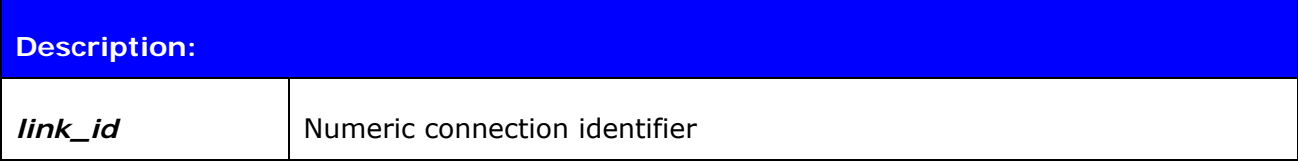

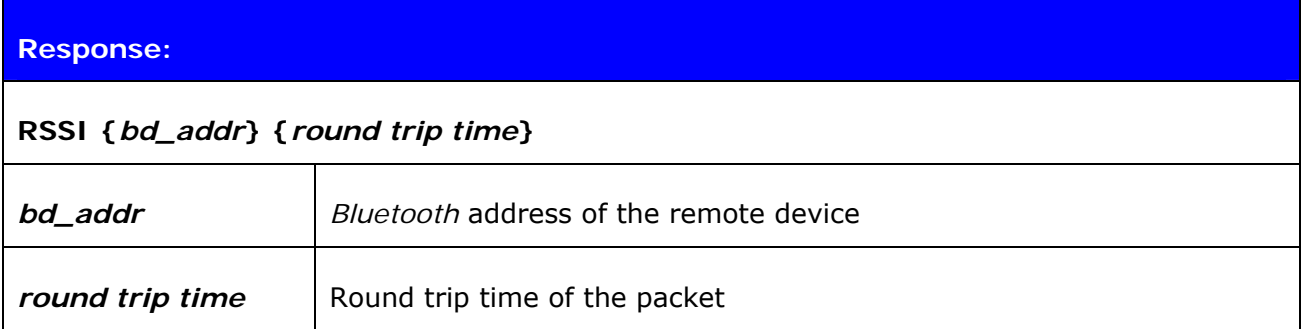

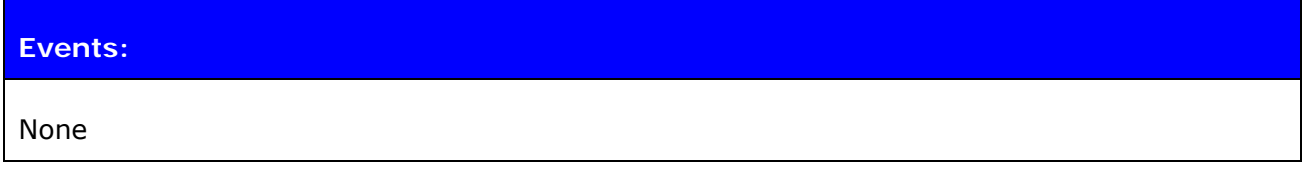

## **5.24.2 Examples**

Checking the round trip time:

**PING 0**  PING 00:07:80:80:c3:4a 42

*Round trip time is 42ms in this case.*

### **5.25 ECHO**

The **ECHO** command sends a specified string of characters to the active link specified by the 'link\_id' parameter. This command can be used, for example, with command **SET CONTROL BIND** to send an indication of activity over a *Bluetooth* link.

#### **5.25.1 Syntax**

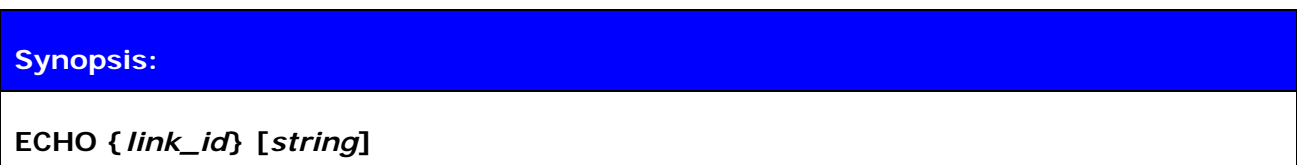

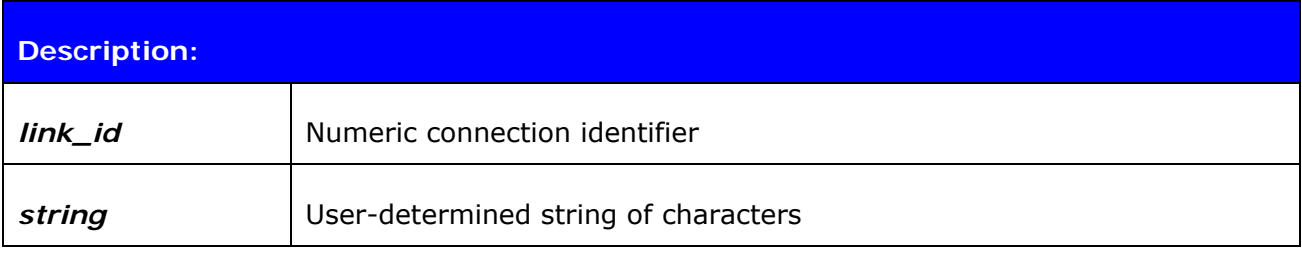

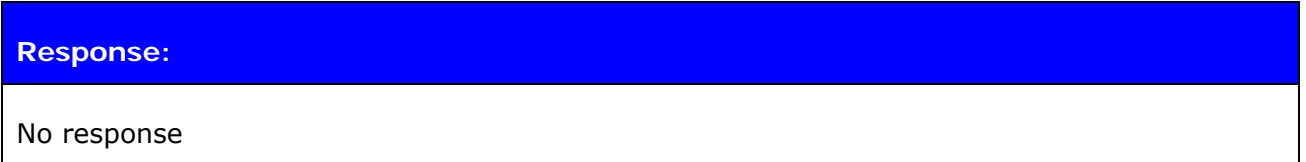

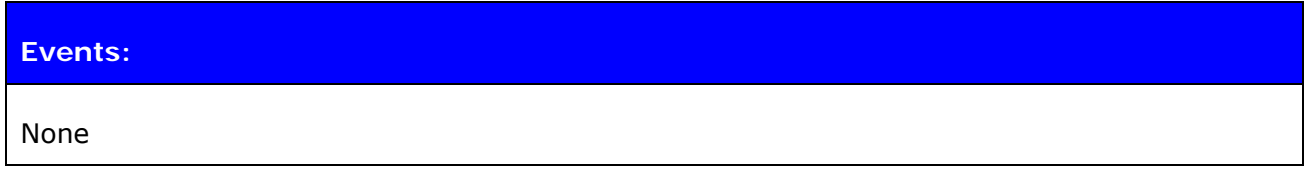

#### **5.25.2 Examples**

### **ECHO 0 WT12\_DATA**

*On the other device UART receive:*  WT12\_DATA

# **5.26 SLEEP**

The **SLEEP** command will force deep sleep on. After issuing this command, the module will enter deep sleep until a *Bluetooth* connection is received or something is received from the UART interface in command mode. The SLEEP command will also work when there are one or more active connections and iWRAP is in command mode.

Deep sleep is an aggressive power saving mode for WRAP THOR modules.

## **5.26.1 Syntax**

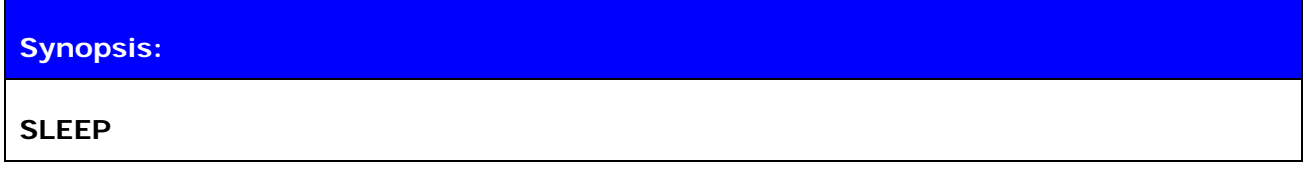

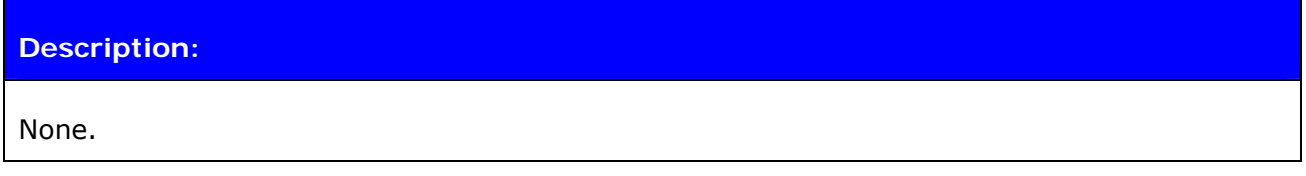

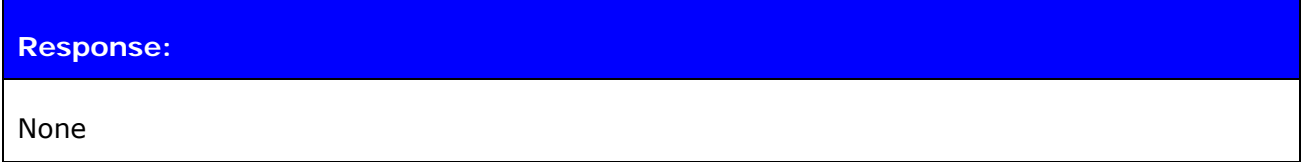

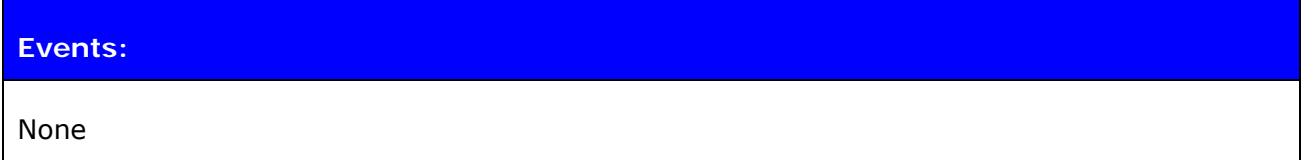

#### **Note:**

- Refer to power consumption documents for more information about power consumption in deep sleep mode.
- Deep sleep might sometimes be used even if there are active *Bluetooth*  connections. However all the connections need to ne in aggressive sniff power saving mode.

# **5.27 PIO**

Command **PIO** is used to get and set PIO states and directions. There are 6 usable IO pins (PIO2-PIO7) on the WT11/12 module, 11 (PIO0-PIO10) on the WT32; thus the range for the mask and state parameters for the WT11/12 is 4-FF (excluding values that have bits 0 or 1 set), for the WT32 it is 0-07FF.

### **5.27.1 Syntax**

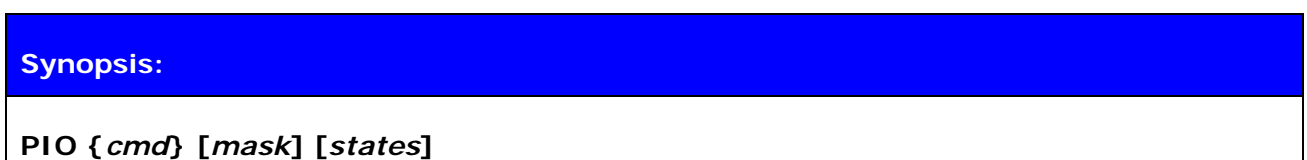

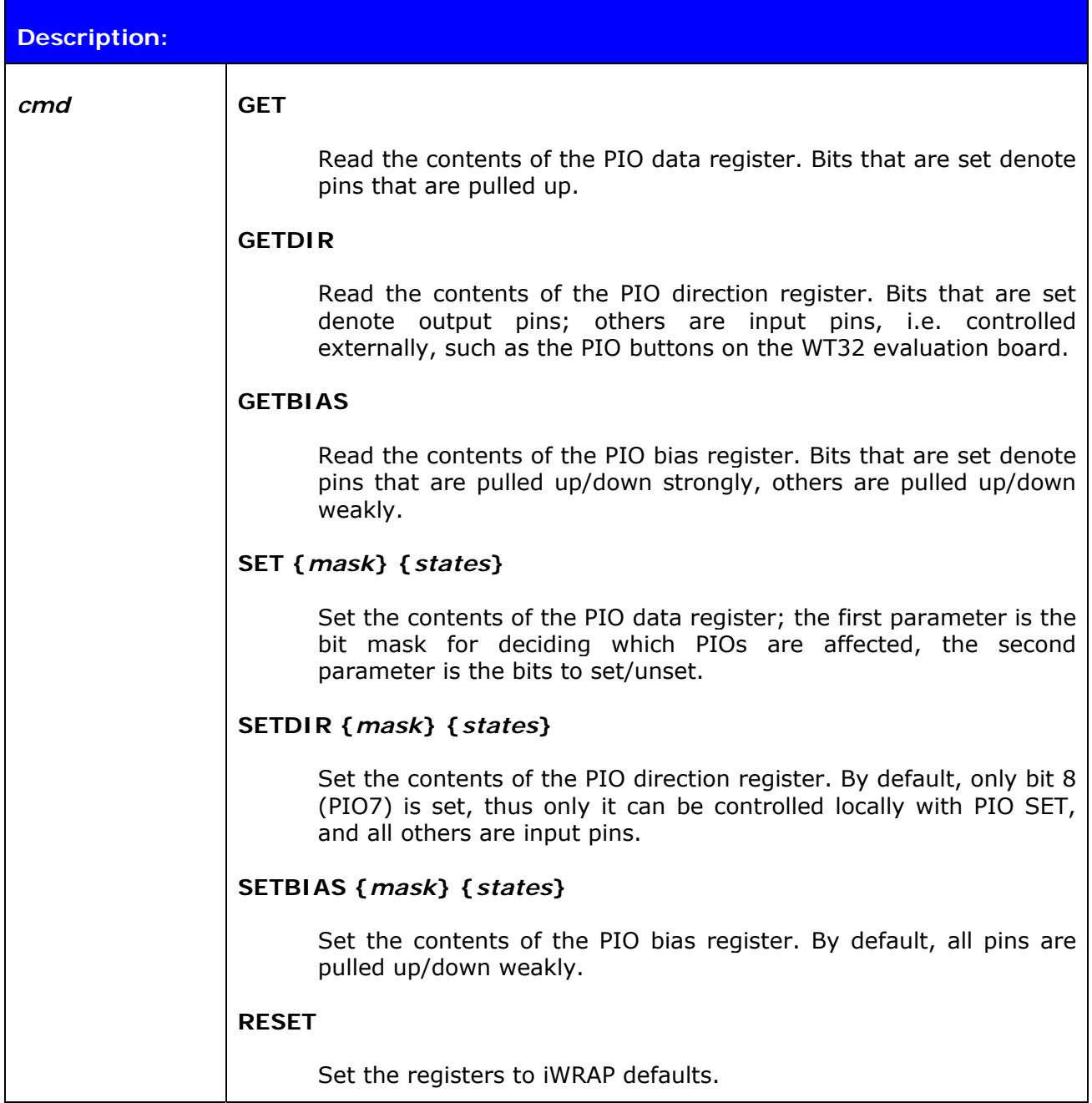

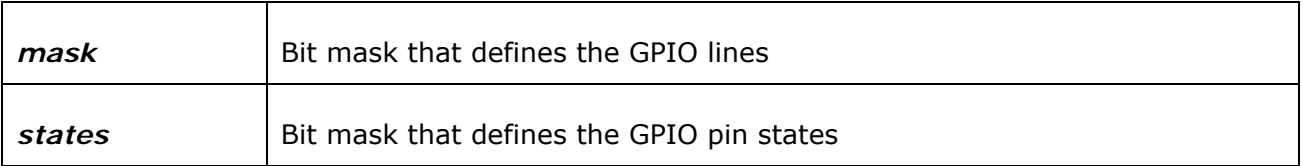

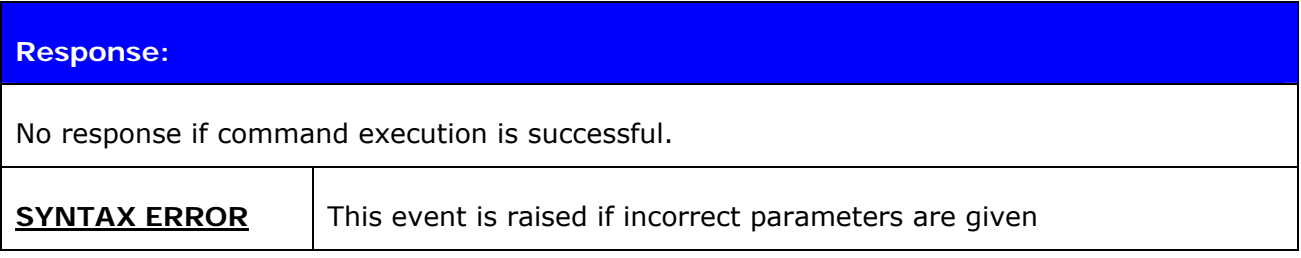

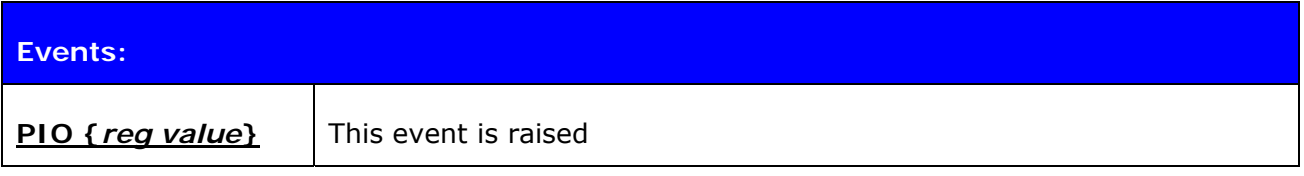

#### **5.27.2 Examples**

Setting PIO7 (which lights the PIO7 LED on the evaluation kit if the corresponding switch is in the LED position) and PIO5 (which is an input pin and thus cannot be set locally by default):

**PIO SET 80 FF** (80 in hex is 10000000 in binary, so only the 8th bit is affected; parameters 80 80 etc. would yield the same result) **PIO GET**  PIO GET 180 (100 + bits; bit 9, e.g. 100 is always set) **PIO SET 20 FF** (try to set 6th bit) **PIO GET**  PIO GET 180 (only the 8th direction bit is set by default, so only PIO7 can be set) **PIO GETDIR**  PIO GETDIR 80 **PIO SETDIR 20 FF PIO GETDIR**  PIO GETDIR a0 (A0 is 10100000 in binary; now both PIO7 and PIO5 can be set) **PIO SET 20 FF PIO GET**  PIO GET 1a0 (now PIO5 is set too) **PIO RESET PIO GET**  PIO GET 100 **PIO GETDIR**  PIO GETDIR 80

## **5.28 VOLUME**

Command **VOLUME** is used to modify and read the module's line out volume level.

# **5.28.1 Syntax**

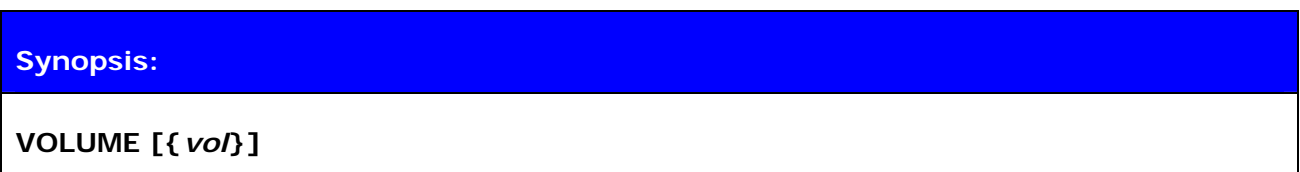

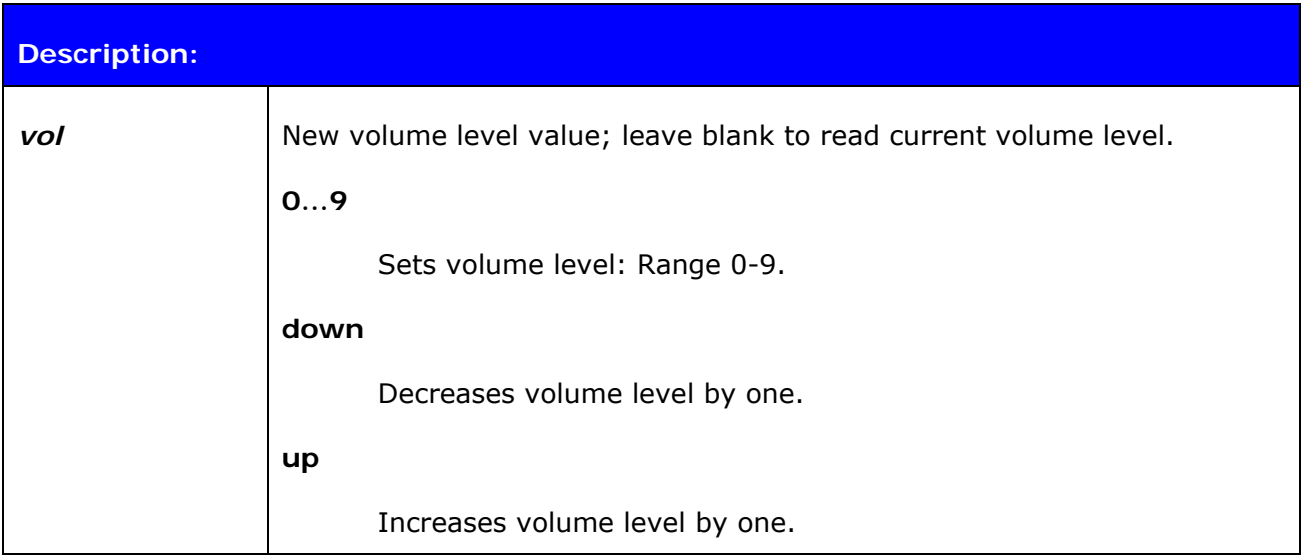

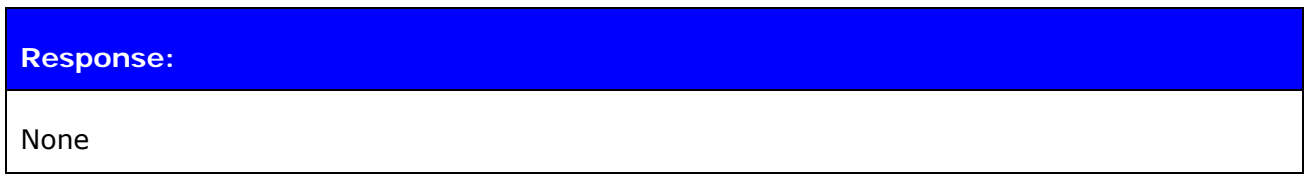

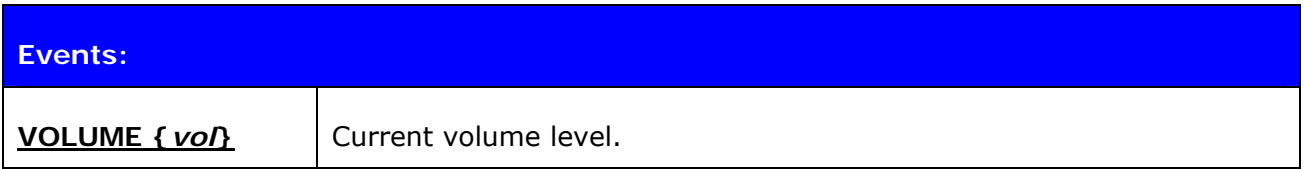

### **5.29 TEMP**

This command reads the value of internal temperature sensor. This value should not be considered very reliable. The value can be compensated by modifying PS-key PSKEY\_TEMPERATURE\_CALIBRATION.

#### **5.29.1 Syntax**

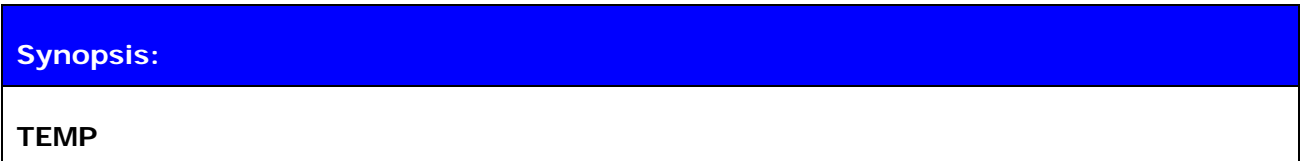

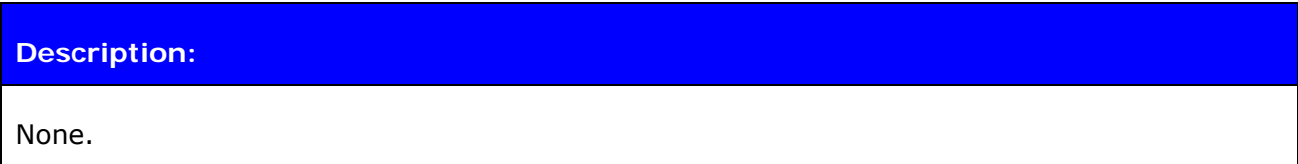

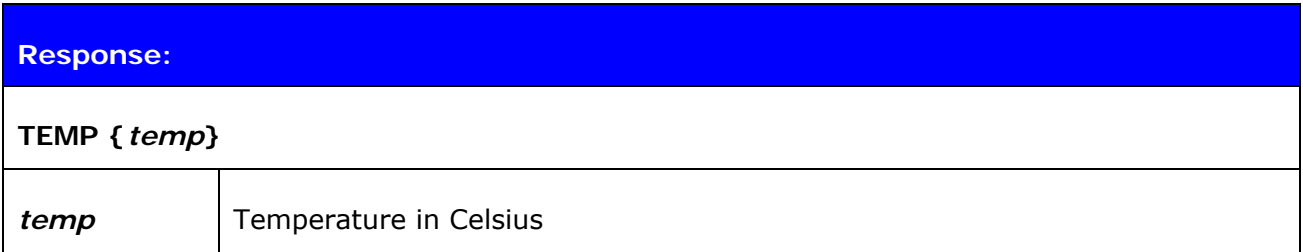

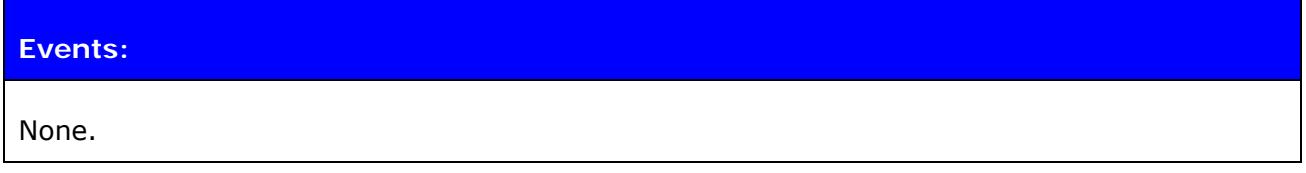

#### **5.29.2 Examples**

Reading the value of internal temperature sensor.

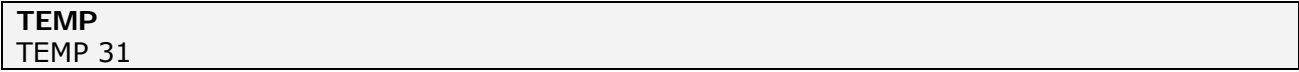

# **5.30 BATTERY**

Command **BATTERY** is used to read the current voltage of the module battery.

# **5.30.1 Syntax**

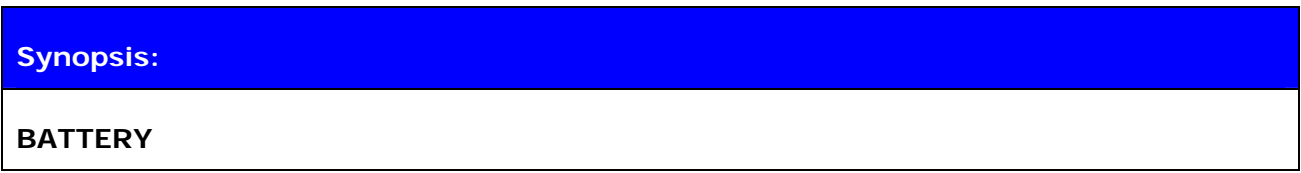

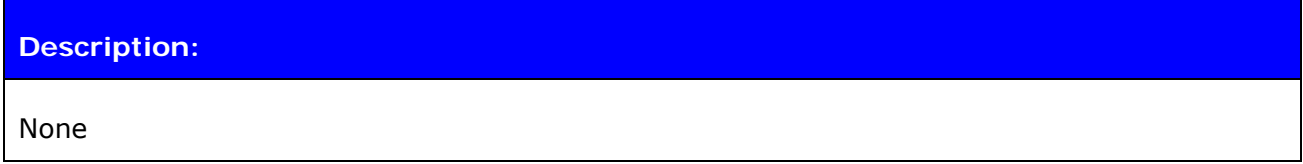

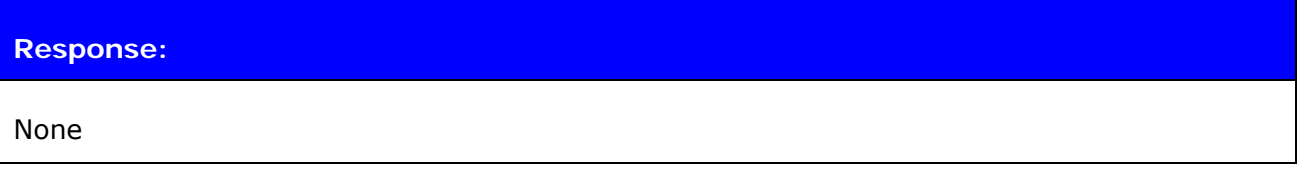

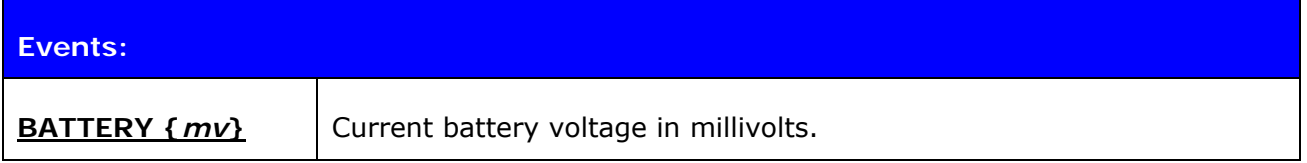

# **5.30.2 Examples**

Reading battery voltage.

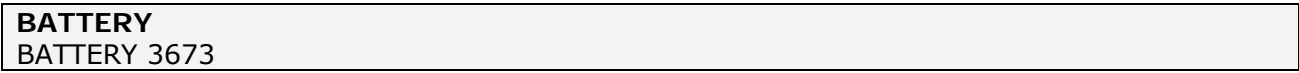

## **5.31 BYPASSUART**

**BYPASSUART** command enabled the UART bypass mode, in which the UART traffic is passed to GPIO pins instead of iWRAP. Please refer to the modules data sheet for more information. A physical reset is needed to return to normal operation mode.

#### **5.31.1 Syntax**

**Synopsis: BYPASSUART** 

**Response:** 

No response

**Events:** 

No event is raised
# **5.32 DEFRAG**

This command defragments persistent store memory. The command resets iWRAP.

# **5.32.1 Syntax**

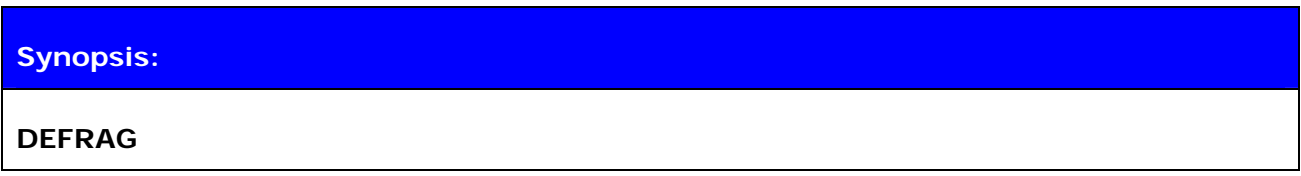

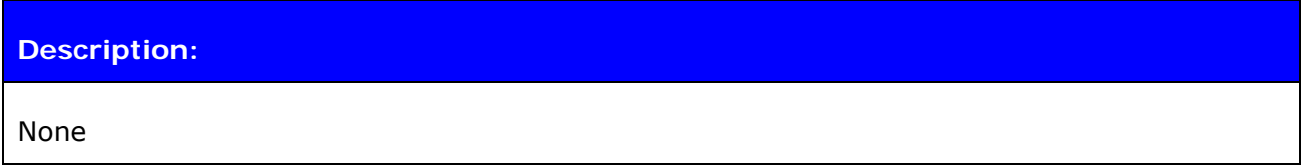

## **Response:**

No response

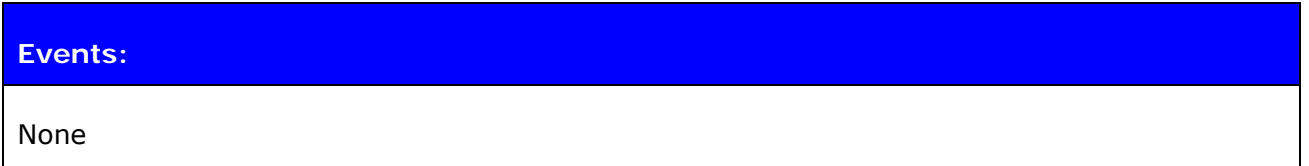

# **5.33 BCSP\_ENABLE**

Command **BCSP\_ENABLE** is used to boot the device and enter BCSP mode; it is an alias for **BOOT 1**. See chapter [9.3](#page-165-0) for a detailed explanation of iWRAP boot modes.

# **5.33.1 Syntax**

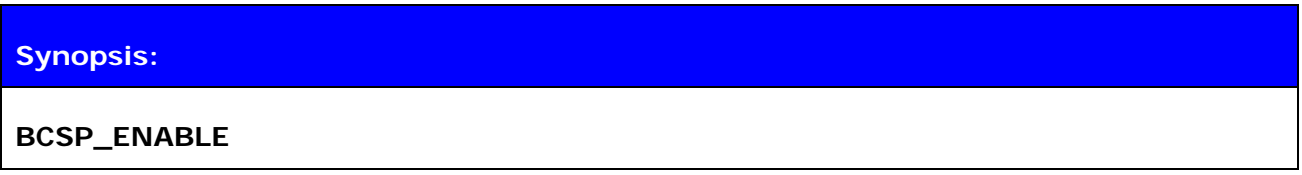

**Description:** 

None

**Response:** 

No response

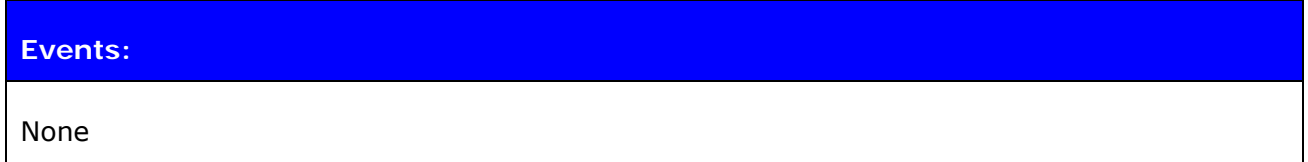

## **5.34 RESET**

Command **RESET** is used to reset iWRAP.

# **5.34.1 Syntax**

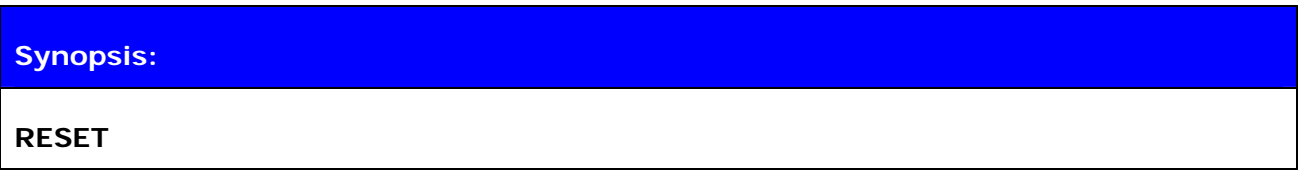

**Description:** 

No description

# **Response:**

No response

# **5.35 BOOT**

The **BOOT** command is used to change the iWRAP's boot mode. After issuing this command, the module will enter the selected boot mode. After resetting the module, it will boot in iWRAP mode again. The boot modes are explained in chapter.

#### **5.35.1 Syntax**

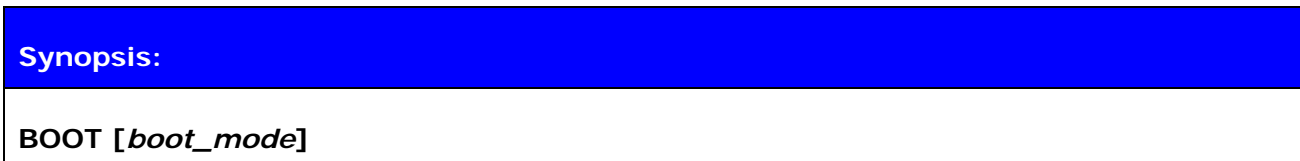

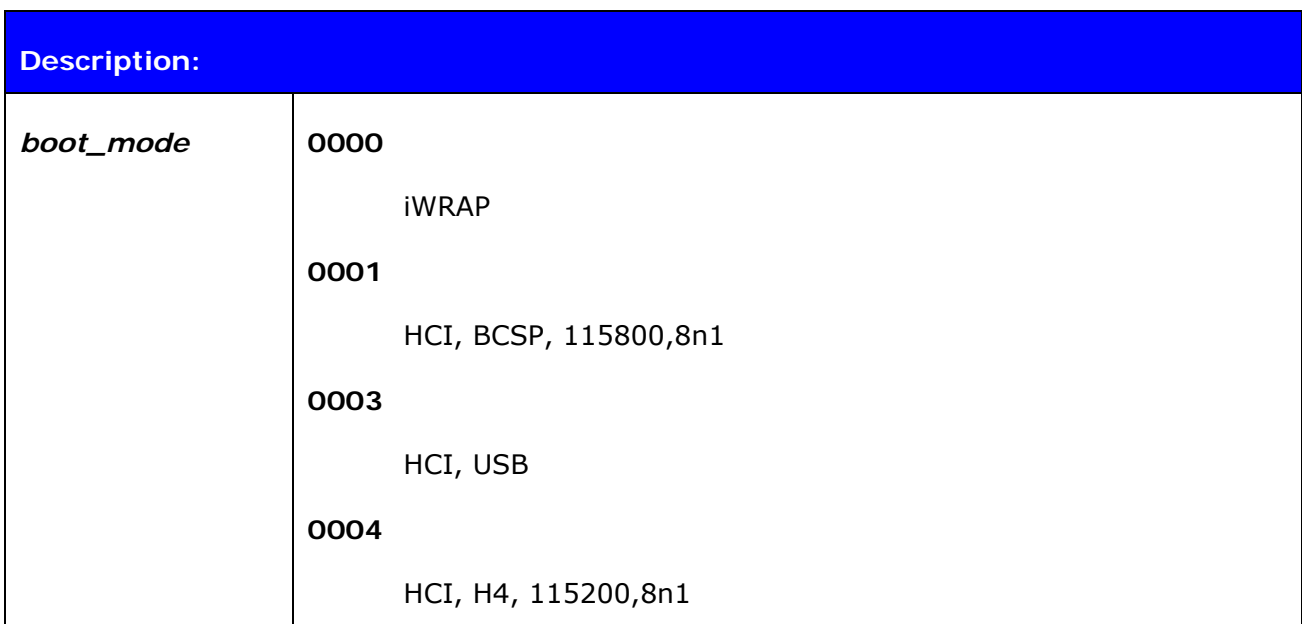

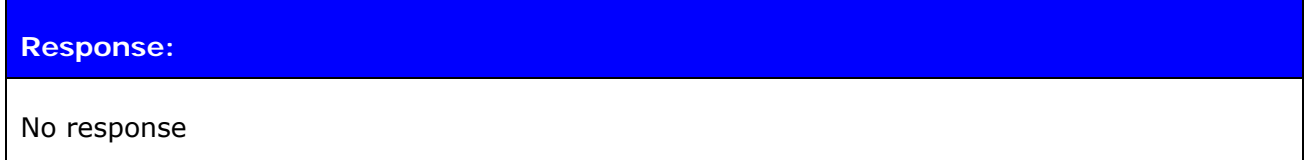

#### **5.35.2 Examples**

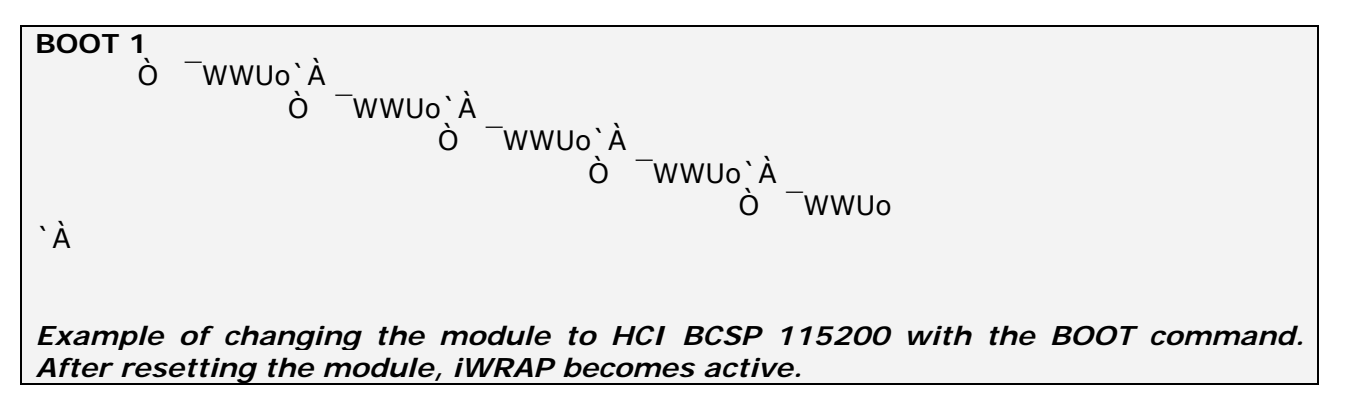

## **5.36 TEST**

The **TEST** command is used to give radio test commands to iWRAP. The commands are the same that can be given by using CSR BlueTest software. TEST commands must only be used for testing purposes, not for application functionality.

#### **5.36.1 Syntax**

#### **Synopsis:**

**TEST {***mode***} [***mode\_specific\_parameters***]** 

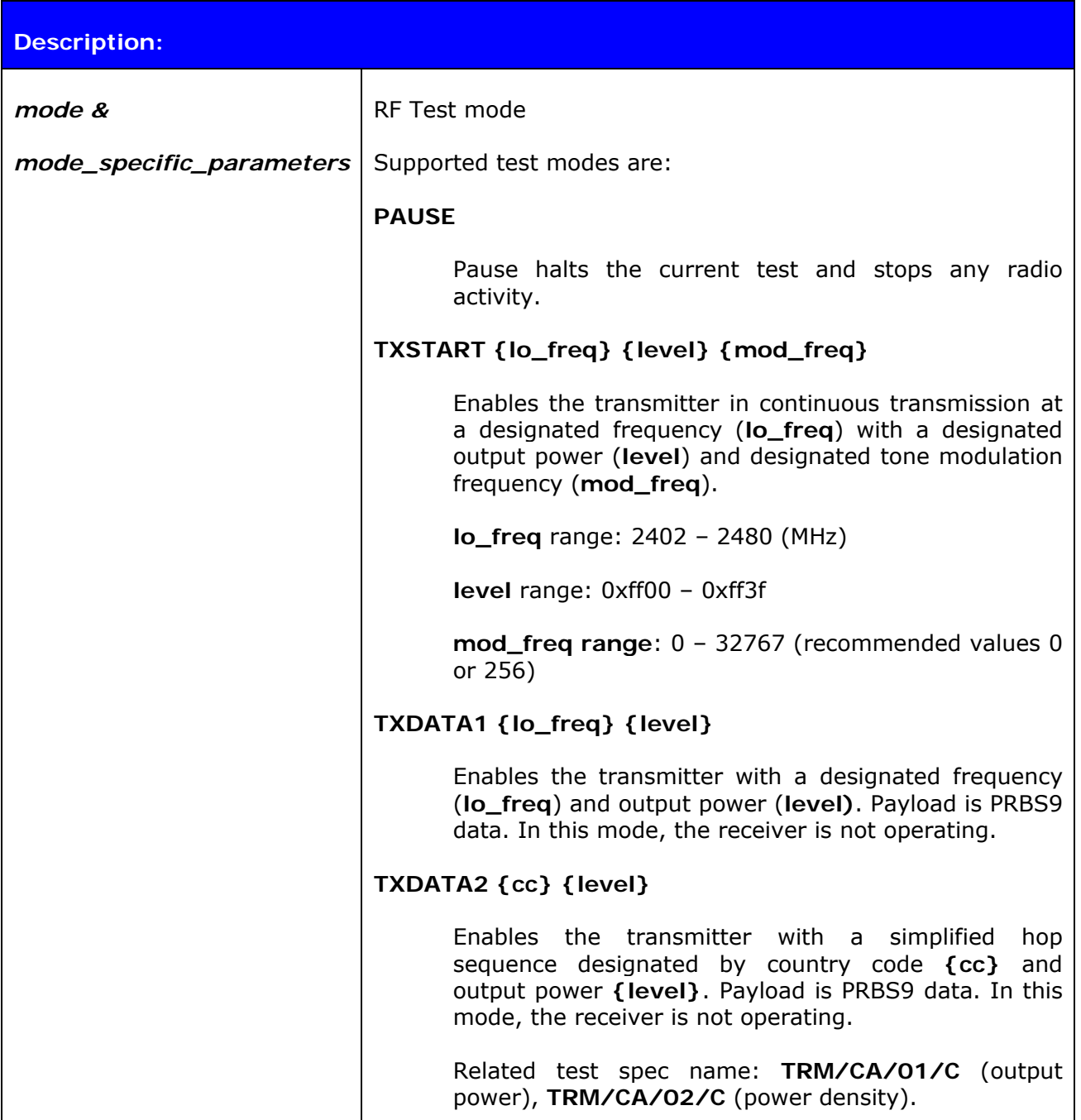

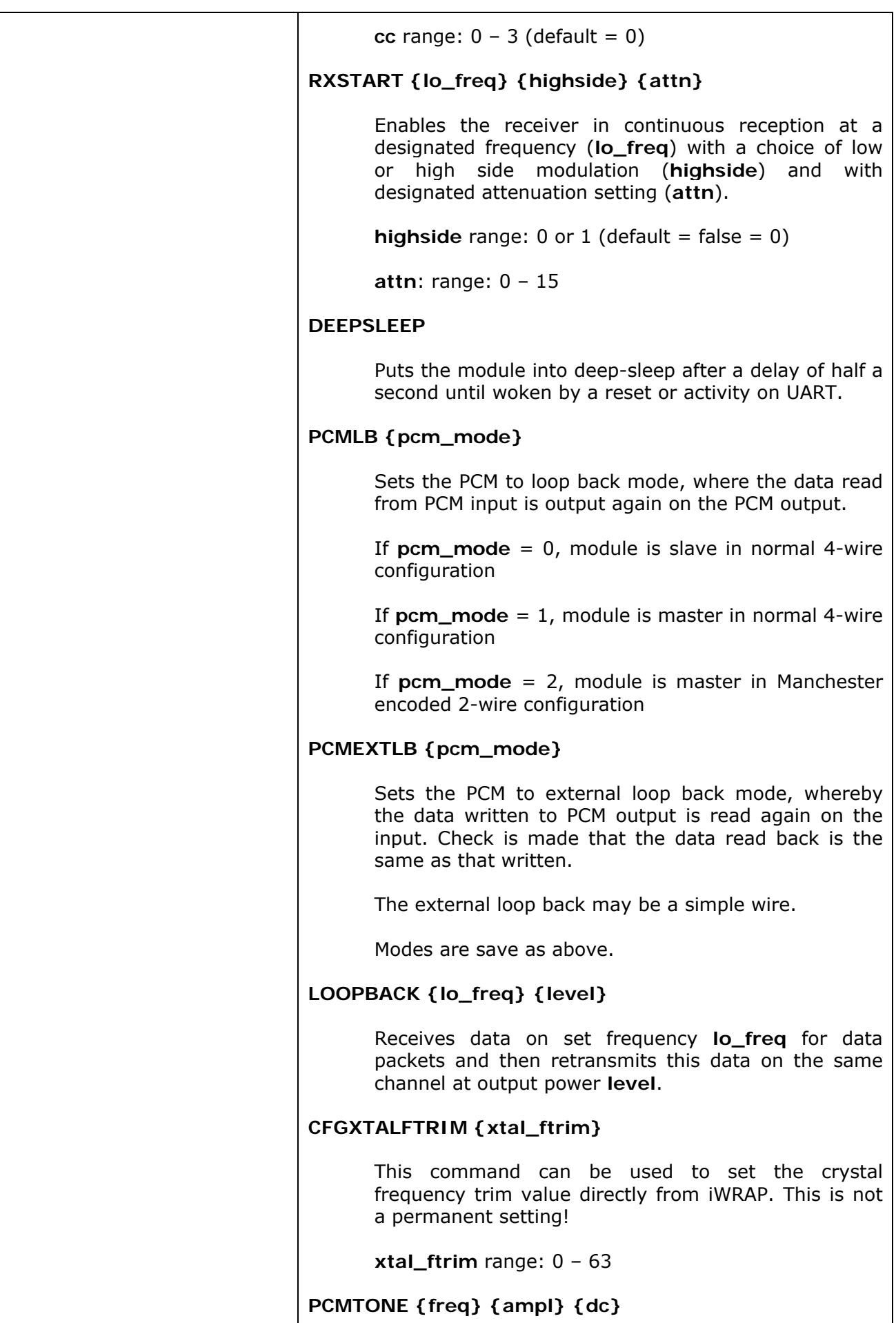

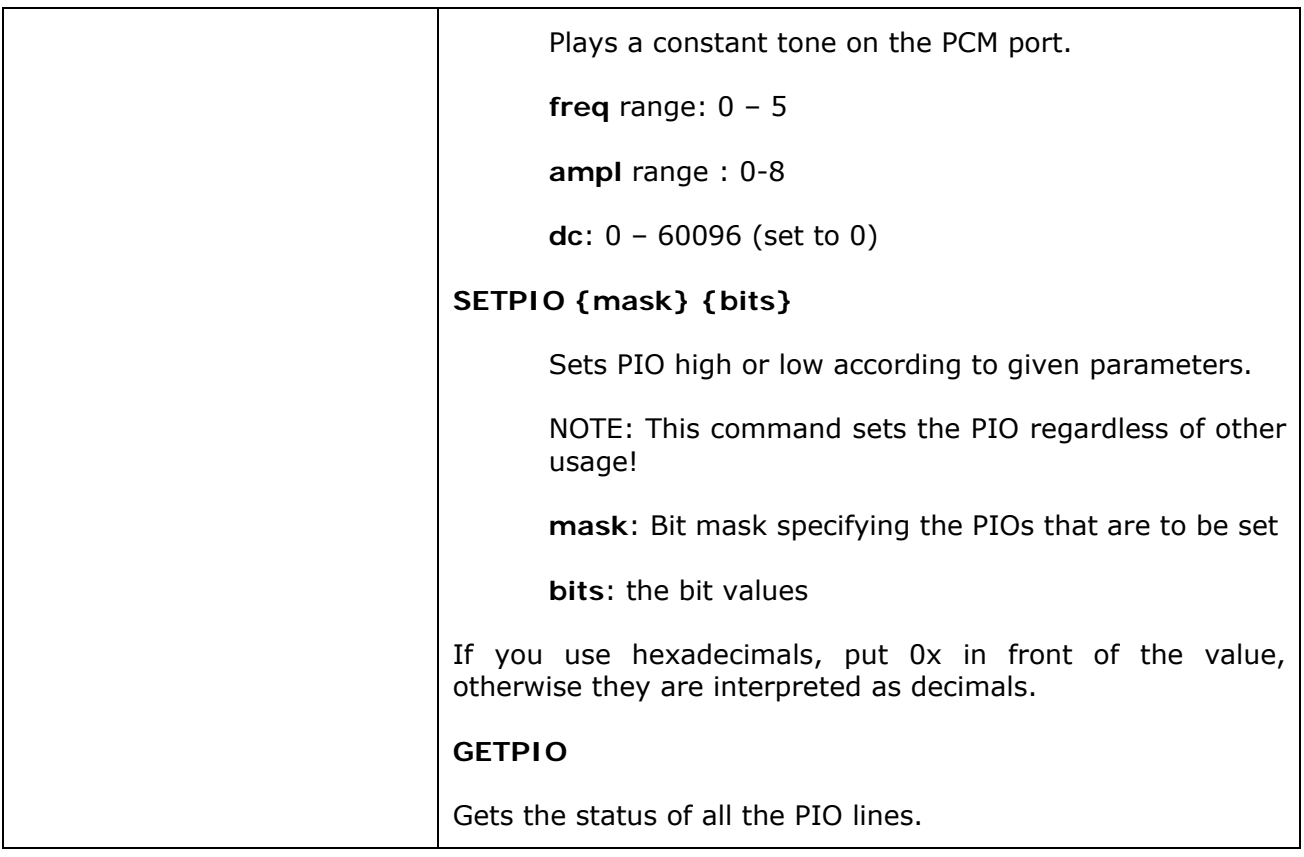

#### **Response:**

**OK** for successful execution

**ERROR** for unsuccessful execution

#### **5.36.2 Examples**

**TEST TXSTART 2441 0xFF3F 0**  OK

*Example on how to set the module to transmit continuous carrier signal at 2441MHz and at full output power.* 

**TEST PCMTONE 1 5 0**  OK

*Example on how to set the modules PCM output a constant signal for PCM testing.*

#### **Note:**

 Always consult Bluegiga Technologies about the right parameters for RF testing. The parameters are unique for each module: WT11, WT12 and WT32.

# **5.37 TESTMODE**

The **TESTMODE** command is used to put the iWRAP into a *Bluetooth* test mode, where a *Bluetooth* tester can control the hardware. Reset must be done to recover normal operation.

#### **5.37.1 Syntax**

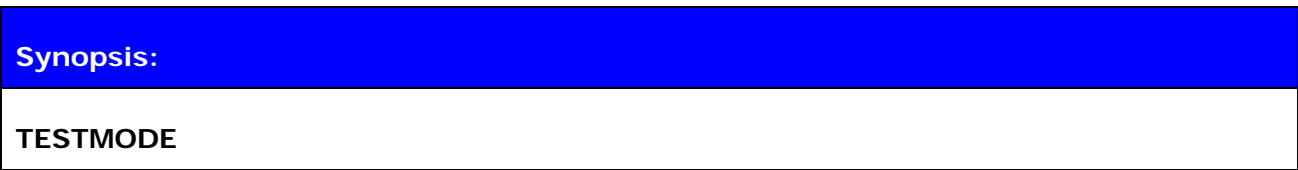

**Description:** 

No description.

**Response:** 

**TEST 0**

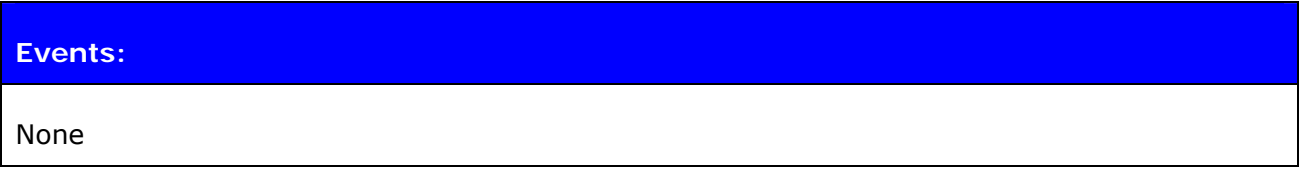

#### **5.38 HELP**

Prints supported iWRAP commands.

## **5.38.1 Syntax**

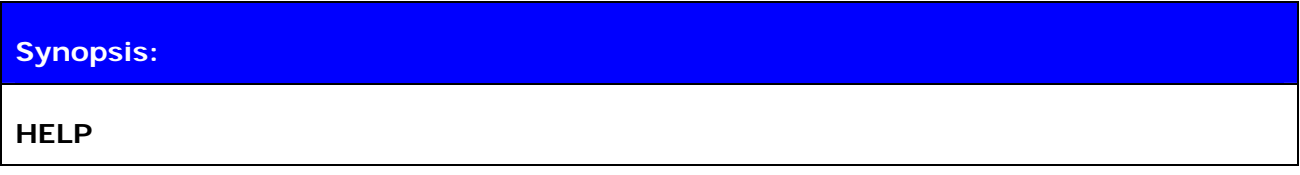

**Description:** 

No description

# **Response:**

A list of supported iWRAP commands

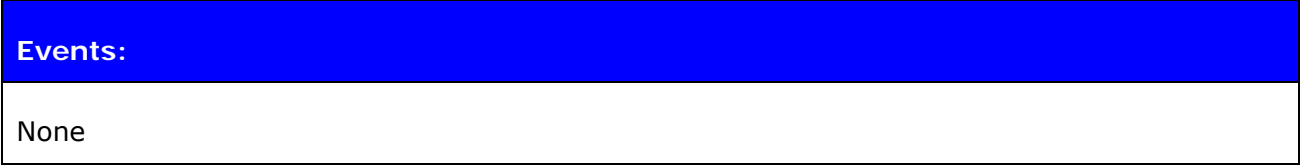

## **5.38.2 Examples**

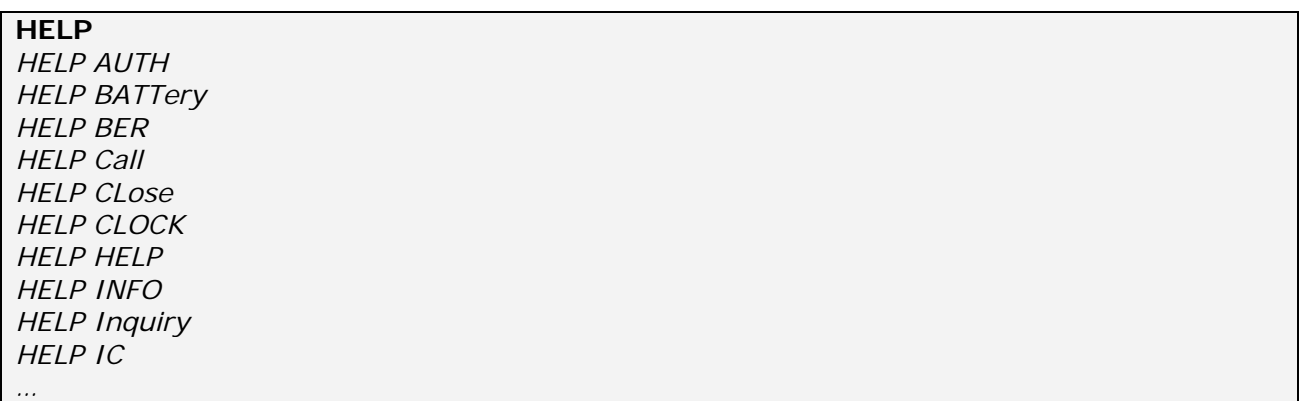

## **5.39 INFO**

**INFO** displays information about iWRAP version and features.

#### **5.39.1 Syntax**

#### **Synopsis:**

**INFO [***CONFIG | BOOTMODE***]** 

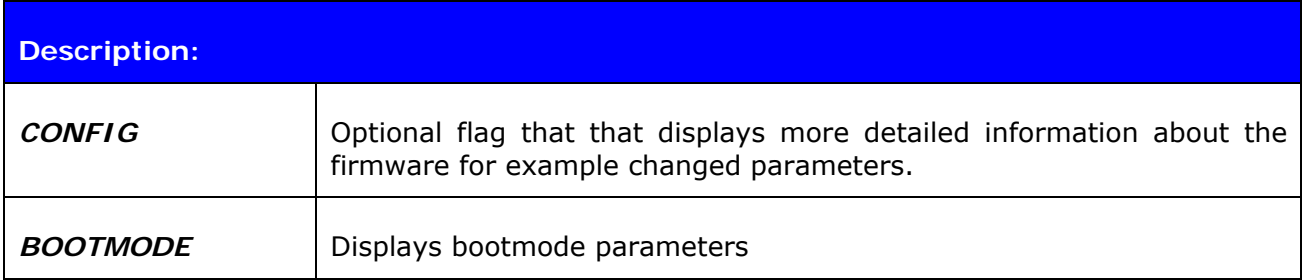

#### **Response:**

Information about iWRAP version and features.

#### **Events:**

None.

#### **5.39.2 Examples**

#### **INFO**  WRAP THOR AI (2.1.0 build 20) Copyright (c) 2003-2006 Bluegiga Technologies Inc. Compiled on Mar 1 2006 13:39:55, running on WT12 module, psr v5 - BOCK3 version 15 (Mar 1 2006 13:38:28) (max acl/sco 7/1) - Bluetooth version 2.0, Power class 2 - Firmware version 2626 - up 0 days, 22:34, 0 connections (pool 1) READY.

Detailed information display:

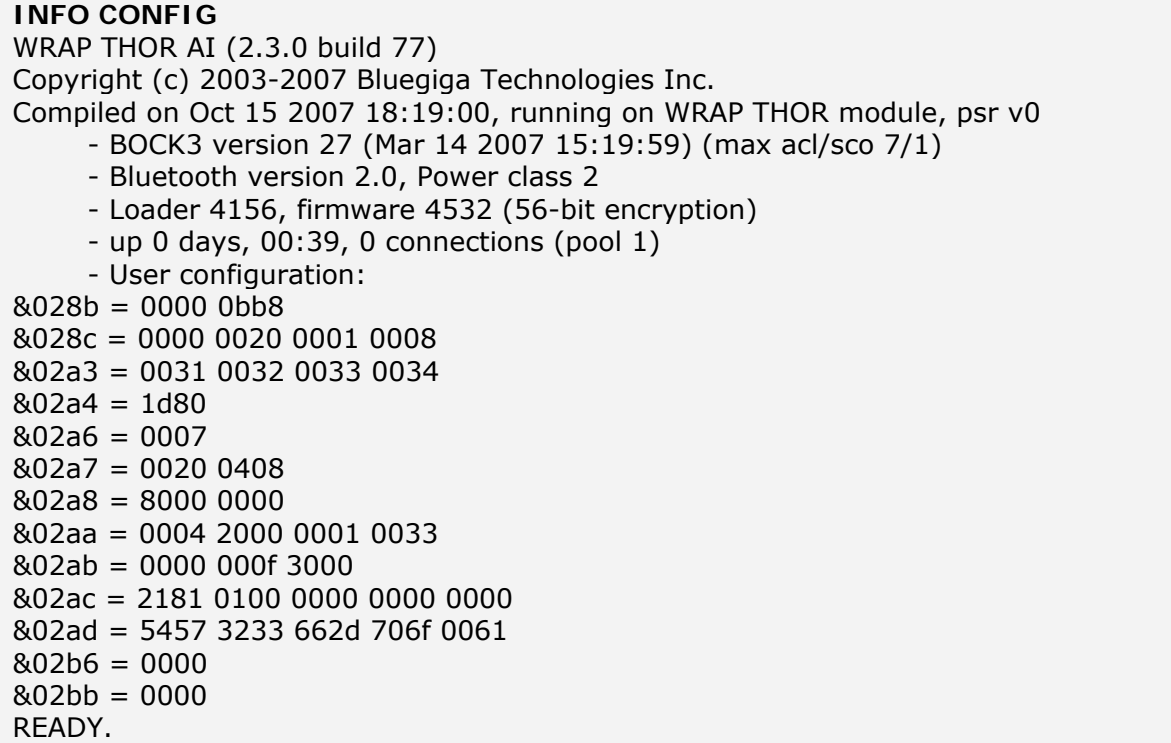

#### **Note:**

 When requesting a custom firmware configuration from Bluegiga, it useful to attach output of "INFO CONFIG" to the request.

# **5.40 CONNECT**

iWRAP3 can act as a repeater / range extender for RFCOMM connections by using the **CONNECT** command which will transparently link two ongoing connections together as a connection between the two remote devices.

#### **5.40.1 Syntax**

# **Synopsis:**

**CONNECT {***link\_id\_1***} {***link\_id\_2***}** 

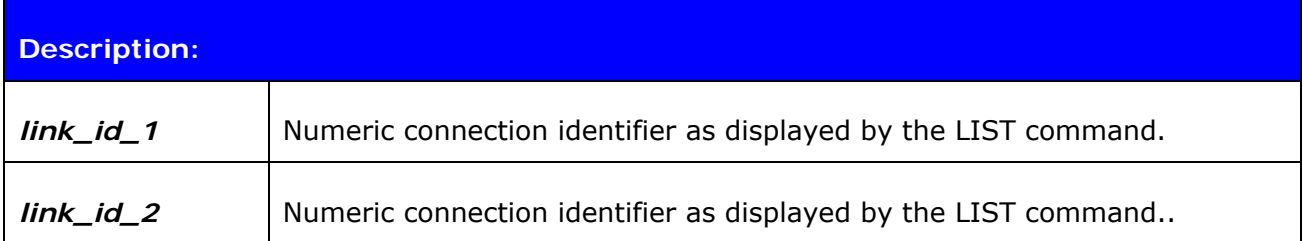

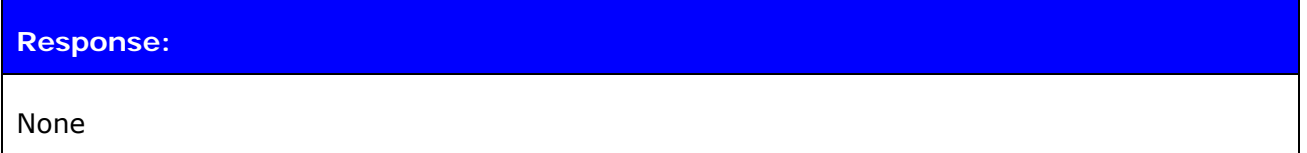

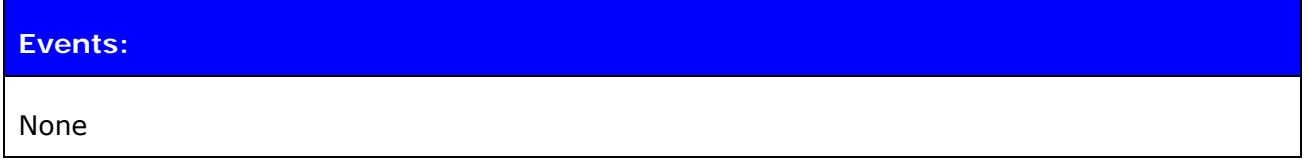

#### **5.40.2 Examples**

Changing PAGEMODE to 3 (to be able to accept the second call), receiving two calls, escaping to command mode with  $+++$ , checking for active connections with the LIST command and finally connecting the two remote devices through the local iWRAP:

**SET BT PAGEMODE 3**  RING 0 00:07:80:87:69:2f 1 RFCOMM RING 1 00:07:80:87:68:ec 1 RFCOMM **+++**  READY. **LIST**  LIST 2 LIST 0 CONNECTED RFCOMM 320 0 0 33 8d 1 00:07:80:87:69:2f 1 INCOMING ACTIVE SLAVE PLAIN 0 LIST 1 CONNECTED RFCOMM 320 0 0 31 8d 8d 00:07:80:87:68:ec 1 INCOMING ACTIVE MASTER PLAIN 0 **CONNECT 0 1** 

# **6. SET**

With the **SET** command, you can display or configure different iWRAP configuration values.

# **6.1.1 Syntax of SET Commands**

# **Synopsis:**

**SET [{***category***} {***option***} {***value***}]** 

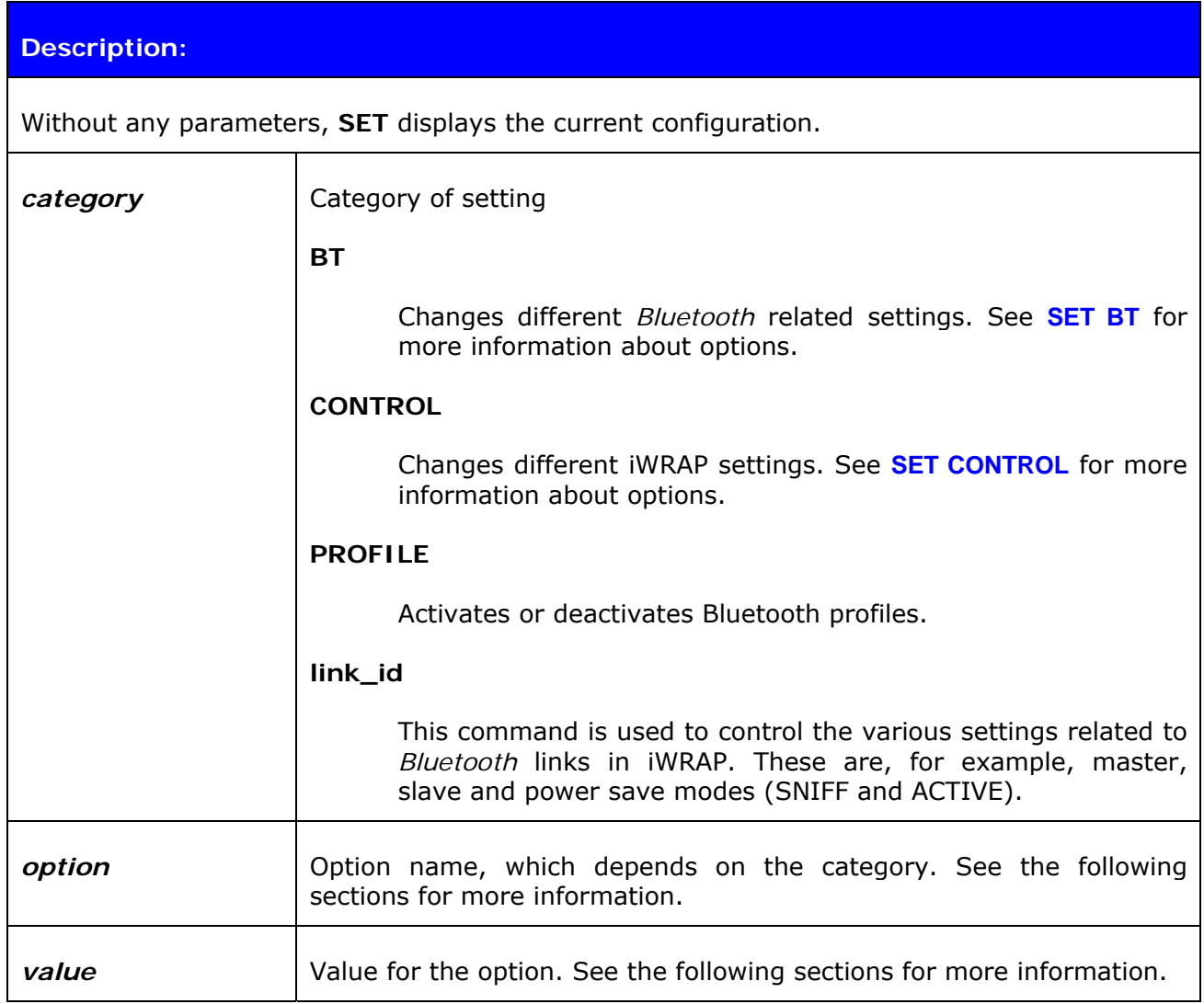

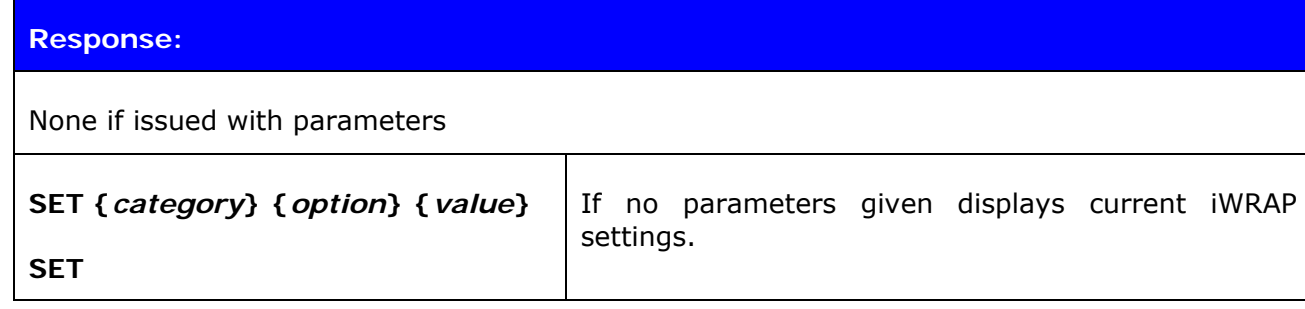

**Events:**  None

## **6.1.2 Examples**

Listing current settings:

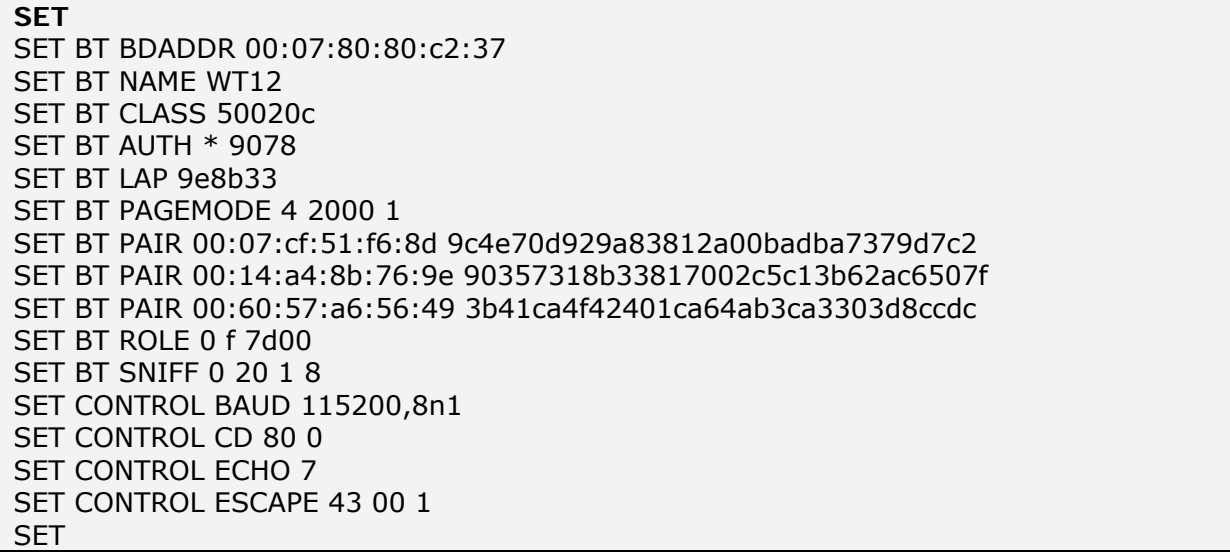

# **6.2 SET BT BDADDR**

**SET BT BDADDR** shows the local device's *Bluetooth* address.

## **6.2.1 Syntax**

# **Synopsis:**

No description, since the value is read only.

# **Description:**

No description

# **Response:**  None

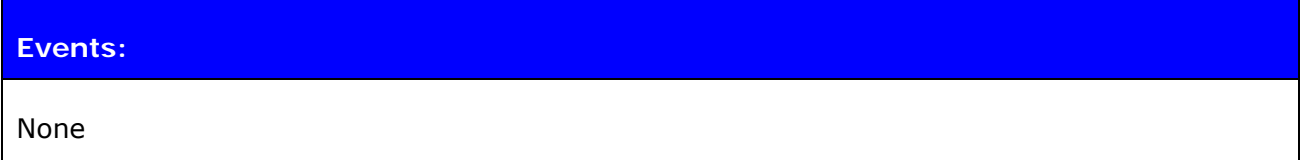

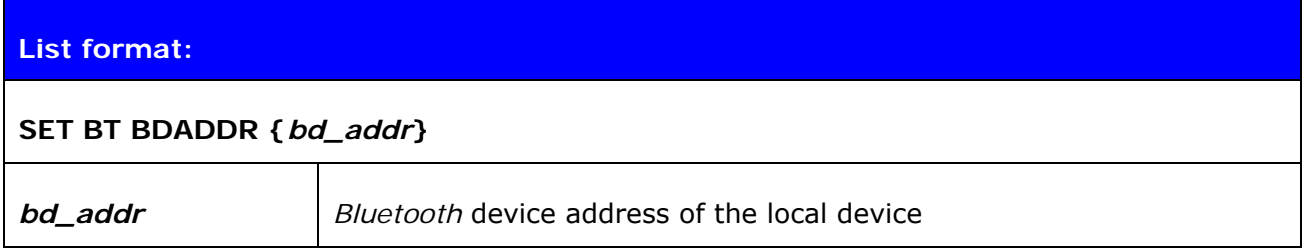

#### **Note:**

This value is read-only!

# **6.3 SET BT NAME**

**SET BT NAME** shows or sets the local device's friendly name.

## **6.3.1 Syntax**

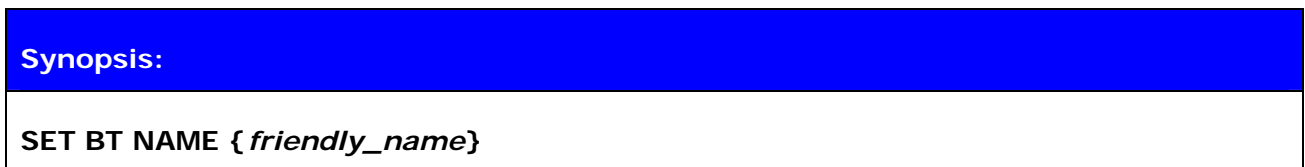

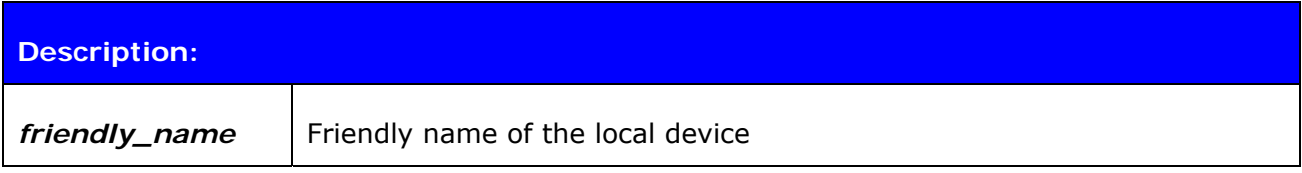

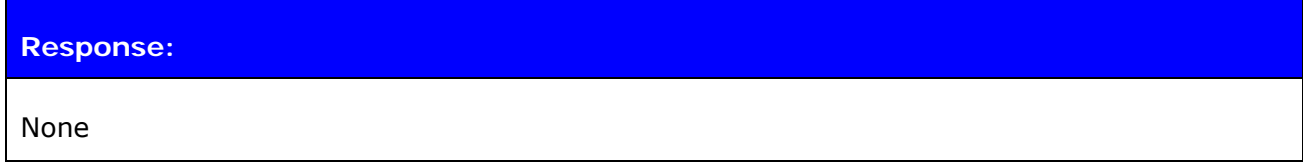

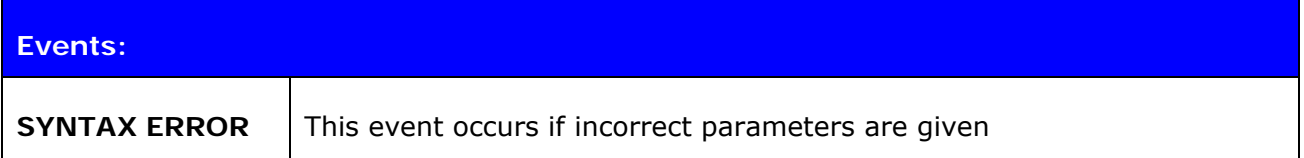

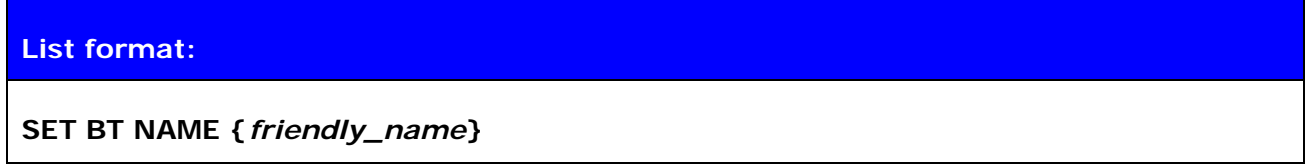

**Note:** 

- The maximum length of a friendly name is 16 characters in iWRAP 2.0.2 and older. In iWRAP 2.1.0 and newer versions, the maximum length is 256 characters.
- If *friendly\_name* is left empty, some devices (like PCs or PDAs) may have problems showing the device in the inquiry.

# **6.4 SET BT CLASS**

**SET BT CLASS** shows or sets the local device's Class-of-Device (CoD).

Class of device is a parameter, which is received during the device discovery procedure, indicating the type of device and which services are supported.

## **6.4.1 Syntax**

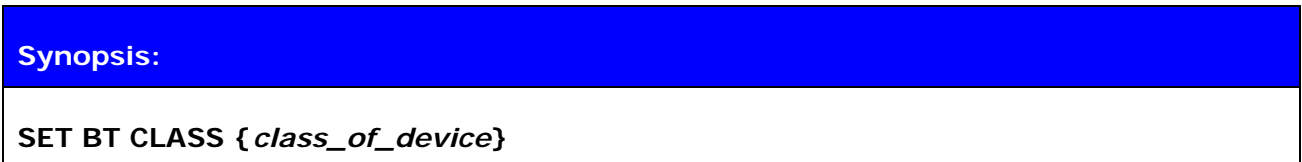

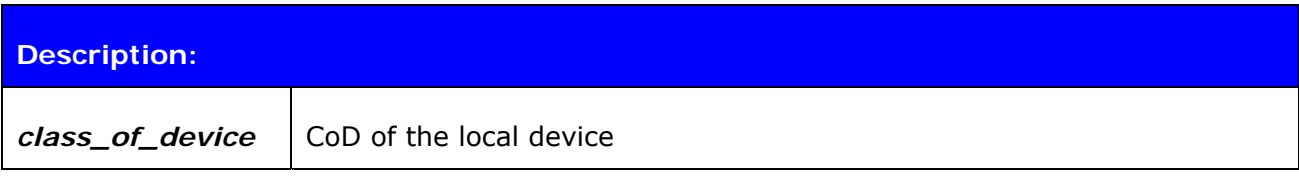

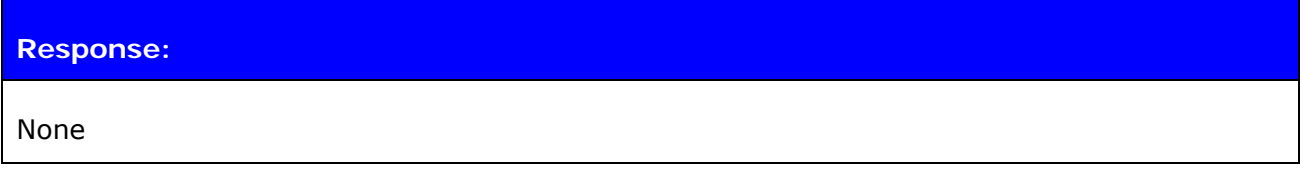

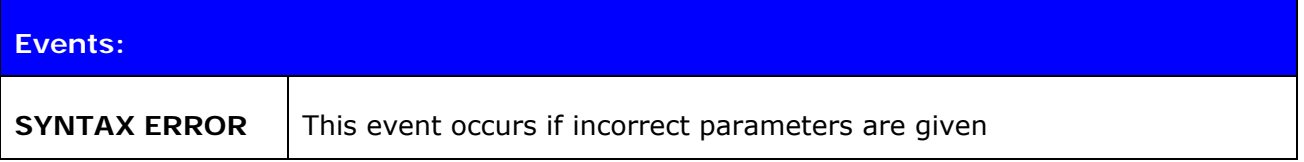

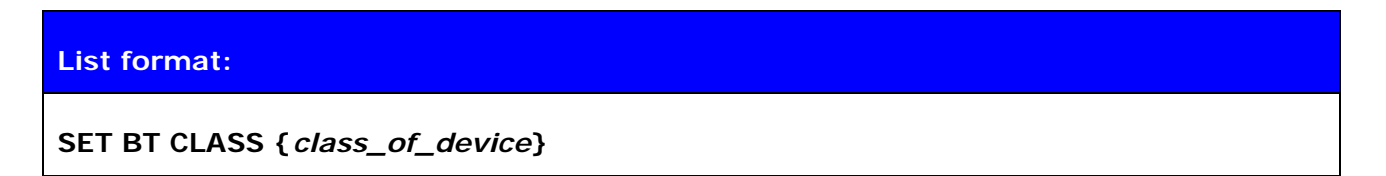

#### **Note:**

- The class-of-device parameter should reflect the features and supported profiles of a *Bluetooth* device. Refer to the *Bluetooth* specification for more information.
- A useful tool to work out Class of Device can be found from: [http://bluetooth-pentest.narod.ru/software/bluetooth\\_class\\_of\\_device](http://bluetooth-pentest.narod.ru/software/bluetooth_class_of_device-service_generator.html)[service\\_generator.html](http://bluetooth-pentest.narod.ru/software/bluetooth_class_of_device-service_generator.html)

# **6.5 SET BT AUTH**

**SET BT AUTH** shows or sets the local device's PIN code.

# **6.5.1 Syntax**

# **Synopsis:**

**SET BT AUTH {***mode***} {***pin\_code***}** 

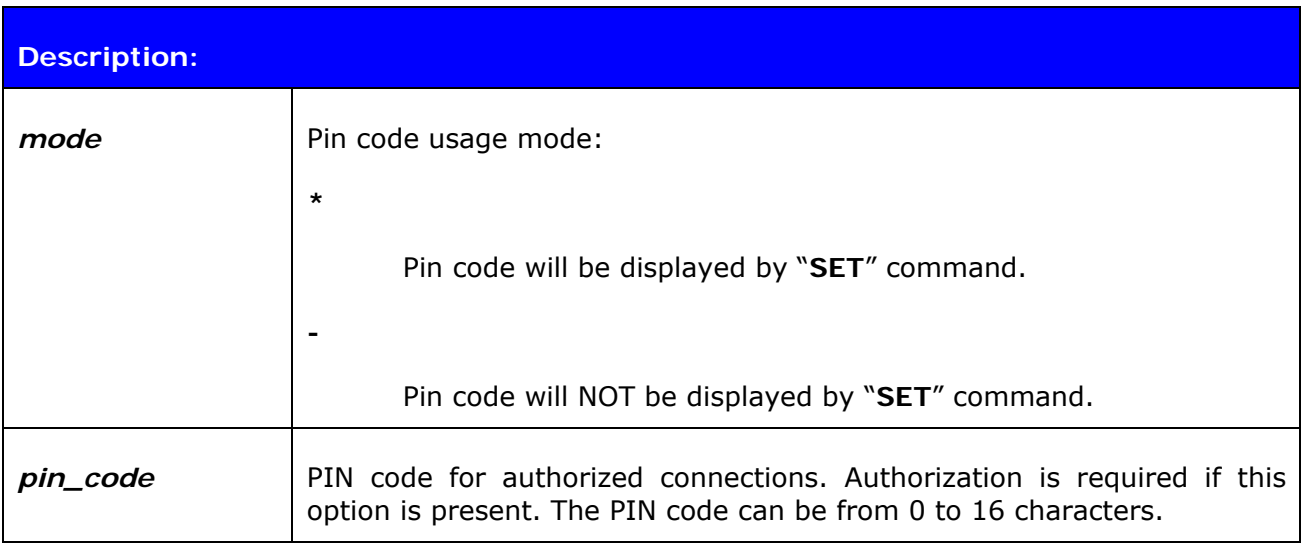

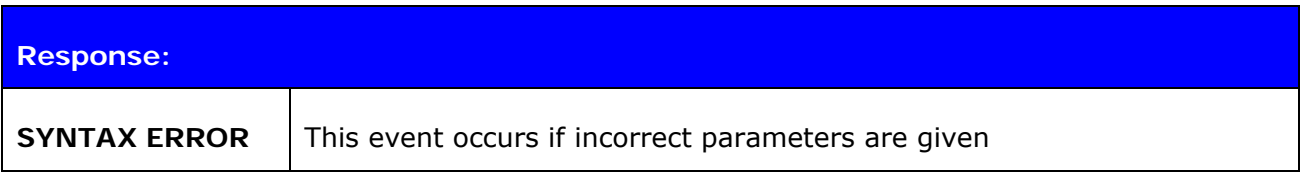

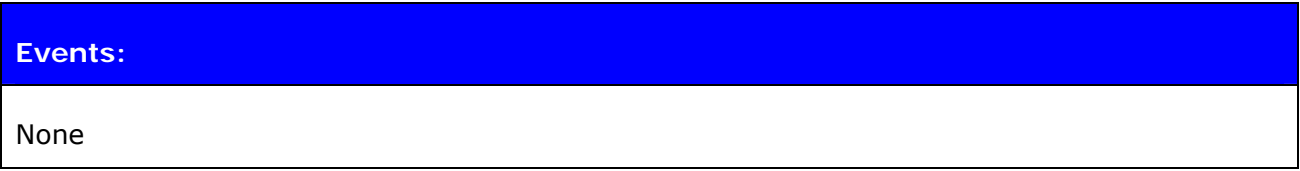

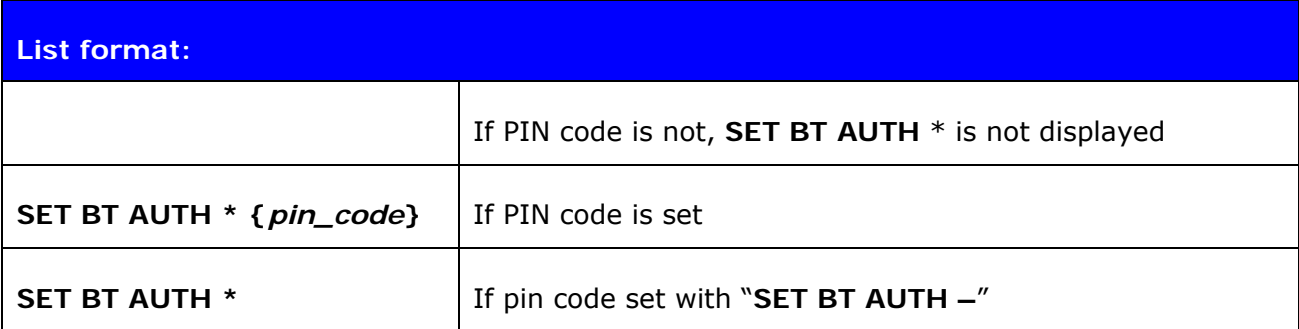

#### **Note:**

If command "*SET BT AUTH \**" is given, PIN code will be disabled and no encryption can be used during *Bluetooth* connections.

# **6.6 SET BT LAP**

This command configures the Inquiry Access code (IAC) that iWRAP uses. IAC is used in inquiries and inquiry responses.

# **6.6.1 Syntax**

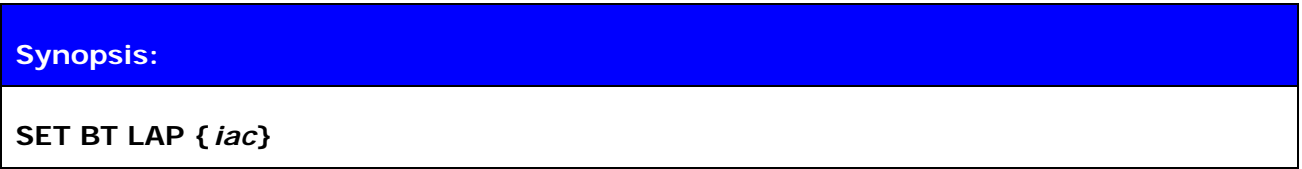

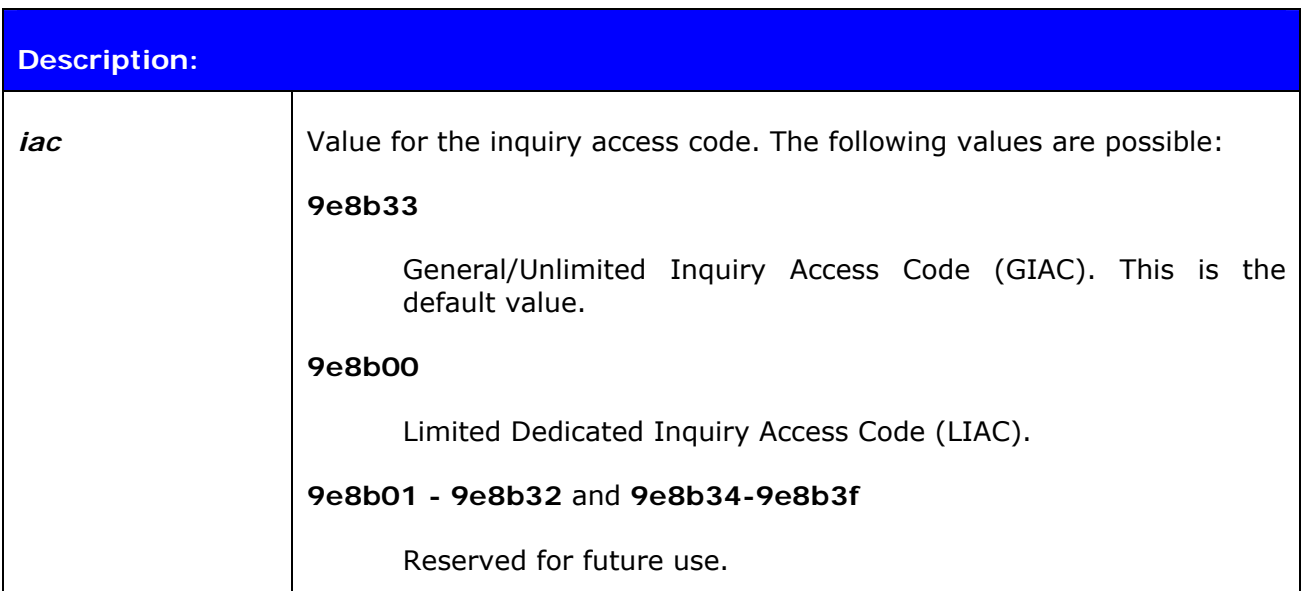

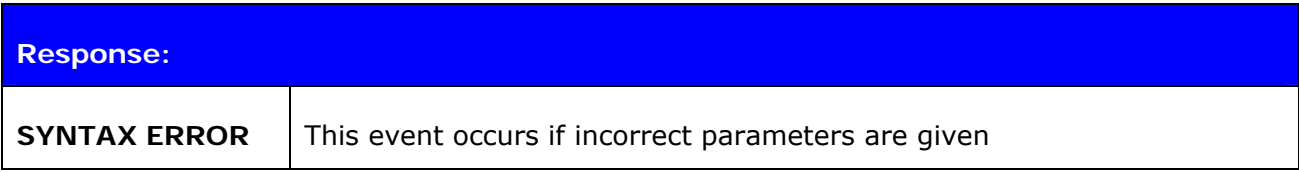

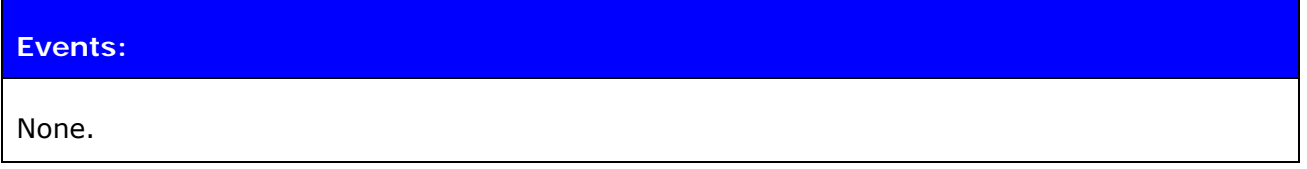

# **List format: SET BT LAP {***iac***}**

#### **Note:**

 IAC is very useful in cases where the module needs to be visible in the inquiry but only for dedicated devices, such as other iWRAP modules, but not for standard devices like PCs or mobile phones. When the value of IAC is left to default value (**0x9e8b33**) iWRAP will be visible for all devices capable of making an inquiry. On the other, hand when IAC is set to 0x9e8b00 (LIAC), only devices capable of making limited inquiry will be able to discover iWRAP. Using LIAC will usually speed up the inquiry process since standard *Bluetooth* device like mobile phones and PC will normally not respond to inquiry.

# **6.7 SET BT PAGEMODE**

**SET BT PAGEMODE** configures or displays the local device's page mode.

Page mode controls whether iWRAP can be seen in the inquiry and whether it can be connected. This command can also be used to change the page timeout.

## **6.7.1 Syntax**

#### **Synopsis:**

**SET BT PAGEMODE {***page\_mode***} {***page\_timeout***} {***page\_scan\_mode***}** 

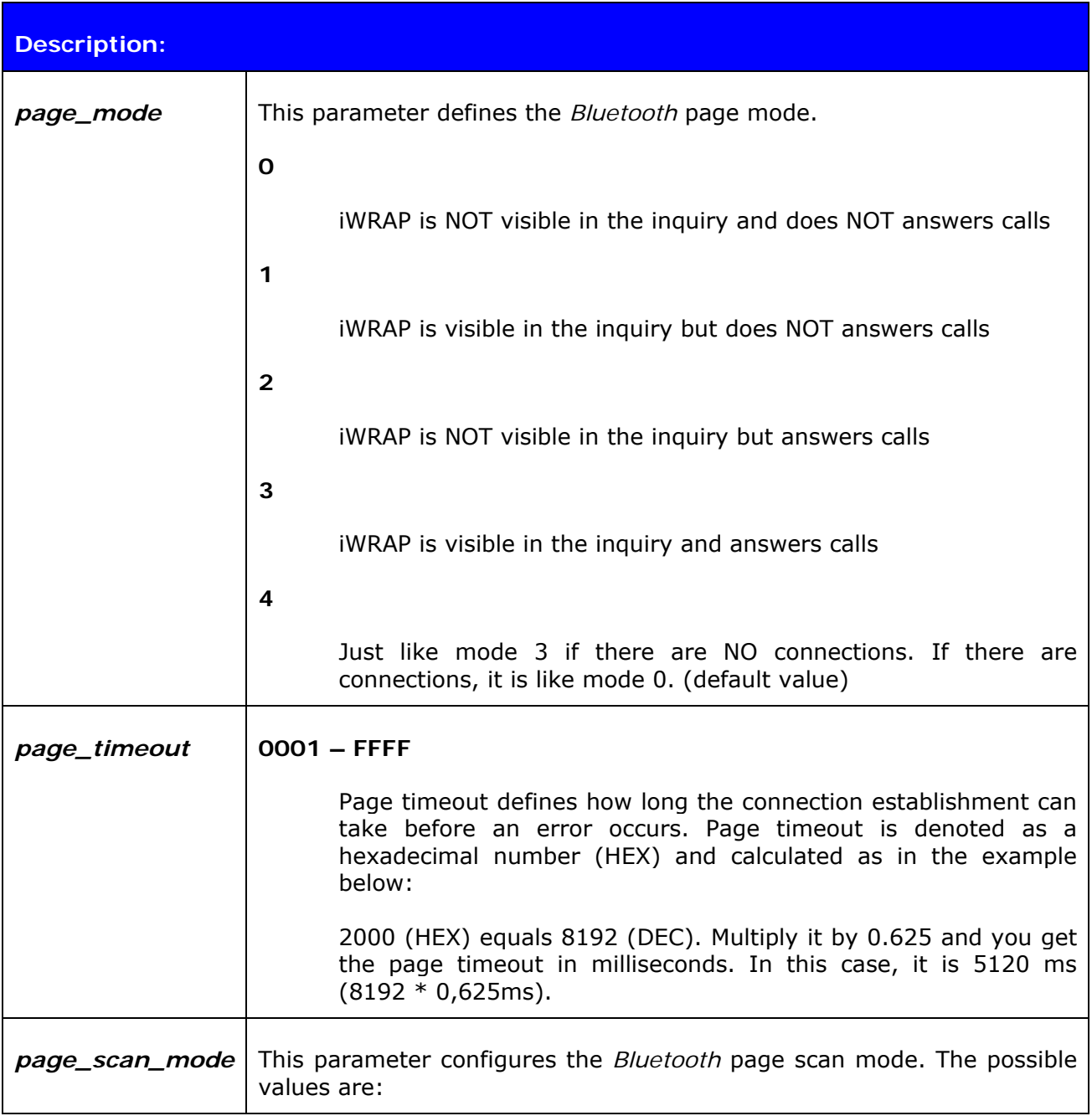

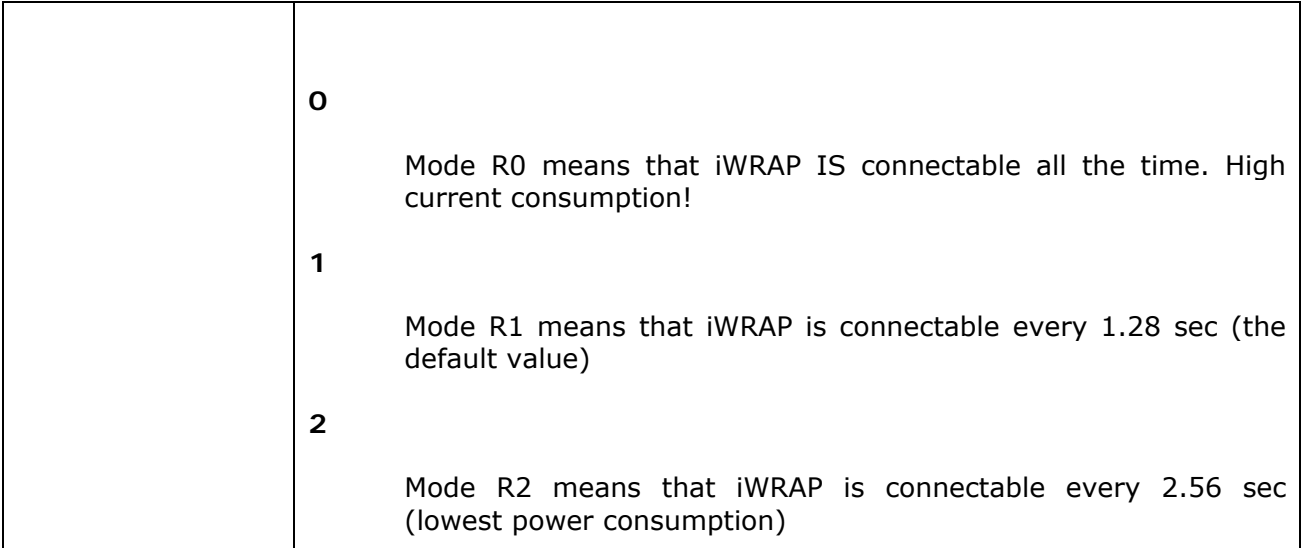

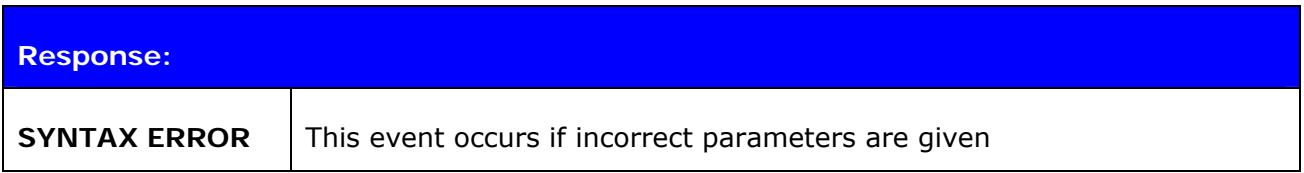

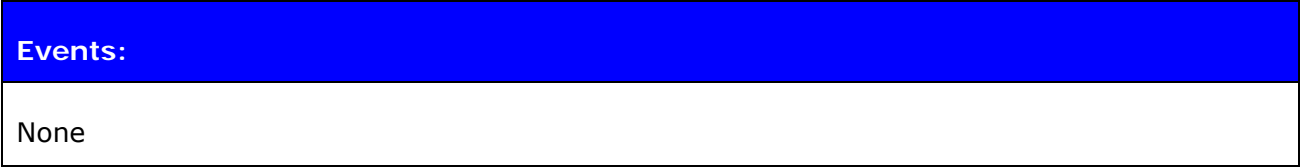

## **List format:**

**SET BT PAGEMODE {***page\_mode***} {***page\_timeout***} {***page\_scan\_mode***}**

#### **Note:**

Command "**SET BT PAGEMODE**" returns default values.

# **6.8 SET BT PAIR**

**SET BT PAIR** displays or configures the local device's pairing information.

#### **6.8.1 Syntax**

#### **Synopsis:**

**SET BT PAIR {***bd\_addr***} {***link\_key***}** 

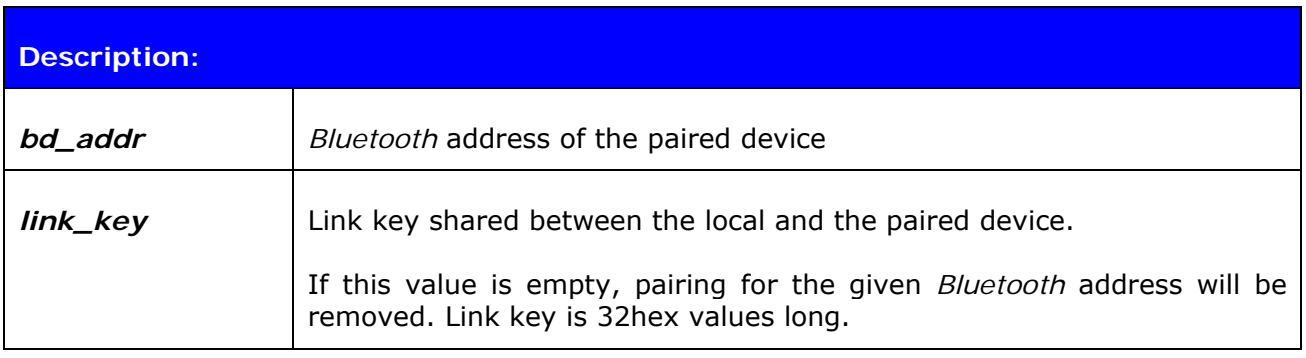

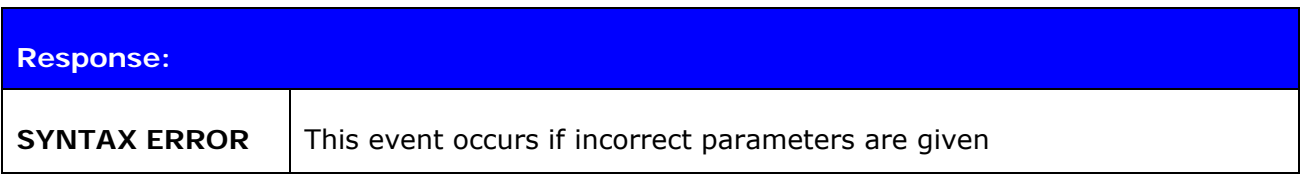

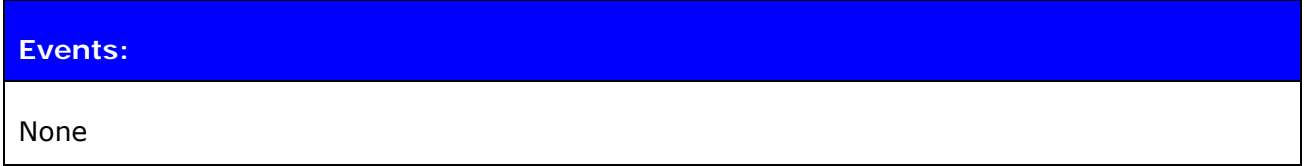

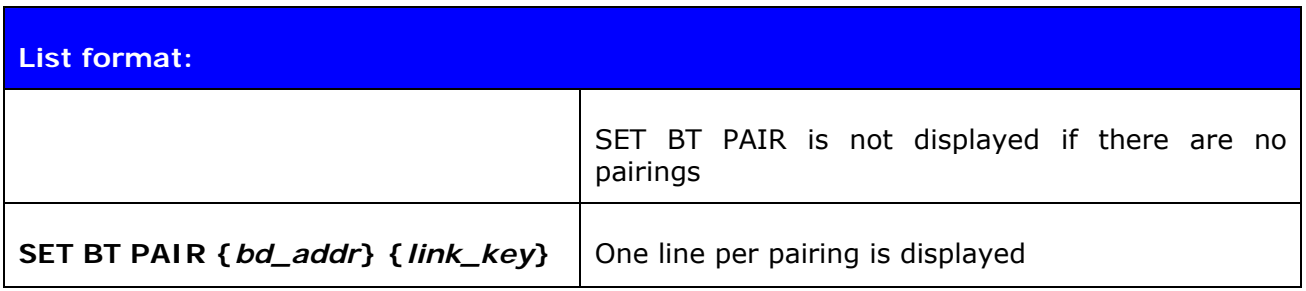

**Note:** 

- iWRAP supports up to 16 simultaneous pairings. If 16 devices have been already paired, new pairings will not be stored.
- If command "**SET BT PAIR \***" is given, all pairings will be removed.

# **6.9 SET BT ROLE**

This command configures or displays the local device's role configuration. With the "**SET BT ROLE**" command, iWRAP's master-slave behavior can be configured. This command can also be used to set the supervision timeout and link policy.

#### **6.9.1 Syntax**

#### **Synopsis:**

**SET BT ROLE {***ms\_policy***} {***link\_policy***} {***supervision\_timeout***}** 

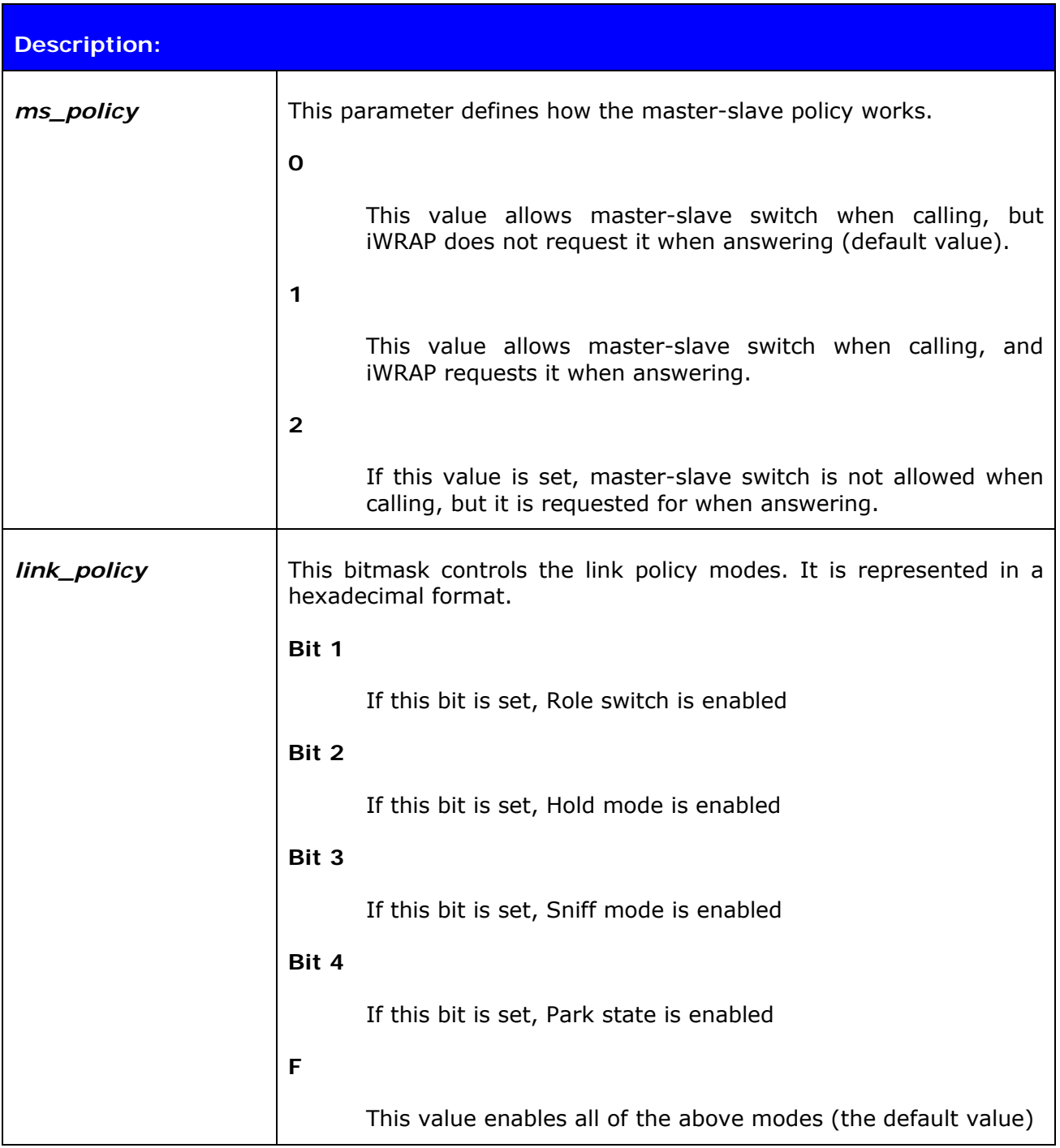

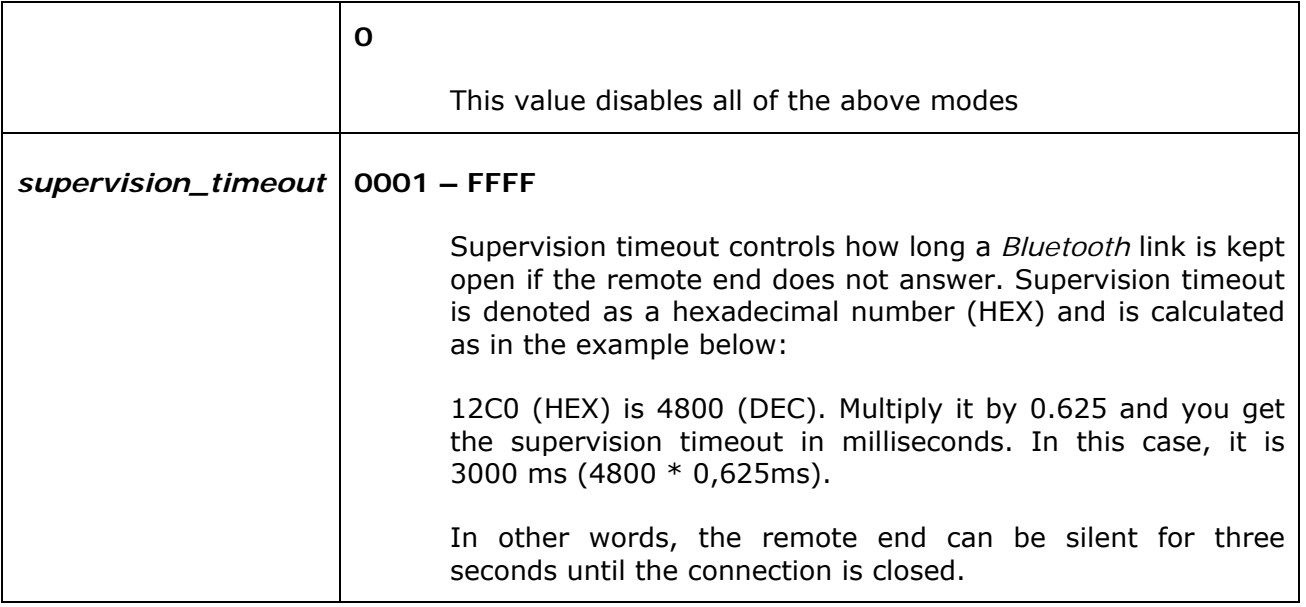

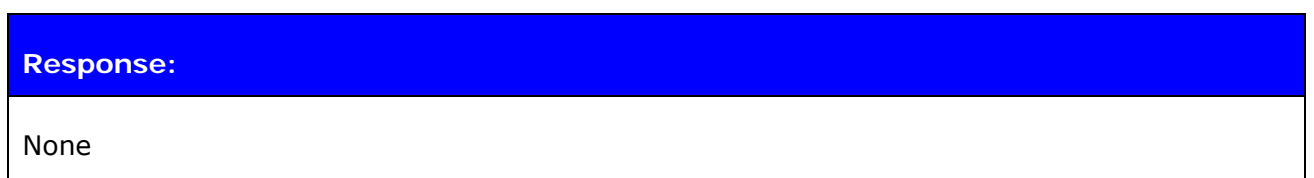

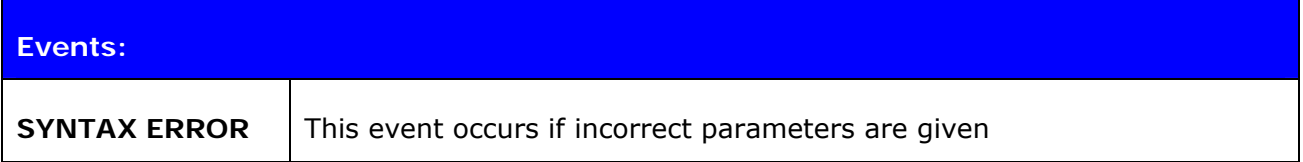

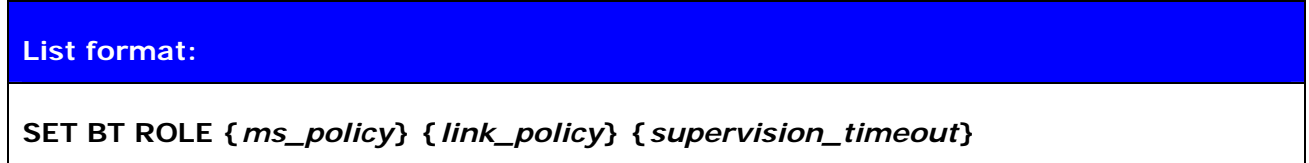

#### **Note:**

Command **"SET BT ROLE"** returns default values.

# **6.10 SET BT SNIFF**

This command enables automatic sniff mode for *Bluetooth* connections. Notice that remote devices may not support sniff.

## **6.10.1 Syntax**

# **Synopsis: SET BT SNIFF {***max***}{***min***} [{***attempt***} {***timeout***}]**

or

**SET BT SNIFF {***avg***}** 

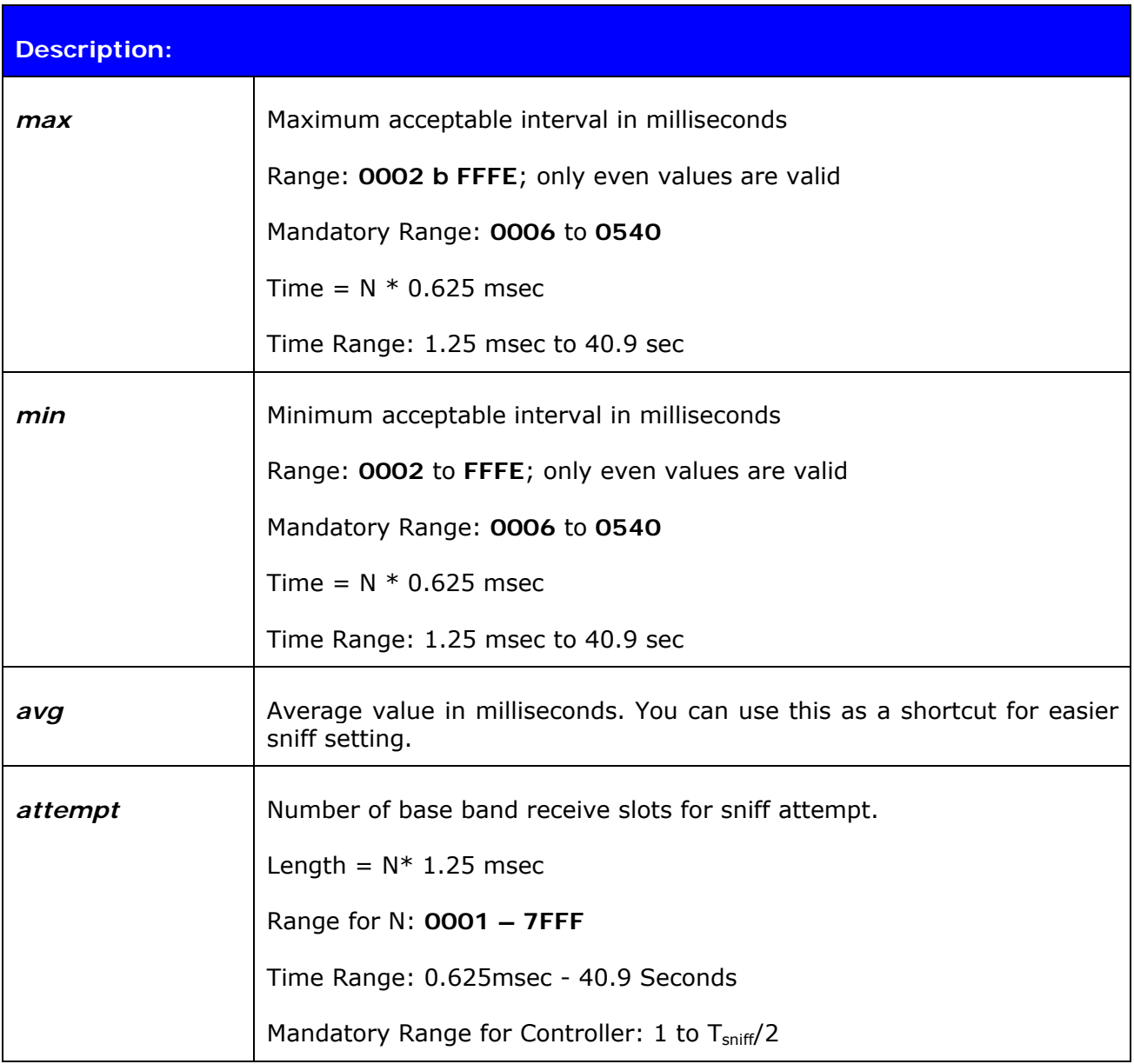

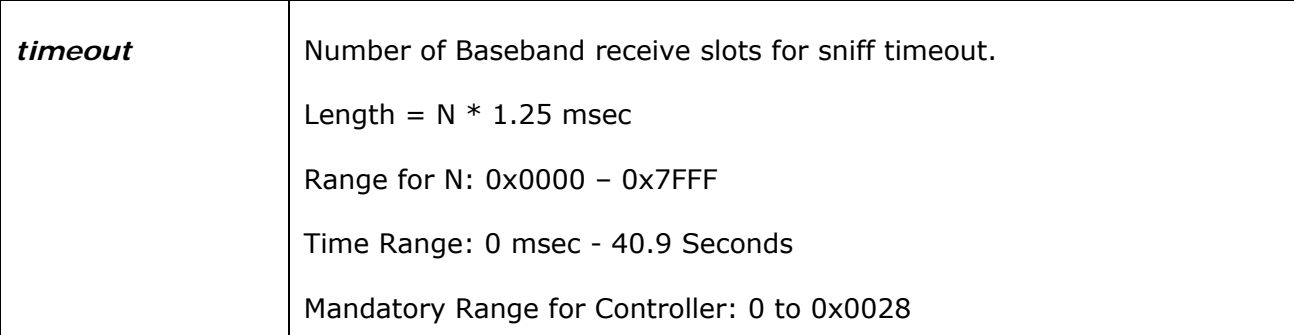

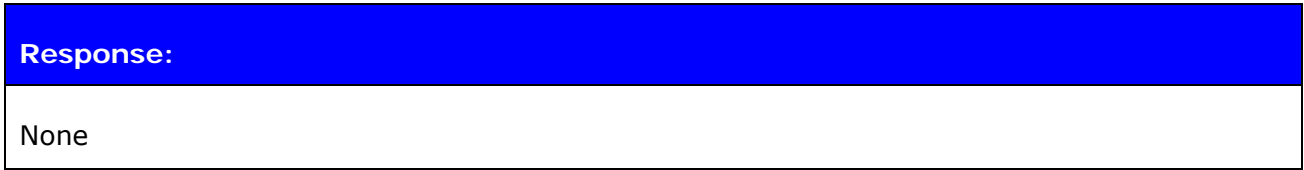

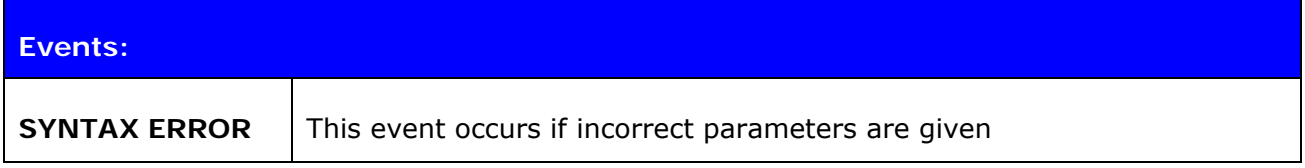

# **List format: SET BT SNIFF {***max***}{***min***} {***attempt***} {***timeout***}**

**Note:** 

- "**SET BT SNIFF**" disables automatic sniff mode (default settings).
- You can not change sniff mode on the fly with "**SET BT SNIFF**", but you need to close all active *Bluetooth* connections, then change the sniff setting and reopen the connections. If you want to be able to control the sniff mode and keep the connections active, disable "**SET BT SNIFF**" use command "**SET {link\_id} SNIFF**" instead.

# **6.11 SET BT POWER**

This command changes the TX power parameters of the WRAP THOR module.

## **6.11.1 Syntax**

#### **Synopsis:**

**SET BT POWER [RESET] | [{***default***} {***maximum***} [***inquiry***]]** 

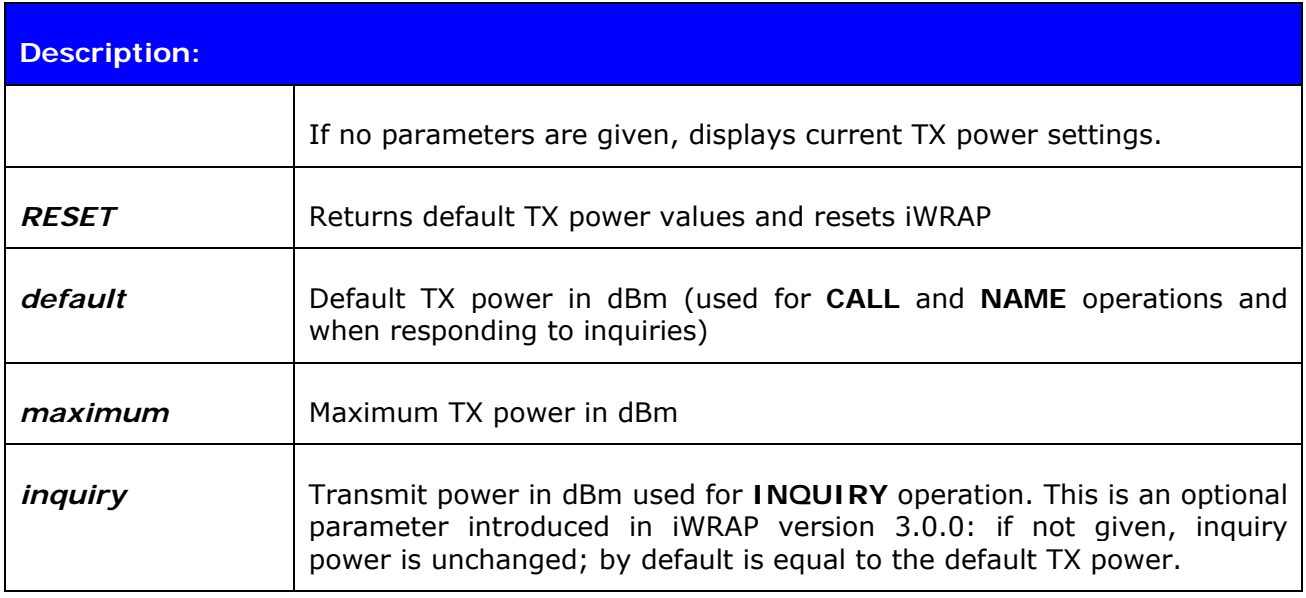

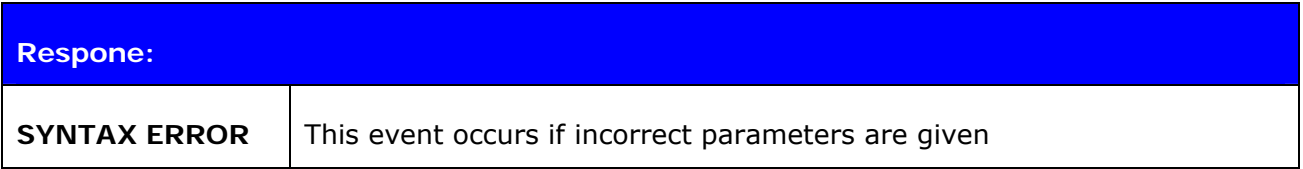

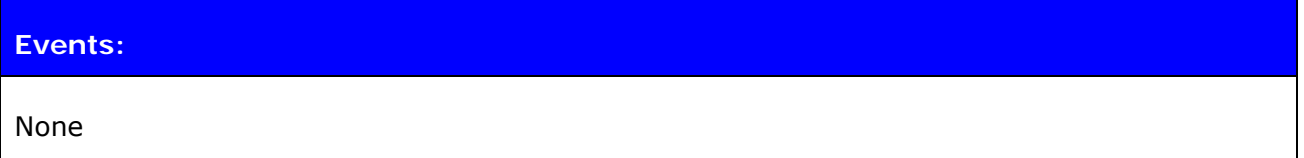

#### **List format:**

## **SET BT POWER {***default***} {***maximum***} {***inquiry***}**

## **6.11.2 Examples**

Change TX power to class 2 setting:

**SET BT POWER 0 4 0** 

#### **Note:**

Please see the table below for details on setting the requirements for TX power:

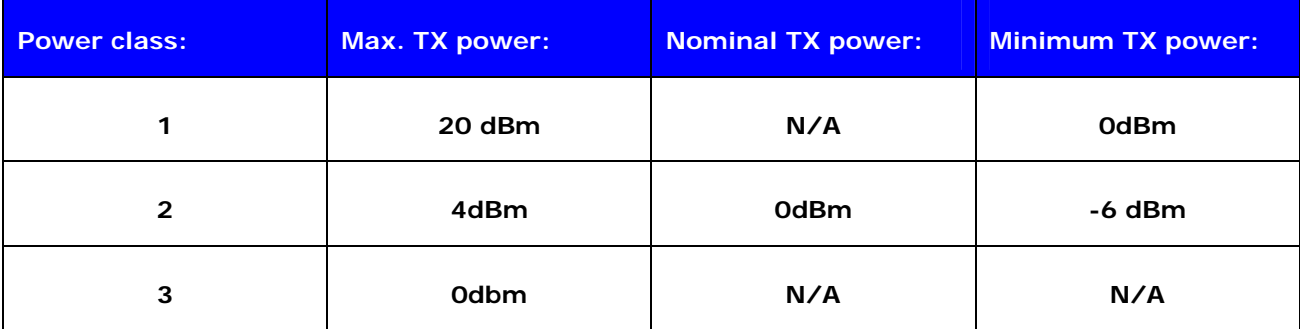

**Table 8:** Power classes as defined in *Bluetooth* specification

- The values passed with "**SET BT POWER**" will always be rounded to the next available value in the radio power table.
- If possible, always use default values!

# **6.12 SET BT IDENT**

This command changes the device identification information. Only the freeform description can be changed; the first four parameters exist for the sake of conformity.

## **6.12.1 Syntax**

#### **Synopsis:**

**SET BT IDENT {***src***}:{***vendor\_id***} {***product\_id***} {***version***} [***descr***]** 

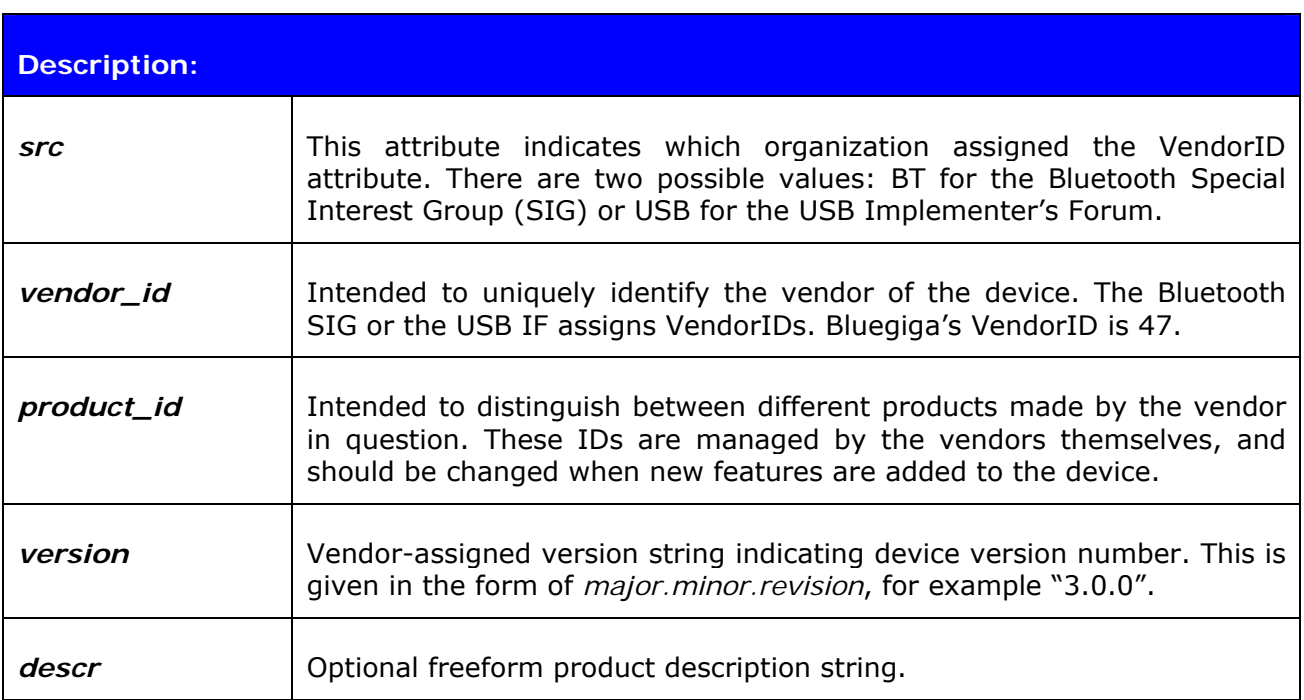

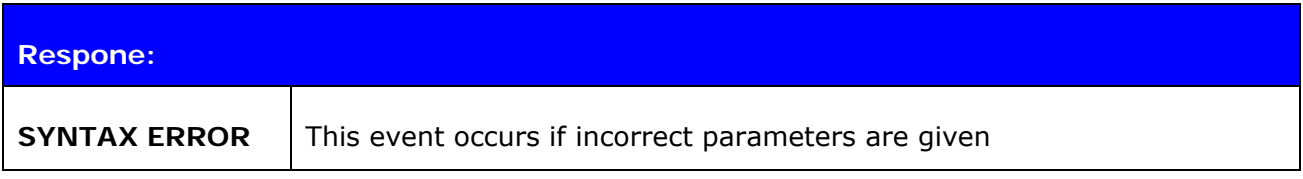

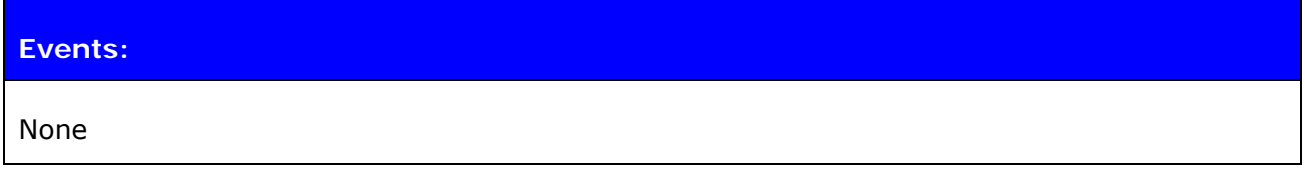

#### **List format:**

**SET BT IDENT {***src***}:{***vendor\_id***} {***product\_id***} {***version***} [***descr***]**

# **6.12.2 Examples**

Changing the description string:

**SET BT IDENT BT:47 f000 3.0.0 My Description String** 

# **6.13 SET CONTROL AUTOCALL**

**SET CONTROL AUTOCALL** enables or disables the AUTOCALL functionality in iWRAP.

When the AUTOCALL feature is enabled, iWRAP tries to form a connection with a paired (see **"SET BT PAIR"**) device until the connection is established. If the connection is lost or closed, iWRAP tries to reopen it.

If there are several paired devices in iWRAP memory, an inquiry (transparent to the user) is made and the first paired device found is connected.

#### **6.13.1 Syntax**

# **Synopsis:**

**SET CONTROL AUTOCALL {***target***} {***timeout***} {***profile***}** 

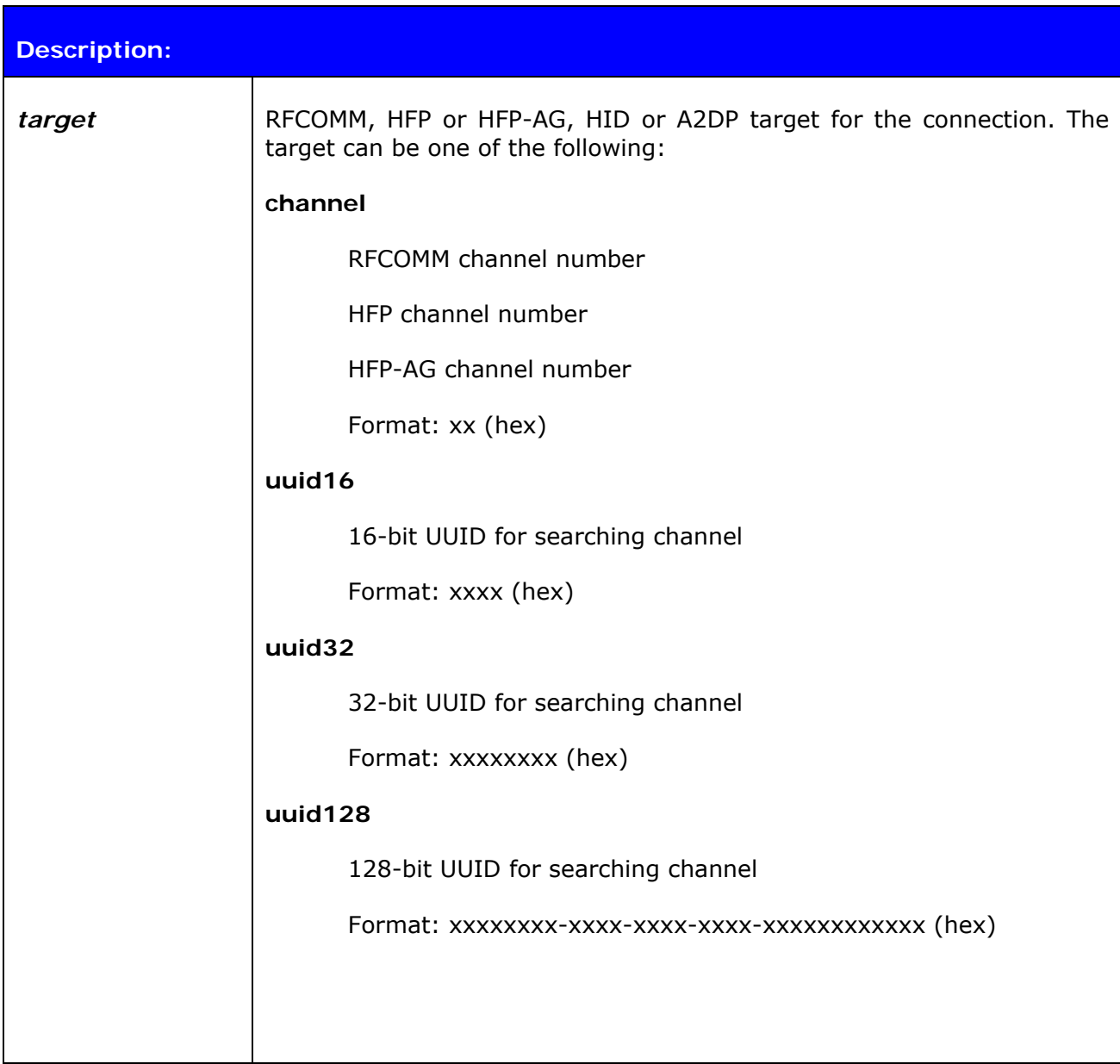

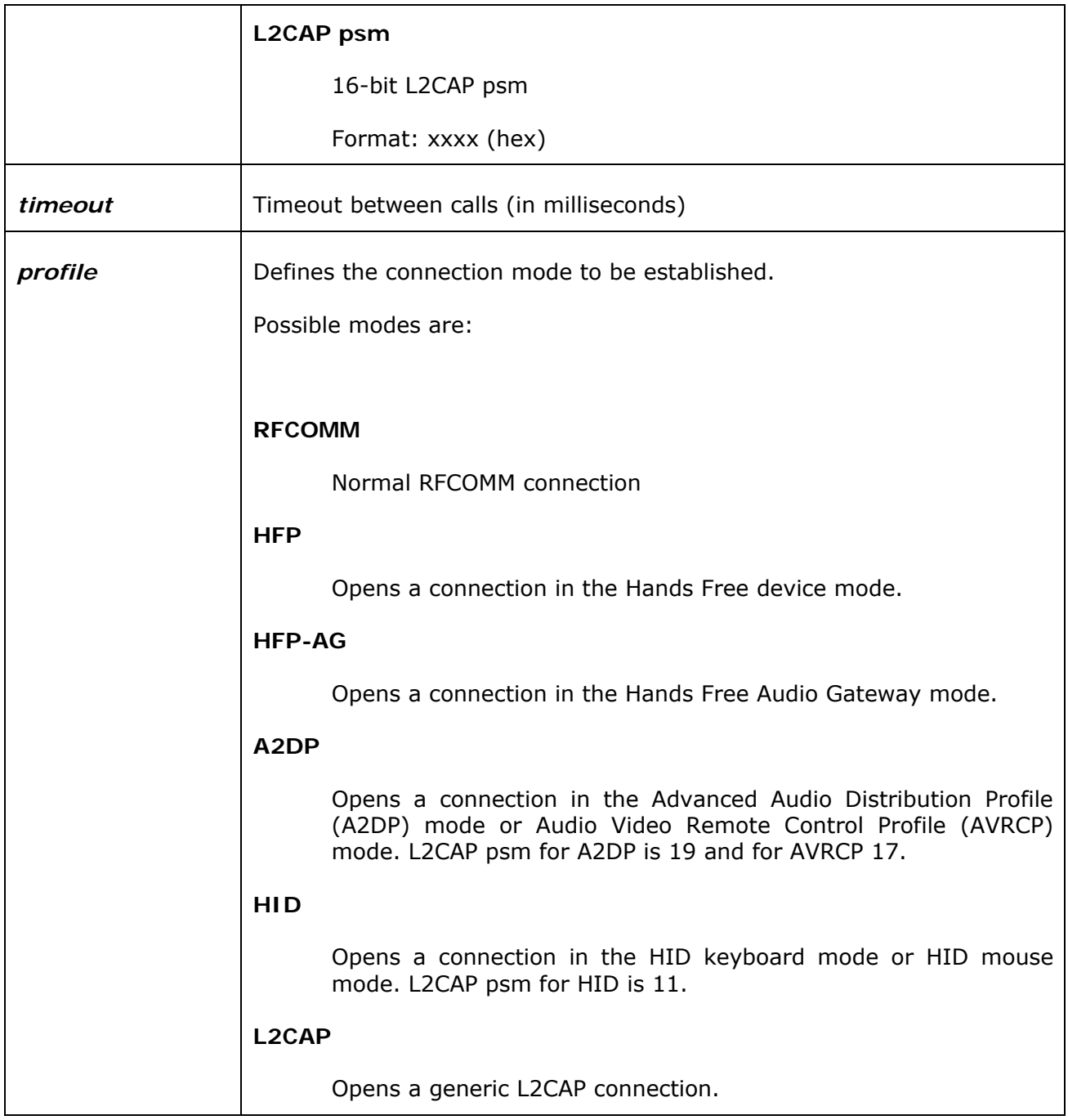

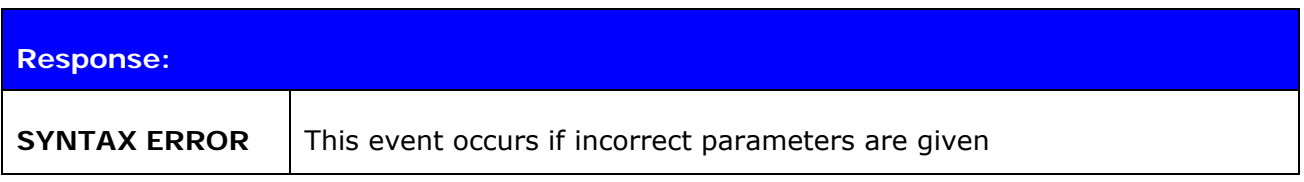

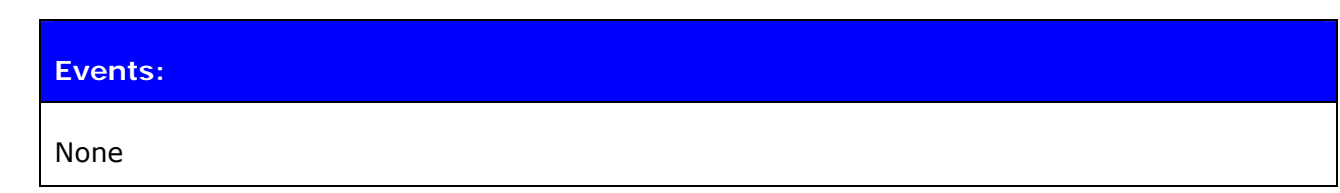

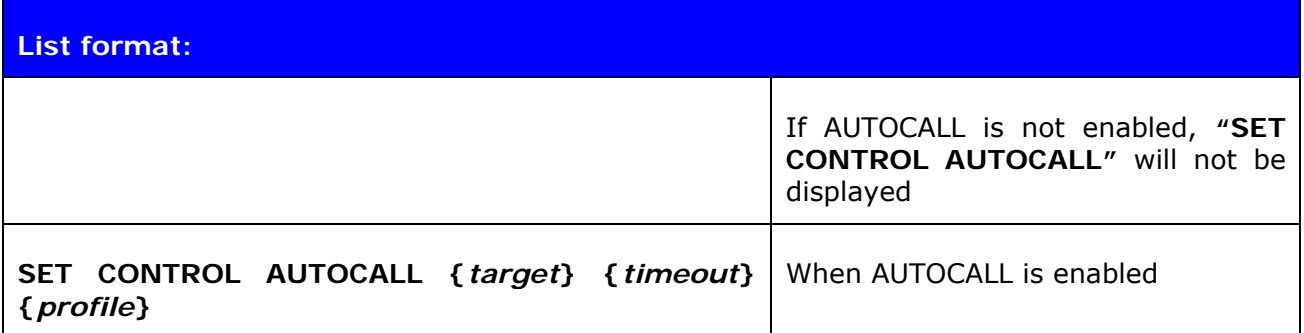

#### **6.13.2 Examples**

To enable AUTOCALL to Serial Port Profile (using UUID) with timeout of 5000 ms:

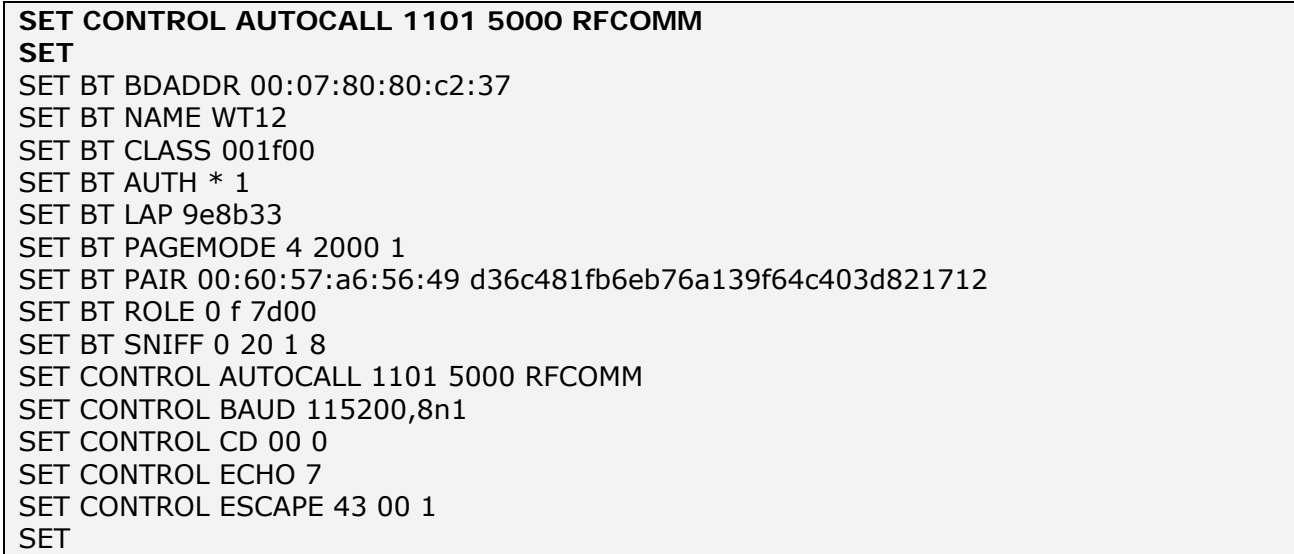

Disabling AUTOCALL:

# **SET CONTROL AUTOCALL SET**

SET BT BDADDR 00:07:80:80:c2:37 SET BT NAME WT12 SET BT CLASS 001f00 SET BT AUTH \* 1 SET BT LAP 9e8b33 SET BT PAGEMODE 4 2000 1 SET BT PAIR 00:60:57:a6:56:49 d36c481fb6eb76a139f64c403d821712 SET BT ROLE 0 f 7d00 SET BT SNIFF 0 20 1 8 SET CONTROL BAUD 115200,8n1 SET CONTROL CD 00 0 SET CONTROL ECHO 7 SET CONTROL ESCAPE 43 00 1 SET

#### **Note:**

- If AUTOCALL is enabled no manual "CALL" commands should be given to iWRAP.
- INQUIRY commands may fail when AUTOCALL is enabled, because AUTOCALL makes inquiries (transparent to the user) if multiple devices are paired.

# **6.14 SET CONTROL BAUD**

This command changes the local device's UART settings.

# **6.14.1 Syntax**

## **Synopsis:**

**SET CONTROL BAUD {***baud\_rate***},8{***parity***}{***stop\_bits***}** 

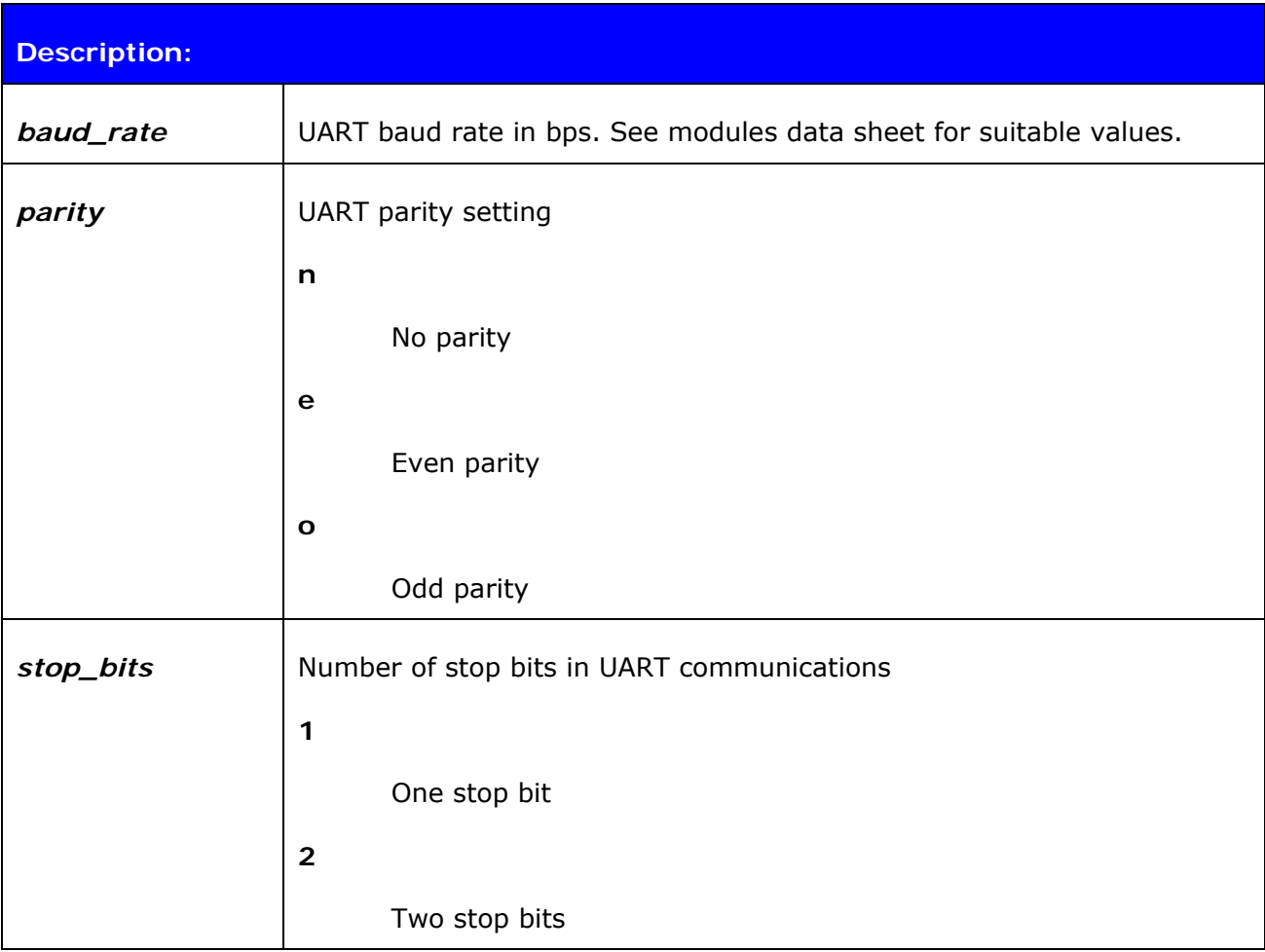

# **Response:**

None
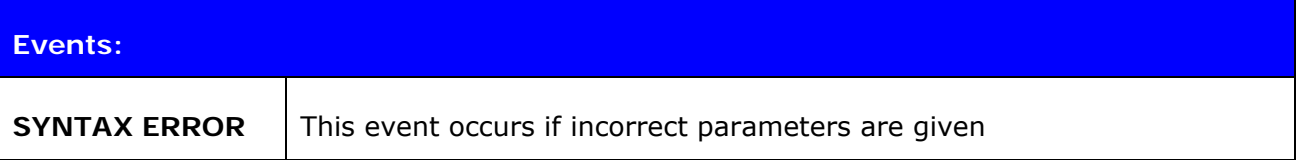

#### **List format:**

**SET CONTROL BAUD {***baud\_rate***},8{***parity***}{***stop\_bits***}**

### **6.14.2 Examples**

Configuring local UART to 9600bps, 8 data bits, no parity and 1 stop bit

**SET CONTROL BAUD 9600,8N1** 

## **6.15 SET CONTROL CD**

This command enables or disables the carrier detect signal (CD) in iWRAP.

Carrier detect signal can be used to indicate that iWRAP has an active *Bluetooth* connection. With "**SET CONTROL CD**" command, one PIO line can be configured to act as a CD signal.

### **6.15.1 Syntax**

### **Synopsis:**

**SET CONTROL CD {***cd\_mask***} {***datamode***}** 

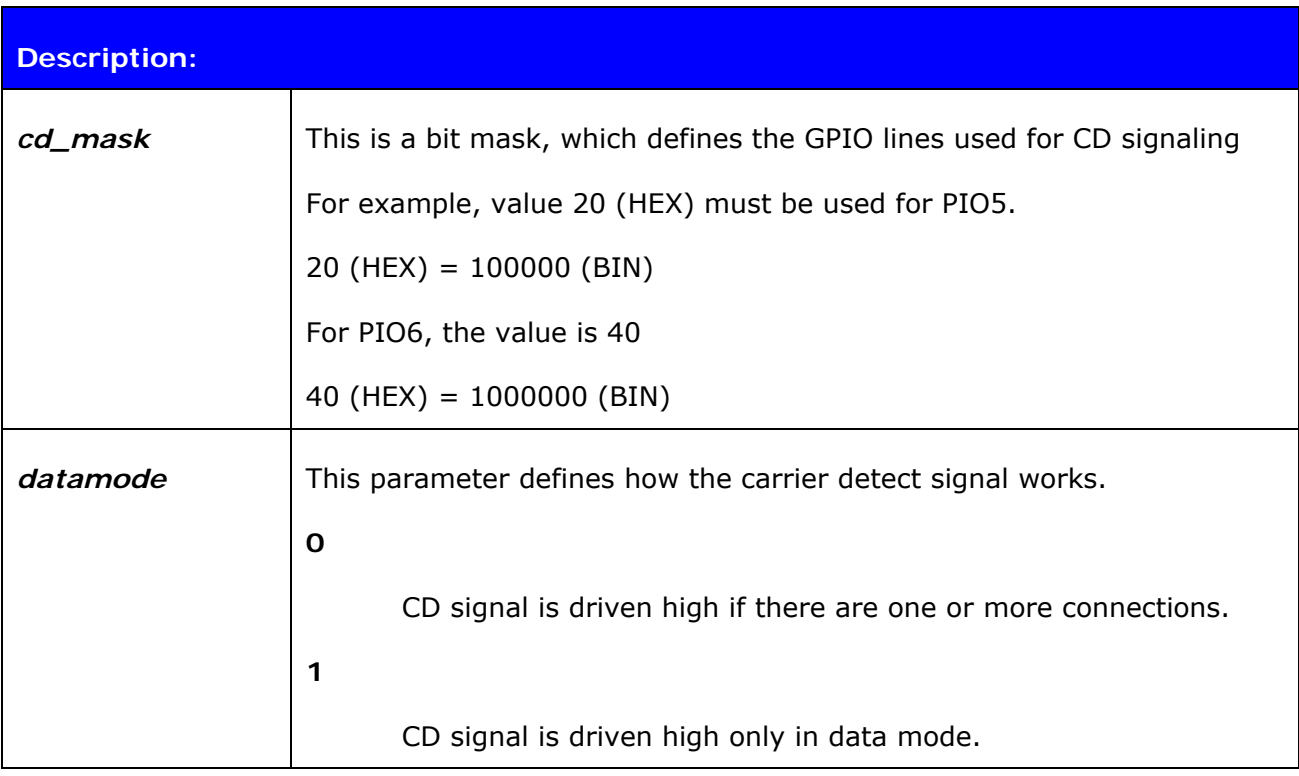

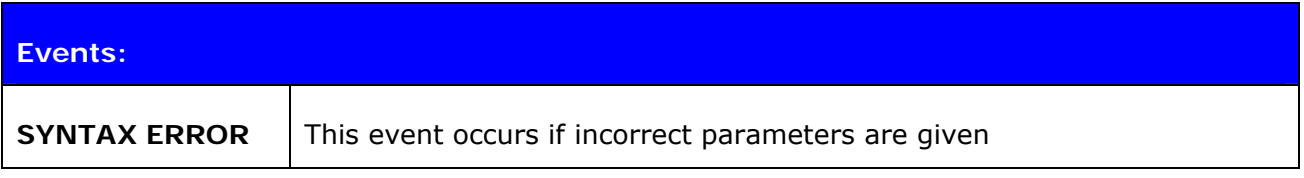

#### **List format:**

**SET CONTROL CD {***cd\_mask***} {***datamode***}**

# **6.16 SET CONTROL CONFIG**

## **6.16.1 Syntax**

This command enables or disables various functional features in iWRAP. These features are described below.

#### **Synopsis:**

**SET CONTROL CONFIG [***optional\_configuration***] {***configuration\_value***} [LIST]** 

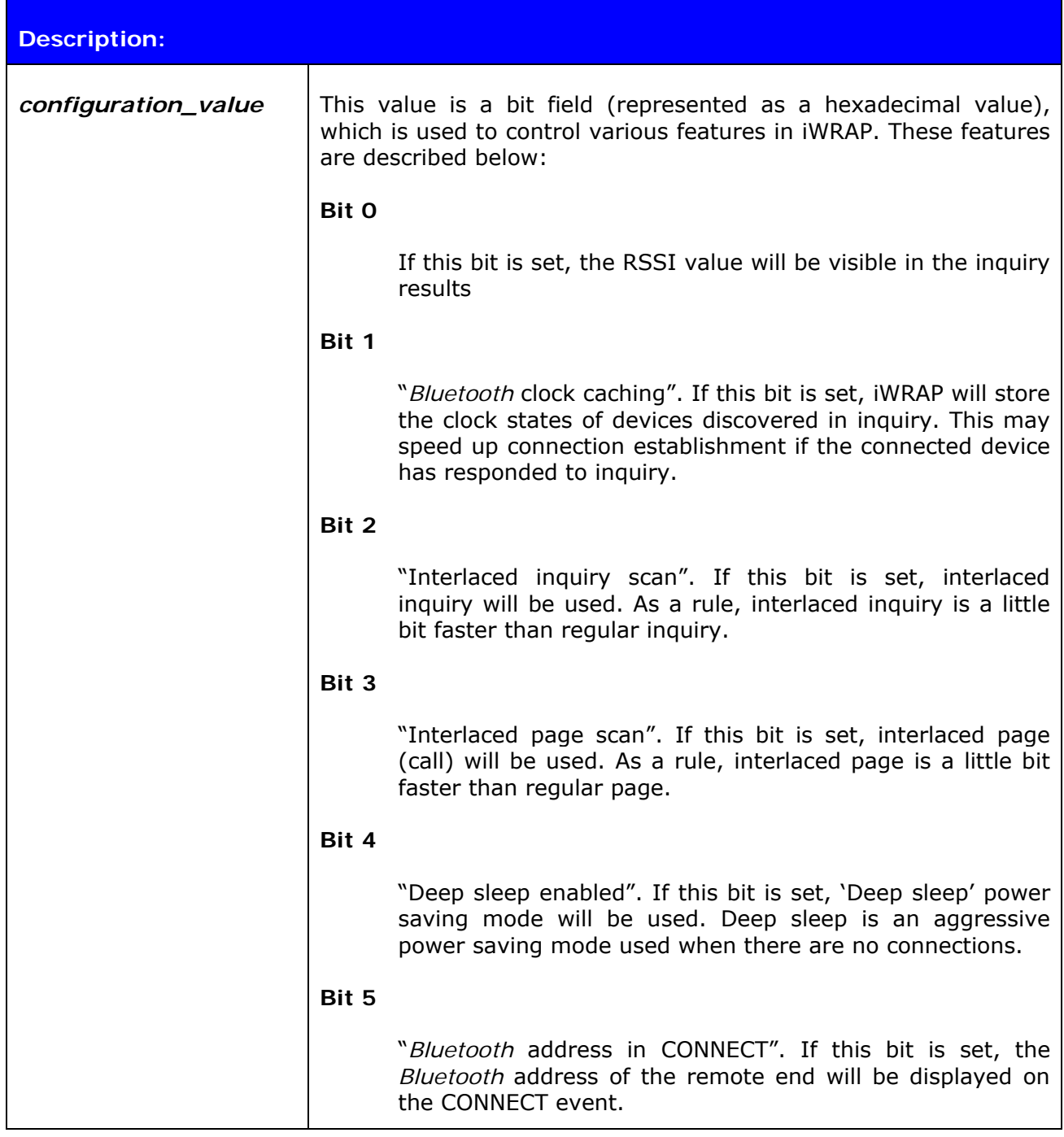

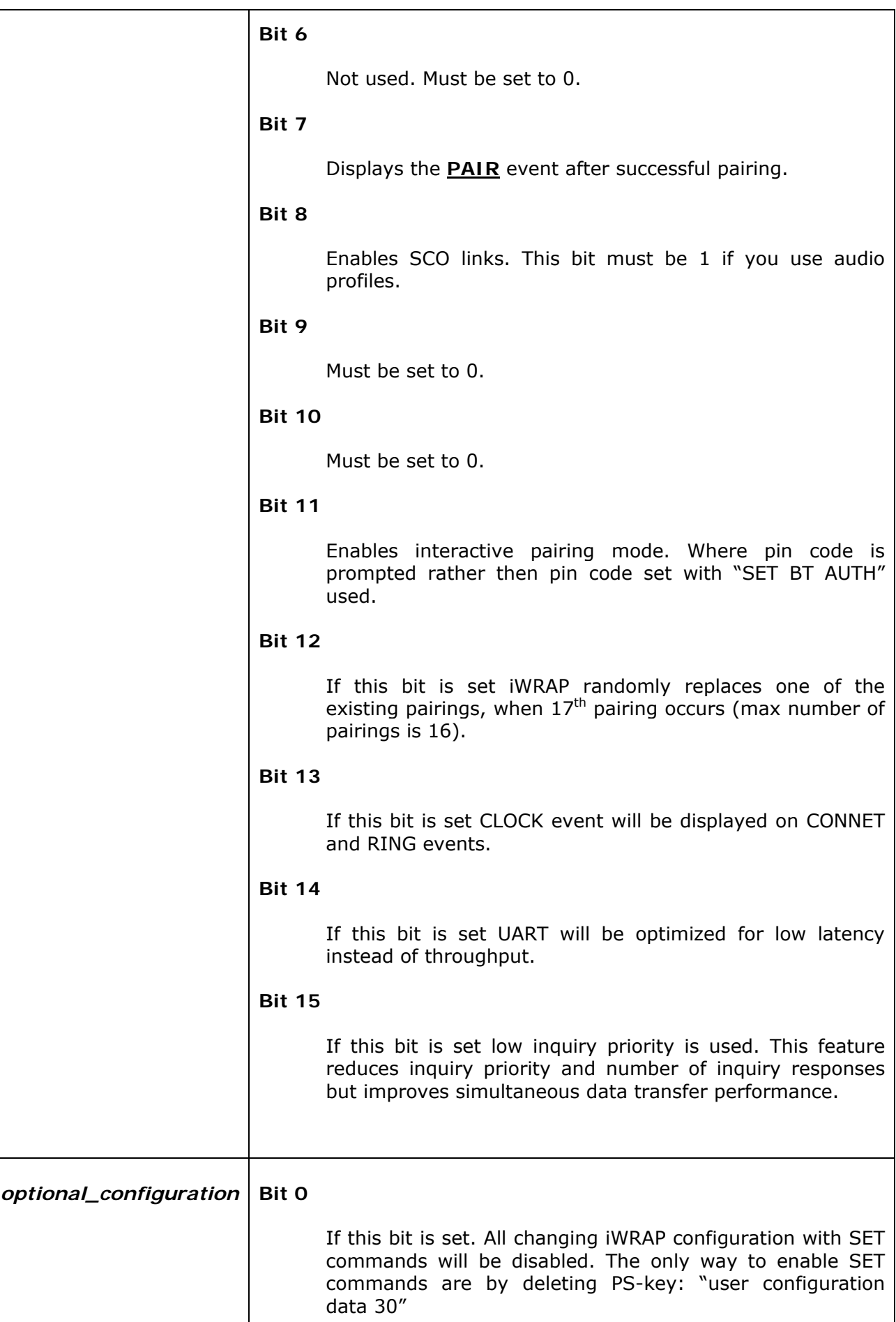

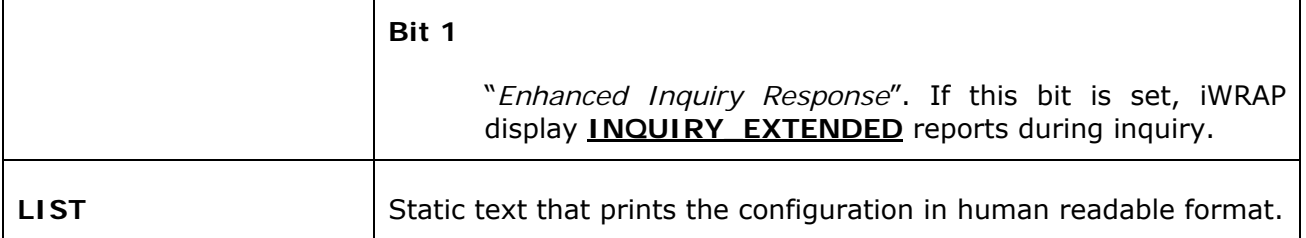

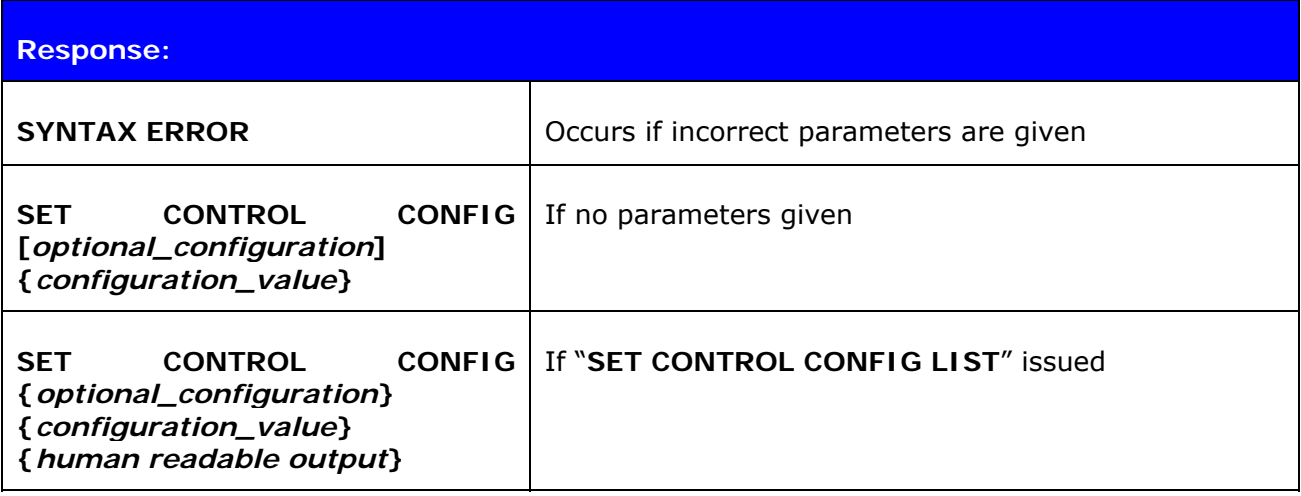

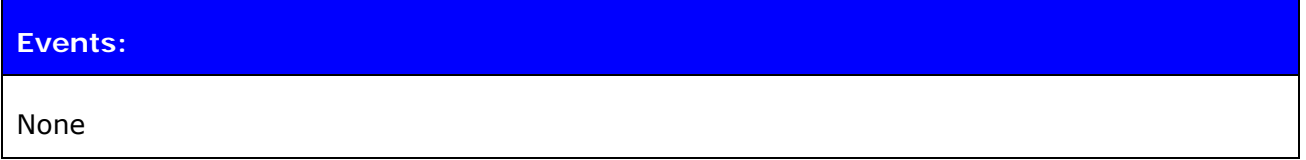

### **List format:**

None

# **6.16.2 Examples**

RSSI, deep sleep, interlaced inquiry, and page scans enabled.

## **SET CONTROL CONFIG 1D**

## **6.17 SET CONTROL ECHO**

This command changes the echo mode of iWRAP.

### **6.17.1 Syntax**

### **Synopsis:**

### **SET CONTROL ECHO {***echo\_mask***}**

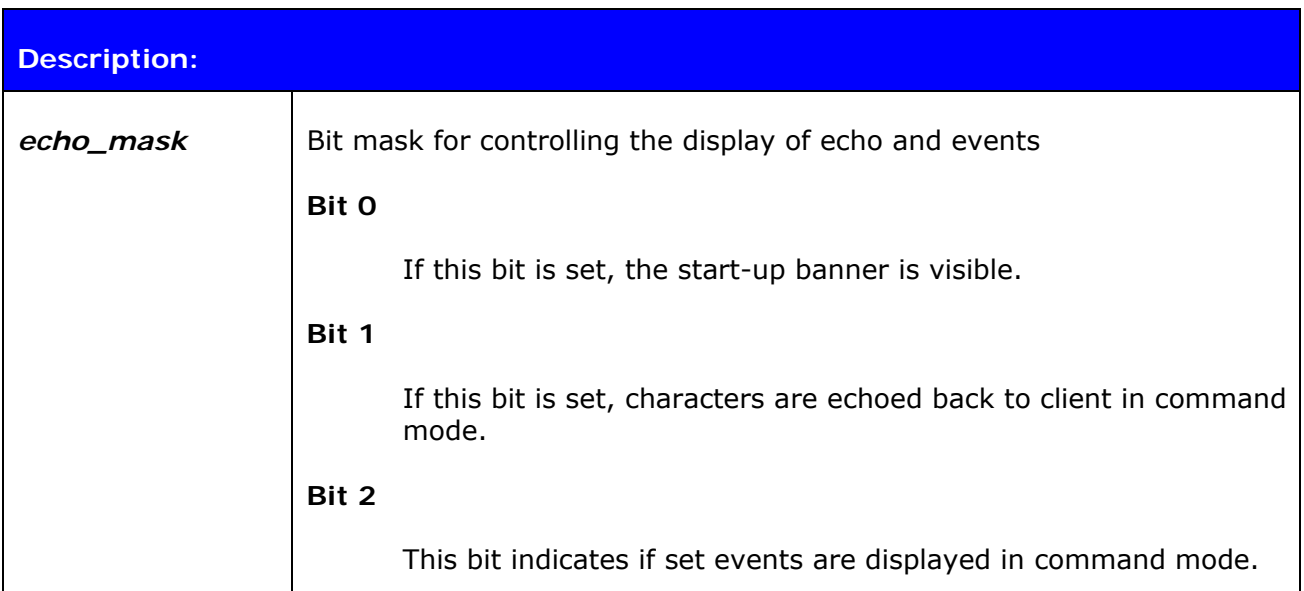

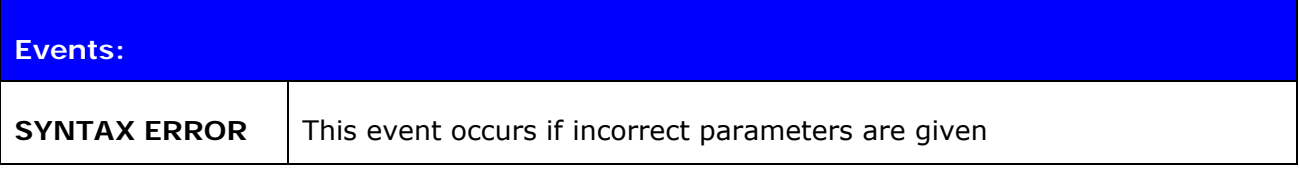

#### **List format:**

### **SET CONTROL ECHO {***echo\_mask***}**

#### **Warning!**

If every bit is set off (value 0), it is quite impossible to know the iWRAP status.

If Bit 2 is set off, it is very hard to detect whether iWRAP is in command mode or in data mode. This can, however, be solved if one IO is used to indicate that iWRAP is in data mode (**"SET CONTROL CD"**).

## **6.18 SET CONTROL ESCAPE**

### **6.18.1 Syntax**

This command is used to change the escape character used to switch between command and data mode. This command also enables and disables DTR signaling.

#### **Synopsis:**

**SET CONTROL ESCAPE** *{esc\_char} {dtr\_mask} {dtr\_mode}*

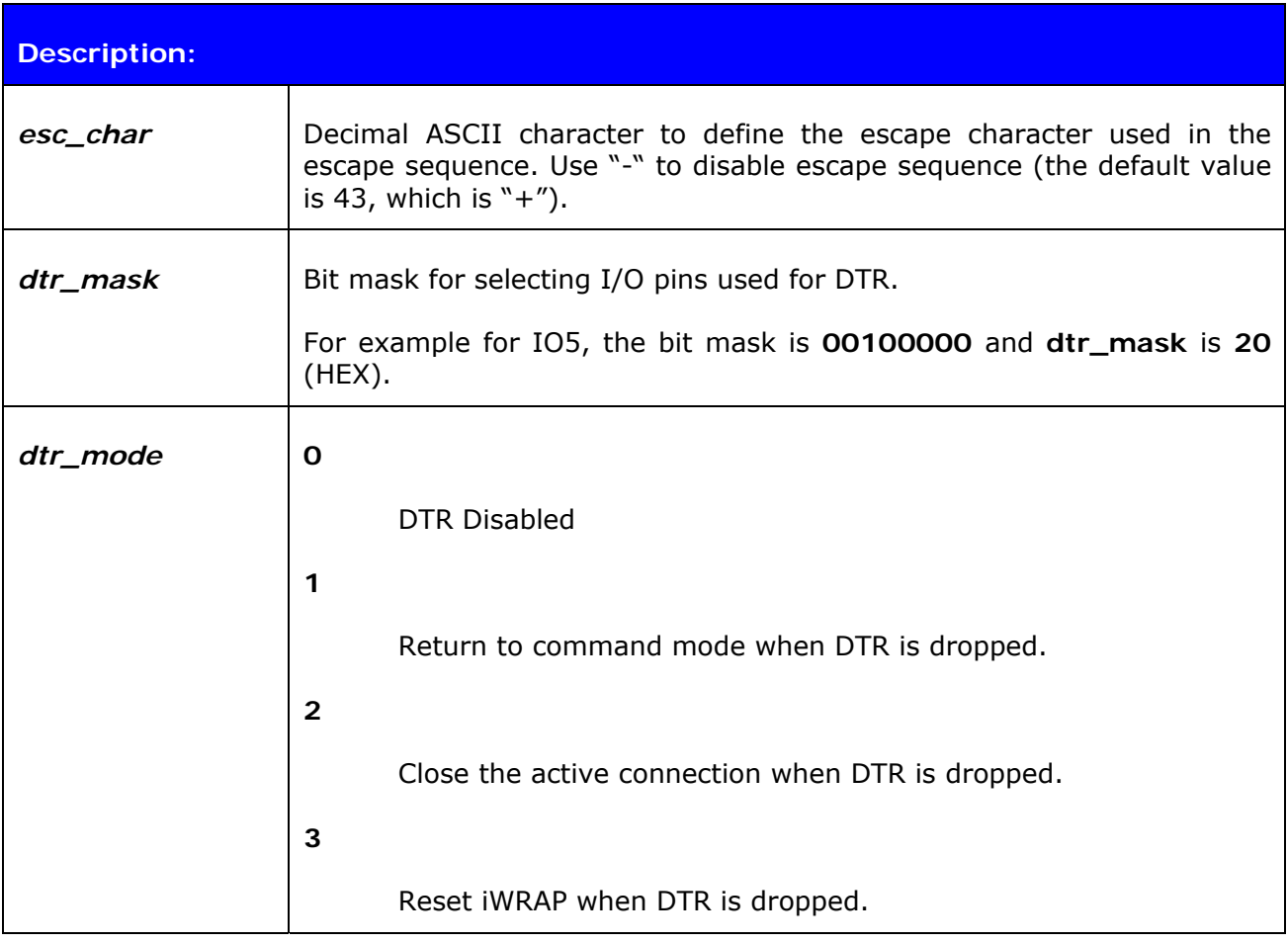

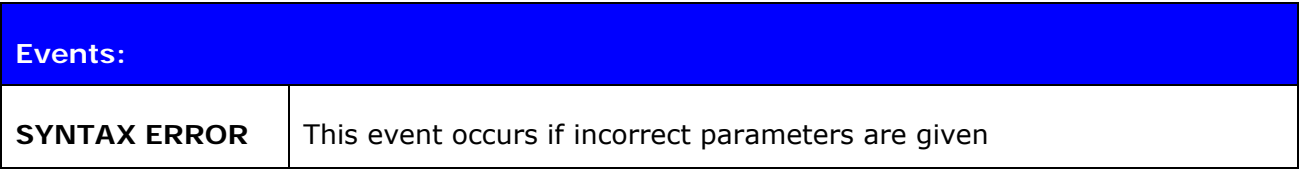

#### **List format:**

**SET CONTROL ESCAPE** *{esc\_char} {dtr\_mask} {dtr\_mode}*

## **6.18.2 Examples**

How to disable default escape character "+" and configure DTR to PIO5.

**SET CONTROL ESCAPE – 20 1** 

# **6.19 SET CONTROL INIT**

**SET CONTROL INIT** lists or changes the initialization command in iWRAP. This command is run when iWRAP is started or reset.

### **6.19.1 Syntax**

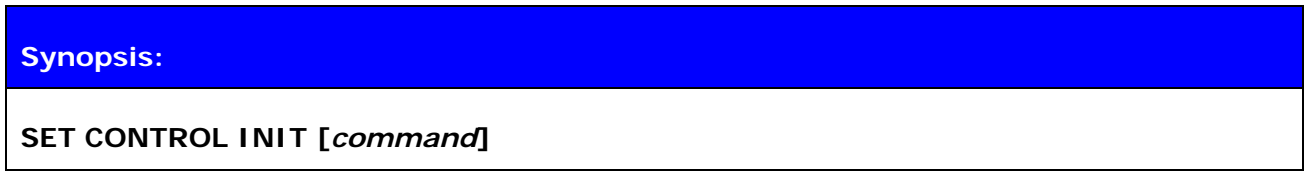

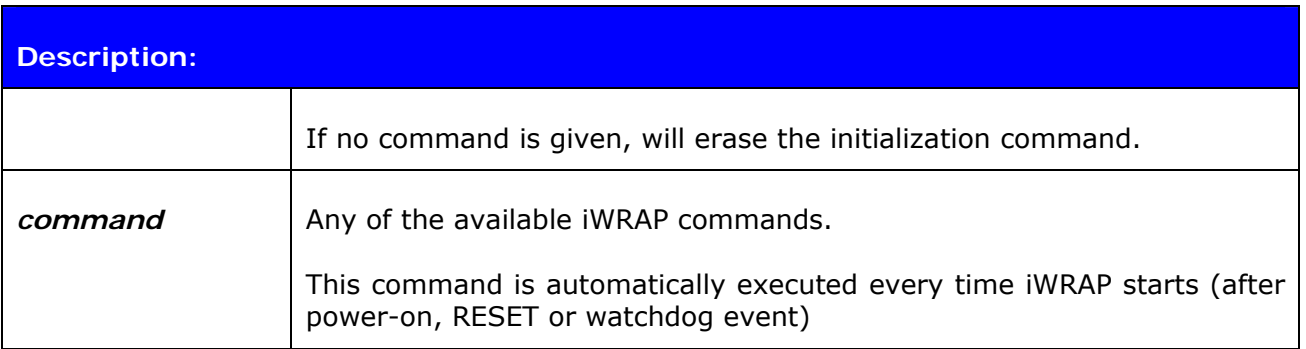

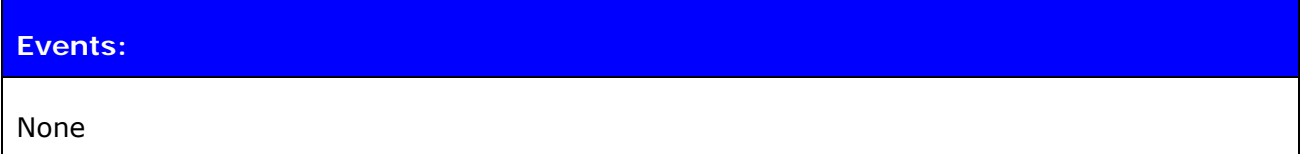

## **List format:**

**SET CONTROL INIT {***command***}**

### **6.19.2 Examples**

To remove all pairings after reset:

## **SET CONTROL INIT SET BT PAIR \***

To change baud rate to 115200 bps after reset:

#### **SET CONTROL INIT SET CONTROL BAUD 115200,8n1**

#### **Warning!**

Issuing **SET CONTROL INIT RESET** will cause iWRAP to enter an infinite reset loop, rendering it unusable until the persistent store user key #27 is removed by hand.

# **6.20 SET CONTROL MUX**

**SET CONTROL MUX** can be used to enable or disable the multiplexing mode. This chapter describes the usage of the command as well as the operation of multiplexing mode.

### **6.20.1 Syntax**

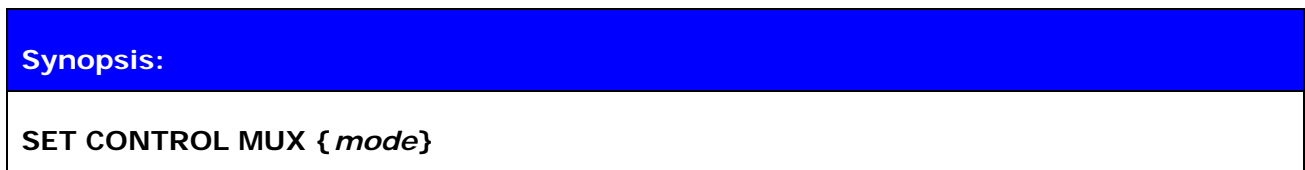

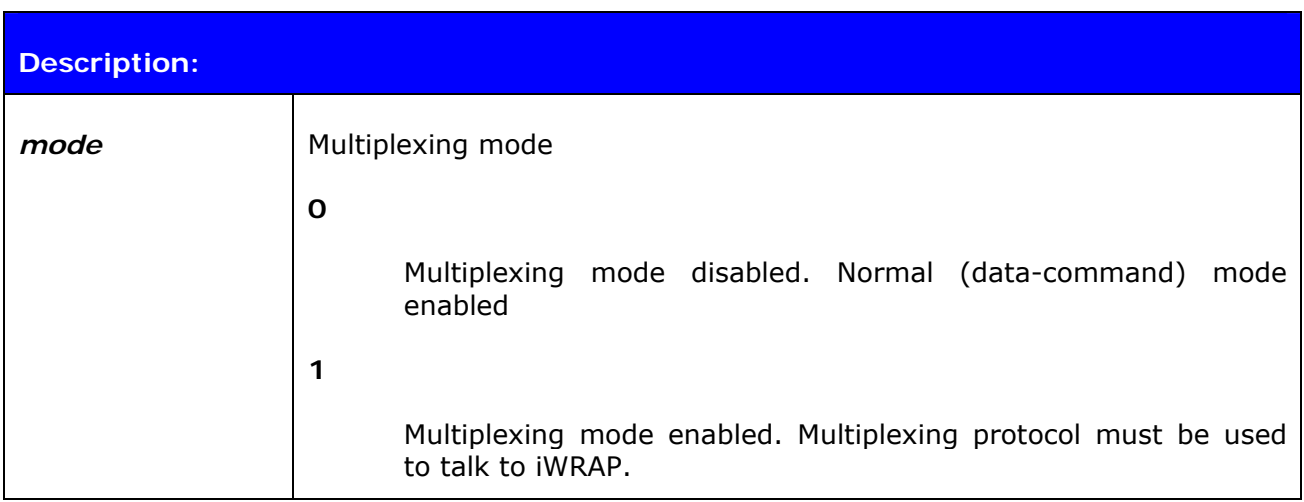

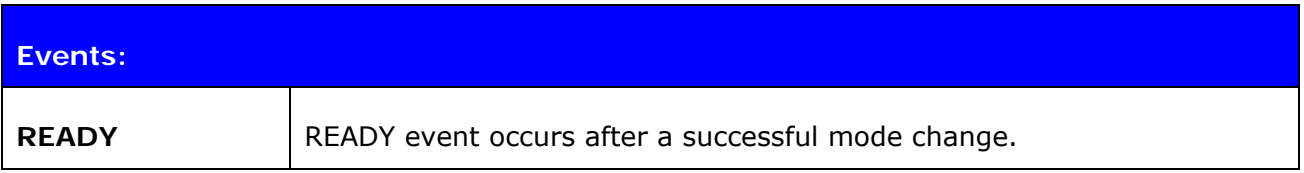

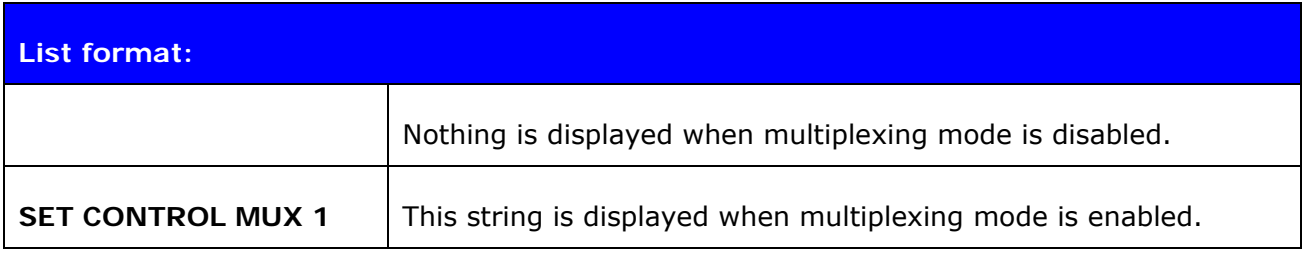

### **6.20.2 Examples**

To enable multiplexing mode:

```
SET CONTROL MUX 1 
¿READY
```
To disable multiplexing mode:

**BF FF 00 11 53 45 54 20 43 4f 4e 54 52 4f 4c 20 4d 55 58 20 30 00**  READY

The command is "**SET CONTROL MUX** 0" in the frame format used by MUX mode. The command must be sent in hex format, not in ASCII format.

#### **Note:**

- When multiplexing mode is enabled, no ASCII commands can be given to iWRAP but the multiplexing protocol must be used. Multiplexing mode can be disabled by deleting PSKEY\_USR3 with PSTool.
- ASCII commands do not need to end with"\r" when multiplexing mode is used.

#### **6.20.3 Using Multiplexing Mode**

The multiplexing protocol format is presented below:

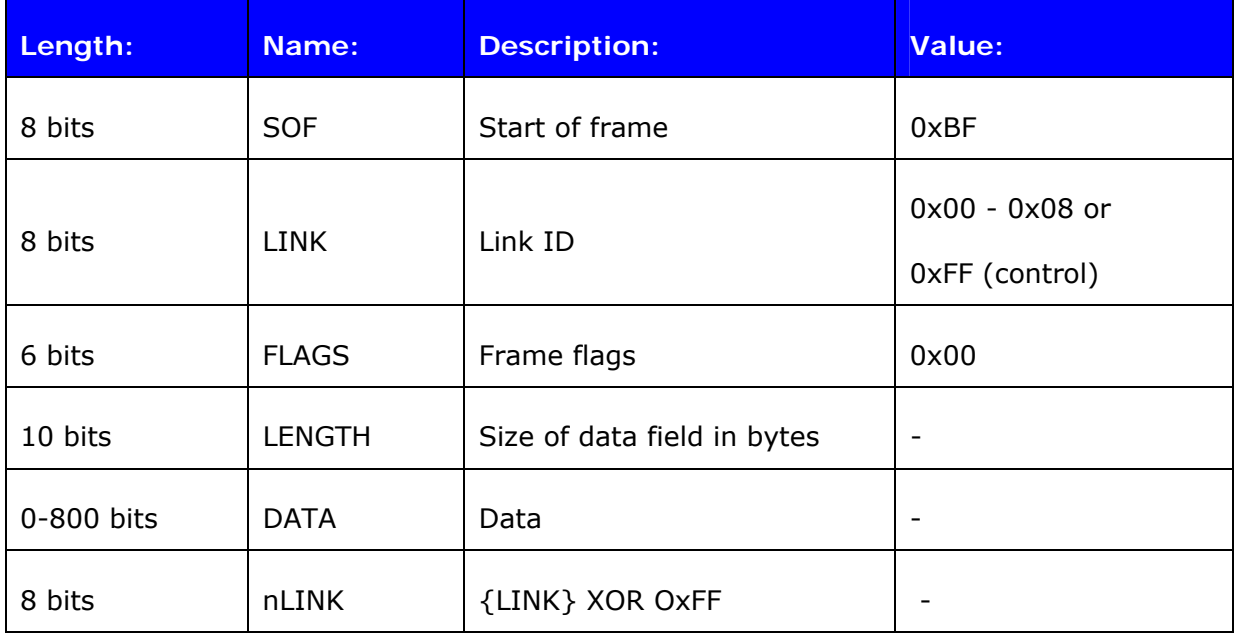

**Table 9:** Multiplexing frame format

When multiplexing mode is enabled, all the commands and data sent from host to iWRAP must be sent by using the frame format described above instead of plain ASCII commands. Also, the responses and data coming from iWRAP to the host are sent using the same format. iWRAP firmware autonomously processes the frames and decides whether they contain control commands or data which should be forwarded to its destination.

The advantage of multiplexing mode is that there is no need to do special command-data –command mode switching since data and commands are transmitted in the same mode. This saves a lot of time especially in multipoint scenarios, where - in the worst case switching from data mode to command mode can take more than two seconds.

Also in scenarios where there are several connections, receiving data simultaneously from several devices is difficult if multiplexing mode is not used. In normal (data/command) mode, only one connection can be active (in data mode) at a time, and it can only be used to transmit or receive data. If there is any data received from the other connection during

normal mode, the data is stored to small iWRAP buffers and received when the connections become active (data mode of the connection enabled).

The next figure illustrates the host-iWRAP-host communications in multiplexing mode.

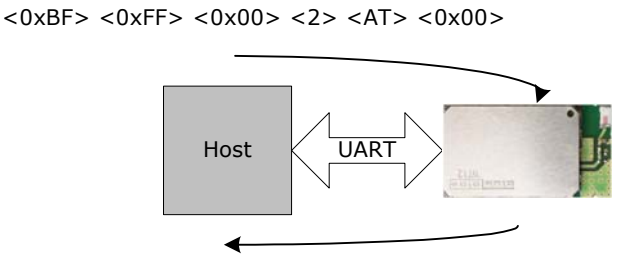

<0xBF> <0xFF> <0x00> <2> <OK> <0x00>

**Figure 4:** Host-iWRAP-Host communication

The figure below illustrates host-iWRAP-remote device communication when multiplexing mode is in use. The key thing is that the remote device does not need to know anything about the multiplexing communication and frame format, but it sees the connection as a standard *Bluetooth* connection.

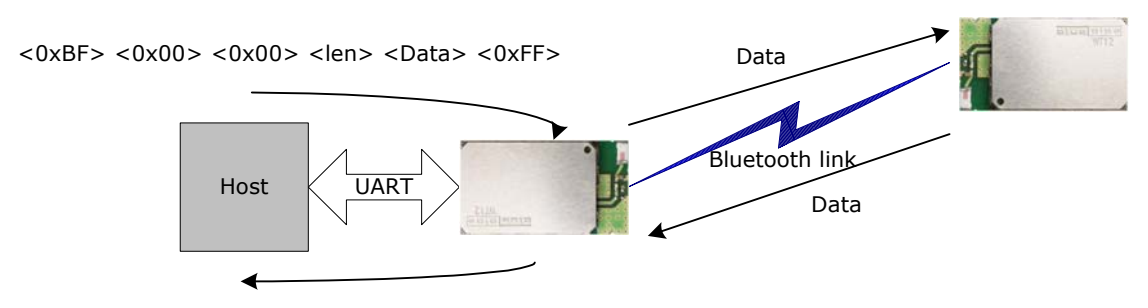

 $<$ 0xBF> $<$ 0x00> $<$ 0x00> $<$ len> $<$ Data> $<$ 0xFF>

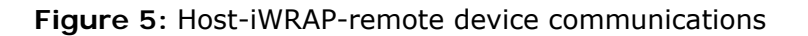

At the moment, four (4) simultaneous connections can be used in multiplexing mode.

#### **Tips:**

In MUX mode the processor of the module is highly utilized and on the edge of its performance. This may be seen as a instability of *Bluetooth* connections, especially if 3 or more connections are used or data rate is high. There are however a few tricks how the stability of the *Bluetooth* connections can be improved:

- 1. Use SNIFF mode: Using sniff mode reduces the rate the master device needs to poll the active connections are leaves more time for the processor to parse or generate the multiplexing protocol. Therefore as aggressive as possible sniff mode should be used.
- 2. Optimize *Bluetooth* packet size by using MTU option in CALL command: Using smaller *Bluetooth* packet size improves the multiplexing performance.

On the next page, there is a simple C-code example on how to create a simple multiplexing frame containing an iWRAP command.

#### *//HOW TO CREATE A SIMPLE FRAME*

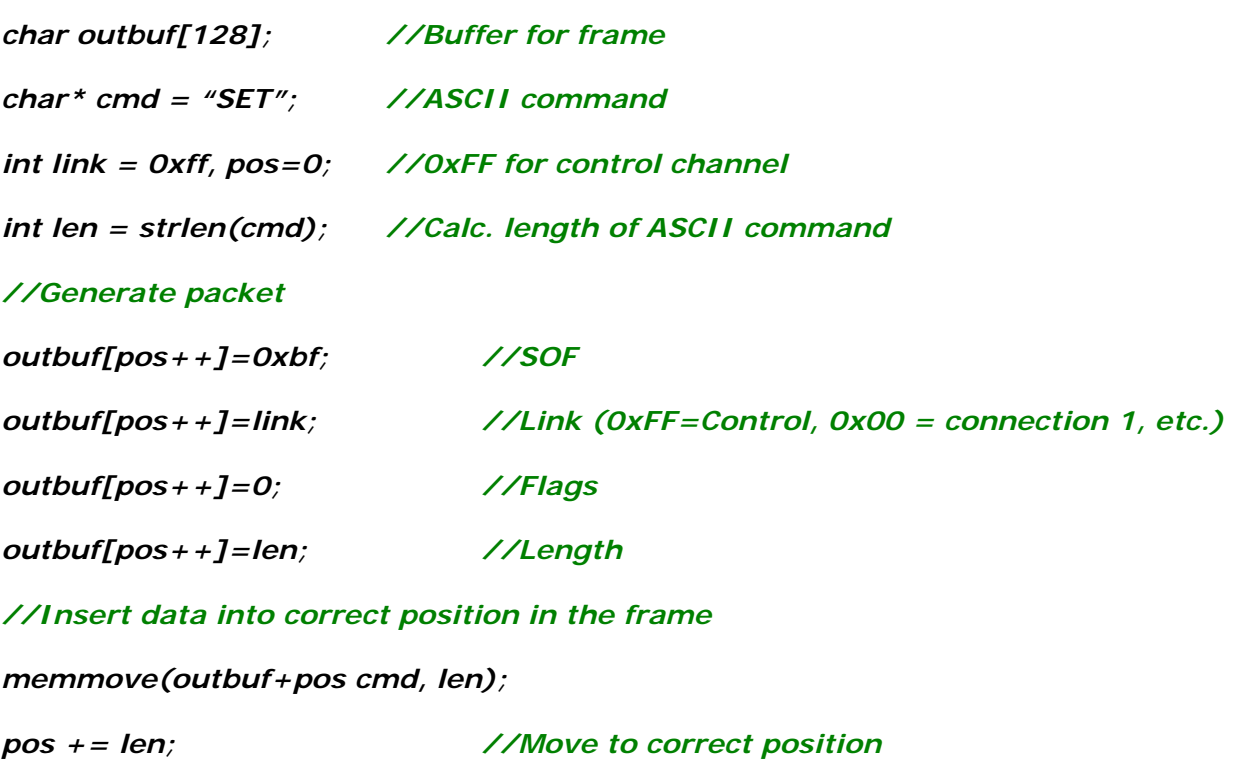

*outbuf[pos++]=link^0xff; //nlink*

# **6.21 SET CONTROL BIND**

With **SET CONTROL BIND**, it is possible to bind iWRAP commands to GPIO pins.

## **6.21.1 Syntax**

## **Synopsis:**

**SET CONTROL BIND {***pri***} [***io\_mask***] [***direction***] [***command***]** 

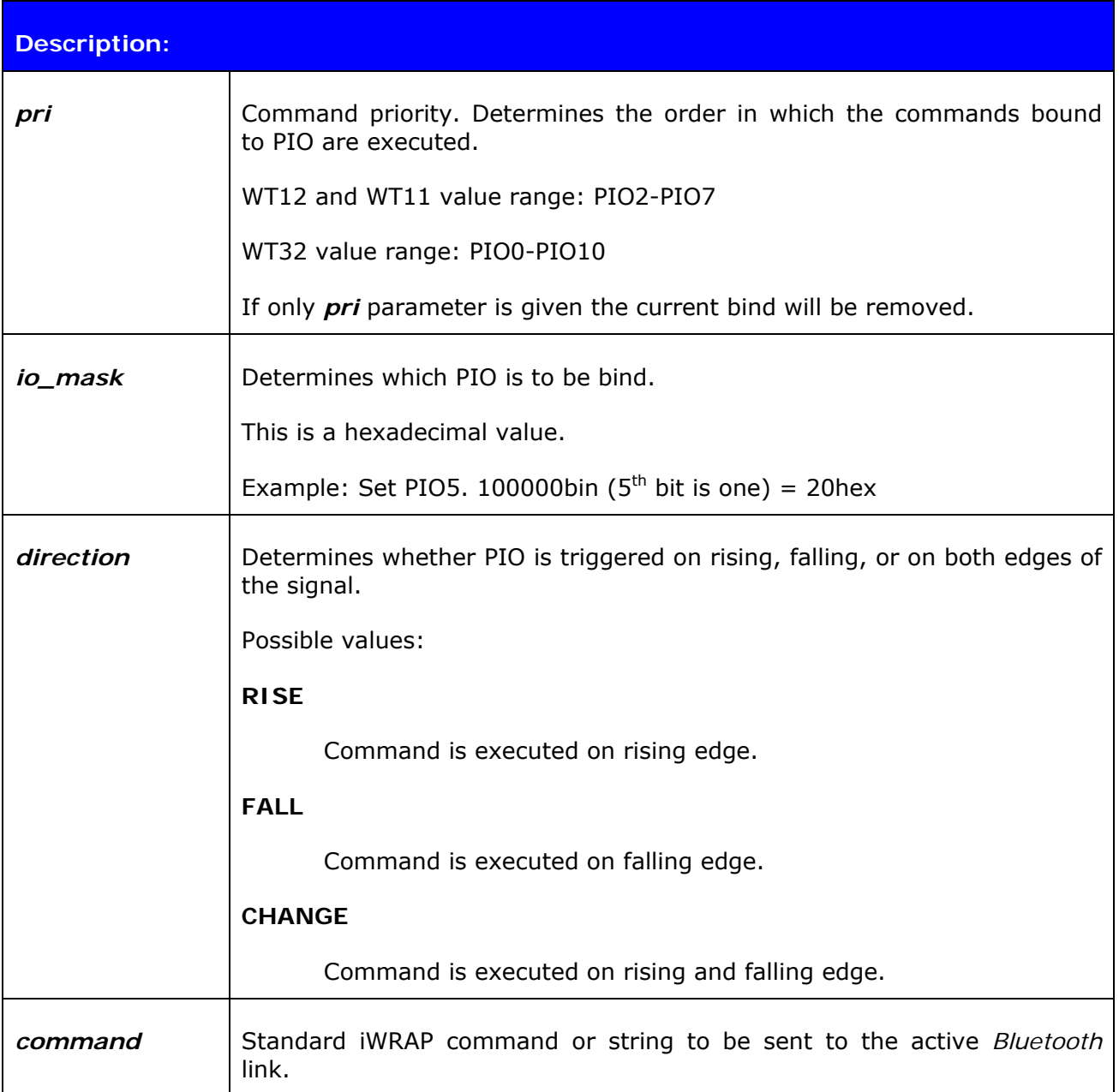

**Response:** 

No response

#### **6.21.2 Examples**

Example usage of binding PIOs:

**SET CONTROL BIND 0 20 FALL CLOSE 0 SET CONTROL BIND 1 20 FALL SET BT PAIR \* SET**  SET BT BDADDR 00:07:80:81:62:2a SET BT NAME EKWT11\_PR SET BT CLASS 001f00 SET BT AUTH \* 1234 SET BT LAP 9e8b33 SET BT PAGEMODE 4 2000 1 SET BT ROLE 0 f 7d00 SET BT SNIFF 0 20 1 8 SET CONTROL BAUD 115200,8n1 SET CONTROL BIND 0 20 F close 0 SET CONTROL BIND 1 20 F set bt pair \* SET CONTROL CD 80 0 SET CONTROL ECHO 7 SET CONTROL ESCAPE - 20 1 SET CONTROL MSC DTE 00 00 00 00 00 00 SET PROFILE HFP WT12 Hands Free SET PROFILE SPP *Bluetooth* Serial Port SET

*Example of binding PIO5 to close the connection and delete all pairings after PIO5 has fallen. The SET command indicates that the binding of commands was successful.*

# **6.22 SET CONTROL MSC**

With iWRAP firmware, it is possible to transmit all the UART modem signals over the SPP (Serial Port Profile) *Bluetooth* link. The signals DSR, DTR, RTS, CTS, RI and DCD can be specified to GPIO pins on the WRAP THOR modules. The **SET CONTROL MSC** command is used to do this.

### **6.22.1 Syntax**

#### **Synopsis:**

**SET CONTROL MSC [[***mode***] [[***DSR***] [[***DTR***] [[***RTS***] [[***CTS***] [[***RI***] [***DCD***]]]]]]]** 

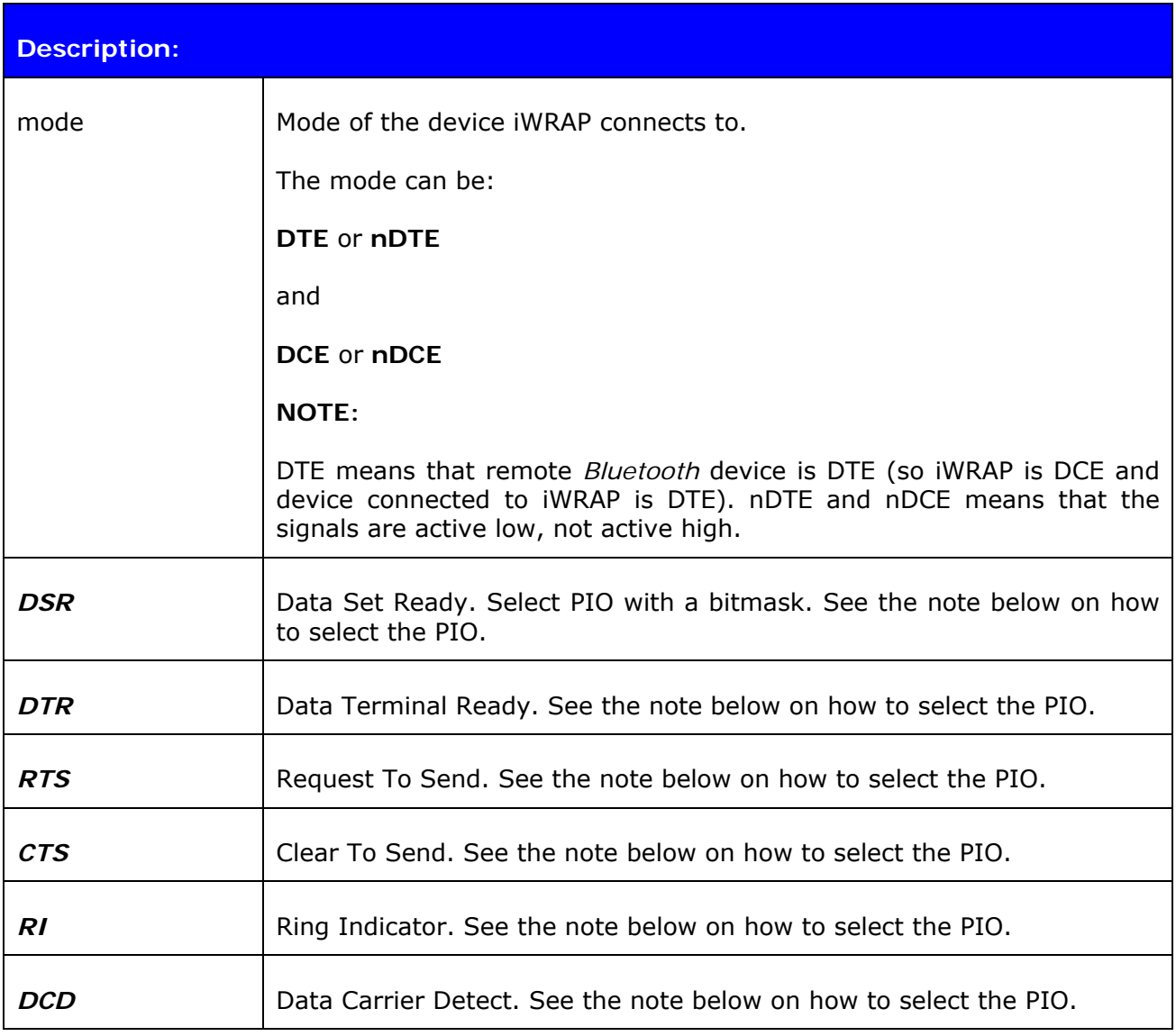

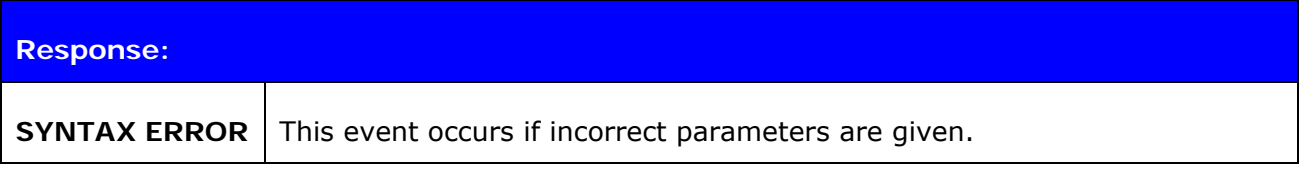

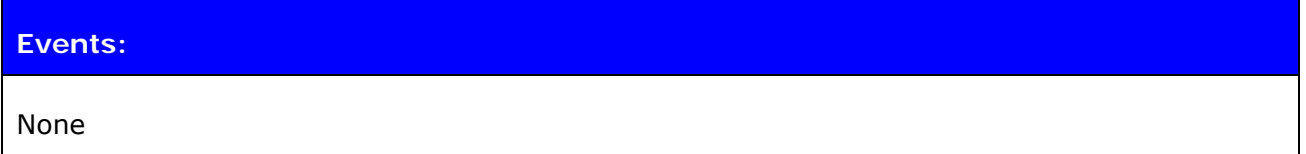

**Note:** 

- The PIO pin is selected with a bit mask. For example, if you want to use PIO3, you will then have a bit mask where the third bit is 1, that is, 1000. This bit mask value is then given in the command in hexadecimal format.  $1000(bin) = 8(hex)$ .
- If MUX mode is in use physical PIO statuses do not change even if SET CONTROL MSC is used, since in MUX mode it would be hard tell which of the connections defines the MSC signal statuses.

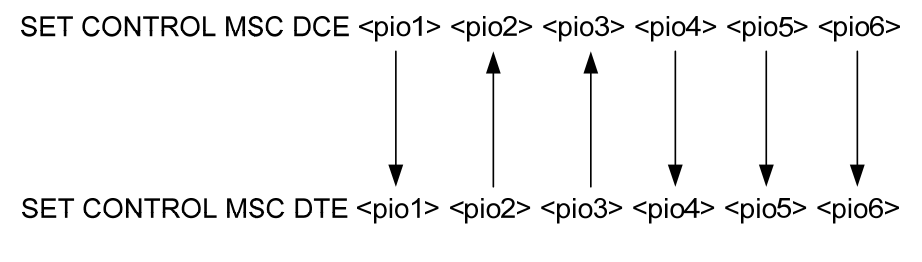

**Figure 6:** MSC signal directions

# **6.23 SET CONTROL GAIN**

**SET CONTROL GAIN** is used to control the internal input and output gain.

### **6.23.1 Syntax**

#### **Synopsis:**

**SET CONTROL GAIN [{***input***} {***output***} [***DEFAULT***]]** 

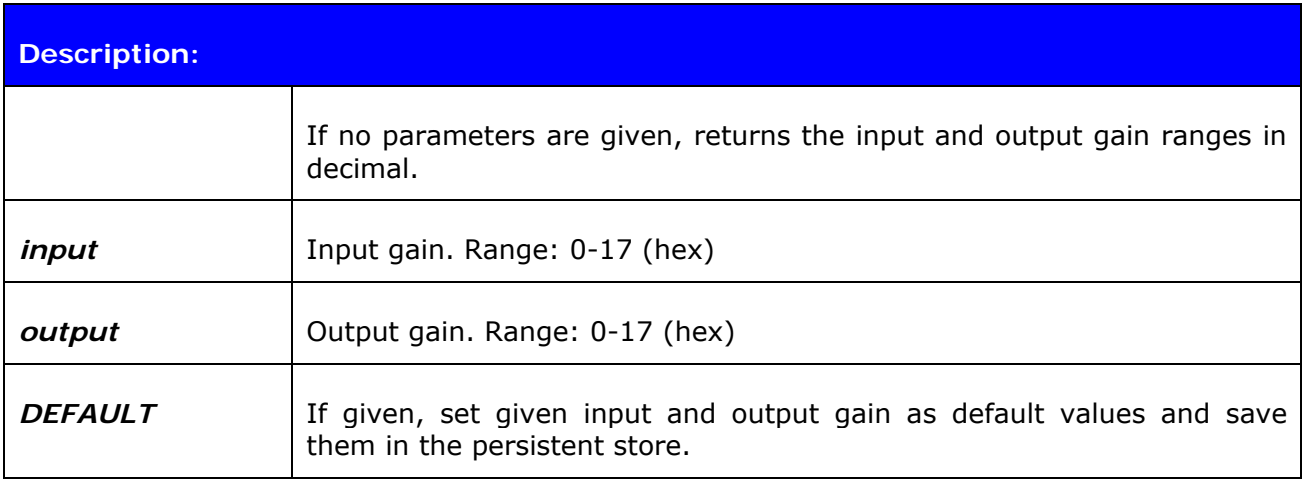

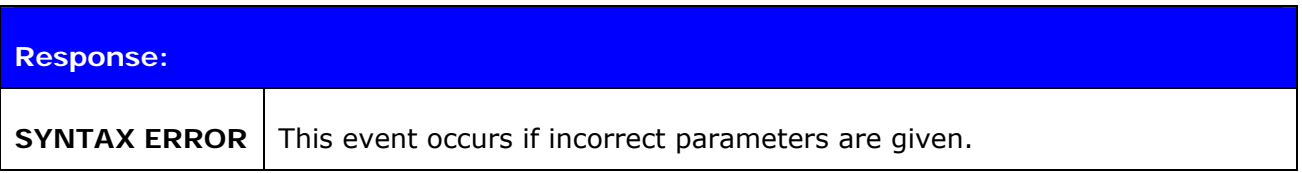

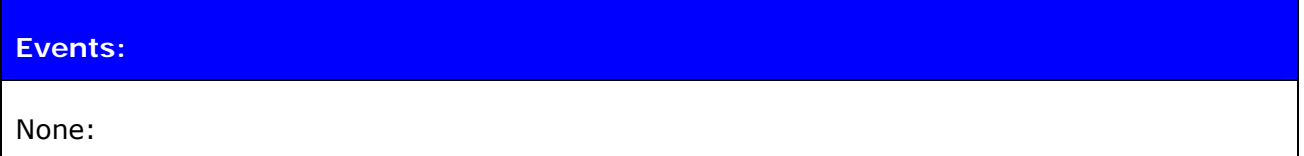

### **List format:**

#### **SET CONTROL GAIN {***default input***} {***default output***}**

**Note:**

 On A2DP sink the gain should be set to very low value or otherwise the A2DP audio quality will suffer radically.

# **6.24 SET CONTROL VREGEN**

**SET CONTROL VREGEN** is used to set the behavior of the internal software-controlled regulator on the module. The PIO's specified by the *PIO mask* parameter will be pulled high by the regulator as specified by the *mode* parameter.

### **6.24.1 Syntax**

#### **Synopsis:**

### **SET CONTROL VREGEN {***mode***} {***PIO mask***}**

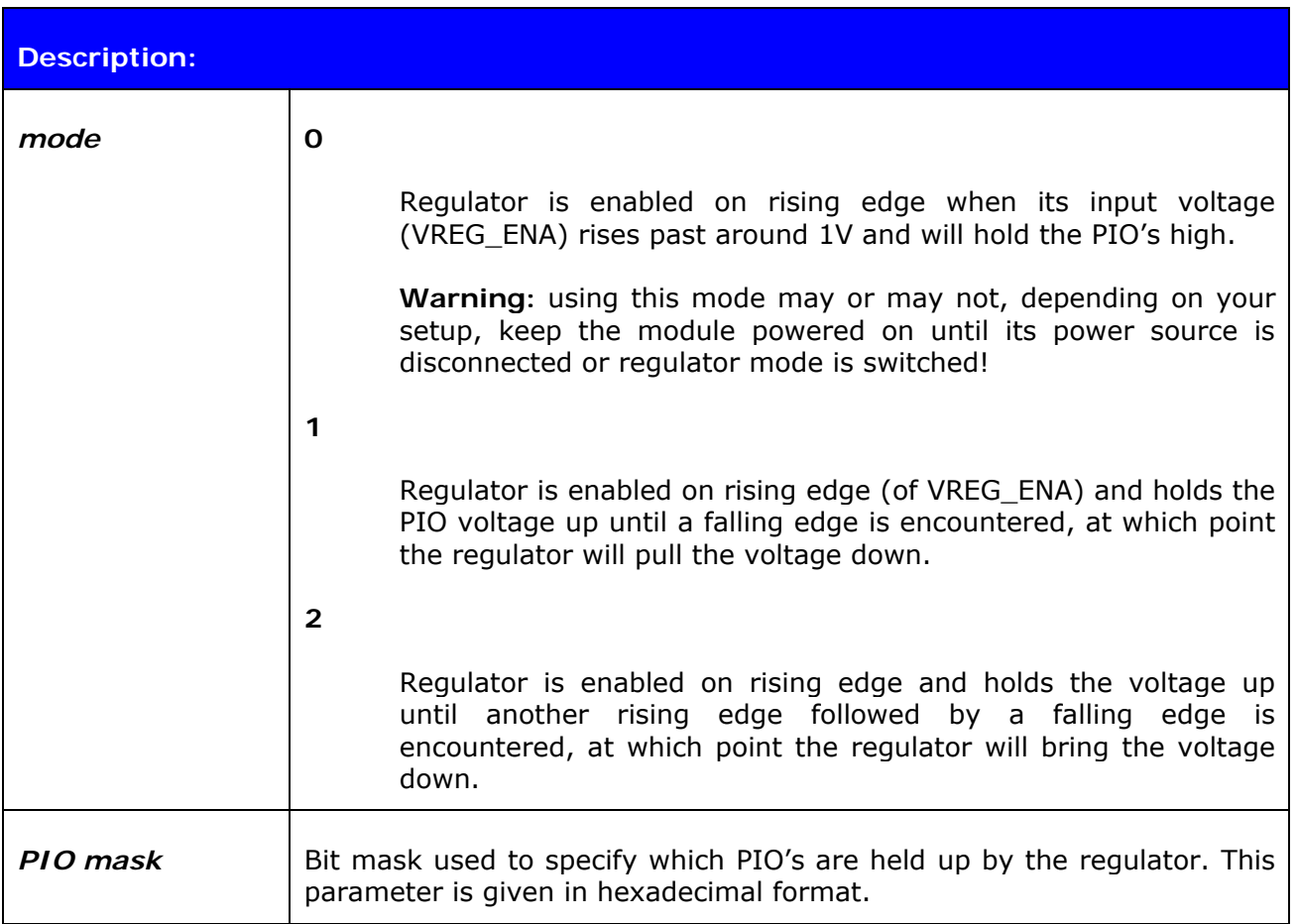

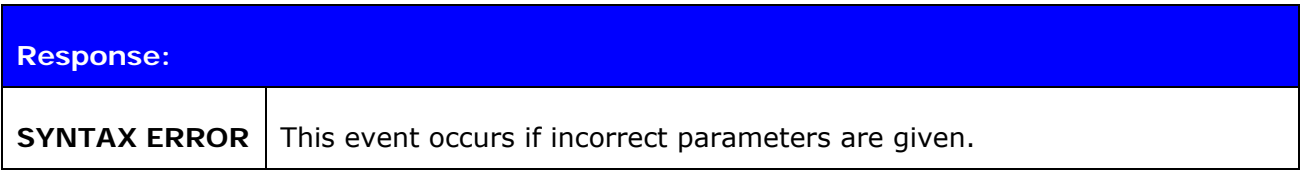

**Events:**  None

## **List format:**

### **SET CONTROL VREGEN {***mode***} {***PIO mask***}**

## **6.24.2 Examples**

Building a setting in which a switch is toggled to power on the module, and keep it powered on until the switch is first toggled back, then toggled up and down again (rising edge followed by falling edge); PIO2 is pulled high to hold up an external regulator

**SET CONTROL VREGEN 2 4** (4 in hexadecimal is 100 in binary)

#### **Note:**

- Valid for WT32 only
- See the WT32 Design Guide located at [http://techforum.bluegiga.com](http://techforum.bluegiga.com/) for further information on the design of the module and regulator**.**

## **6.25 SET CONTROL MICBIAS**

**SET CONTROL MICBIAS** controls the linear regulator that drives current through the dedicated mic bias pin.

### **6.25.1 Syntax**

### **Synopsis:**

## **SET CONTROL MICBIAS [{***voltage***} {***current***}]**

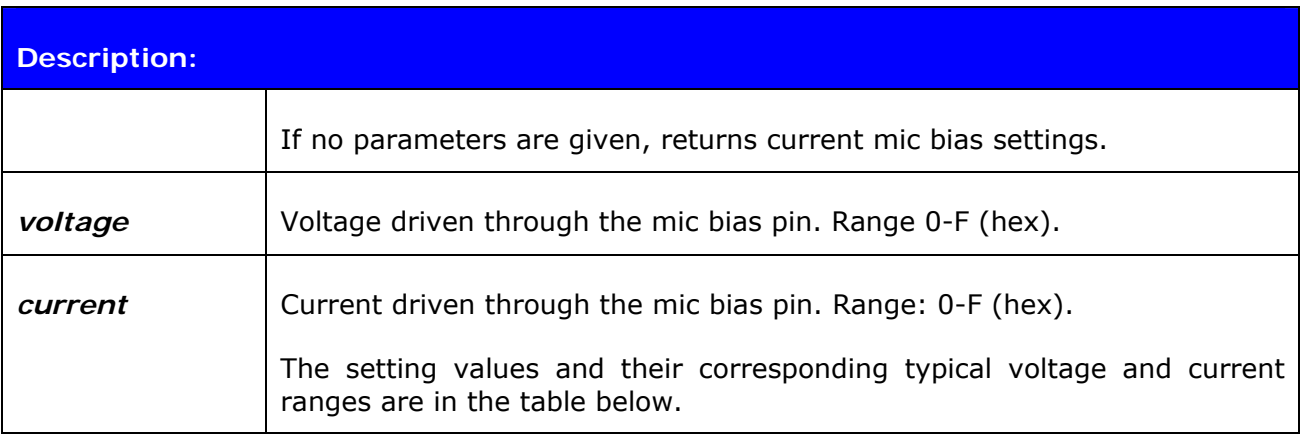

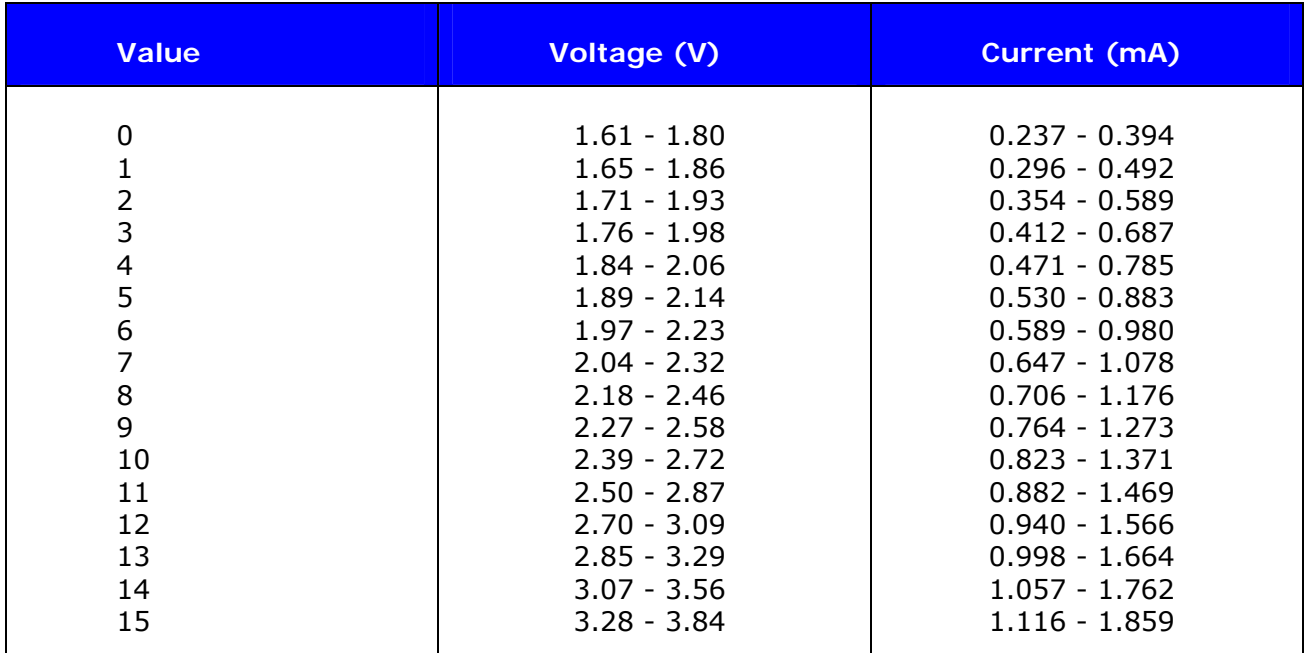

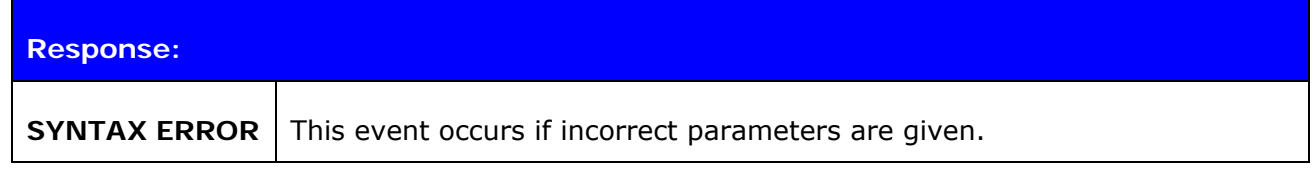

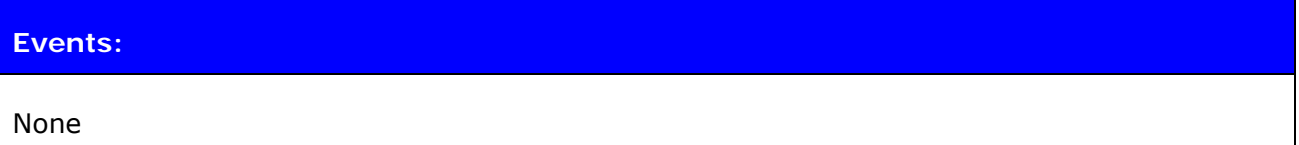

**List format:** 

**SET CONTROL MICBIAS {***voltage***} {***current***}**

## **6.26 SET CONTROL PCM**

This command configures the physical PCM hardware interface settings and PCM data format.

### **6.26.1 Syntax**

#### **Synopsis:**

**SET CONTROL PCM {***config***} {***data***}** 

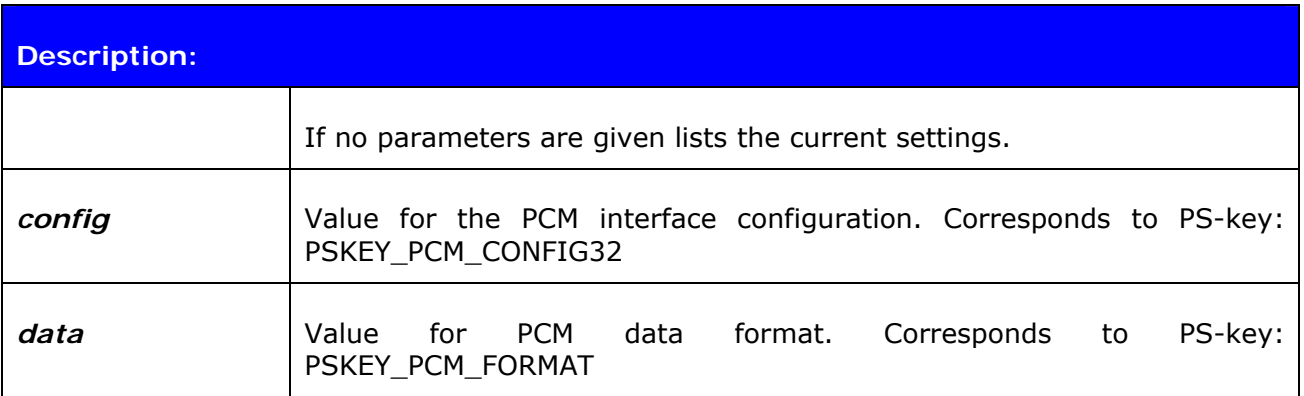

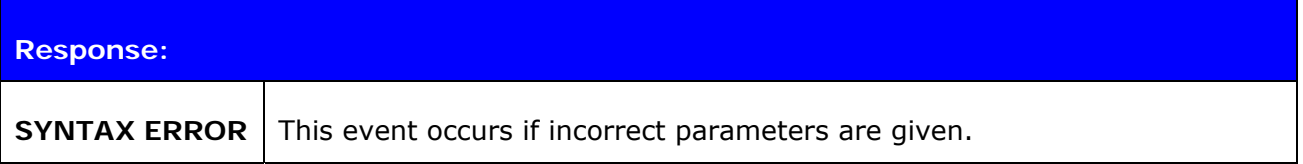

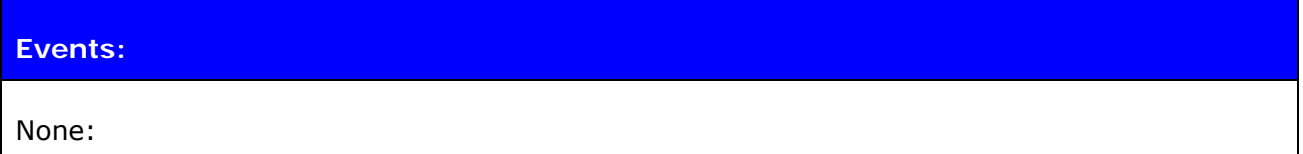

#### **List format:**

**SET CONTROL PCM {***config***} {***data***}**

#### **Note:**

- Use PCM configuration tool available at [http://techforum.bluegiga.com](http://techforum.bluegiga.com/) to determine correct value for *config*.
- See corresponding modules data sheet for description of *config* and *data.*

## **6.27 SET PROFILE**

The **SET PROFILE** command can be used to enable or disable the available *Bluetooth* profiles: SPP, OPP, HFP and HFP-AG, A2DP, AVRCP and HID.

## **6.27.1 Syntax**

### **Synopsis:**

**SET PROFILE {***profile\_name***} [***SDP\_name***]** 

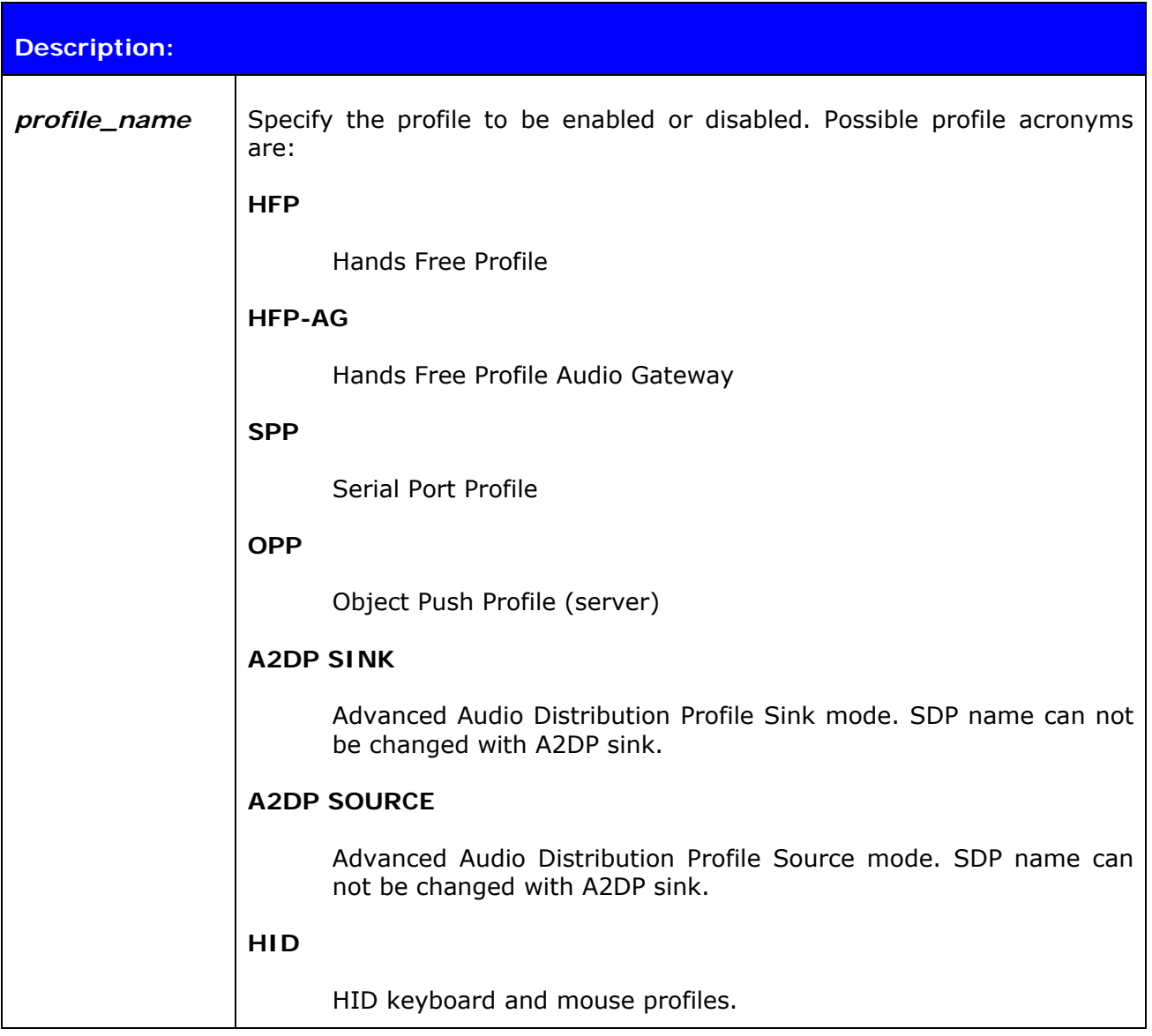

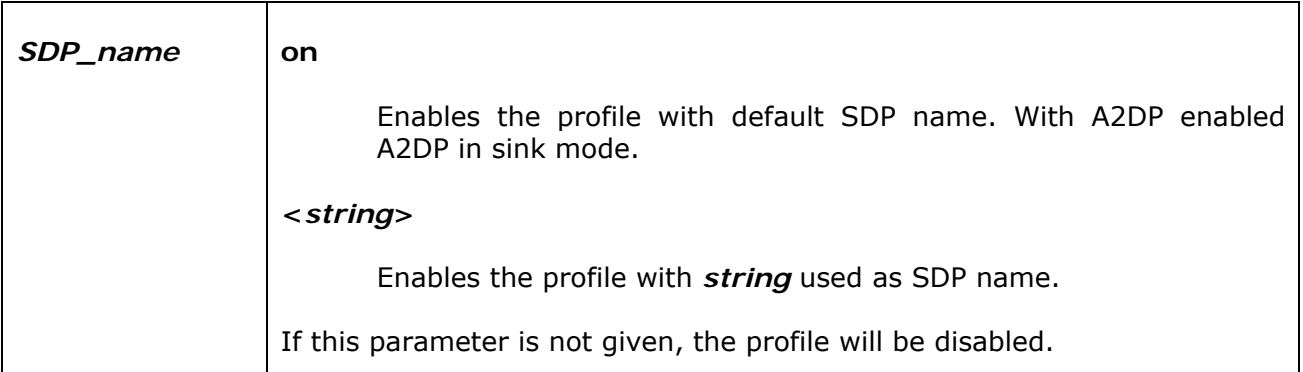

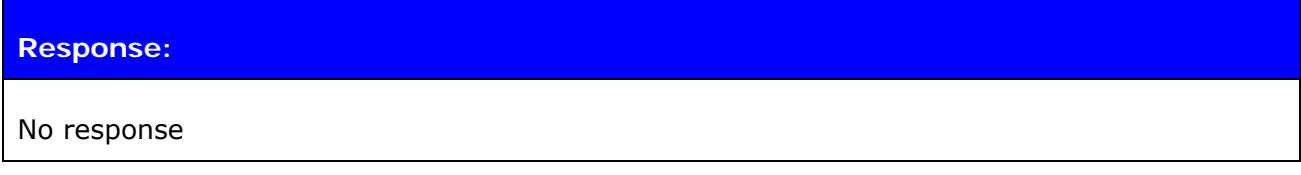

### **6.27.2 Examples**

Example of enabling HFP profile.

```
SET PROFILE HFP My Hands-Free 
SET 
SET BT BDADDR 00:07:80:80:c2:37 
SET BT NAME WT12 
SET BT CLASS 001f00 
SET BT AUTH * 6666 
SET BT LAP 9e8b33 
SET BT PAGEMODE 4 2000 1 
SET BT ROLE 0 f 7d00 
SET BT SNIFF 0 20 1 8 
SET CONTROL BAUD 115200,8n1 
SET CONTROL CD 80 0 
SET CONTROL ECHO 7 
SET CONTROL ESCAPE 43 00 1 
SET CONTROL MSC DTE 00 00 00 00 00 00 
SET PROFILE HFP My Hands-Free 
SET PROFILE SPP Bluetooth Serial Port 
SET 
RESET
```
**Note:** 

- iWRAP must be reset for the profile to be activated or deactivated.
- If you want to use the HFP or HFP-AG audio profiles, enable also the support for SCO links, by setting "**SET CONTROL CONFIG**" bit 8 to 1. This is "**SET CONTROL CONFIG 100**" if no other configuration bits are enabled. This is only required with iWRAP 2.2.0.

# **6.28 SET {link\_id} ACTIVE**

This command disables all the power save modes for the defined, active *Bluetooth* link and sets it into active mode.

### **6.28.1 Syntax**

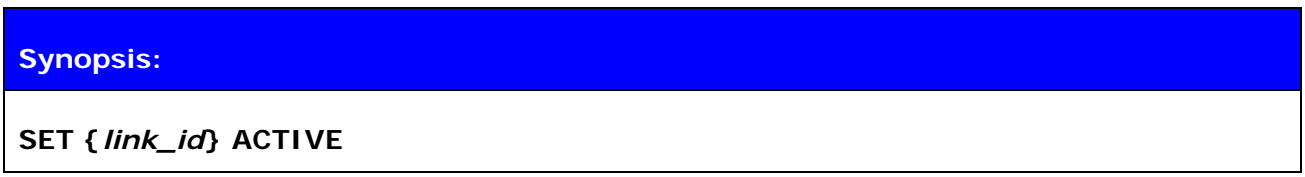

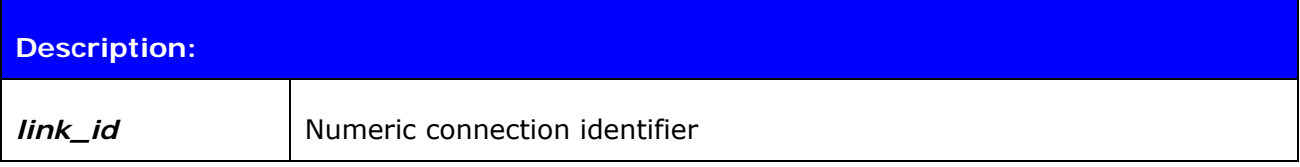

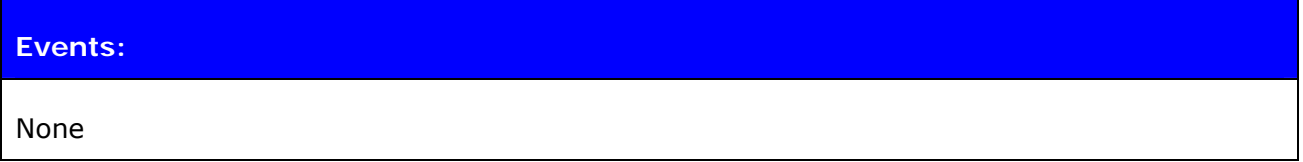

#### **6.28.2 Examples**

Changing from SNIFF to active:

**LIST**  LIST 1 LIST 0 CONNECTED RFCOMM 320 0 0 3 8d 8d 00:60:57:a6:56:49 1 OUTGOING SNIFF MASTER PLAIN **SET 0 ACTIVE LIST**  LIST 0 CONNECTED RFCOMM 320 0 0 3 8d 8d 00:60:57:a6:56:49 1 OUTGOING ACTIVE MASTER PLAIN

## **6.29 SET {link\_id} MASTER**

This command attempts to switch the link to Piconet master. Notice that this may not be allowed by the remote end.

### **6.29.1 Syntax**

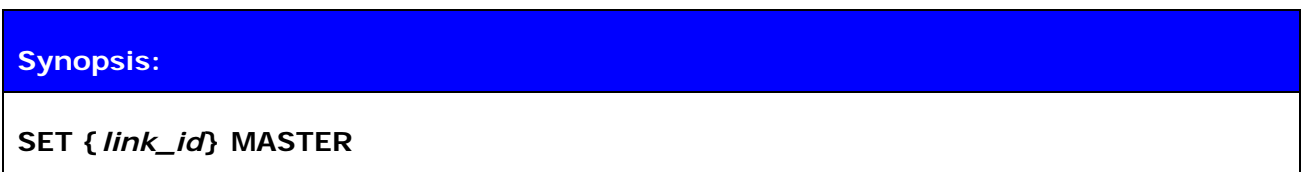

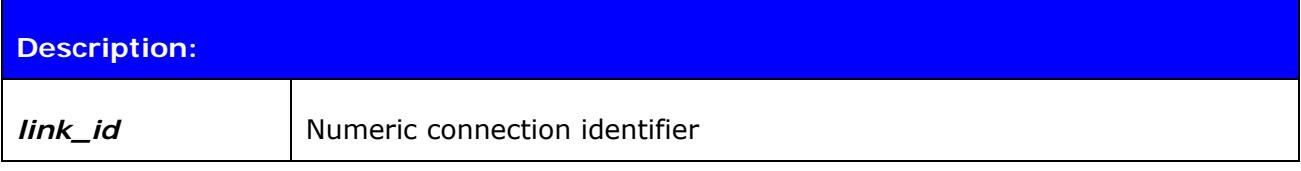

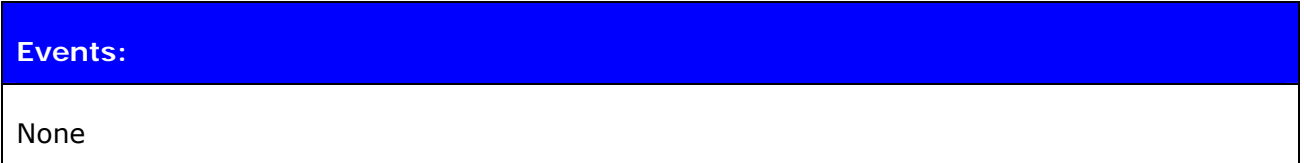

#### **6.29.2 Examples**

Changing from slave to master:

**LIST**  LIST 1 LIST 0 CONNECTED RFCOMM 320 0 0 3 8d 8d 00:60:57:a6:56:49 1 OUTGOING ACTIVE SLAVE PLAIN **SET 0 MASTER LIST**  LIST 0 CONNECTED RFCOMM 320 0 0 3 8d 8d 00:60:57:a6:56:49 1 OUTGOING ACTIVE MASTER PLAIN

# **6.30 SET {link\_id} SLAVE**

This command attempts to switch the link to Piconet slave. Notice that this may not be allowed by the remote end.

## **6.30.1 Syntax**

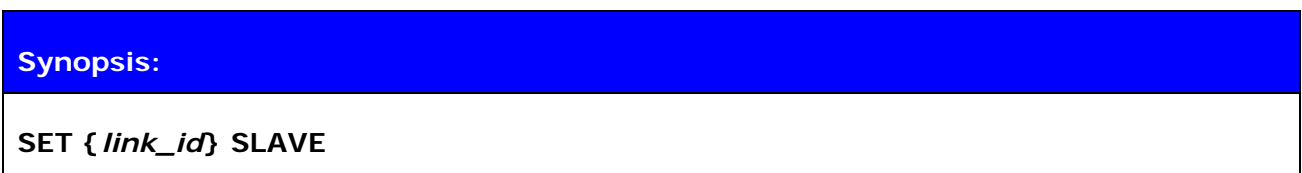

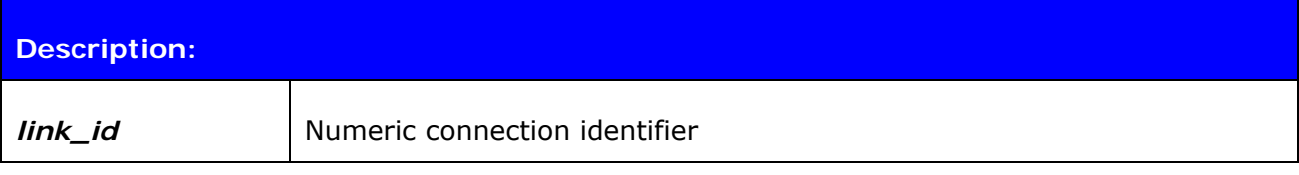

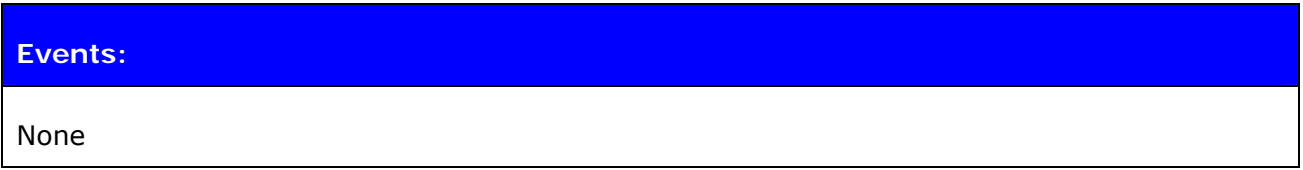

# **6.31 SET {link\_id} SNIFF**

This command attempts to enable SNIFF mode for the defined *Bluetooth* link. Whether this command is successful or not, depends on if the remote end allows sniff to be used.

### **6.31.1 Syntax**

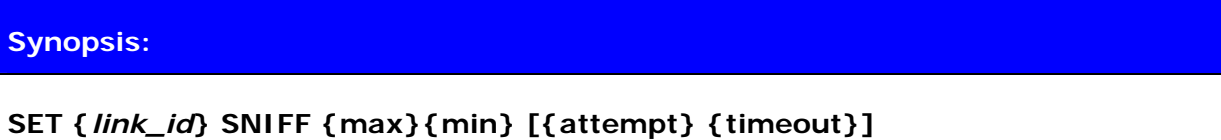

or

**SET {***link\_id***} SNIFF {avg}** 

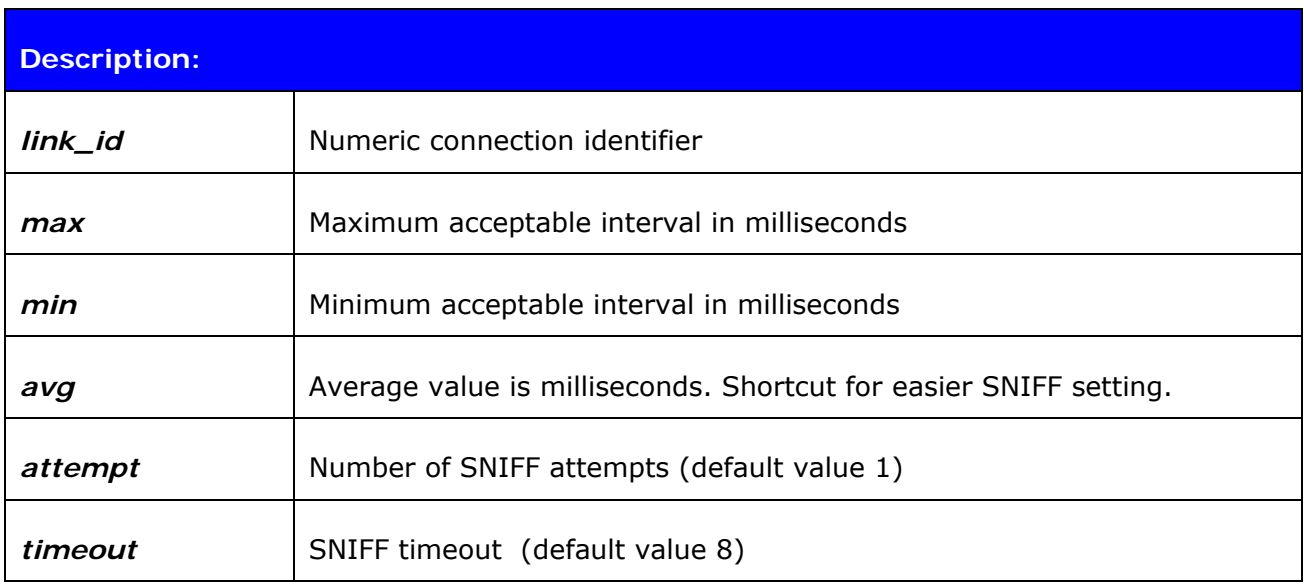

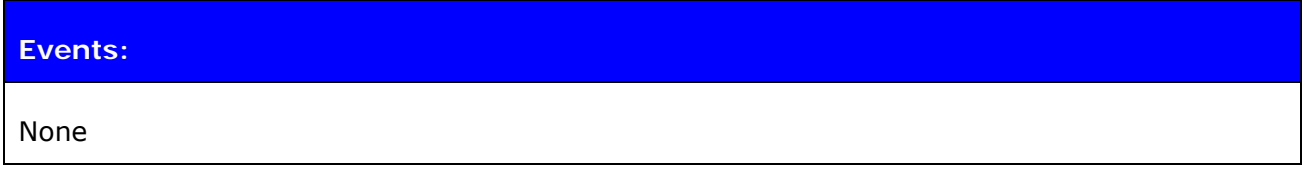

#### **Note:**

Refer to the *Bluetooth* specification for more information.

# **6.32 SET {link\_id} MSC**

With this command, it is possible to send 07.10 Modem Status Command to the remote device without having the signals actually connected to the module.

## **6.32.1 Syntax**

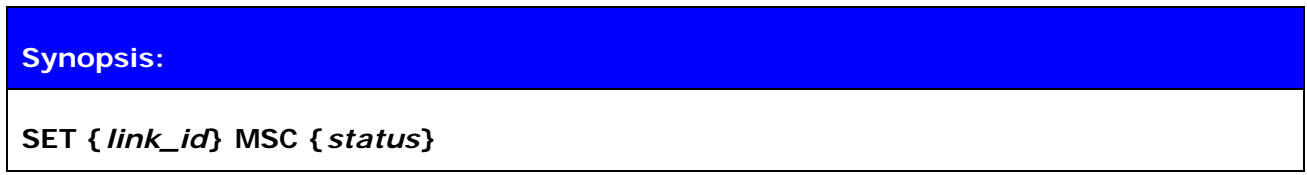

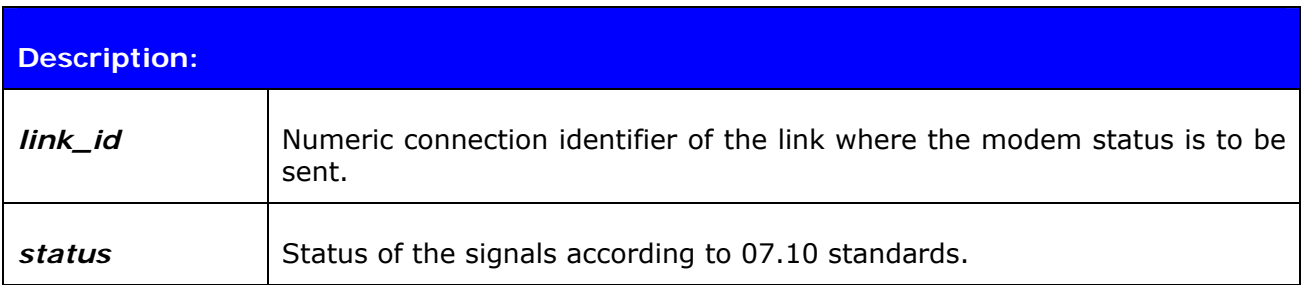

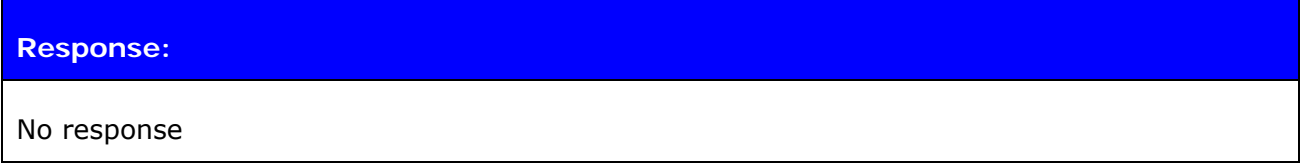

### **6.32.2 Examples**

Example usage of sending MSC:

**SET 0 MSC 8D** 

*Normal MSC status was sent.* 

# **6.33 SET {link\_id} SELECT**

With this command, you can define the active Bluetooth connection for the iWRAP command wrapped. This command is useful for example when two simultaneous Hands-Free connections or one Hands-Free connection and one A2DP connection is used

### **6.33.1 Syntax**

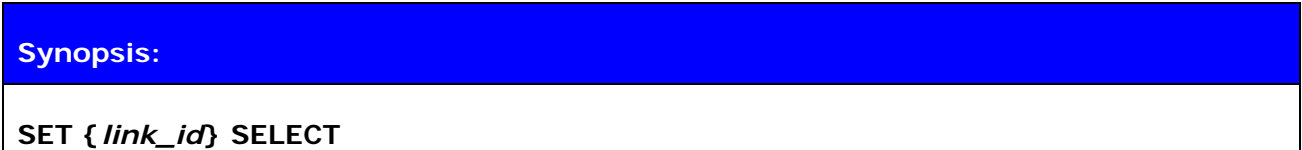

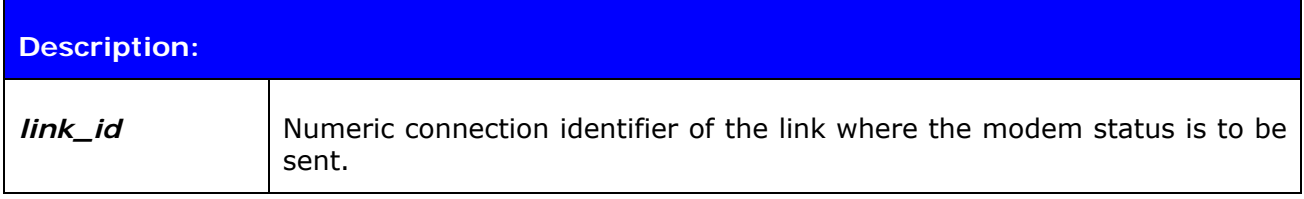

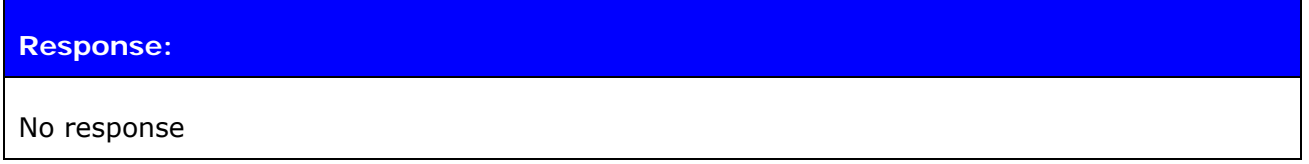

**Note:** 

 iWRAP uses an internal command parser/wrapped with some Bluetooth profiles like Hands-Free profile. The internal parser handles commands like HANGUP, VOLUME etc. and transfers them into AT-commands defined in the Hands Free profile specification. To be able to send the commands you need to have correct Bluetooth link / parser selected and this can be done with **SET {link\_id} SELECT** command.

# **7. IWRAP EVENTS**

Events are a mechanism that iWRAP uses to notify the user for completed commands, incoming connections, and so on.

If iWRAP is in data mode (data is being transmitted and no multiplexing mode is used) the only possible event is **NO CARRIER** indicating that connection was closed or lost.

#### **Note:**

- iWRAP is designed so that unwanted events can be safely ignored. Events **CONNECT**, **NO CARRIER** and **RING** change the mode of operation and therefore they cannot be ignored.
- Events can be masked away by removing **Bit 2** from command **[SET CONTROL](http://black/beta/ai-manual.html#cmd_set_control_echo#cmd_set_control_echo)  [ECHO](http://black/beta/ai-manual.html#cmd_set_control_echo#cmd_set_control_echo)**.

# **7.1 CONNECT**

The **CONNECT** event is used to notify the user for a successful link establishment.

### **7.1.1 Syntax**

#### **Synopsis:**

**CONNECT {***link\_id***} {SCO | RFCOMM | A2DP | HID | HFP | HFP-AG {***target***} [***address***]}** 

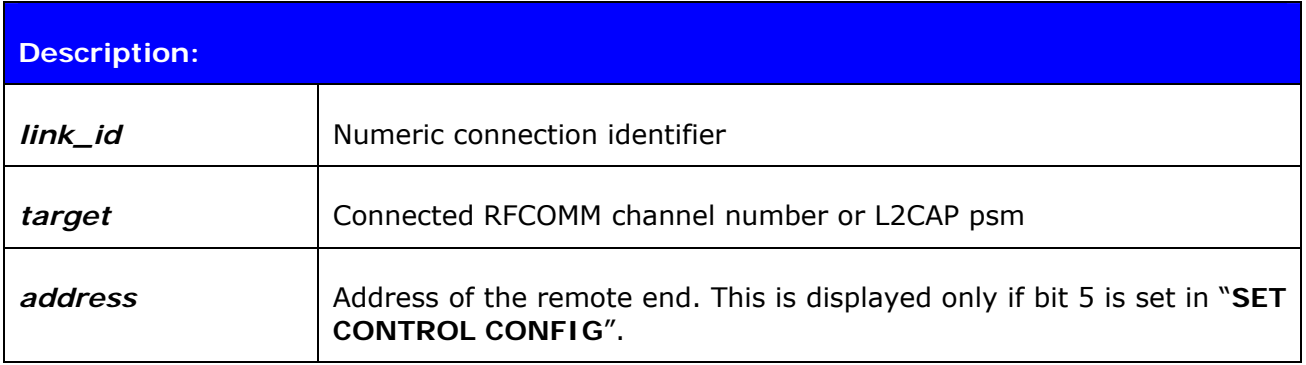

#### **Note:**

iWRAP automatically enters data mode after the **CONNECT** event if multiplexing mode is disabled.

# **7.2 INQUIRY\_PARTIAL**

The **INQUIRY PARTIAL** event is used to notify the user for a found *Bluetooth* device. This event precedes response for the **[INQUIRY](http://black/beta/ai-manual.html#cmd_inquiry#cmd_inquiry)** command.

### **7.2.1 Syntax**

### **Synopsis:**

**INQUIRY\_PARTIAL {***address***} {***class\_of\_device***} [{***cahced\_name***} {***rssi***}]** 

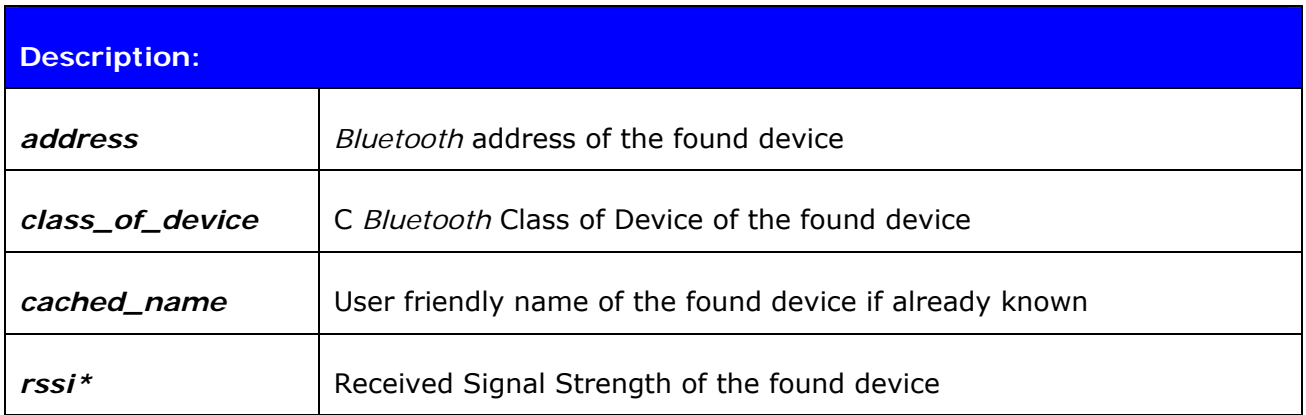

\*) RSSI is a value between -128 and 0. The lower the value, the lower the signal strength.

**Note:** 

 *cached\_name* and *rssi* are only visible if "Inquiry with RSSI" is enabled with "**SET CONTROL CONFIG"**.

# **7.3 NO CARRIER**

The **NO CARRIER** event is used to notify the user for a link loss or, alternatively, a failure in the link establishment.

### **7.3.1 Syntax**

### **Synopsis:**

**NO CARRIER {***link\_id***} ERROR {***error\_code***} [***message***]** 

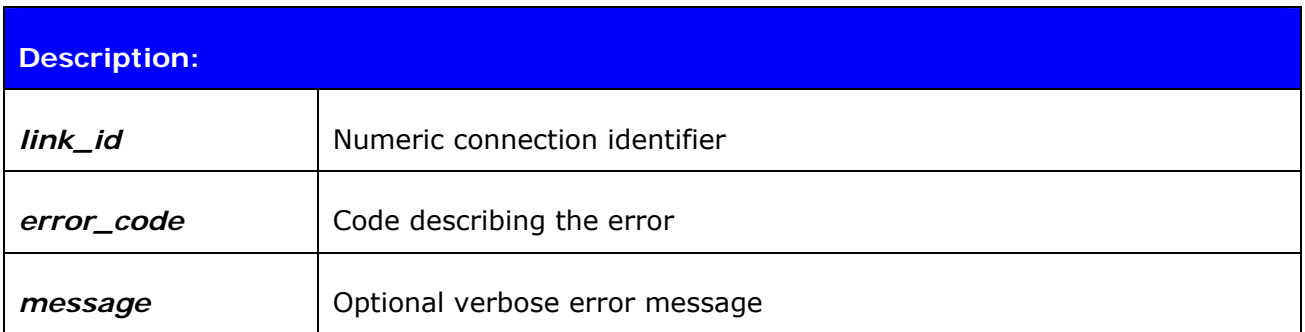

## **7.4 READY**

The **READY** event is used to notify the user for switching to command mode or to indicate that iWRAP is ready to be used after a reset or after a successful switch between normal or multiplexing mode has been done.

### **7.4.1 Syntax**

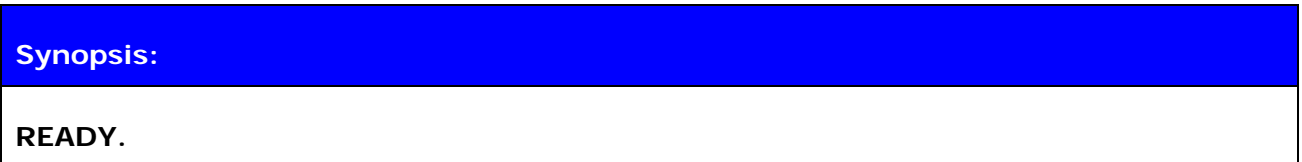

**Description:** 

None
# **7.5 NAME**

The **NAME** event is used to notify the user for a successful lookup for *Bluetooth* friendly name of the remote device.

# **7.5.1 Syntax**

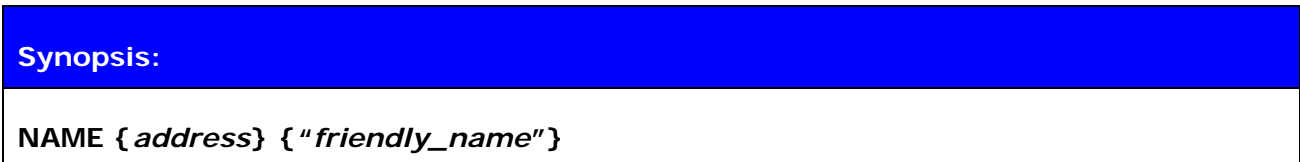

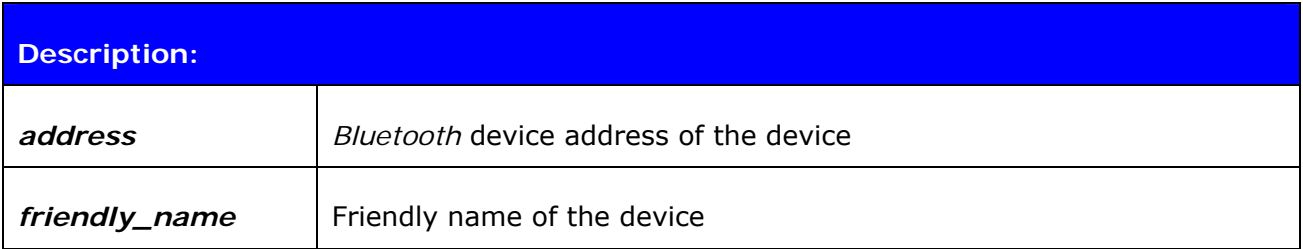

### **7.6 NAME ERROR**

The **NAME ERROR** event is used to notify the user for a *Bluetooth* friendly name lookup failure.

### **7.6.1 Syntax**

### **Synopsis:**

**NAME ERROR {***error\_code***} {***address***} [***message***]** 

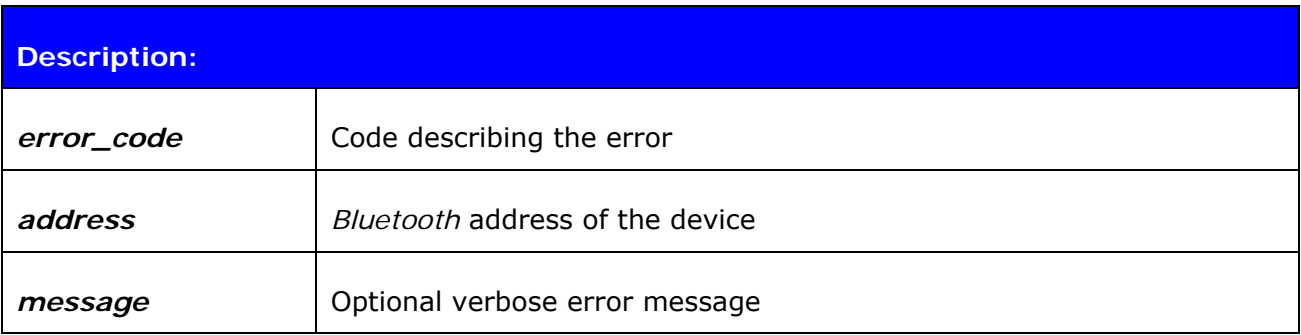

# **7.7 PAIR**

The **PAIR** event is used to notify the user for a successful pairing.

# **7.7.1 Syntax**

### **Synopsis:**

**PAIR {***address***} {***key\_type***} {***link\_key***}** 

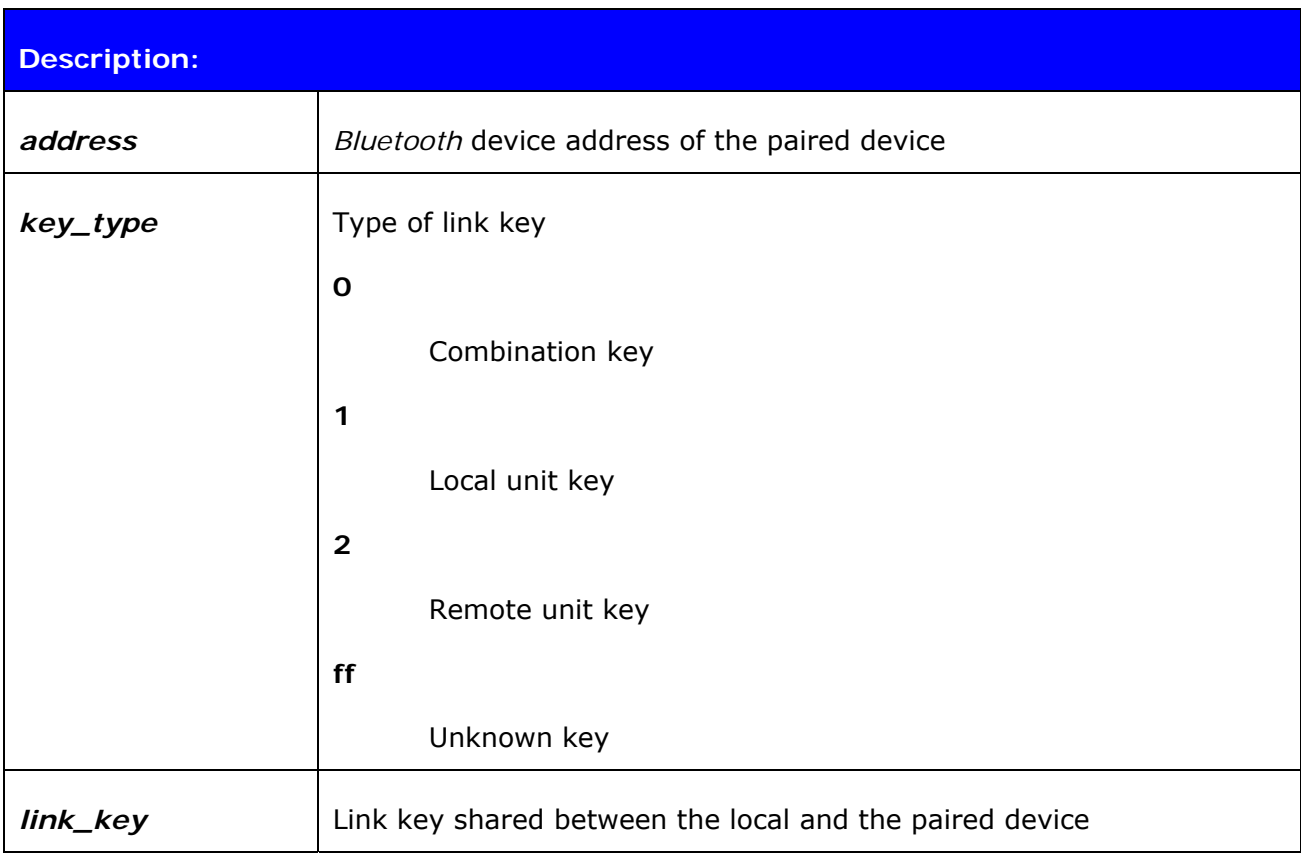

#### **Note:**

The **PAIR** event is enabled or disabled with the "**SET CONTROL CONFIG**" command.

If the **PAIR** event is enabled the event will also be shown during the **CALL** procedure and also before the **RING** event, if pairing occurs.

# **7.8 RING**

The **RING** event is used to notify the user for an incoming connection. Incoming connections are only accepted if there is no existing links.

### **7.8.1 Syntax**

### **Synopsis:**

**RING {***link\_id***} {***address***} {SCO | {***channel***} RFCOMM}** 

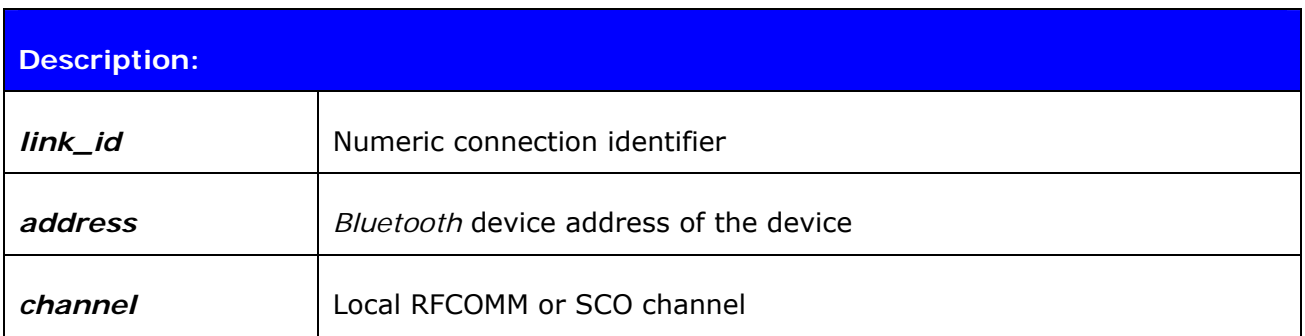

# **7.9 SYNTAX ERROR**

**SYNTAX ERROR** is not an actual event, but an error message describing a faulty typed command or an error in command parameters.

### **7.9.1 Syntax**

**Synopsis:** 

**SYNTAX ERROR** 

# **7.10 AUTH**

**AUTH** event indicates that someone is trying to pair with iWRAP.

### **7.10.1 Syntax**

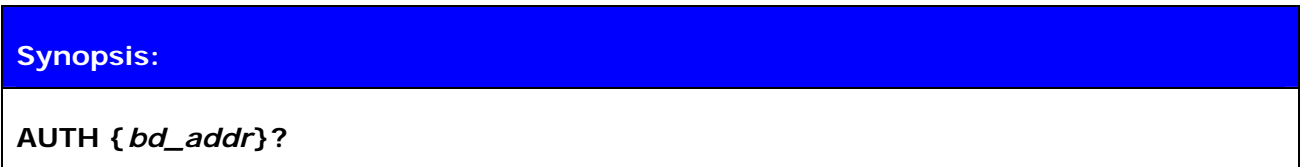

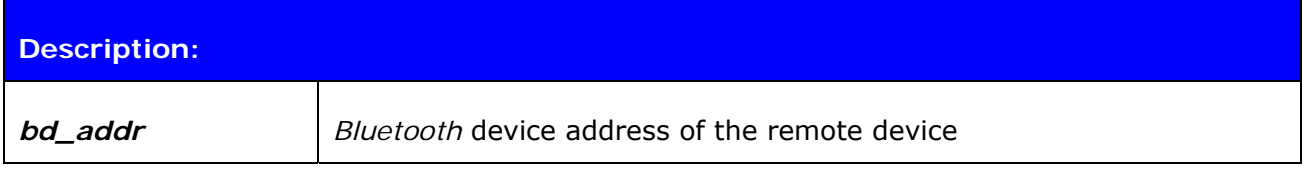

The **AUTH** event occurs only if interactive pairing is enabled with "**SET CONTROL CONFIG**" command.

# **7.11 CLOCK**

**CLOCK** event indicates the Piconet clock value for a specific *Bluetooth* connection.

# **7.11.1 Syntax**

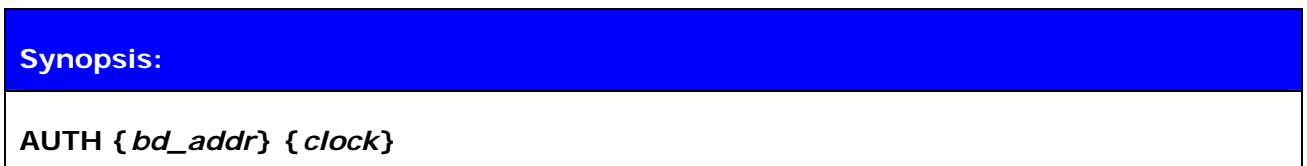

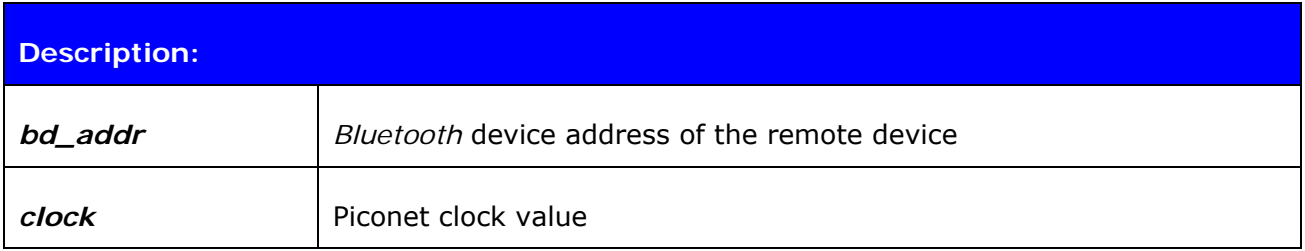

All the devices in a *Bluetooth* Piconet are synchronized to a same clock (master clock). The CLOCK event displays the clock value and it can for example be used for time synchronization of the Piconet slaves and master. The accuracy of the Piconet clock is 625us.

# **7.12 IDENT**

**IDENT** event informs that a remote *Bluetooth* device has been identified by using the Device ID profile and reports the identification data sent by the remote device.

### **7.12.1 Syntax**

#### **Synopsis:**

**IDENT {***src***}:{***vendor\_id***} {***product\_id***} {***version***} "[***descr***]"** 

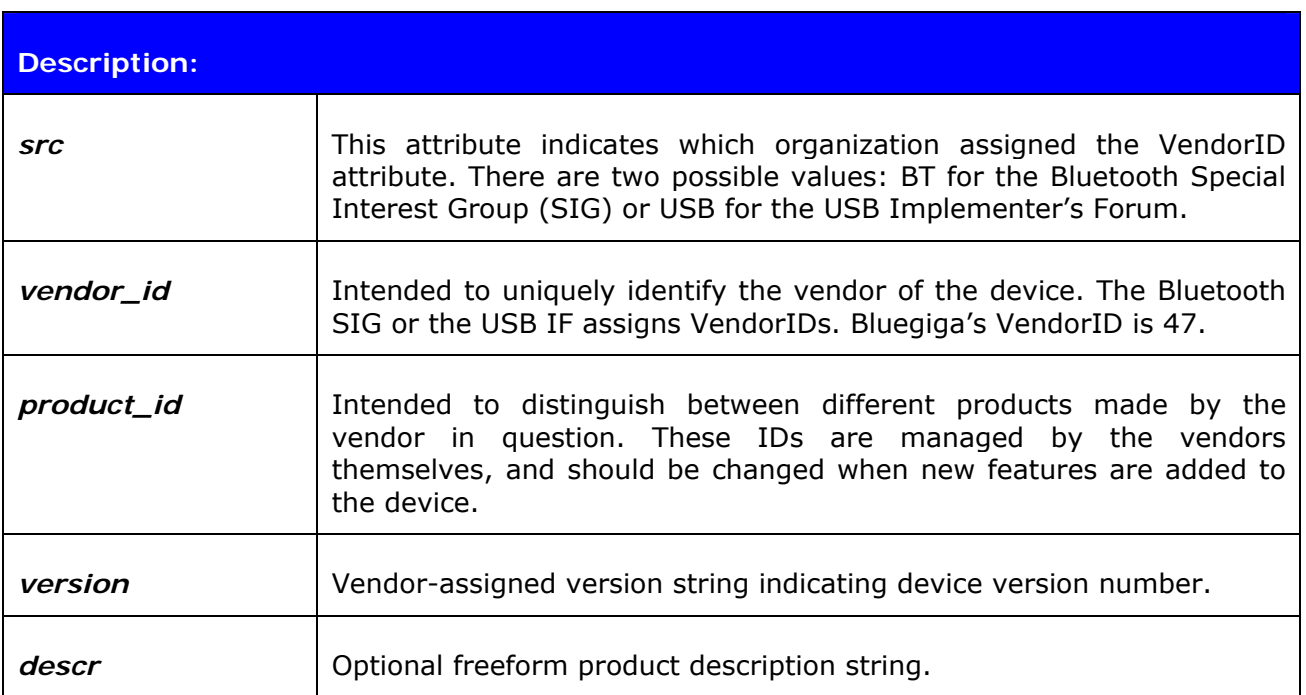

# **7.13 IDENT ERROR**

**IDENT ERROR** event informs that a remote *Bluetooth* could not be identified by the Device ID profile.

### **7.13.1 Syntax**

### **Synopsis:**

**IDENT ERROR {***error\_code***} {***address***} [***message***]** 

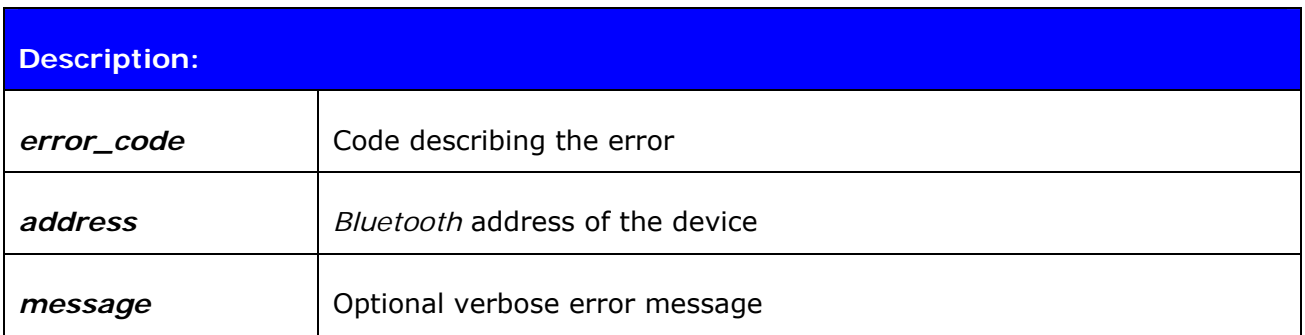

# **7.14 BATTERY**

The **BATTERY** event is used to report the current battery voltage to the user.

# **7.14.1 Syntax**

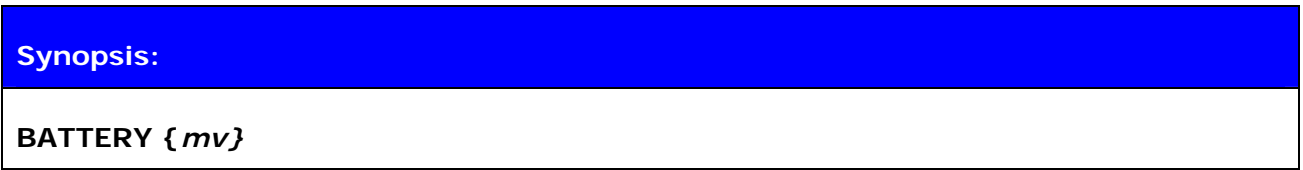

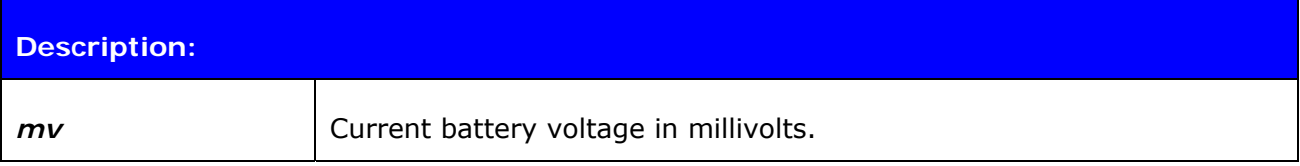

# **7.15 PIO**

The **PIO** event is used to report the current PIO data, direction and bias register states.

# **7.15.1 Syntax**

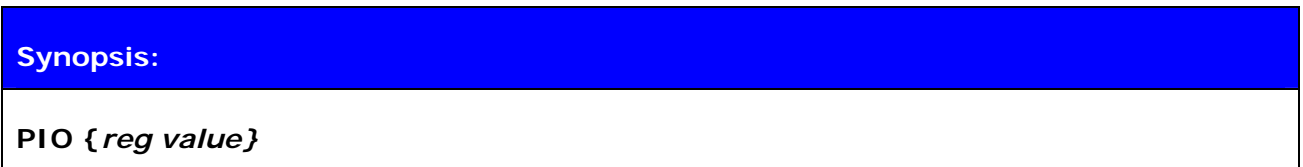

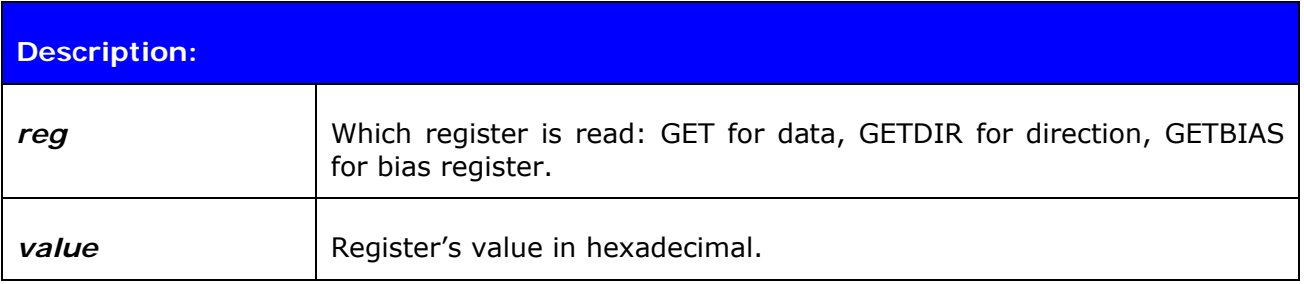

# **7.16 VOLUME**

The **VOLUME** event is used to report the current line out volume to the user.

# **7.16.1 Syntax**

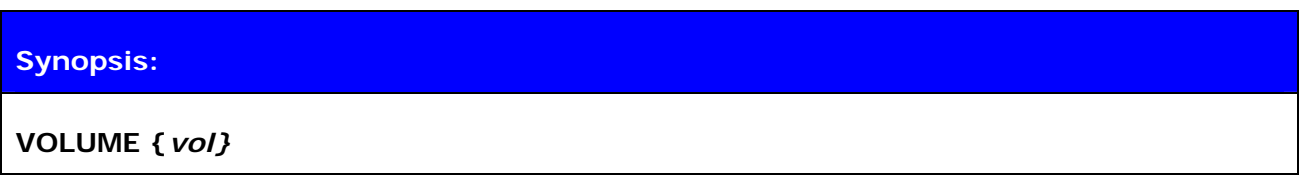

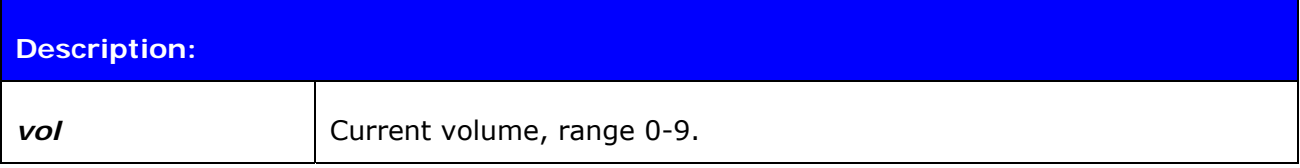

# **8. IWRAP ERROR MESSAGES**

This chapter briefly presents the iWRAP error messages.

# **8.1 HCI Errors**

#### HCI errors start with code: *0x100*

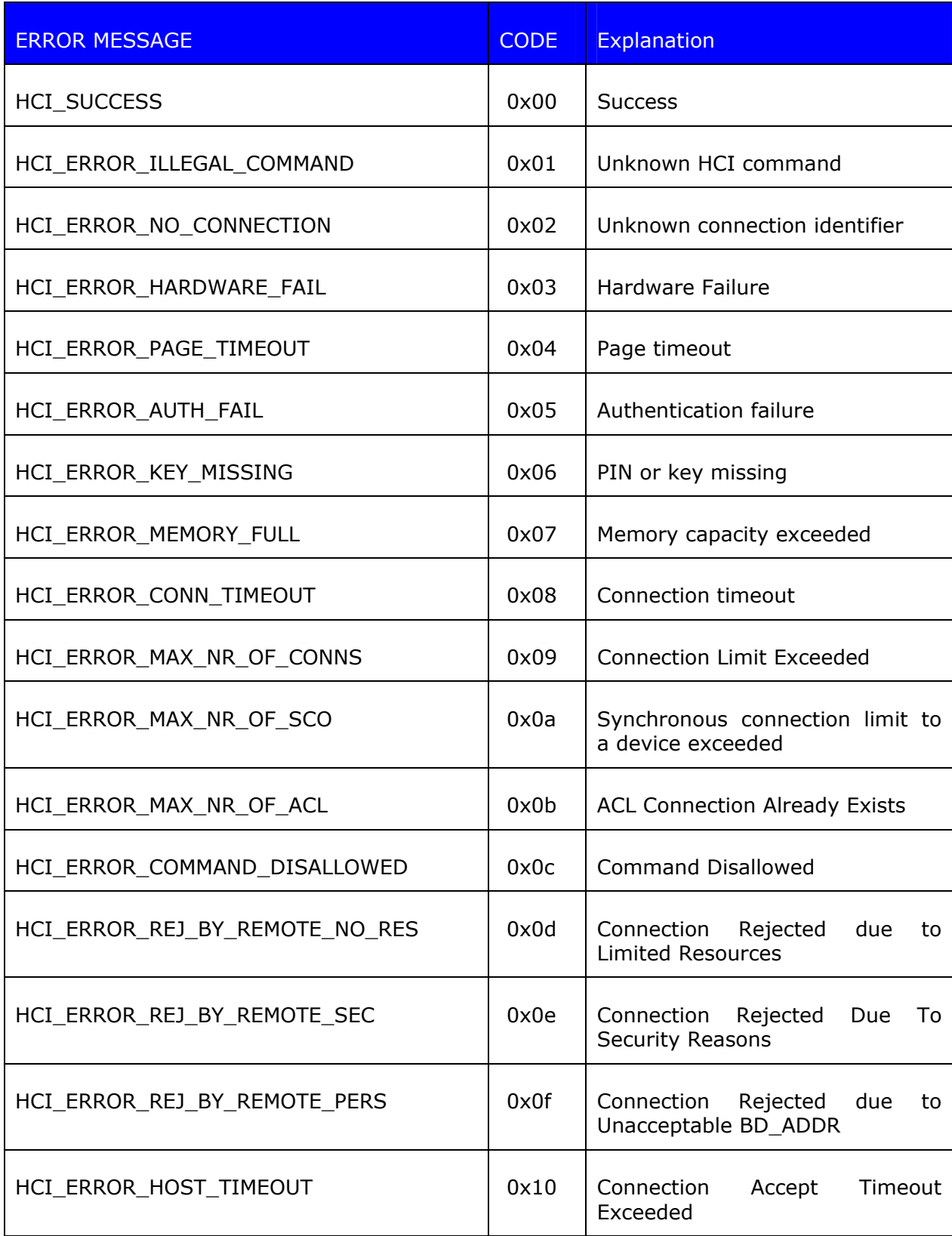

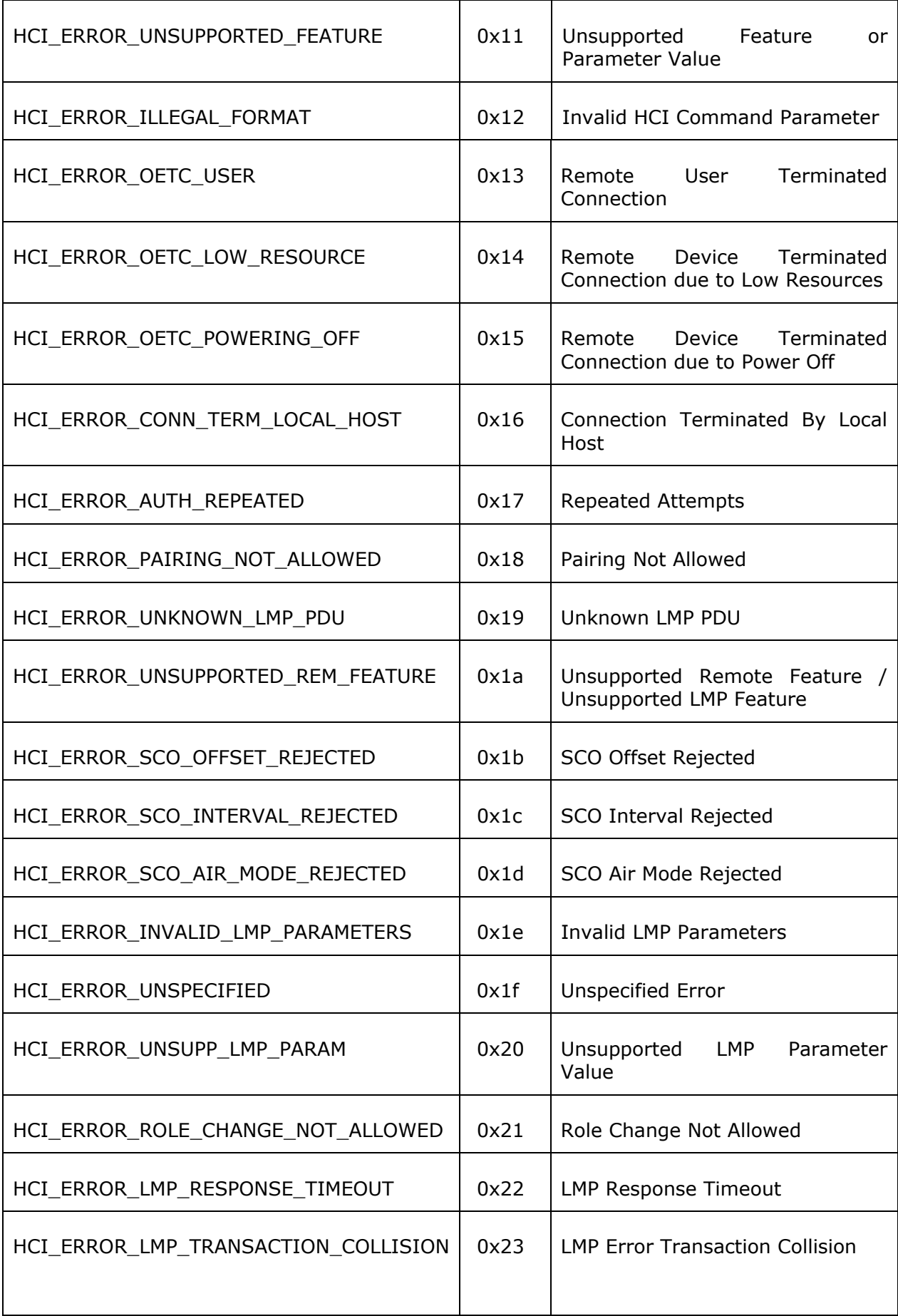

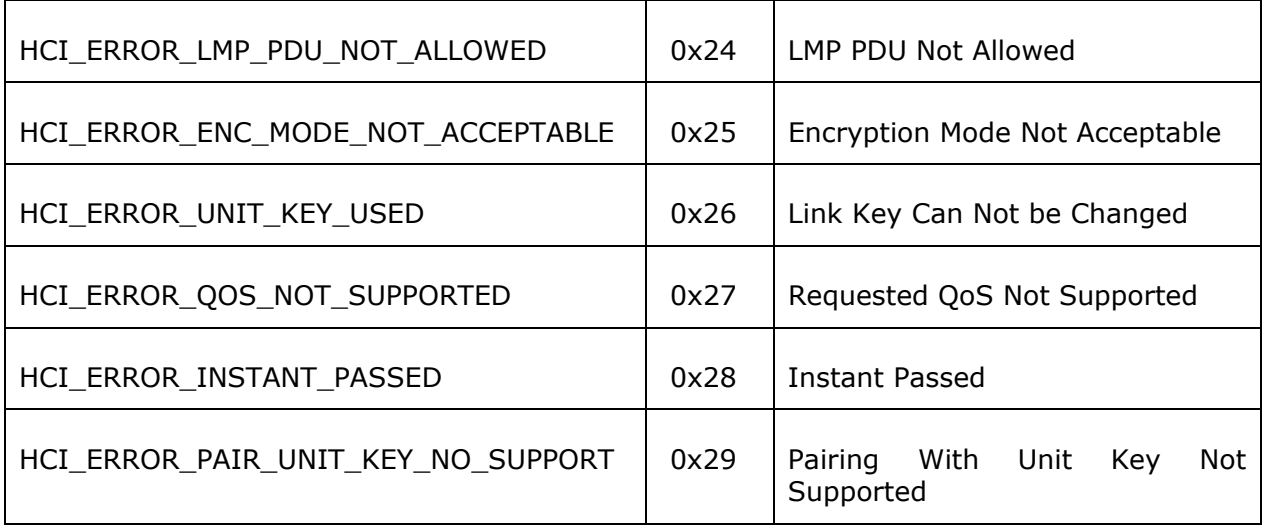

#### **Table 10:** HCI errors

Please see *Bluetooth* 2.0+EDR core specification page 493 for more information about error codes.

# **8.2 SDP Errors**

SDP errors start with code: *0x300*

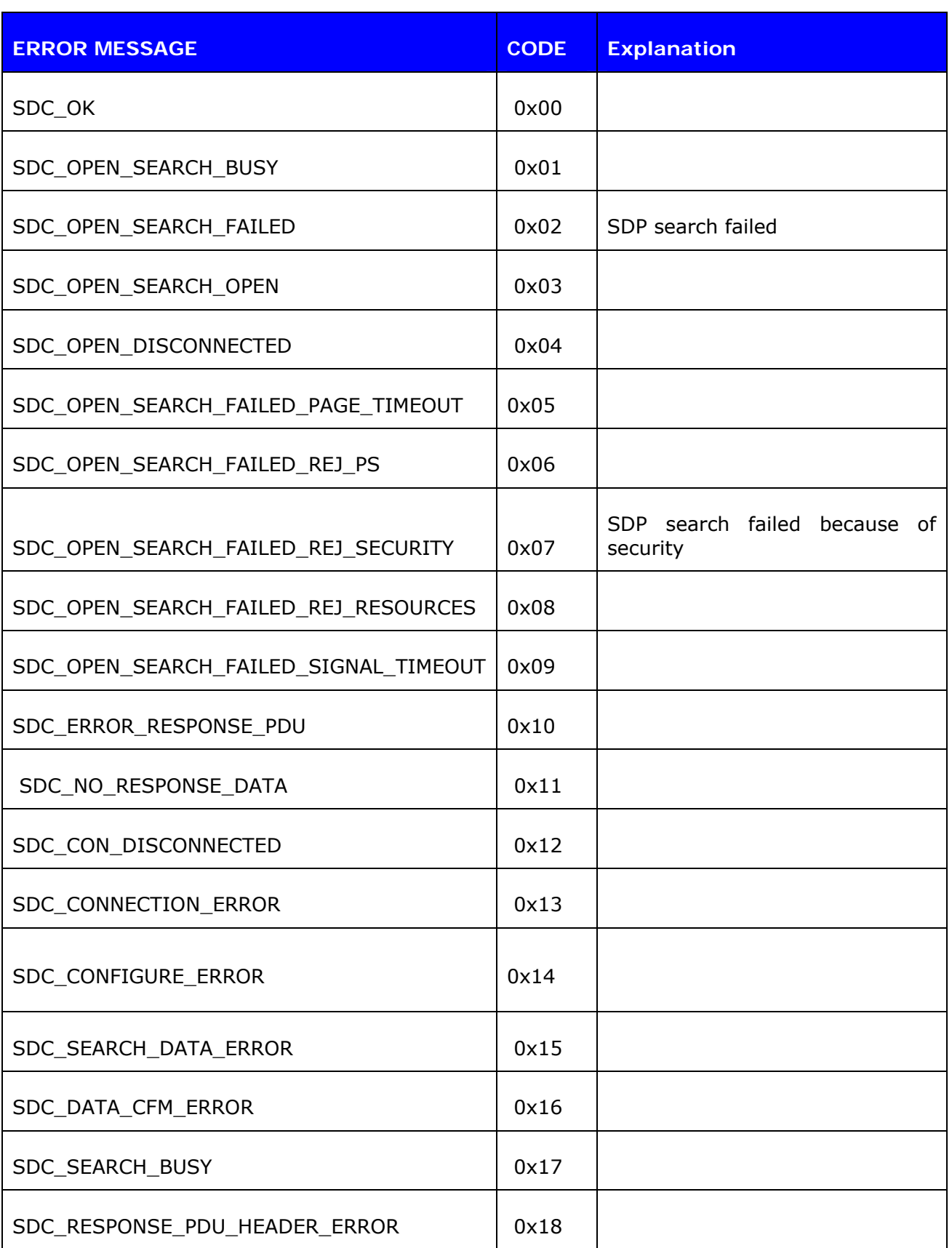

| SDC_RESPONSE_PDU_SIZE_ERROR         | 0x19 |                                              |
|-------------------------------------|------|----------------------------------------------|
| SDC_RESPONSE_TIMEOUT_ERROR          | 0x1a |                                              |
| SDC_SEARCH_SIZE_TOO_BIG             | 0x1b |                                              |
| SDC RESPONSE OUT OF MEMORY          | 0x1c |                                              |
| SDC_RESPONSE_TERMINATED             | 0x1d |                                              |
| SDC_OPEN_SEARCH_FAILED_PAGE_TIMEOUT | 305  | SDP search failed because of<br>page timeout |
| SDC_OPEN_SEARCH_FAILED_REJ_TIMEOUT  | 305  | SDP search failed because of<br>page timeout |

**Table 11:** SDP errors

# **8.3 RFCOMM Errors**

RFCOMM errors start with code: *0x400* 

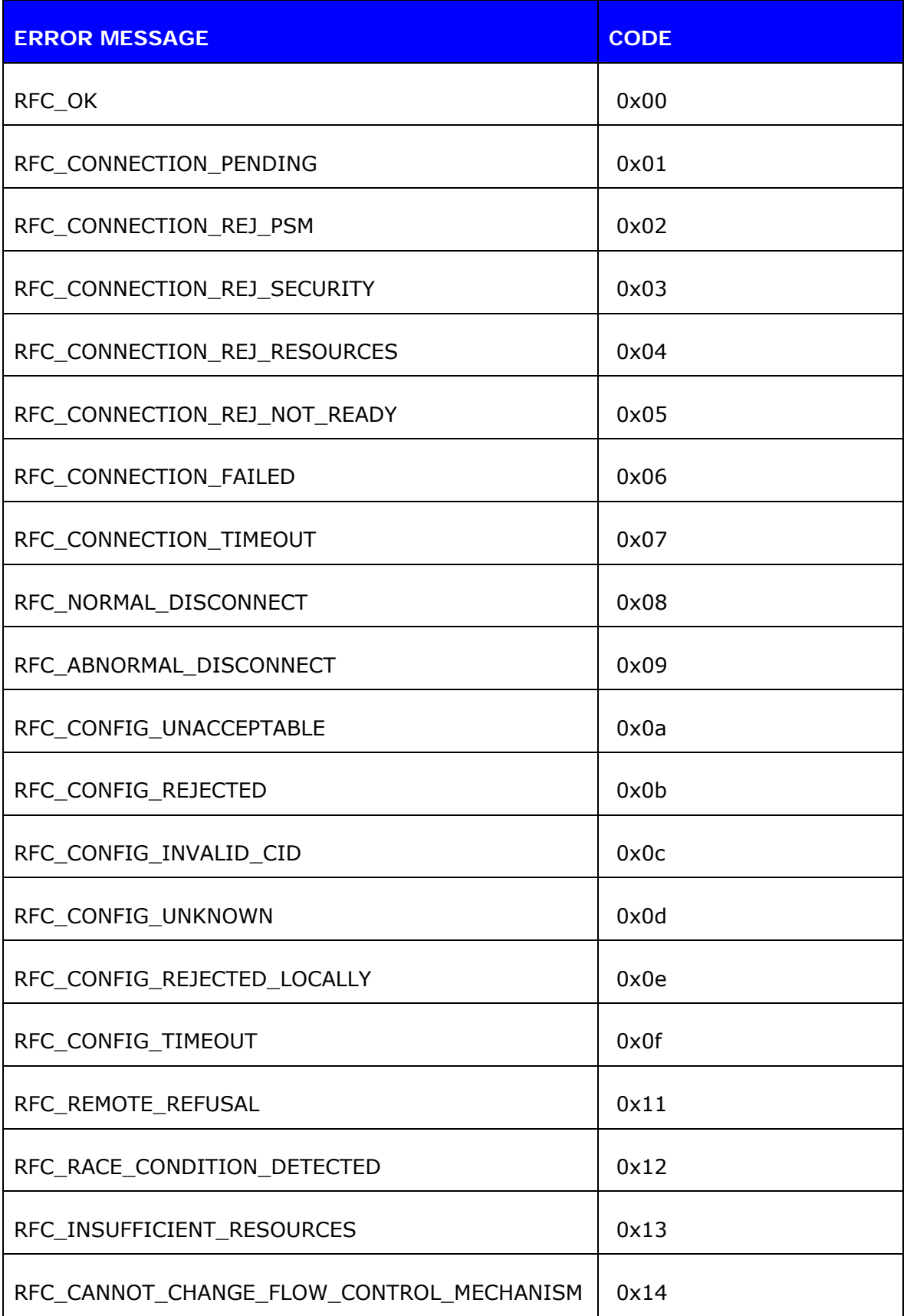

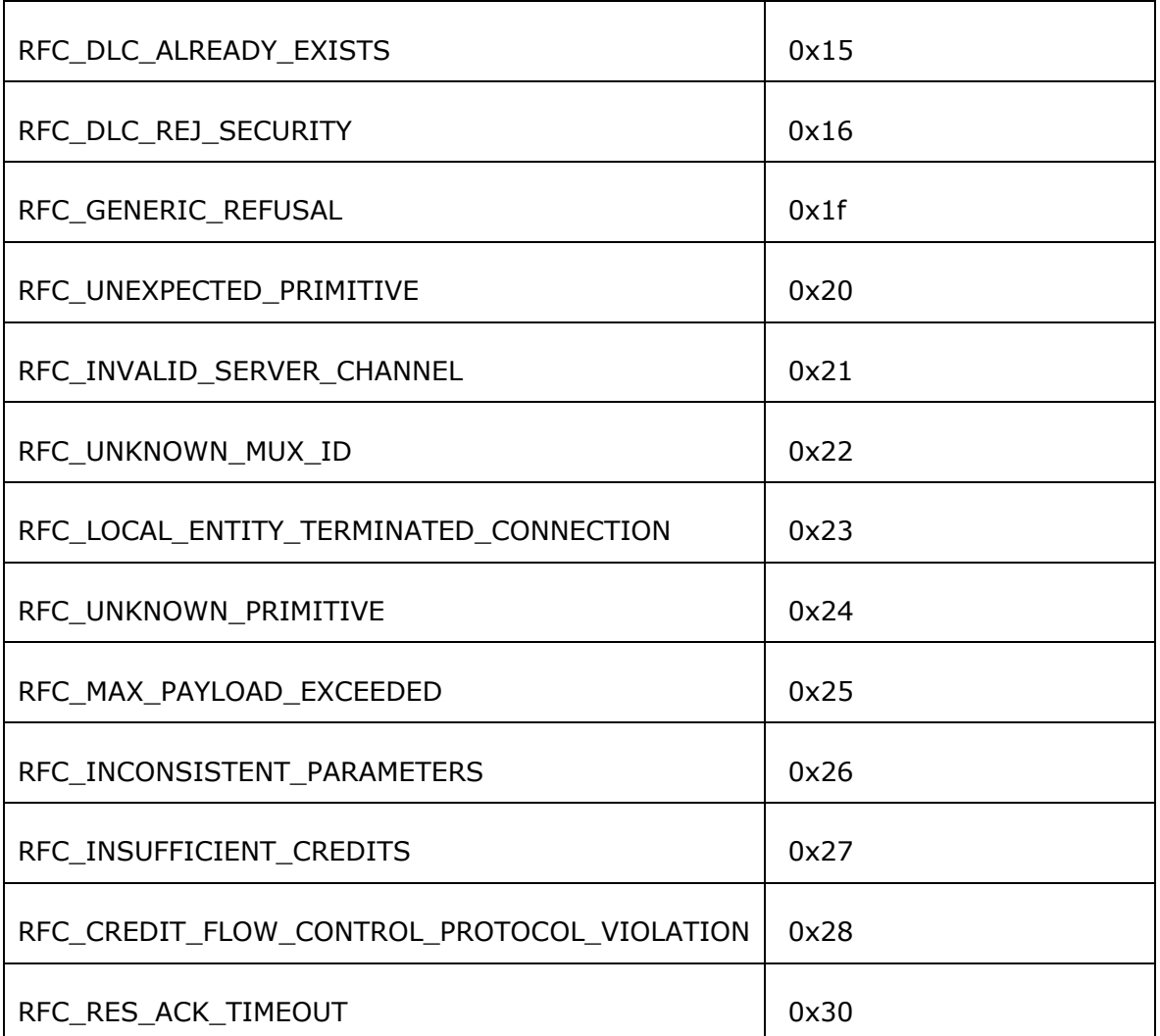

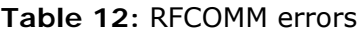

# **9. GENERAL INFORMATION**

This chapter contains a lot of useful information about iWRAP and its usage.

#### <span id="page-163-0"></span>**9.1 Changing Parameters over RS232 with PSTool**

PSTool software allows the user to change the internal parameters (PS keys) of the module. Most of the parameters should not be touched, since they can affect the performance of the module. On the other hand, there are some useful parameters, which can not be accessed from iWRAP, such as hardware flow control, host interface parameters and so on.

Notice that although the parameters can be easily changed over the UART interface, incorrect configuration may prevent iWRAP from working and block any other than SPI communications with the module.

iWRAP has a useful feature called AutoBCSP. With AutoBCSP, iWRAP can automatically recognize BCSP (BlueCore Serial Protocol) traffic and is able to interpret it. BCSP can be used to change the internal parameters and is also supported by the PSTool software.

To change the internal parameters, proceed as follows:

- 1. Connect an RS2323 cable between your WTxx Bluetooth module and your PC
- 2. Power up the Bluetooth module
- 3. Open PSTool application
- 4. Use the default connection settings: **BCSP**, **COMn** and **115200**
- 5. Change the needed parameters (remember to press 'SET' after changing the parameter value)
- 6. Close PSTool and reset WRAP THOR

iWRAP is automatically activated after a reset, unless parameters affecting iWRAP operation are changed.

#### **NOTE:**

- When using BCSP, the UART baud rate does NOT depend on the configuration set with "**SET CONTROL BAUD**" command, but is defined by using PS key "PSKEY\_UART\_BAUD RATE". By default, the parameter value is 115200 bps.
- The AutoBCSP feature only works if PSKEY\_UART\_BAUD\_RATE and "SET CONTROL BAUD" have same UART baud rate values values.
- PSTool can be also used through the SPI interface. A cable called *Onboard Installation Kit* is needed.

# **9.2 Using BlueTest over RS232**

BlueTest is a piece of software, which can be used to perform several built-in radio tests, such as Bit Error Rate (BER) measurements, TX power measurements and RX measurements. BlueTest also uses the BCSP protocol to talk to the module and can be used in a similar way as PSTool. i

To use BlueTest:

- 1. Connect an RS2323 cable between the WTxx module and your PC
- 2. Power up the Bluetooth module
- 3. Open BlueTest
- 4. Use the default connection settings: **BCSP**, **COMn** and **115200**
- 5. Perform the necessary tests
- 6. Close BlueTest and reset WTxx module.

# **9.3 Switching to HCI Firmware**

New iWRAP firmware builds use a so called *unified firmware (*iWRAP firmware 2.1.0 and newer*).* This means that the firmware contains all iWRAP firmware, RFCOMM and HCI stacks. Selecting the active part is done by using PS keys and there is no need to reflash the actual firmware as with older versions of iWRAP.

Switching can be done by using PSTool software.

- 1. Connect the WTxx Bluetooth module as instructed in chapter [9.1.](#page-163-0)
- 2. Change the following parameters to switch to HCI mode
	- a. PSKEY\_INITIAL\_BOOTMODE
		- i. 0000 = iWRAP
		- ii. 0001 = HCI, BCSP, 115800,8n1
		- iii.  $0003 = HCI$ , USB
		- iv. 0004 = HCI, H4, 115200,8n1
	- b. PSKEY\_UART\_BAUDRATE (Suitable value if H4 or BCSP used)
	- c. PSKEY\_UART\_CONFIG\_H4 PSKEY\_UART\_CONFIG\_BCSP (Suitable key/value) d. PSKEY\_USB\_XXXX (If USB is used, configure the necessary

#### **Note:**

keys)

PSTool 1.21 or later is needed to change the parameters mentioned above.

# **9.4 Firmware Updates over SPI**

The SPI interface is dedicated to firmware updates. The Onboard Installation Kit (SPI cable) and a Windows™ software called iWRAP update client (or BlueTest) can be used to update / restore the firmware.

iWRAP update client is an easier and the suggested way to do the firmware upgrade. instead of BlueFlash. iWRAP update client can recognize the hardware and software version of the module and reflash correct firmware and parameters into the module, and the user just needs to select the firmware version.

### **9.5 Firmware Updates over UART**

The firmware can also be updated over the UART or RS232 interface. A method called Device Firmware Upgrade (DFU) is needed. Bluegiga has a DFU Wizard tool, which allows the updates to be made from a Windows™ based PC in a similar way as with iWRAP update client.

There is also a possibility the write the DFU support into a host processor connected to the WTxx Bluetooth module. In this way, the firmware can be updated even if the module cannot be accessed from a PC.

The DFU protocol is open and the description can be requested from [support@bluegiga.com](mailto:support@bluegiga.com).

#### **DFU file sizes:**

- $\bullet$  iWRAP update:  $\sim$ 20-30kB
- *Bluetooth* stack update: ~700kB
- Full update (max DFU size):  $\sim$ 1MB

#### **Note:**

 Please refer to *Firmware & Parameters User Guide* for more information about iWRAP update client and DFU Wizard.

# **9.6 UART Hardware Flow Control**

Hardware flow control is enabled by default. It can be disabled by changing the value of PSKEY\_UART\_CONFIG\_XXX (XXX = USR, H4, H5 or BCSP). With iWRAP, the PS key is PSKEY\_UART\_CONFIG\_USR.

- If PSKEY\_UART\_CONFIG\_USR is **08a8**, HW flow control is enabled
- If PSKEY\_UART\_CONFIG\_USR is **08a0**, HW flow control is disabled

Hardware flow control can be disabled also with a proper hardware design. If the flow control is enabled from PS-keys, but no flow control is used, the following steps should be implemented in the hardware design:

- CTS pin must be grounded
- RTS pin must be left floating

#### **WARNING:**

- If hardware flow control is disabled and iWRAP buffers are filled (in command or data mode), the firmware will hang and needs a physical reset to survive. Therefore, hardware flow control should be used whenever possible to avoid this situation.
- However, if hardware flow control must be disabled, the host system should be designed in a way that it can recognize that the firmware has hung and is able to survive it.

# **9.7 RS232 Connections Diagram**

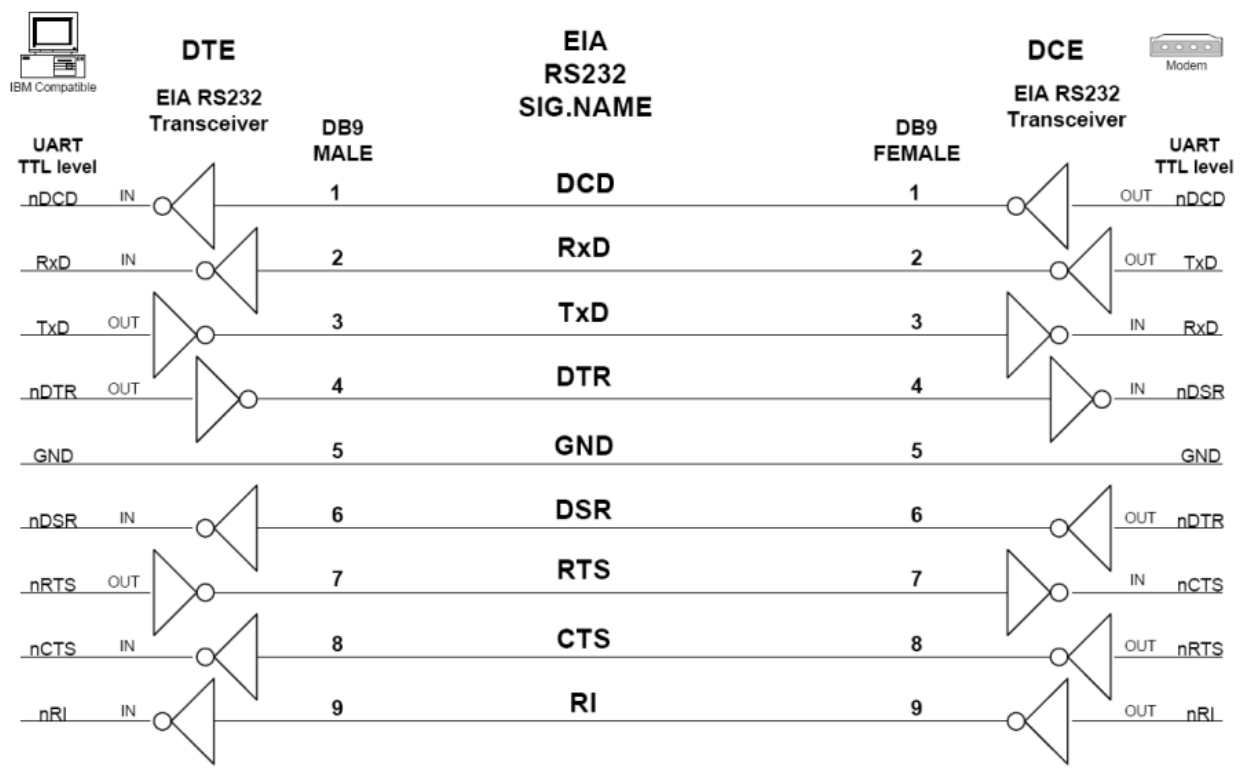

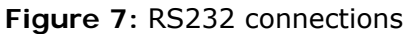

## **9.8 Supported** *Bluetooth* **Profiles Overview**

#### **9.8.1 RFCOMM with TS07.10**

The RFCOMM protocol emulates the serial cable line settings and status of an RS-232 serial port and is used for providing serial data transfer. RFCOMM connects to the lower layers of the *Bluetooth* protocol stack through the L2CAP layer.

By providing serial-port emulation, RFCOMM supports legacy serial-port applications while also supporting the OBEX protocol among others. RFCOMM is a subset of the ETSI TS 07.10 standard, along with some *Bluetooth* specific adaptations.

The RFCOMM protocol supports up to 60 simultaneous connections between two *Bluetooth* devices. The number of connections that can be used simultaneously in a *Bluetooth* device is implementation-specific.

For the purposes of RFCOMM, a complete communication path involves two applications running on different devices (the communication endpoints) with a communication segment between them. The figure above shows the complete communication path. (In this context, the term application may mean other things than end-user application; e.g. higher layer protocols or other services acting on behalf of end-user applications.)

RFCOMM is intended to cover applications that make use of the serial ports of the devices in which they reside. In the simple configuration, the communication segment is a Bluetooth link from one device to another (direct connect), see the figure to the left. Where the communication segment is another network, Bluetooth wireless technology is used for the path between the device and a network connection device like a modem. RFCOMM is only concerned with the connection between the devices in the direct connect case, or between the device and a modem in the network case.

RFCOMM can support other configurations, such as modules that communicate via Bluetooth wireless technology on one side and provide a wired interface on the other side, as shown in the figure below. These devices are not really modems but offer a similar service. They are therefore not explicitly discussed here.

Basically two device types exist that RFCOMM must accommodate. Type 1 devices are communication end points such as computers and printers. Type 2 devices are those that are part of the communication segment; e.g. modems. Though RFCOMM does not make a distinction between these two device types in the protocol, accommodating both types of devices impacts the RFCOMM protocol.

#### **Source: Bluetooth SIG, URL:**

<http://www.bluetooth.com/Bluetooth/Technology/Works/RFCOMM.htm>

#### **9.8.2 Service Discovery Protocol (SDP)**

SDAP describes how an application should use SDP to discover services on a remote device. It illustrates several approaches to managing the device discovery via Inquiry and Inquiry Scan and service discovery via SDP. The ideas contained in the SDAP specification augment the basic specifications provided in GAP, SDP, and the basic processes of device discovery. The use cases for SDAP are intended to encompass the majority of service discovery scenarios associated with all profiles and devices.

#### **Source: Bluetooth SIG, URL:**

<http://www.bluetooth.com/Bluetooth/Technology/Works/SDAP.htm>

### **9.8.3 Serial Port Profile (SPP)**

A scenario would be using two devices, such as PCs or laptops, as virtual serial ports and then connecting the two devices via Bluetooth technology.

The SPP defines two roles, Device A and Device B.

- Device A This is the device that takes initiative to form a connection to another device (initiator).
- Device B This is the device that waits for another device to take initiative to connect (acceptor).

The applications on both sides are typically legacy applications, able and wanting to communicate over a serial cable (which in this case is emulated). But legacy applications cannot know about Bluetooth procedures for setting up emulated serial cables, which is why they need help from some sort of Bluetooth aware helper application on both sides. (These issues are not explicitly addressed in this profile; the major concern here is for Bluetooth interoperability.)

#### **Source: Bluetooth SIG, URL:**

<http://www.bluetooth.com/Bluetooth/Technology/Works/SPP.htm>

#### **9.8.4 Hands-Free Profile (HFP)**

HFP describes how a gateway device can be used to place and receive calls for a hand-free device.

The HFP defines two roles, that of an Audio Gateway (AG) and a Hands-Free unit (HF):

- Audio Gateway (AG) This is the device that is the gateway of the audio, both for input and output, typically a mobile phone.
- Hands-Free Unit (HF) This is the device acting as the Audio Gateway's remote audio input and output mechanism. It also provides some remote control means.

Hands-Free control is the entity responsible for Hands-Free unit specific control signaling; this signaling is AT command based.

Although not shown in the model to the left, it is assumed by this profile that Hands-Free Control has access to some lower layer procedures (for example, Synchronous Connection establishment).

The audio port emulation layer shown in the figure to the left is the entity emulating the audio port on the Audio Gateway, and the audio driver is the driver software in the Hands-Free unit.

For the shaded protocols/entities in the figure to the left, the Serial Port Profile is used as the base standard. For these protocols, all mandatory requirements stated in the Serial Port Profile apply except in those cases where this specification explicitly states deviations.

#### **Source: Bluetooth SIG, URL:**

<http://www.bluetooth.com/Bluetooth/Technology/Works/HFP.htm>

### **9.8.5 Dial-up Networking Profile (DUN)**

DUN provides a standard to access the Internet and other dial-up services over *Bluetooth* technology. The most common scenario is accessing the Internet from a laptop by dialing up on a mobile phone wirelessly. It is based on SPP and provides for relatively easy conversion of existing products, through the many features that it has in common with the existing wired serial protocols for the same task. These include the AT command set specified in ETSI 07.07 and PPP.

Like other profiles built on top of SPP, the virtual serial link created by the lower layers of the *Bluetooth* protocol stack is transparent to applications using the DUN profile. Thus, the modem driver on the data-terminal device is unaware that it is communicating over *Bluetooth* technology. The application on the data-terminal device is similarly unaware that it is not connected to the gateway device by a cable.

DUN describes two roles, the gateway and terminal devices. The gateway device provides network access for the terminal device. A typical configuration consists of a mobile phone acting as the gateway device for a personal computer acting as the terminal role.

#### **Source: Bluetooth SIG, URL:**

<http://www.bluetooth.com/Bluetooth/Technology/Works/DUN.htm>

#### **9.8.6 Object Push Profile (OPP)**

OPP defines the roles of push server and push client. These roles are analogous to and must interoperate with the server and client device roles that GOEP defines. It is called push because the transfers are always instigated by the sender (client), not the receiver (server). OPP focuses on a narrow range of object formats to maximize interoperability. The most common acceptable format is the vCard. OPP may also be used for sending objects such as pictures or appointment details.

#### **Source: Bluetooth SIG, URL:**

<http://www.bluetooth.com/Bluetooth/Technology/Works/OPP.htm>

#### **9.8.7 Advanced Audio Distribution Profile**

A2DP describes how stereo-quality audio can be streamed from a media source to a sink.

The profile defines two roles of an audio device: source and sink.

- Source (SRC) A device is the SRC when it acts as a source of a digital audio stream that is delivered to the SNK of the Piconet.
- Sink (SNK) A device is the SNK when it acts as a sink of a digital audio stream delivered from the SRC on the same Piconet.

A2DP defines the protocols and procedures that realize distribution of audio content of high-quality in mono or stereo on ACL channels. The term "advanced audio," therefore, should be distinguished from "Bluetooth audio," which indicates distribution of narrow band voice on SCO channels as defined in the baseband specification.

This profile relies on GAVDP. It includes mandatory support for low complexity subband codec (SBC) and supports optionally MPEG-1,2 Audio, MPEG-2,4 AAC and ATRAC.

The audio data is compressed in a proper format for efficient use of the limited bandwidth. Surround sound distribution is not included in the scope of this profile.

#### **Source: Bluetooth SIG, URL:**

<http://www.bluetooth.com/Bluetooth/Technology/Works/A2DP.htm>

#### **9.8.8 Audio Video Remote Control Profile**

AVRCP is designed to provide a standard interface to control TVs, hi-fi equipment, or others to allow a single remote control (or other device) to control all the A/V equipment to which a user has access. It may be used in concert with A2DP or VDP.

The AVRCP defines two roles, that of a controller and target device.

- Controller The controller is typically considered the remote control device.
- Target The target device is the one whose characteristics are being altered.

This protocol specifies the scope of the AV/C Digital Interface Command Set (AV/C command set, defined by the 1394 trade association) to be applied, realizing simple implementation and easy operability. This protocol adopts the AV/C device model and command format for control messages and those messages are transported by the Audio/Video Control Transport Protocol (AVCTP).

In AVRCP, the controller translates the detected user action to the A/V control signal, and then transmits it to a remote Bluetooth enabled device. The functions available for a conventional infrared remote controller can be realized in this protocol. The remote control described in this protocol is designed specifically for A/V control only.

#### **Source: Bluetooth SIG, URL:**

<http://www.bluetooth.com/Bluetooth/Technology/Works/AVRCP.htm>

#### **9.8.9 Human Interface Device Profile**

The HID profile defines the protocols, procedures and features to be used by Bluetooth HID such as keyboards, pointing devices, gaming devices and remote monitoring devices.

The HID defines two roles, that of a Human Interface Device (HID) and a Host:

- Human Interface Device (HID) The device providing the service of human data input and output to and from the host.
- Host The device using or requesting the services of a Human Interface Device.

The HID profile uses the universal serial bus (USB) definition of a HID device in order to leverage the existing class drivers for USB HID devices. The HID profile describes how to use the USB HID protocol to discover a HID class device's feature set and how a Bluetooth enabled device can support HID services using the L2CAP layer. The HID profile is designed to enable initialization and control self-describing devices as well as provide a low latency link with low power requirements.

The Bluetooth HID profile is built upon the Generic Access Profile (GAP), specified in the Bluetooth Profiles Document; see Referenced Documents. In order to provide the simplest possible implementation, the HID protocol runs natively on L2CAP and does not reuse Bluetooth protocols other than the Service Discovery Protocol.

#### **Source: Bluetooth SIG, URL:**

<http://www.bluetooth.com/Bluetooth/Technology/Works/HID.htm>

### **9.9 Power Saving**

#### **SNIFF mode:**

Once a *Bluetooth* device is connected to a Piconet, it can enter one of three power saving modes. In SNIFF mode, the activity of a *Bluetooth* device is lowered, enabling it to listen at a reduced rate to the Piconet. The interval or period between SNIFF is configurable.

The SNIFF mode is the least power efficient of all three power saving modes.

#### **Deep sleep:**

iWRAP supports a also a power saving mode called deep sleep. In deep sleep state the main processor is put into reduced operation mode and this radically affects the current consumption of WTxx modules. Deep sleep can be used in generally in two operational modes:

- iWRAP is in "idle" state i.e. no Bluetooth connections are active.
- iWRAP has active Bluetooth connections, which are in high sniff power saving modes.

Deep sleep can reduce the current consumption to as low as 0.01mA.

# **9.10** *Bluetooth* **profile UUIDs**

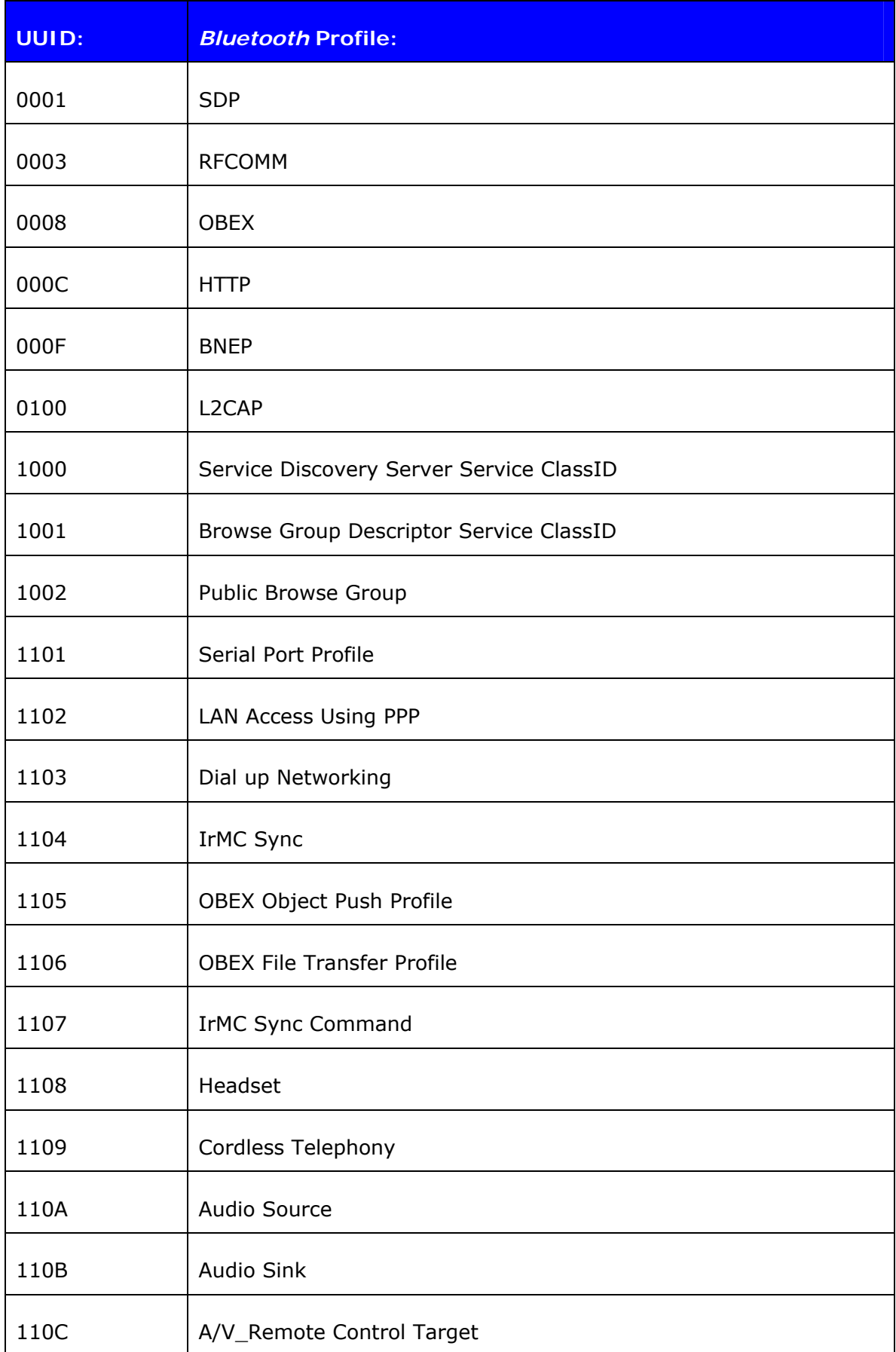

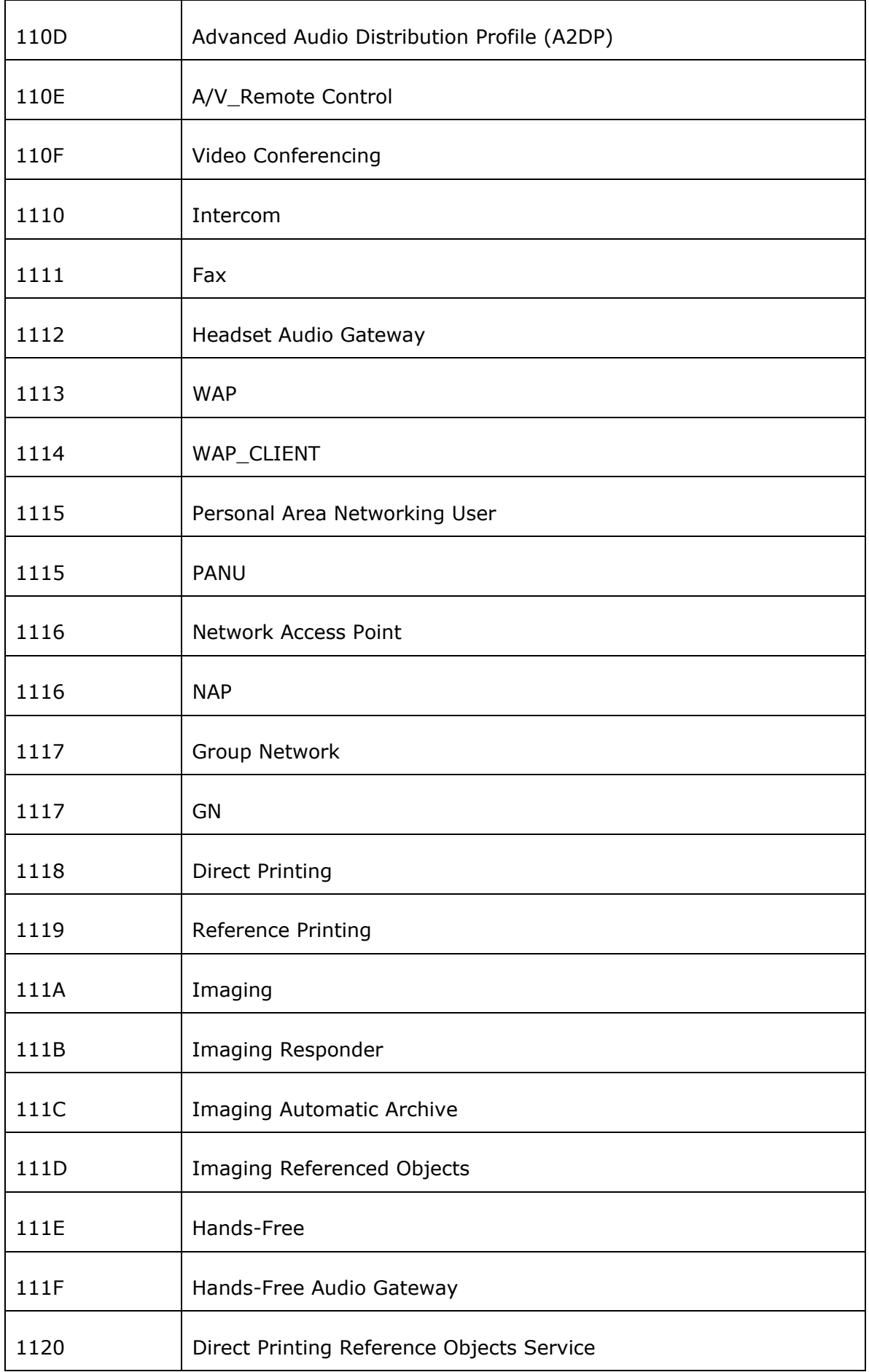

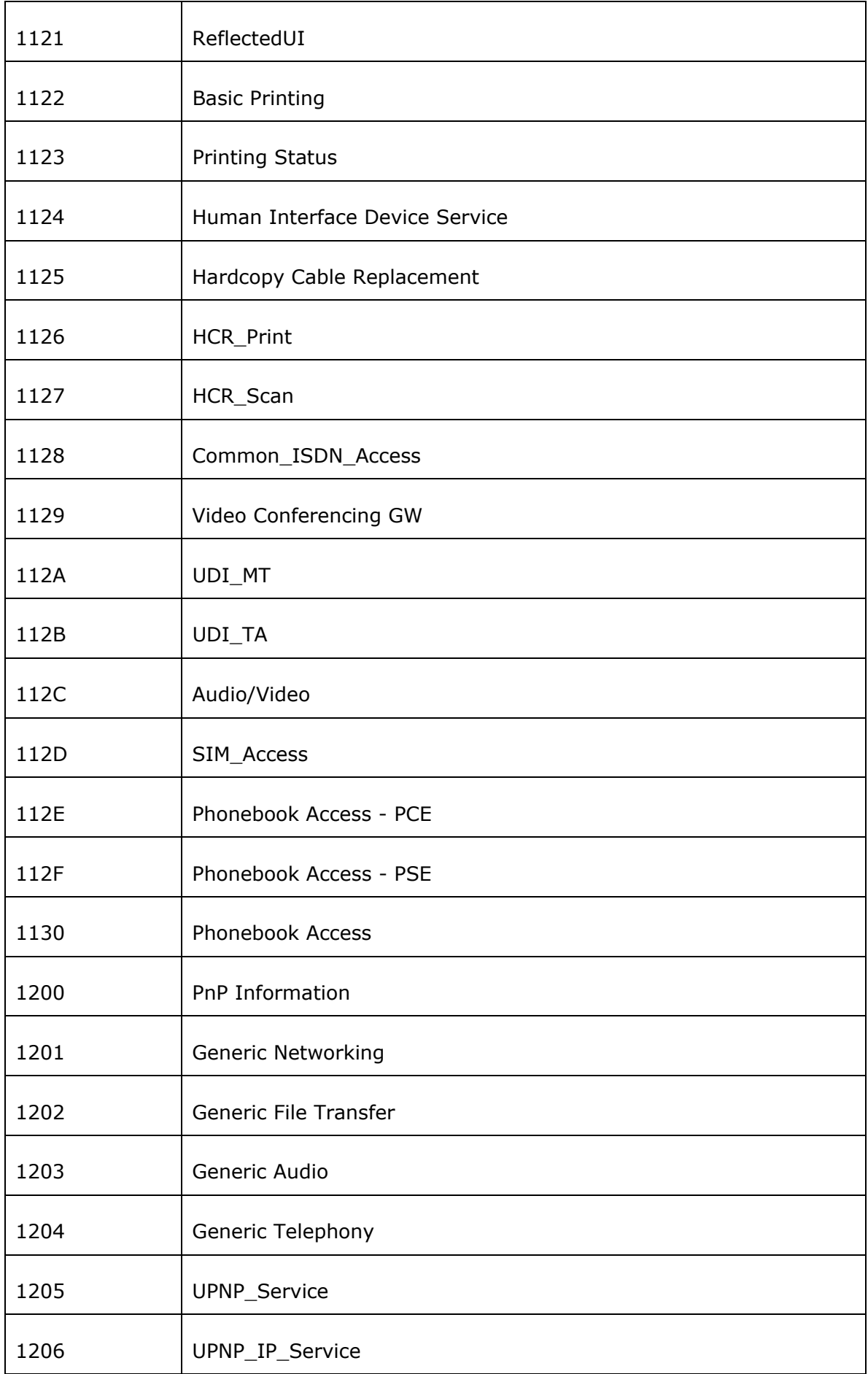

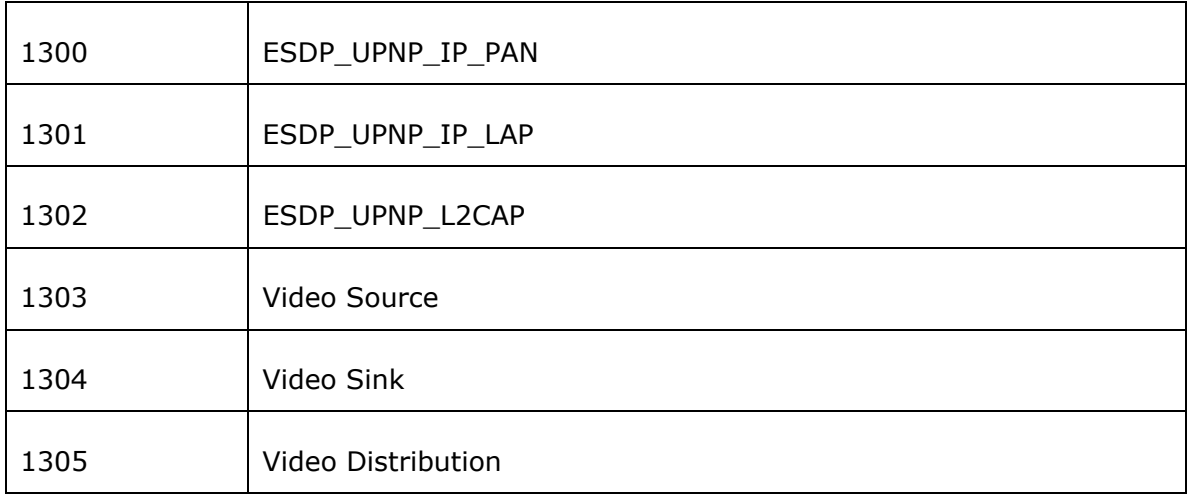

### **Table 13:** UUIDs and Profiles

For more information, please go to:

https://programs.*Bluetooth*[.org/apps/content/?doc\\_id=49709](https://programs.bluetooth.org/apps/content/?doc_id=49709)

# **10. KNOWN ISSUES**

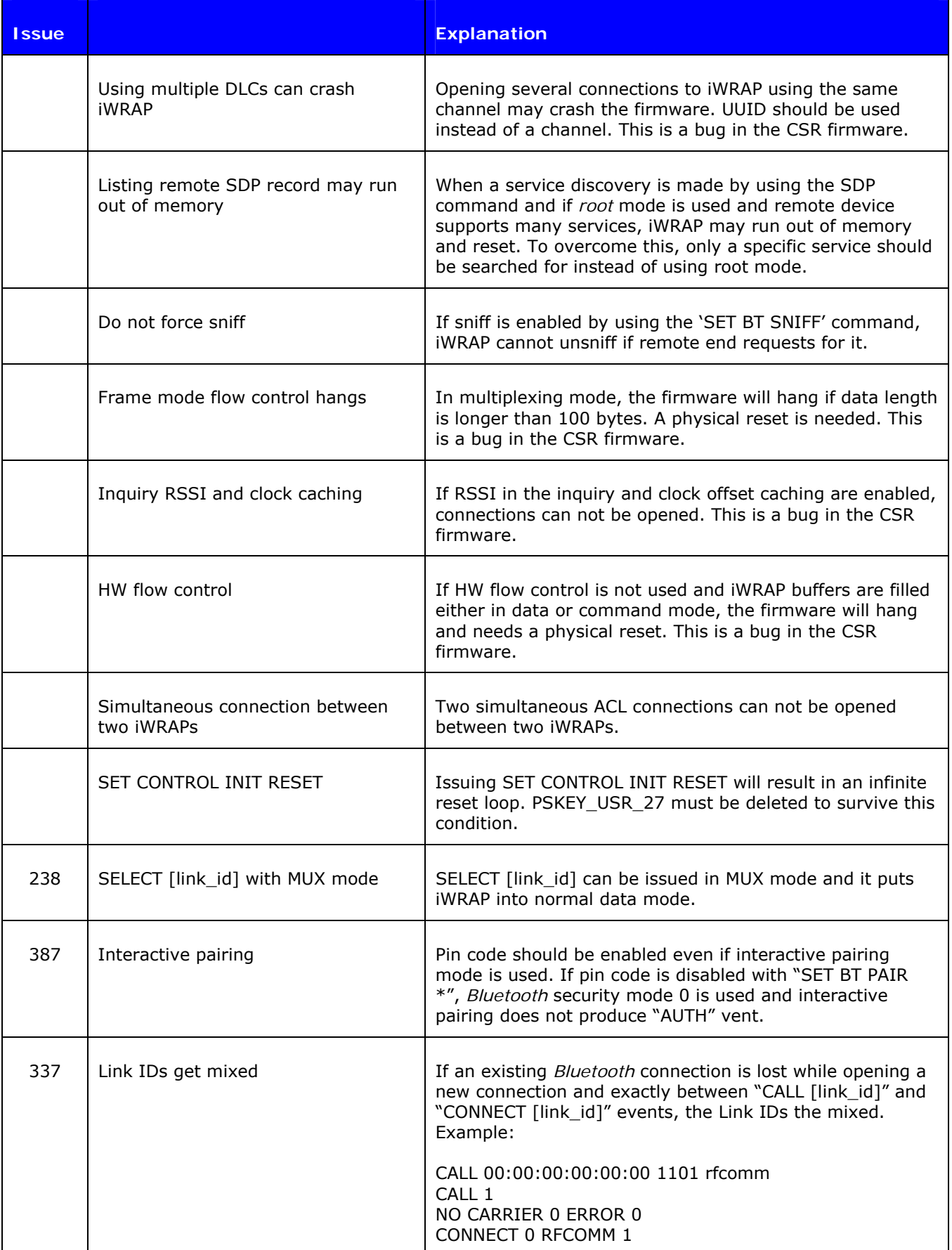

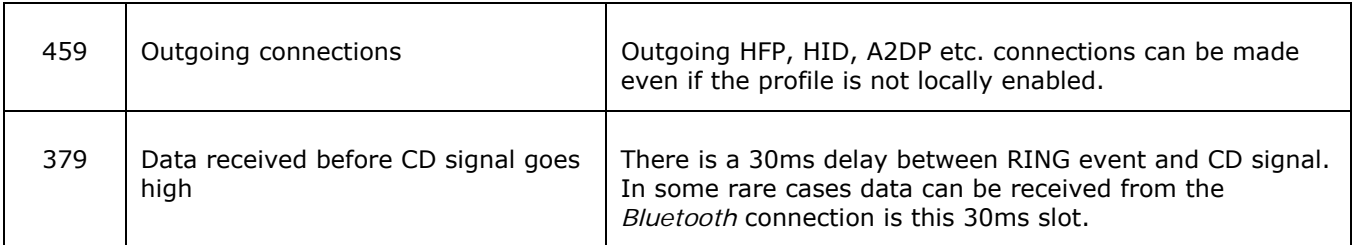

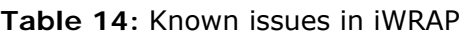
# **11. TROUBLESHOOTING**

### **Q: I get no response from iWRAP?**

Make sure your terminal settings are correct. Use *PSTool* to check the UART settings from the WRAP THOR *Bluetooth* module and make similar settings to your terminal software.

Check also your ECHO MODE settings. If you have set ECHO MODE to 0, you should not be able to see any responses.

You can also use iWRAP update to restore the firmware and default settings.

### **Q: I changed 'UART Baud rate' key, but it didn't seem to work?**

UART baud rate is stored now into user keys instead of '*UART baud rate'* key. Delete '*User configuration data 26*' in order to return back to default settings *115200,8n1*.

Notice also that if you change the baud rate with "SET CONTROL BAUD", it does not affect the baud rate you need to use with PSTool, if you want to access parameters. This baud rate is defined by the **'***UART baud rate'* key.

AutoBCSP requires that iWRAP baud rate is same as '*UART baud rate*' key.

#### **Q: Data coming from the UART is corrupted**

If you are using 'Deep sleep' the minimum baud rate that can be used is 19200. Lower baud rates will corrupt the data.

### **Q: I'm missing characters when I type ASCII commands.**

If deep sleep is used, the first character written to UART wakes the module from the 'Deep sleep' and that's why the character is lost. There are two ways to overcome this problem:

- 1. If you command iWRAP with a micro controller or processor, add 'space' or 'line break' characters in front of every command.
- 2. In PSTool, set parameter 'EXIT deep sleep on CTS line activity' to TRUE. Now 'Deep sleep' does not lose characters any more, but current consumption will increase.

## **12. IWRAP USAGE EXAMPLES**

This section contains various iWRAP configuration and usage examples.

### **12.1 Serial Port Profile – Slave mode**

This example shows how to set up iWRAP into a simple Serial Port Profile slave mode. In this mode iWRAP accepts Bluetooth connections and transmits data. The basic configuration steps are displayed in the figure below:

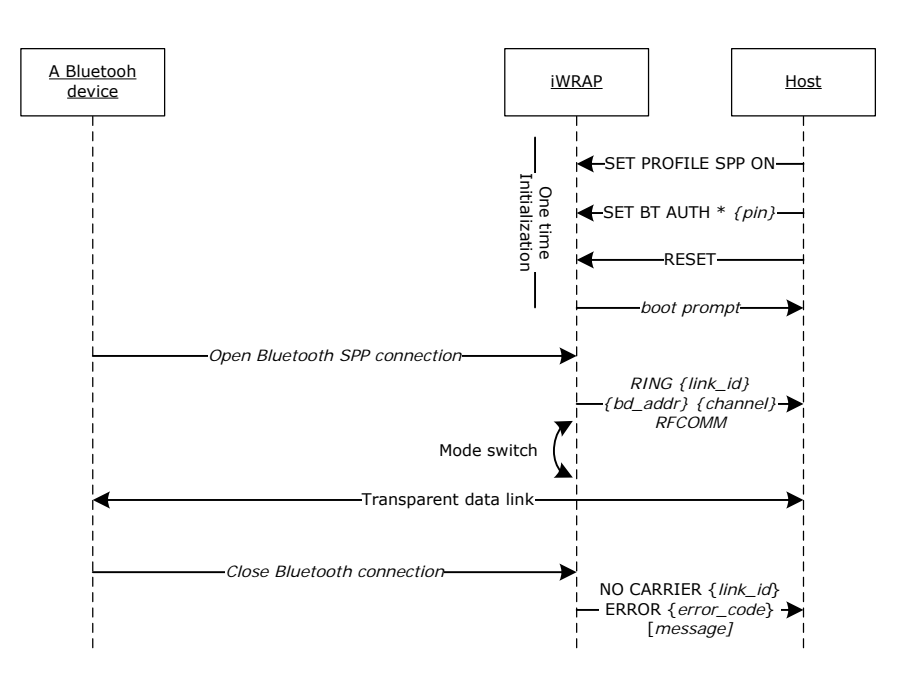

**Figure 8:** SPP slave example

In the initialization section, Bluetooth Serial Port Profile is enabled, Bluetooth pin code set and finally reset is needed to active the profile change.

The example above illustrates the simplest setup, which could be tweaked with a lot of different iWRAP settings. Some of most common settings are discussed below:

#### **SET BT PAGEMODE 3 2000 1**

With this setting, iWRAP is configured to be visible in the inquiry and to be connectable as a slave device should be.

On the other hand, in some cases the slave device does not need to be visible in the inquiry i.e. In this case, our setting would be: **SET BT PAGEMODE 2 2000 1**. If iWRAP is not visible in the inquiry, the current consumption will be 1-2mA lower.

#### **SET BT ROLE 0 f 7d00**

This setting configures the master / slave mode in iWRAP. With the default values iWRAP will stay as a slave. In some cases it is needed or is at least useful to perform a master-salve switch when connection is received. The two main reasons for this are:

- 1. If sniff mode is not used master uses around three times lass current then slave
- 2. If iWRAP needs to host more then 2 connections (3 or 4) it needs to be master for all the connections i.e. master slave switch is needed when connections are received.

#### **SET CONTROL ECHO {***mode}*

This setting allows controlling the amount of feedback iWRAP sends to the host. In the default setting all possible information like events is sent to the host over UART interface. If iWRAP needs to be controlled totally transparent i.e. only the actual data should be sent to the host *mode* should be set to 0.

#### **SET CONTROL CD**

Carrier detect signal can be used to indicate active Bluetooth connection with one of the GPIO pins. This can be used instead of **RING** event to monitor if Bluetooth connections exist.

#### **SET CONTROL ESCAPE**

Escape setting can be used to define the escape character or GPIO pin to make command-data mode switches or alternatively to close active Bluetooth connections.

#### **SET BT SNIFF**

This setting enables automatic sniff mode i.e. all active connections will be out to power saving mode automatically.

## **12.2 Serial Port Profile – Master mode**

This example shows how to set up iWRAP into a simple Serial Port Profile master mode. In this mode iWRAP opens Bluetooth connection(s) and transmits data. The basic configuration steps are displayed in the figure below:

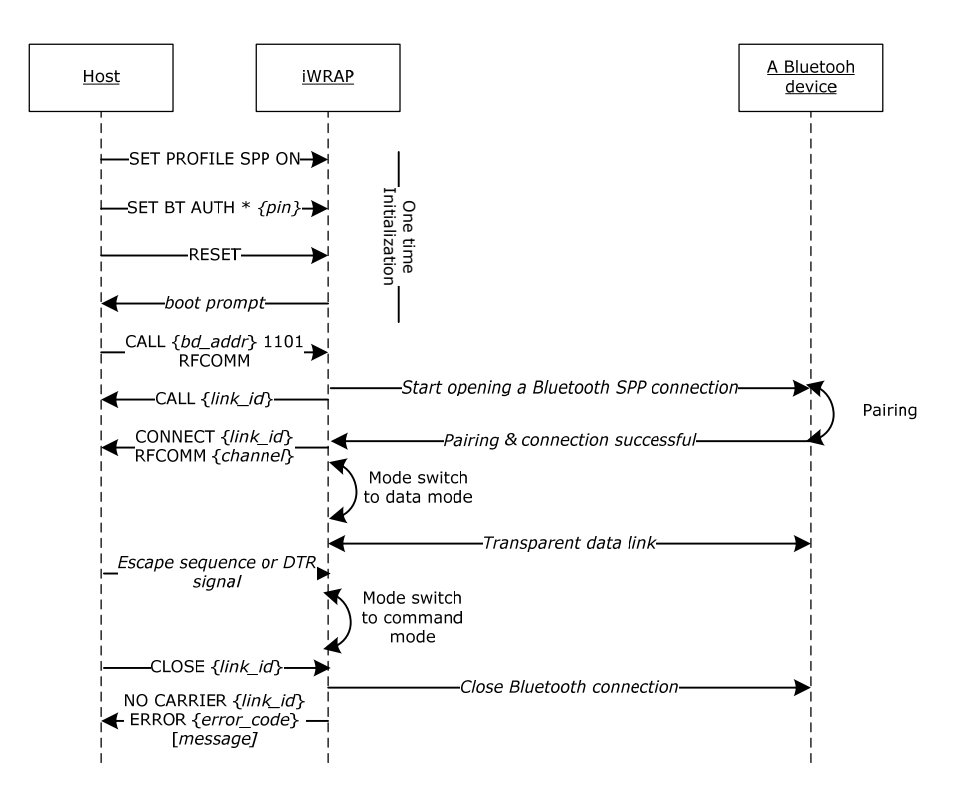

**Figure 9:** SPP master example

In the initialization section, Bluetooth Serial Port Profile is enabled, Bluetooth pin code set and finally reset is needed to active the profile change.

Again lot of iWRAP settings exists to modify the basic master functionality. The same settings apply for master mode as for salve mode and they are not discussed again. However some extra configurations might be useful:

#### **SET CONTROL AUTOCALL**

Autocall enables so called "cable replacer" functionality in iWRAP. In this mode iWRAP monitors the status of a Bluetooth connection and if it is lost iWRAP tries to reestablish it automatically. Autocall configuration allows one to configure the type of connection one tries to open (SPP, DUN, A2DP, etc.) and the timeout between connection attempts.

# **12.3 Dial-up Networking**

The Dial-Up Networking (DUN) profile allows you for example to connect to phone phones and control their GSM modem with AT commands. The most common use cases for DUN are sending SMS messages or connecting to Internet via GPRS or 3G. The simple below shows how to open a Dial-Up Networking connection to a phone and how to send an AT command to the phone.

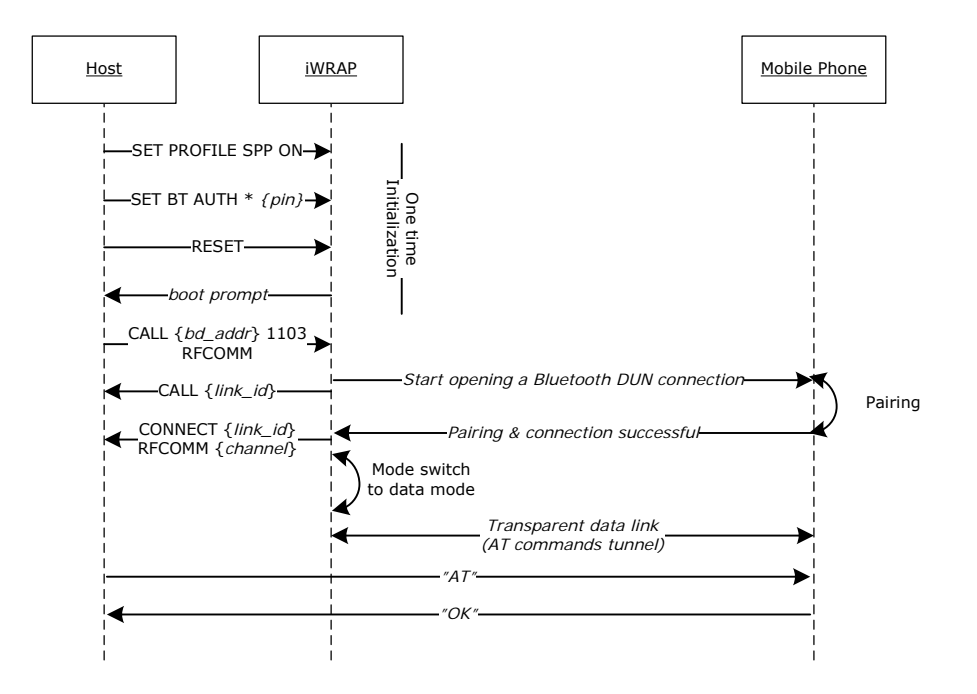

**Figure 10:** How to open a DUN connection to a mobile phone

In iWRAP the *Bluetooth* code must be set, since most of the mobile phones always require the PIN code authentication, before allowing the Dial-Up Networking connection.

It may be wise to do the pairing from the mobile phone and make the iWRAP module 'trusted'. Once this is done, the phone does not ask for the PIN code every time the connection is opened.

Notice that not all the mobile phones support the same AT commands, since some of the commands are optional and some mandatory.

Refer to the following AT command specifications for more information and examples: 3GPP TS 27.005 and 3GPP TS 07.07.

# **12.4 OBEX Object Push Profile Server**

This example shows how to set up a simple Object Push Profile (OPP) server for receiving files over *Bluetooth*.

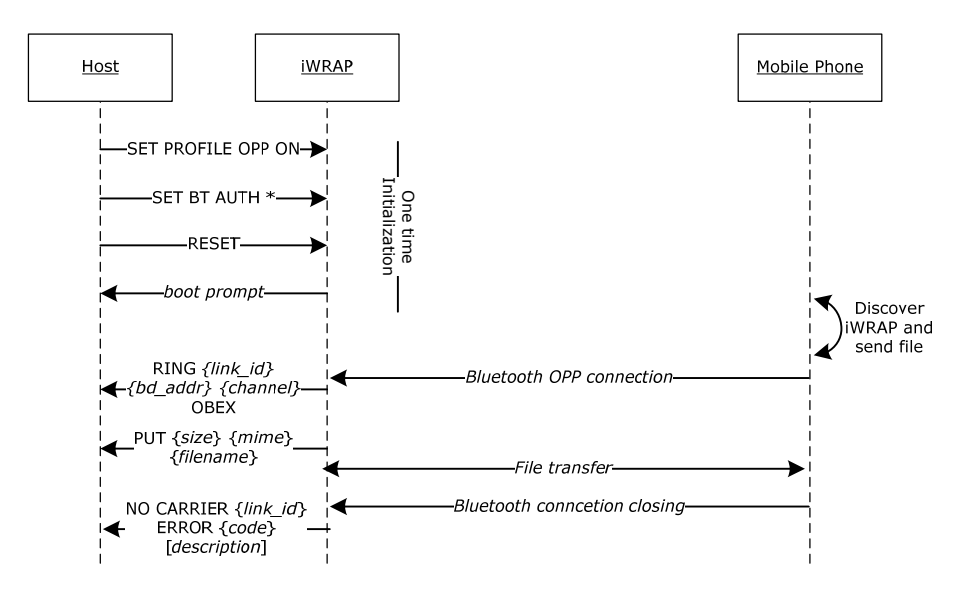

**Figure 11:** Receiving files through OPP

#### **SET PROFILE OPP on**

This command enables OBEX OPP profile in iWRAP needed for receiving files. In the example, the PIN code is disabled so that the phone does not prompt for the PIN when sending the file.

When file reception starts iWRAP will produce an event:

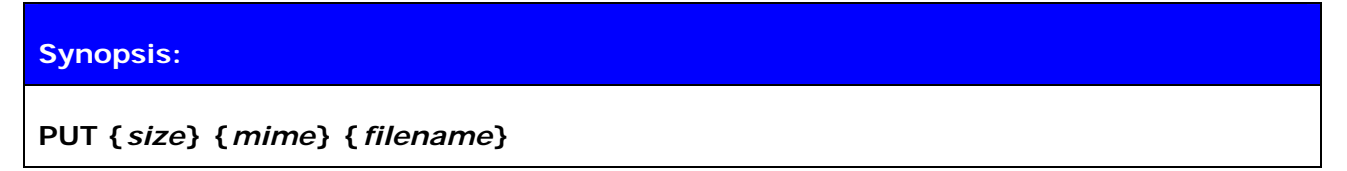

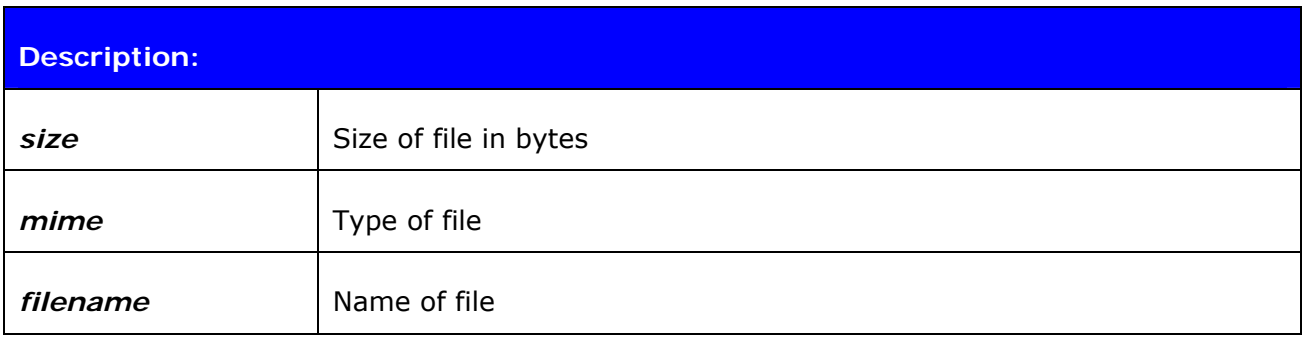

Some devices also require that that Class of Device (CoD) is configured correctly before they are able to send files via OBEX. A correct class of device setting can be found from the *Bluetooth* specification.

Example trace of file reception via OPP:

COM6:115200baud - Tera Term VT  $CDD$ File Edit Setup Control Window Help URAP THOR AI (3.0.0 build 106)<br>Copyright (c) 2003-2008 Bluegiga Technologies Inc.<br>READY.<br>OBEX 2<br>RING 0 00:1f:00:bc:73:99 2 OBEX<br>PUT 204 text/X-vCard Technologies, Bluegiga.vcf<br>BEGIN:VCARD<br>VERSION:2.1<br>VERSION:2.1  $\overline{\mathbf{z}}$ WERSION:2.1<br>N:Technologies;Bluegiga<br>TEL;CELL:+358 941240452<br>TEL;CELL:+358 941240450<br>TEL;WOICE:+358 941240450<br>TEL;FAX;WORK:+358 941240452<br>URL:http://www.bluegiga.com<br>X-NICKNAME:8704<br>X-CLASS:PUBLIC<br>END:VCARD<br>NO CARRIER 0 ERR

**Figure 12:** Receiving a vCard over OPP

## **12.5 Hands-Free Audio Gateway Connection to a Headset Device**

This example shows how the Hands-Free audio gateway mode in iWRAP can be used to set up a Hands-Free connection to a headset device.

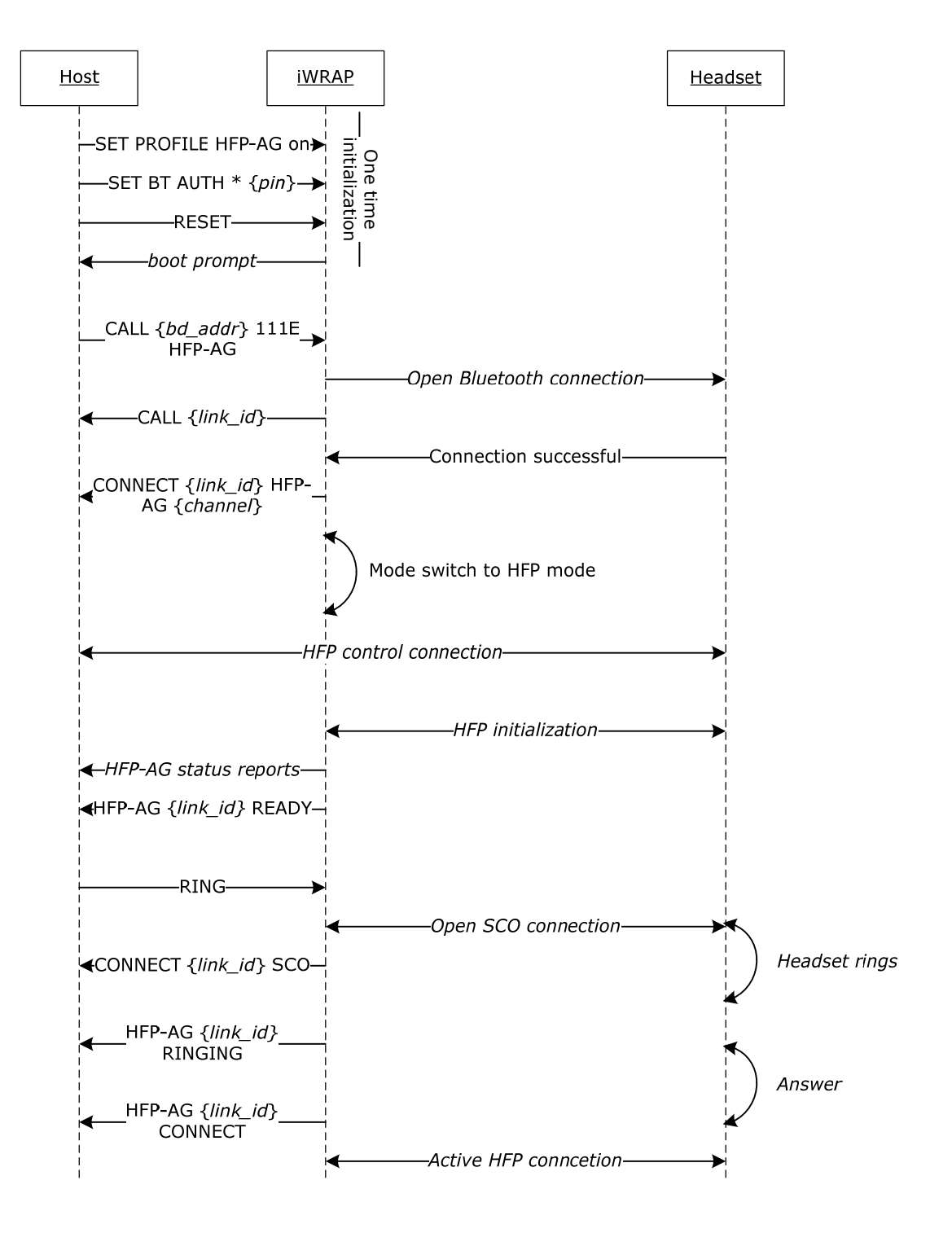

**Figure 13:** iWRAP to headset Hands-Free connection

Hands-Free profile consists of two connections: a control connection (RFCOMM) an audio connection (SCO). **CALL {***bd\_addr***} 111E HFP-AG** opens a HFP control connection, which allows HFP messaging between iWRAP and the headset. The possible HFP messages are:

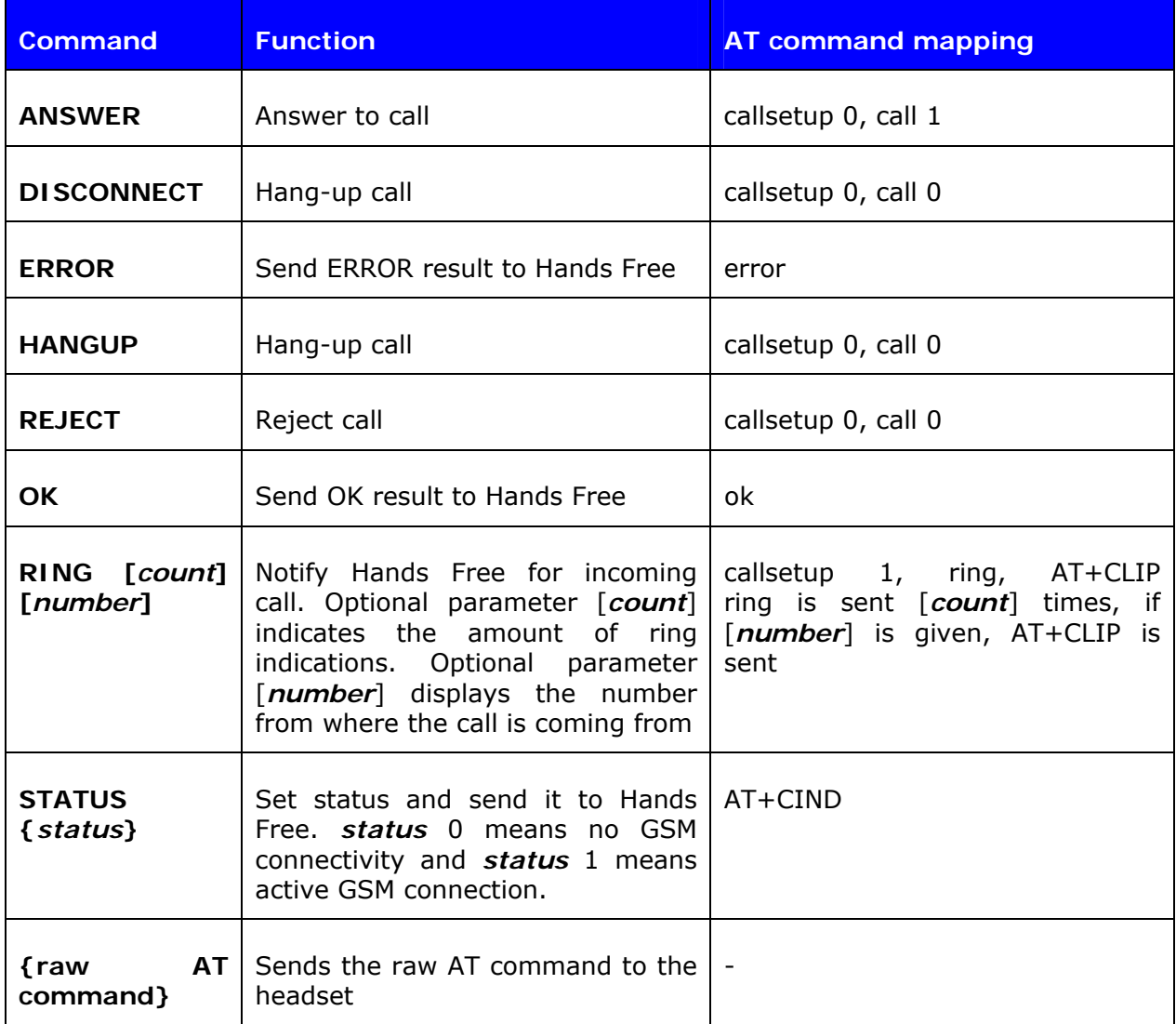

#### **Table 15:** Supported HFP-AG commands

Once the **RING** command is sent and answer is pressed on the headset also the SCO connection will be opened to transmit audio.

The possible HFP-AG status reports mentioned in the example are described below:

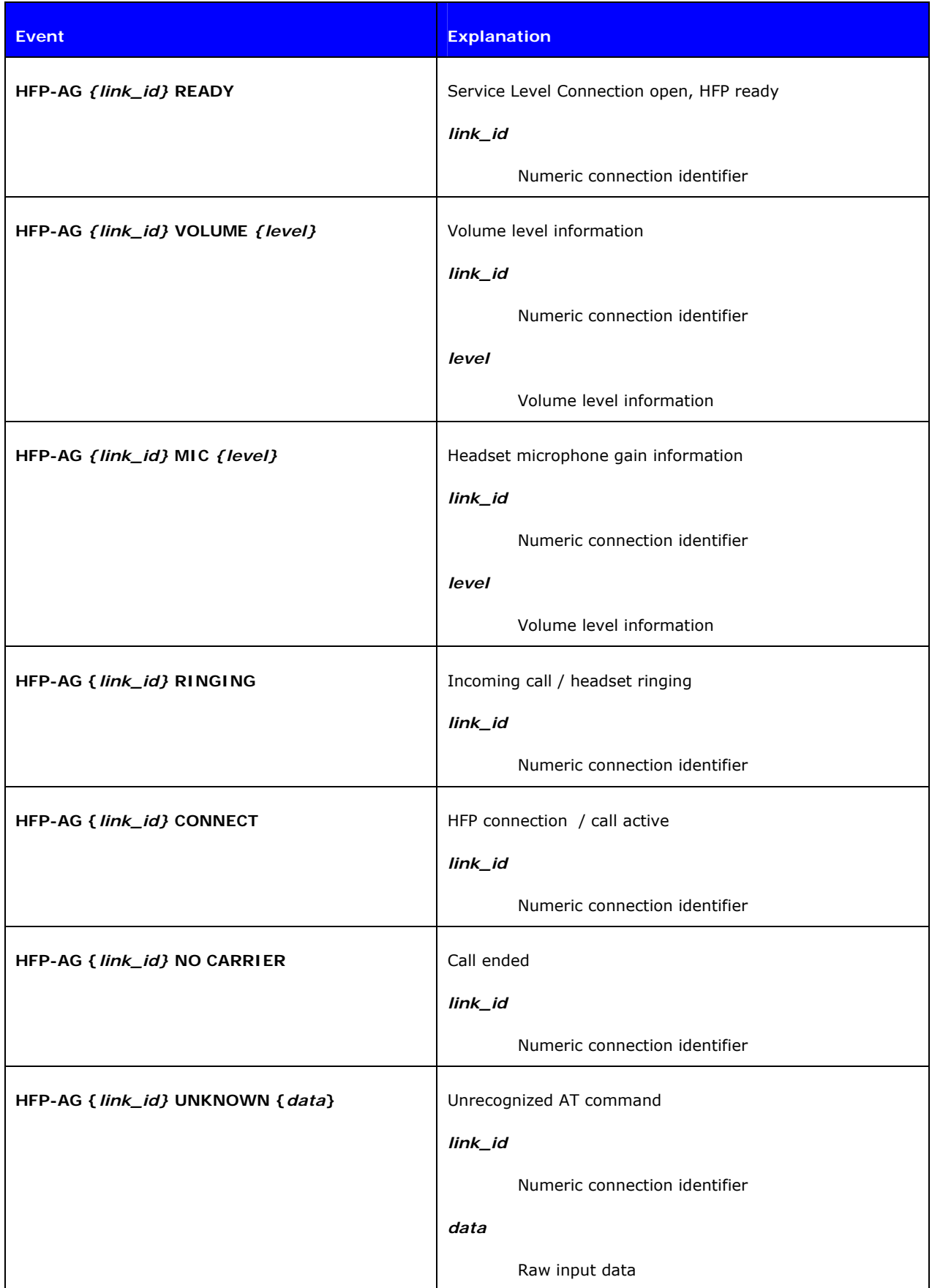

**Table 16:** HFP-AG status messages

*"%s %d CALLING\r\n"* 

Outgoing call

 *"%s %d BUSY\r\n"* 

The supported AT-commands for hands Free profile can be found from the specification document: https://www.*Bluetooth*[.org/foundry/adopters/document/HFP\\_1.5\\_SPEC\\_V10](https://www.bluetooth.org/foundry/adopters/document/HFP_1.5_SPEC_V10) or requested from [support@bluegiga.com](mailto:support@bluegiga.com).

## **12.6 Hands-Free connection to a Mobile Phone**

iWRAP can act as a hands-free device and send audio to a mobile phone. The example below reveals how that is done.

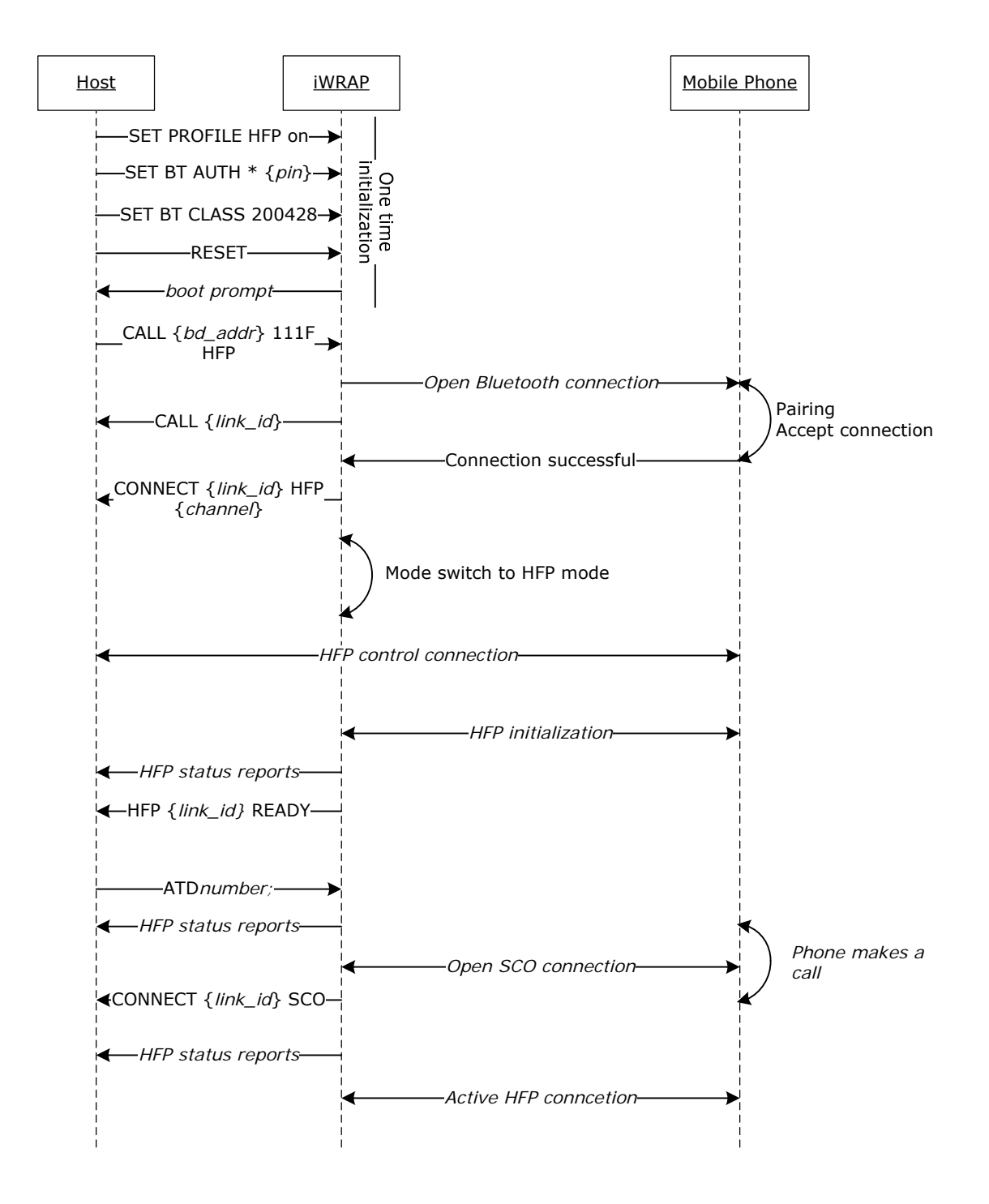

**Figure 14:** HFP connection to a mobile phone

HFP connection works in a similar fashion as HFP-AG connection. First the control connection (RFCOMM) is set up and when the GSM call is made then also the audio link (SCO) is activated. As in HFP-AG mode also if HFP mode several commands are supported and also several HFP events are displayed. Both commands and events are described in the two tables below.

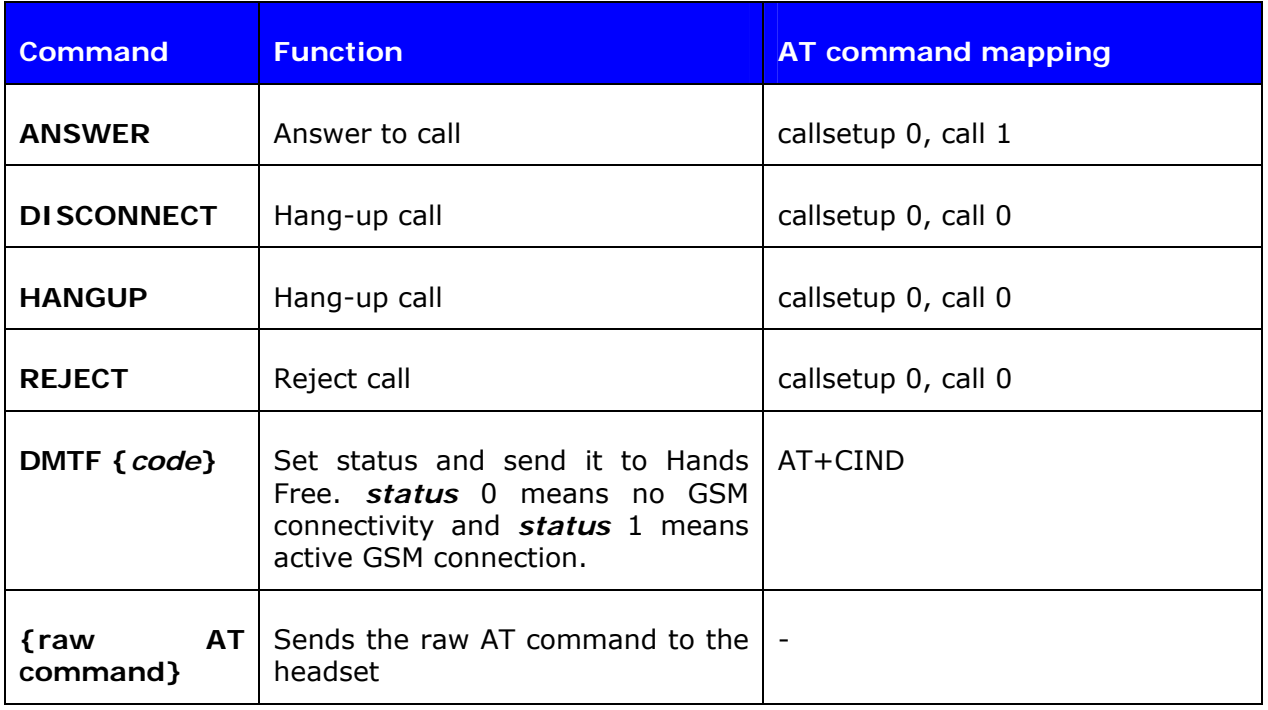

### **Table 17:** Supported HFP commands

The possible HFP status reports mentioned in the example are described below:

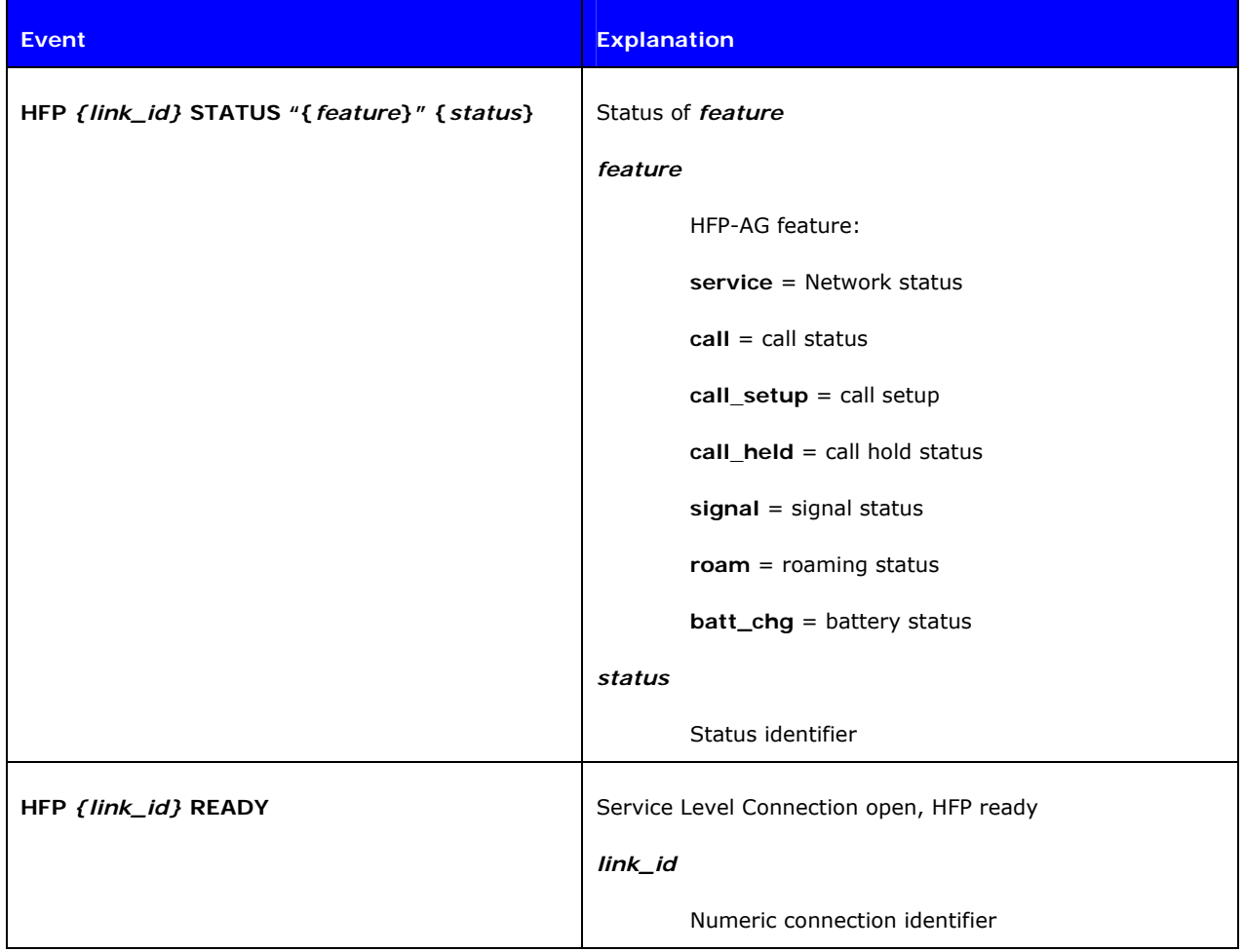

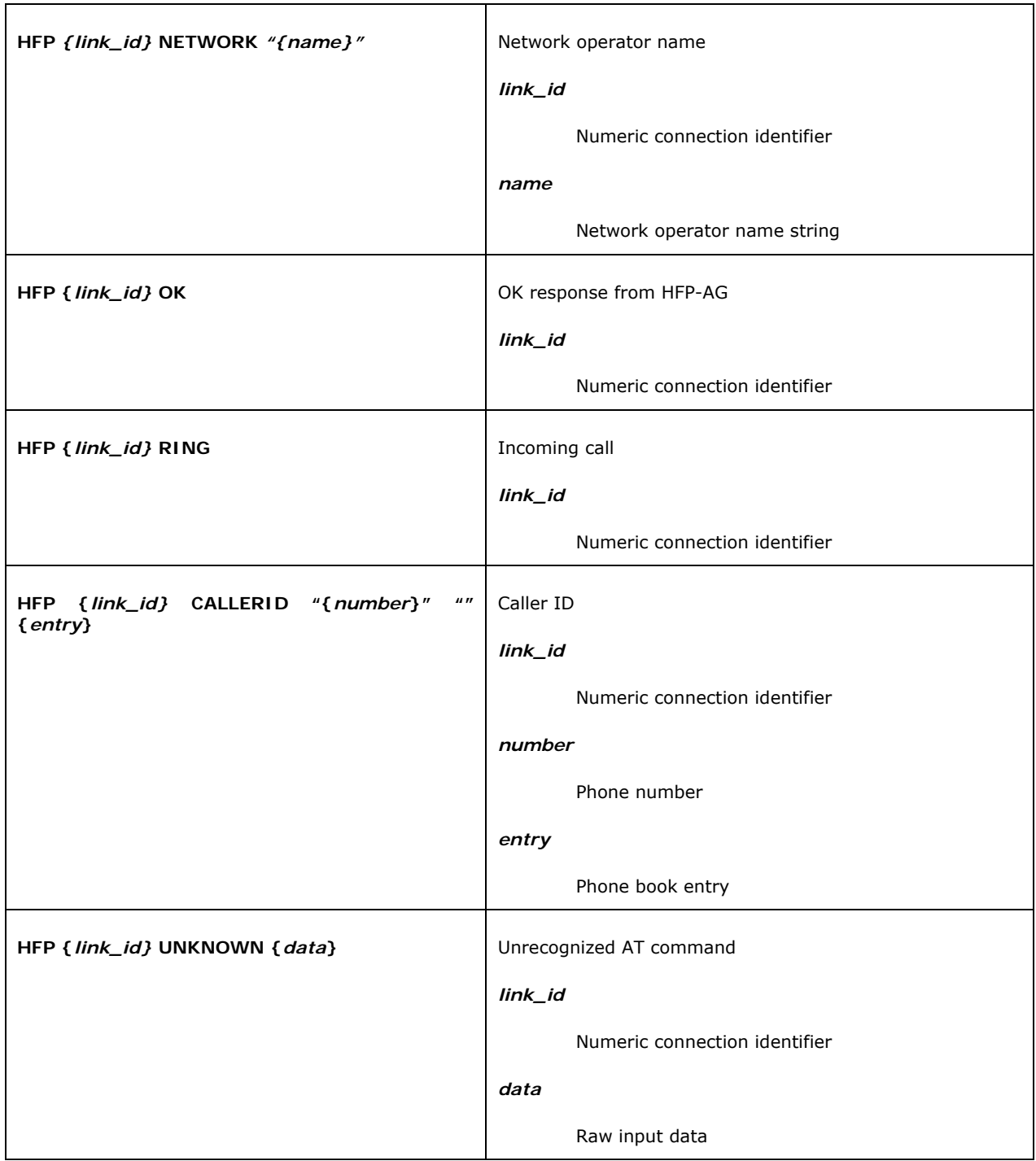

### **Table 18:** HFP-AG status messages

The supported AT-commands for hands Free profile can be found from the specification document: https://www.*Bluetooth*[.org/foundry/adopters/document/HFP\\_1.5\\_SPEC\\_V10](https://www.bluetooth.org/foundry/adopters/document/HFP_1.5_SPEC_V10) or requested from [support@bluegiga.com](mailto:support@bluegiga.com).

# **12.7 iWRAP to iWRAP Serial Port Profile + SCO connection**

iWRAP also supports SCO (audio) connections. This example shows how to open a simultaneous Serial Port Profile and SCO audio connection between two iWRAP modules.

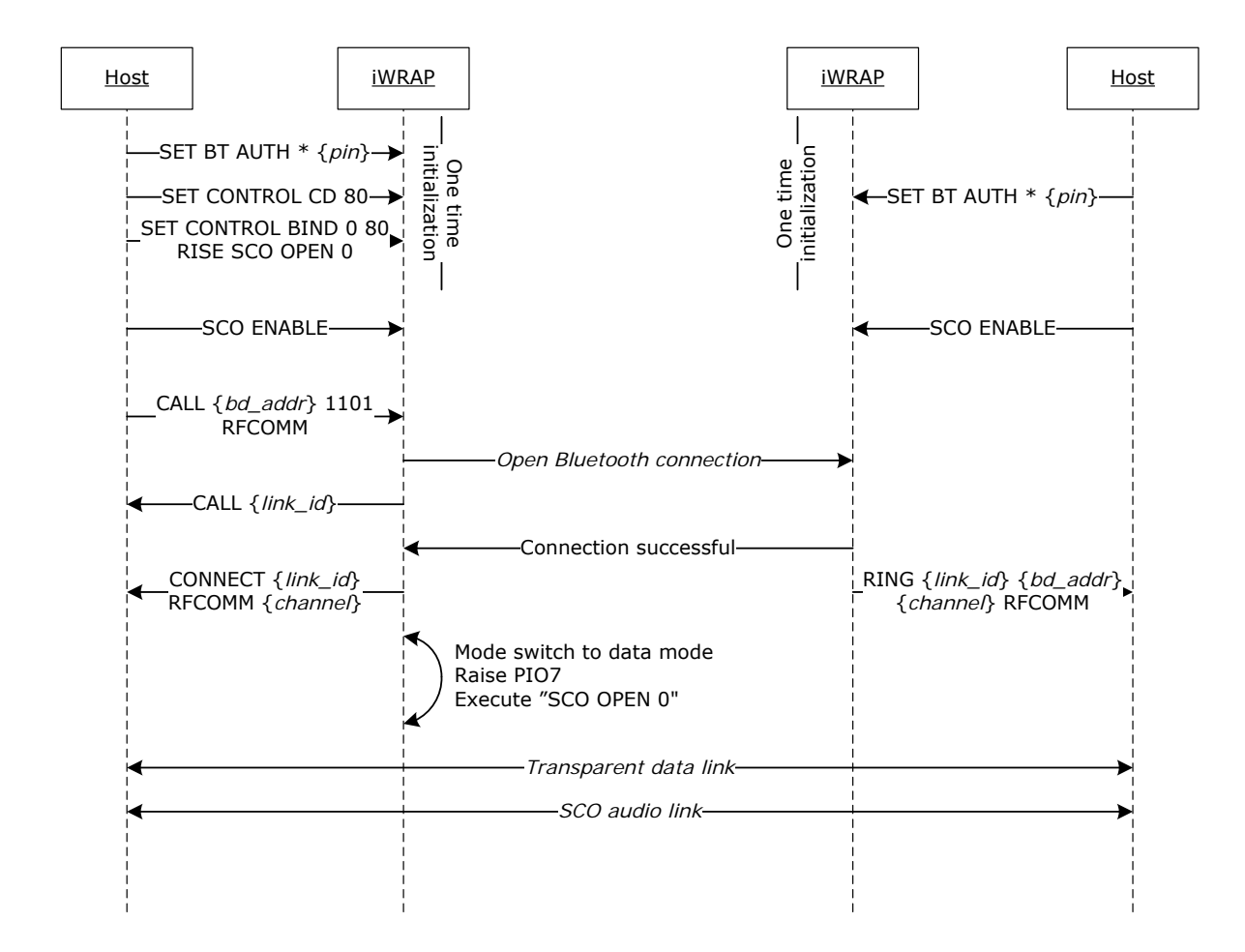

**Figure 15:** Simultaneous SPP and SCO connection between two iWRAP modules

#### **SET CONTROL CD 80**

This configuration enables Carrier Detect (CD) signal to PIO7. The purpose is to raise PIO7 when the Serial Port Profile connection becomes active.

#### **SCO ENABLE**

This command is needed to generally enable SCO connections. Alternatively one time configuration **SET CONTROL INIT SCO ENABLE** could be use, which causes iWRAP to execute **SCO ENABLE** in every restart. If HFP profile is enabled **SCO ENABLE** is not needed

#### **SET CONTROL BIND 0 80 RISE SCO OPEN 0**

This setting binds **SCO OPEN 0** command to PIO7. The command gets priority 0 and is executed on the rising edge. So when PIO7 is raised by **SET CONTROL CD** command iWRAP executed **SCO OPEN 0** and opens and activates SCO connection between the iWRAP modules. This setting assumes (0 used as link id) that the Serial Port Profile connection is the first and only connection iWRAP has. Alternatively the command could be given manually to iWRAP using syntax **SCO OPEN {link\_id}**.

### **12.8 Wireless IO Replacement**

iWRAPs can be used to do wireless IO replacement, that is, to transmit the status of GPIO PINs over the SPP link. This means that if the status of the local IO changes, so does the status of the remote IO. This functionality can be accomplished by using the MSC (Modem Status Control) feature in iWRAP.

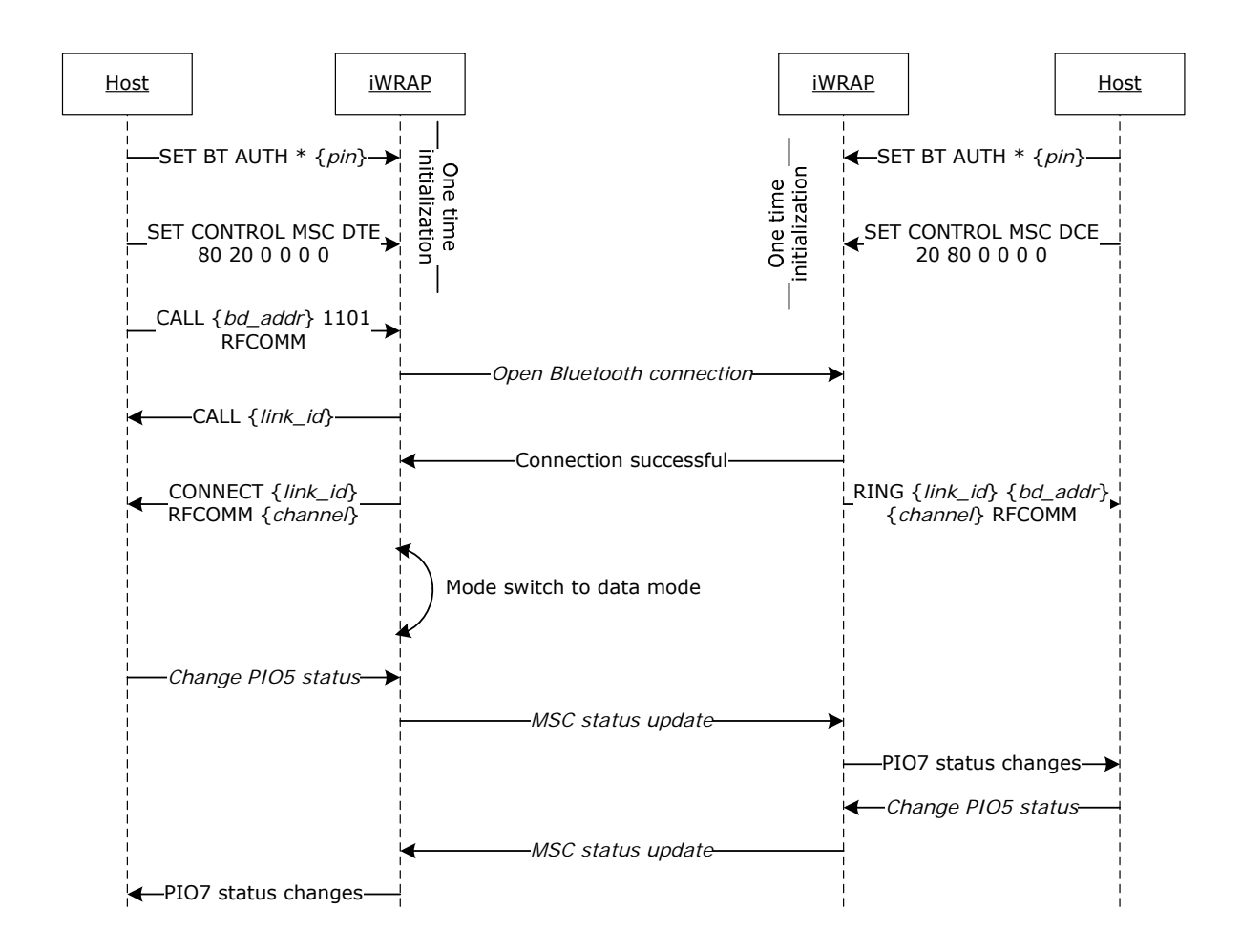

**Figure 16:** Wireless IO replacement connection

The example above was done with WT12 evaluation kits. In the evaluation kit, there is a DSR button in PIO5 and a LED in PIO7. Parameter 80 matches with PIO7 and parameter 20 with PIO5. So whenever DSR button is pressed in the local device, the LED status changes in the remote end.

#### **NOTE:**

- Switching the IO status very rapidly may reset iWRAP as the GPIO interrupts are handled with low priority. Therefore MSC feature is not feasible for radio GPIO sampling application.
- There is also a delay when transmitting the MSC status over the *Bluetooth* link. Without power saving in use, this delay is roughly 20ms and if power saving is in use, the delay depends on SNIFF mode parameters.

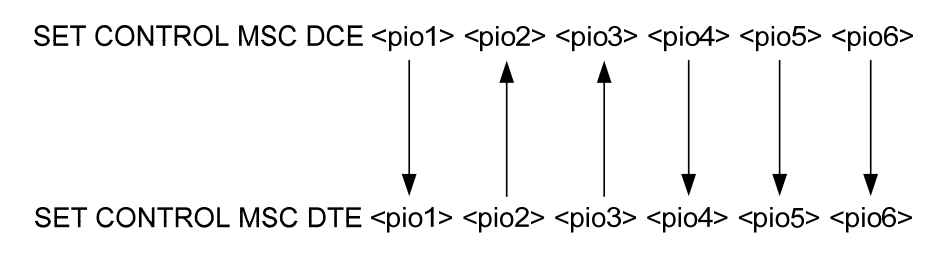

**Figure 17:** MSC signal directions

## **12.9 A2DP Sink**

This example shows how to set up iWRAP into A2DP source mode i.e. to audio transmitter. In this mode iWRAP can open Bluetooth A2DP connections to A2DP sink(s) or receive connections from them. The basic configuration steps are displayed in the figure below:

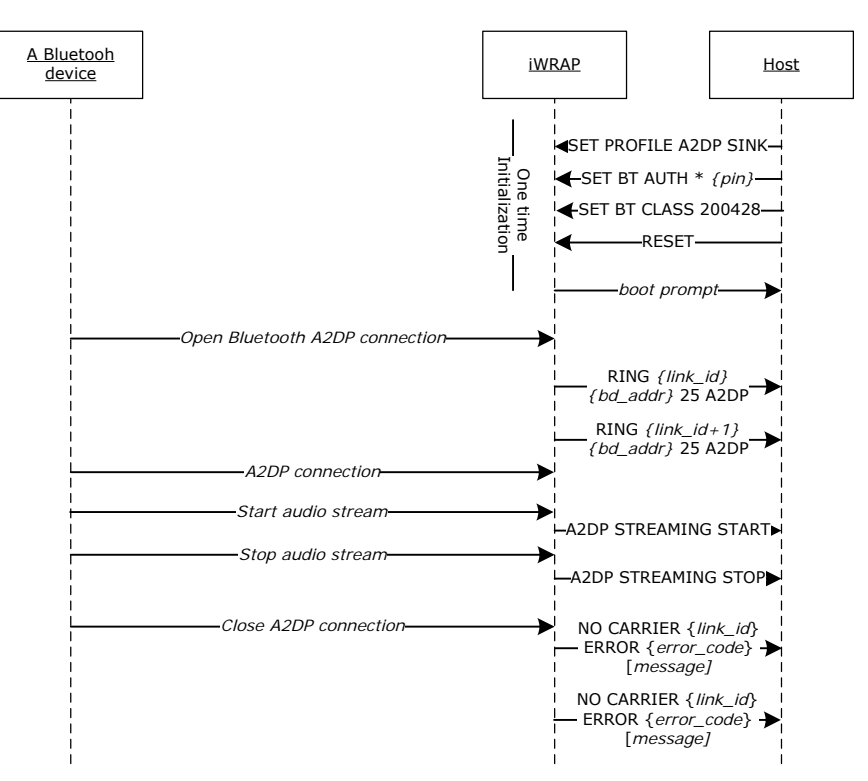

**Figure 18:** A2DP sink example

A2DP initialization is done in a similar fashion as with other profiles. However for mobile phones and PCs the Class of Device needs to be set to 200428 or 240428 otherwise they might not be able to open A2DP connection.

When audio streaming is enabled **A2SP STRAMING START** event will be displayed and when streaming is stopped **A2SP STRAMING STOP** is displayed.

## **12.10 A2DP Source**

This example shows how to set up iWRAP into A2DP sink mode i.e. to receive audio. In this mode iWRAP can accept Bluetooth A2DP connections or connect an A2DP source. The basic configuration steps are displayed in the figure below:

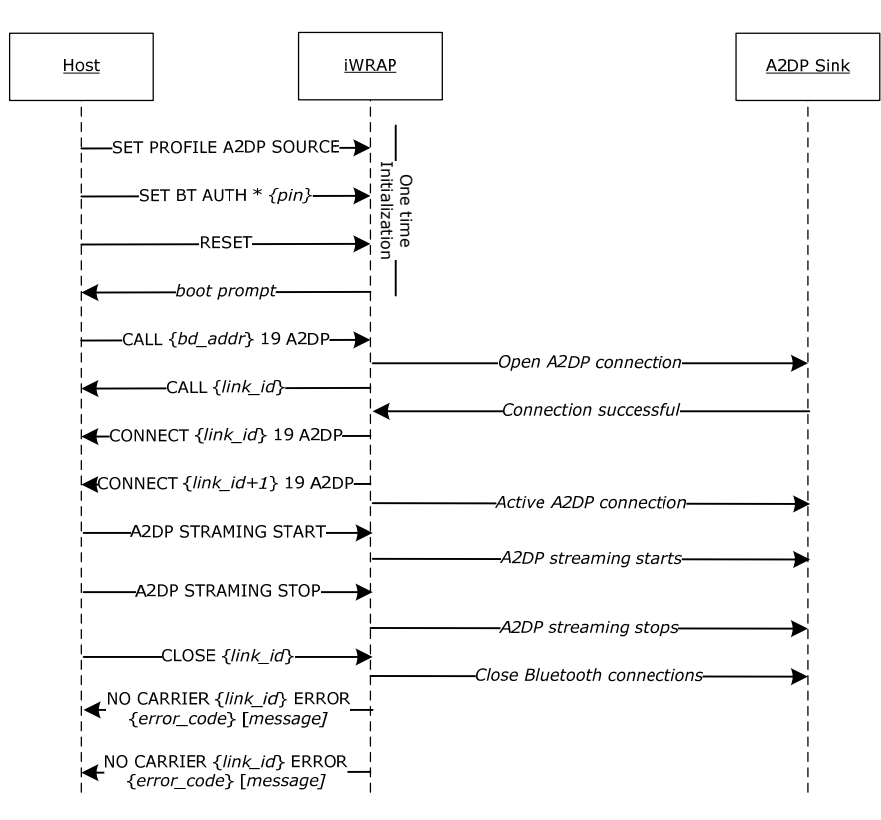

**Figure 19:** A2DP source example

When audio streaming needs to be enabled **A2SP STRAMING START** command needs to be given to iWRAP and on the other hand when streaming needs to be stopped **A2DP STRAMING STOP** command should be issued.

# **12.11 AVRCP Connection**

This example shows how to set up an AVRCP connection from iWRAP to AVRCP target like a mobile phone. When AVRCP connection is set up remote control commands like play, pause etc. can be send from iWRAP to the remote device. The basic configuration steps are displayed in the figure below:

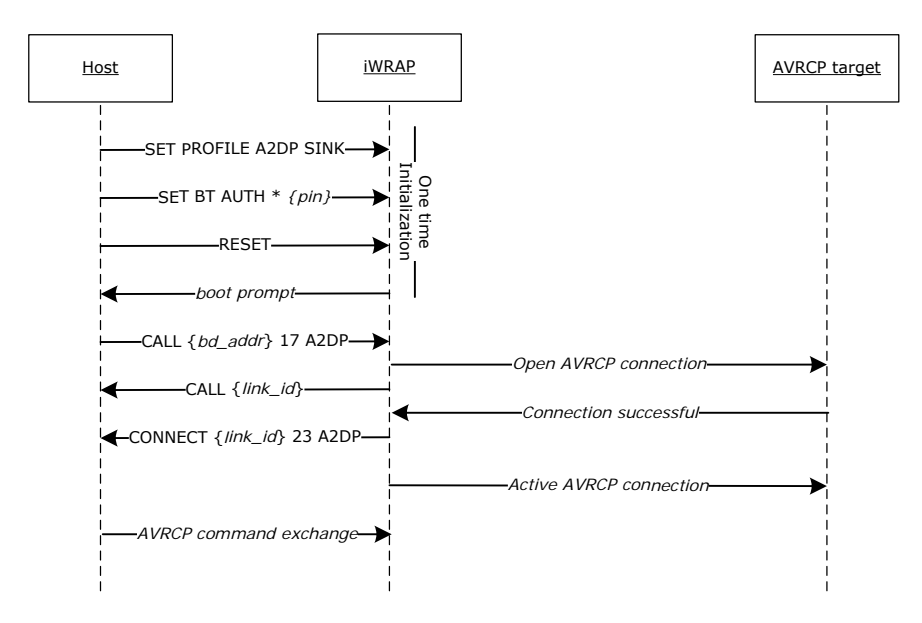

**Figure 20:** AVRCP example

The available AVRCP commands are described in the table below.

| <b>Command</b>            | <b>Description</b>                              |
|---------------------------|-------------------------------------------------|
| <b>AVRCP UP</b>           | Volume up                                       |
| <b>AVRCP DN</b>           | Volume down                                     |
| <b>AVRCP MUTE</b>         | Mute                                            |
| <b>AVRCP STOP</b>         | Stop                                            |
| <b>AVRCP PLAY</b>         | Play                                            |
| <b>AVRCP PAUSE</b>        | Pause                                           |
| <b>AVRCP REWIND</b>       | Rewind                                          |
| <b>AVRCP FAST_FORWARD</b> | <b>Fast Forward</b>                             |
| <b>AVRCP FORWARD</b>      | Forward (next song)                             |
| <b>AVRCP BACKWARD</b>     | Backward (previous song)                        |
| AVRCP {raw}               | AVRCP command in raw hex mode.                  |
|                           | <b>Available codes:</b>                         |
|                           | 00-13, 20-2c, 30-37, 40-4B, 50-51, 71-75 and 7e |

**Table 19:** Available AVRCP commands

# **12.12 Human Interface Device (HID) Example**

This HID keyboard and mouse modes allows iWRAP to be used as a wireless *Bluetooth* keyboard or *Bluetooth* mousre. iWRAP can be connected to a PC, PDA or a mobile phone that supports HID host profile and then iWRAP can be used to simulate a keyboard or a mouse. An example is provided in the figure below.

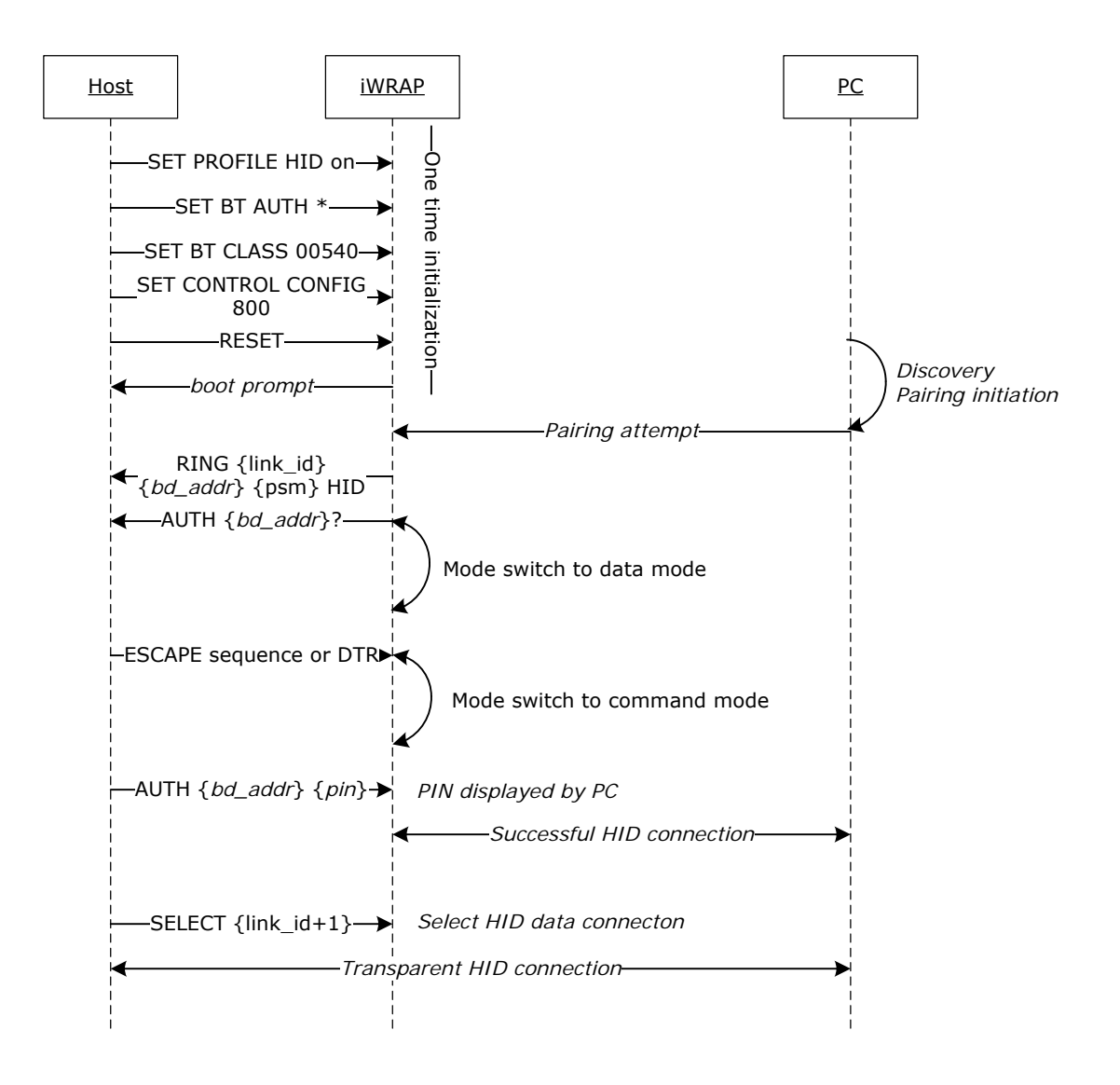

**Figure 21:** HID keyboard example

In the configuration part pin code needs to be disabled and interactive pairing mode enabled with **SET CONTROL CONFIG 800** as with HID keyboard the HID host will provide a random pin code, which needs to be typed with the keyboard.

The connection needs to be established from the PC and iWRAP will show **CONNECT** and **AUTH** events. Host must respond to the **AUTH** event with **AUTH** command and the pin code shown by the PC. After pairing has been completed the HID control connection needs to be activated.

The above example was made using Broadcom (Widcomm) Bluetooth stack and the operation may vary a little bit with different stacks.

The HID keyboard layout is US and the following key codes are supported.

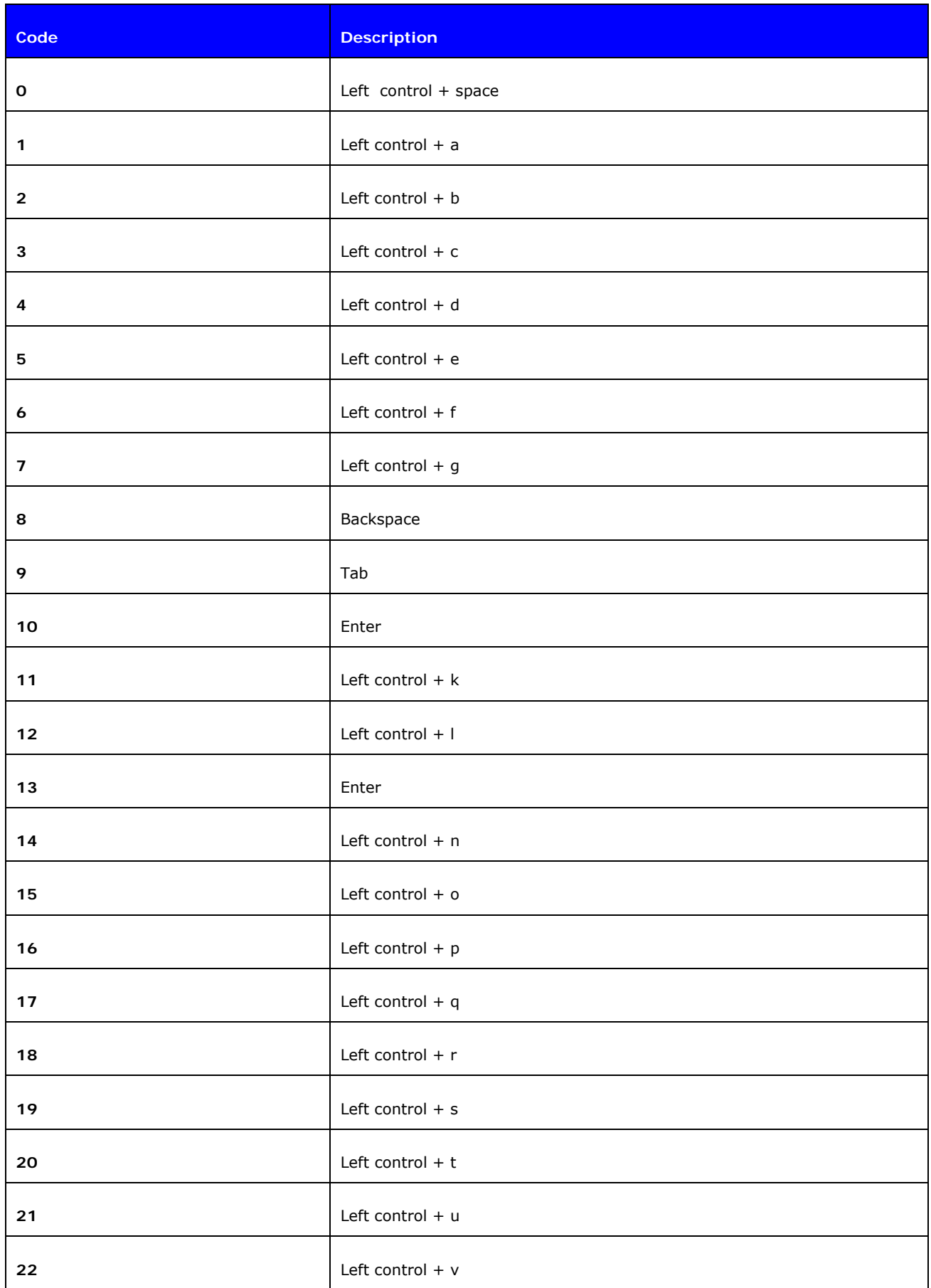

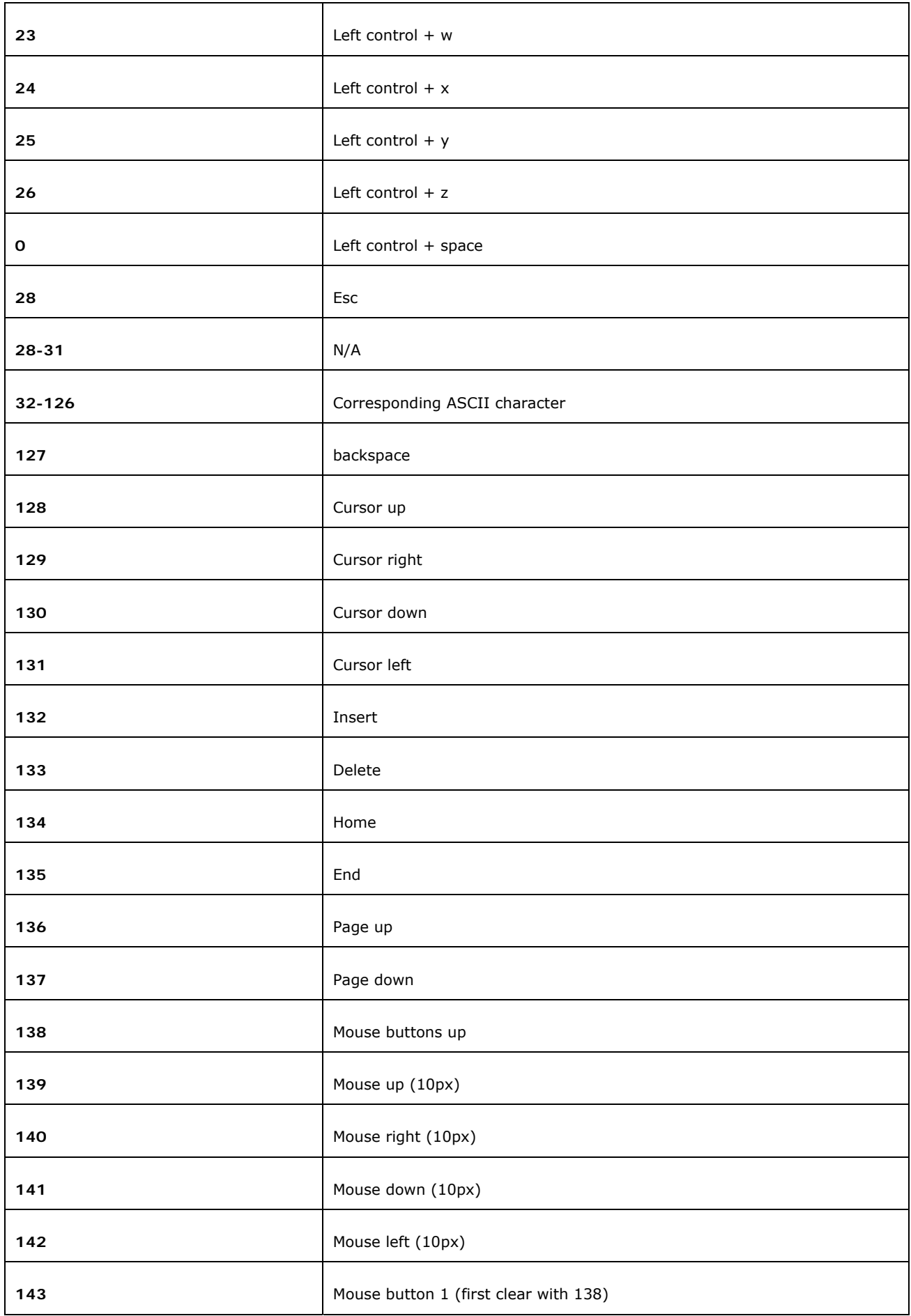

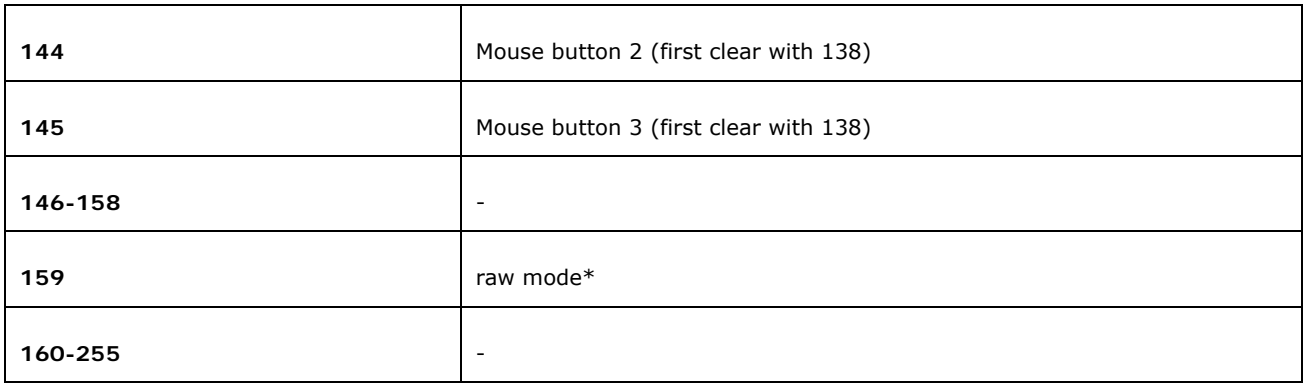

**Table 20:** Available HID key codes and mouse events

Raw mode enables sending of raw HID reports, one report at a time. After the rawmode byte (159) you need to give the length of the report which is in keyboard report's case 10 and in mouse report's case 5. The reports must use the following format:

#### **Keyboard report:**

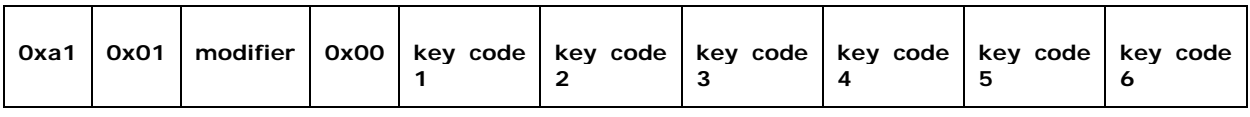

### **Figure 22:** Raw HID keyboard report

#### **Mouse report:**

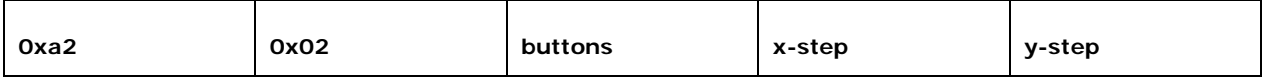

#### **Figure 23:** Raw HID mouse report

Key codes can be found from document *USB HID Usage Tables.*

# **12.13 Over-the-Air Configuration**

iWRAP3 has Over-the-Air (OTA) configuration interface, which allows one to configure iWRAP settings over a *Bluetooth* SPP connection. OTA gives one access to standard iWRAP commands which also available over UART interface. This example shows how OTA interface can be accessed from another iWRAP device.

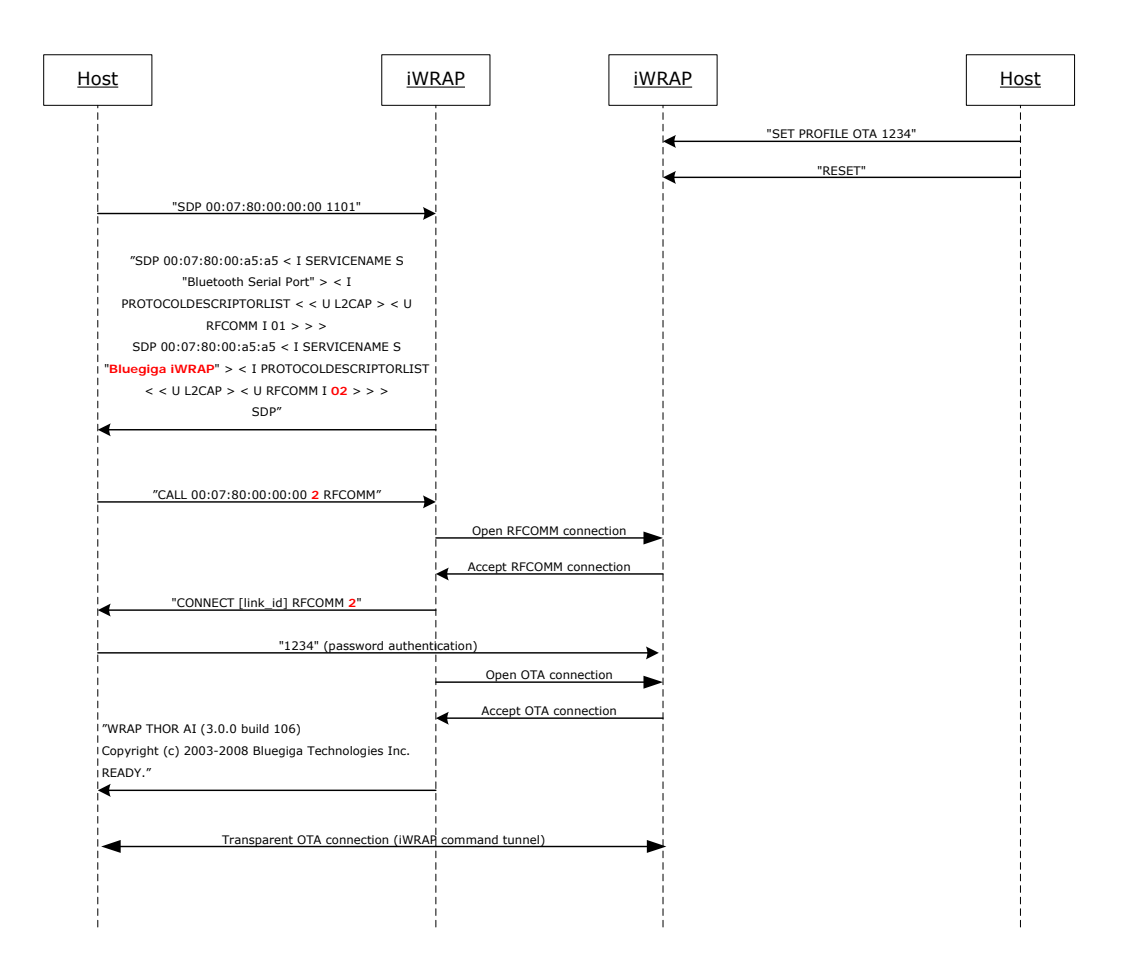

**Figure 24:** Over-the-Air connection example

On a remote iWRAP OTA is simply activated by issuing iWRAP command: **SET PROFILE OTA {***password***}** and by performing a reset.

In the *Bluetooth* interface OTA is seen as a standard Bluetooth Serial Port Profile service with a fixed service name "*Bluegiga iWRAP*".

When OTA connection is opened the first thing that needs to be done is to send the password from the controlling device to the controlled iWRAP. If the password is correct iWRAP boot prompt will be displayed, otherwise the connection will be closed.

There is a special use case for OTA to remotely read/write the GPIO pins of the iWRAP under control.

### **12.14** *Bluetooth* **Networking with iWRAP and WRAP Access Server**

In this example, a *Bluetooth* network with WRAP Access Servers and iWRAP master modules is built. The network consists of several access servers and several iWRAP modules. The purpose of this network is to provide a transparent 'always on' connectivity from iWRAP modules to a PC over *Bluetooth* and Local Area Network. The figure below illustrates this kind of a network set up:

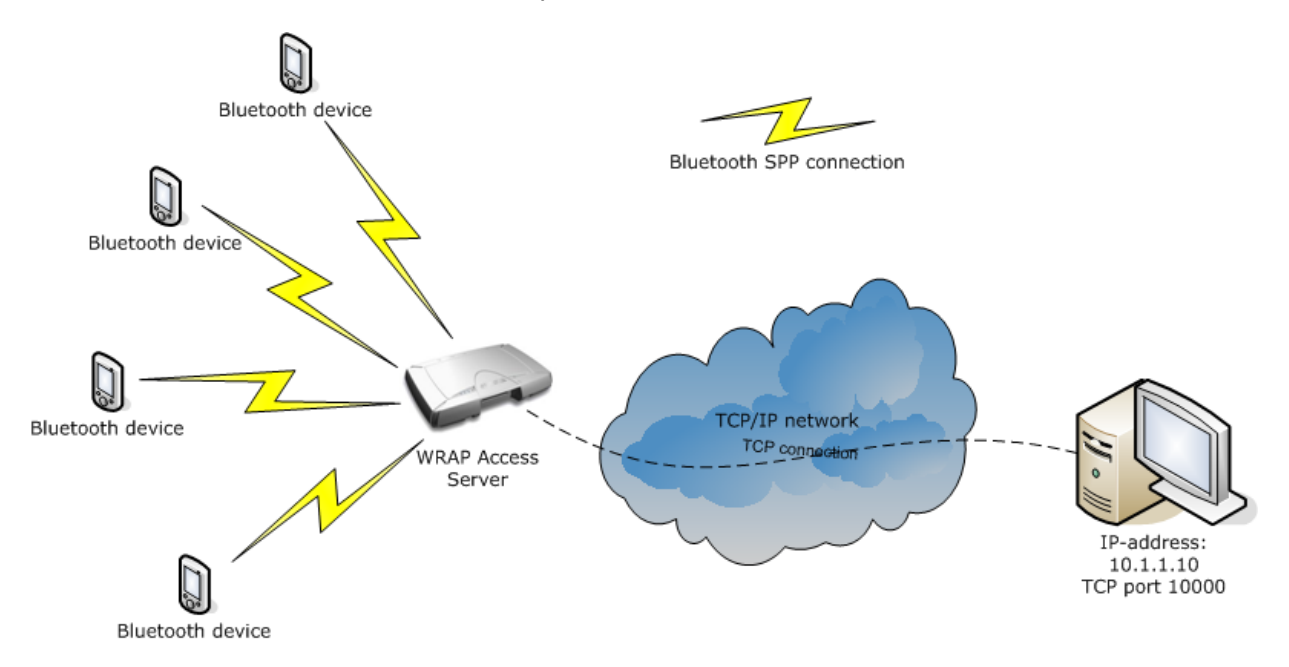

The configuration in iWRAP is similar to the one in our second example.

Also the WRAP Access Servers must be configured correctly. The application providing the connectivity between the PC and iWRAPs is know as SPP-over-IP and it is a standard feature in the WRAP Access Server with software version 2.0.4 and later.

Please refer to SPP-over-IP documentation to see how access servers are configured.

Now, if there are several WRAP Access Servers in our network and iWRAP devices are mobile, a little bit more configuration in iWRAP modules is needed. In a mobile situation, we want the iWRAP to connect to the WRAP Access Server which is in its range.

| Tera Term Web 3.1 - COM2 VT                                                                                                    |  |
|----------------------------------------------------------------------------------------------------|--|
| File Edit<br>Setup Web Control Window Help                                                                                                    |  |
| SET BT BDADDR 00:07:80:01:11:43<br> SET<br>BT NAME WT-master<br> SET<br>BT CLASS 301f00<br>SET<br>$BT$ AUTH $*$ 0666<br> SET<br>BT PAGEMODE 0 2000 2<br>SET<br>BT PAIR 00:07:80:04:00:ae 4dcab77aaa01758661c669a341a3faf4<br><b>SET</b><br>BT PAIR 00:60:57:a6:56:49 8d511188326fcdf821f2fd142edff33f<br> SET<br>BT ROLE 0 f 7d00<br> SET<br>CONTROL AUTOCALL 1<br> SET<br>CONTROL BAUD 115200.8n1<br>SET<br>CONTROL CD 80 0<br>CONTROL ECHO 0<br> SET<br>CONTROL ESCAPE 43 00 1<br> SET<br>SET |  |
|                                                                                                    |  |

**Figure 25:** Configuration for multiple slaves

As you see, the configuration is similar to the configuration in the second example. The only difference is that now there are two pairings in iWRAP, that is, iWRAP is paired with two access servers.

If there are several pairings in iWRAP and the autocall feature is enabled, a transparent inquiry is made. When the first paired device is found in the inquiry, iWRAP ends the inquiry and tries to connect to this device. If the connection is successful, iWRAP stays connected until the connection is closed or lost.

If all the access servers in this network are paired with all the iWRAPs, it is possible to achieve a transparent 'data only, always on' network with this configuration. Of course, there will be a short break in the connection if the connection is closed or lost and iWRAP is searching for a connection to a new access server.

# **13. SUPPORT**

- For technical questions and problems, please contact: [support@bluegiga.com](mailto:support@bluegiga.com)
- Firmware, parameters, tools and documentation can be downloaded from: [http://techforum.bluegiga.com](http://techforum.bluegiga.com/)
- iWRAP FAQ can be found from:<http://techforum.bluegiga.com/faq>

## **14. RELATED DOCUMENTATION**

Please also take a look at the following documentation:

- **iWRAP Update Client User Guide**
- **Firmware & PS-key Guide**
- *Bluetooth* **specification: [http://www.bluetooth.org](http://www.bluetooth.org/)**

Visit also Tech Forum for additional information and design references: [http://techforum.bluegiga.com](http://techforum.bluegiga.com/).

### **15. CONTACT INFORMATION**

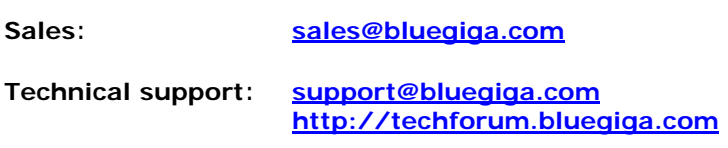

**Orders: orders@bluegiga.com**

#### **Head Office / Finland**

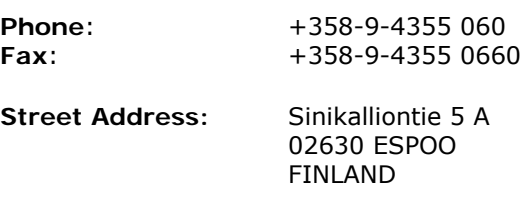

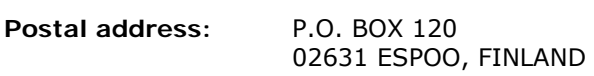

#### **Sales Office / USA**

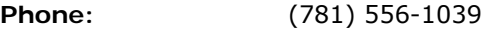

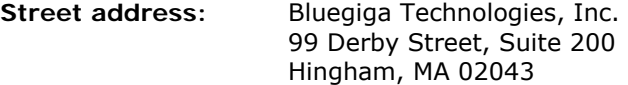